#### **BAB III**

#### **ANALISIS DAN PERANCANGAN SISTEM**

#### **3.1 Analisis Sistem**

Analisis sistem merupakan tahap pertama dalam mengembangkan perangkat lunak dengan metode *waterfall*. Pada tahap ini dilakukan pengumpulan data, menganalisis data-data tersebut, kemudian mengkomunikasikannya melalui laporan analisis sistem. Temuan-temuan tersebut digambarkan menggunakan diagram-diagram tertentu untuk memperjelas alur atau proses yang ada.

Langkah-langkah yang dilakukan dalam menyelesaikan masalah dapat digambarkan pada gambar blok diagram berikut ini:

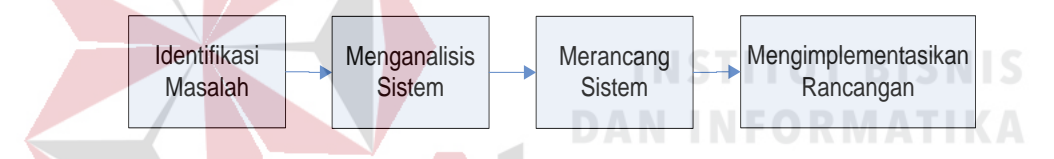

Gambar 3.1 Tahap-tahap Analisis Sistem

Tahap analisis dimulai dari identifikasi masalah yang ada kemudian dilakukan usaha dalam menemukan kelemahan atau kekurangan yang ada pada sistem yang lama. Setelah itu menentukan dan merumuskan kebutuhan informasi pengguna sistem sehingga dapat ditentukan solusi untuk memecahkan permasalahan tersebut.

#### **3.1.1 Ruang Lingkup Permasalahan**

Divisi Sistem Manajemen & Informasi (SMI) merupakan divisi yang bertugas untuk menjaga dan menangani perangkat TIK yang ada pada PELINDO III Cabang Tanjung Perak. Segala urusan mengenai perangkat TIK yang digunakan untuk menunjang kegiatan operasional perusahaan ditangani langsung oleh Divisi SMI. Hal tersebut mencakup pemeliharaan, penanganan permasalahan perangkat TIK (kerusakan), pemilihan dan pengadaan perangkat serta penempatan perangkat. Divisi ini mempunyai tiga bagian, yaitu bagian yang menangani permasalahan perangkat keras (*hardware*), menanganai perangkat lunak (*software*) dan menangani jaringan (*network*). Masing-masing bagian dipimpin oleh asisten manajer yang bertugas untuk mengkoordinasi dan menentukan prioritas-prioritas tertentu pada permasalahan perangkat sesuai bagian masingmasing.

Permasalahan mengenai perangkat yang dialami oleh setiap karyawan atau divisi lain dapat mengajukan permohonan penanganan kepada Divisi SMI. Saat ini, permohonan penanganan permasalahan masih melalui telepon. Semua permasalahan yang dilaporkan segera ditangani oleh staff sesuai bagian masingmasing. Yang berhak untuk menunjuk staff adalah asisten manajer, tetapi jika asisten manajer sedang tidak berada ditempat, staff yang ada kesulitan untuk menentukan siapa yang menangani sehingga beberapa staff mengajukan diri mereka untuk menangani permasalahan tersebut tanpa memperhatikan faktor lain seperti beban kerja. Ketika terjadi dua atau lebih permohonan penanganan permasalahan, permasalahan tersebut akan ditimbang prioritasnya agar dapat menentukan permasalahan mana yang seharusnya dikerjakan terlebih dahulu. Dalam proses penanganannya tidak dilakukan dokumentasi, hanya penanganan yang membutuhkan biaya saja yang didokumentasikan karena nantinya akan diajukan ke Divisi Keuangan untuk pertanggungjawaban dana yang telah diberikan oleh divisi tersebut.

Untuk melakukan penanganan secara tepat dan menjaga perangkat TIK yang digunakan untuk menunjang kegiatan operasional, Divisi SMI membutuhkan informasi yang dapat digunakan untuk melakukan evaluasi serta memberikan kemudahan penugasan penanganan. Namun, proses yang ada saat ini belum mampu memberikan informasi tersebut.

Berdasarkan analisis dari proses yang ada saat ini, pihak manajemen mengalami kendala dalam hal penentuan prioritas yang sesuai dengan ketentuan yang telah ditetapkan oleh perusahaan. Kendala ini terjadi karena membutuhkan waktu lebih banyak untuk menghitung variabel-variabel dalam menentukan prioritas dimana data perangkat yang dilaporkan tidak ada dan permasalahan harus sesegera mungkin ditangani. Hal yang membuat waktu lebih banyak adalah data perangkat yang tidak diketahui dan variabel yang dibutuhkan untuk menentukan prioritas tidak konsisten (berdasarkan asumsi) sehingga menyebabkan kesalahan.

Selain dihadapkan dengan masalah prioritas, Divisi SMI mengalami kendala dalam pemilihan staff untuk ditugaskan. Pemilihan staff merupakan hak dari asisten manajer. Namun, asisten manajer mengalami kesulitan pemilihan karena tidak ada informasi mengenai penanganan yang pernah dilakukan oleh staff sehingga sulit untuk memeratakan beban kerja masing-masing staff. Selain itu muncul kendala baru ketika asisten manajer tidak berada ditempat atau ruangan Divisi SMI. Staff yang ada mengalami kesulitan berkaitan dengan siapa yang akan ditugaskan untuk menangani permasalahan. Hal ini menyebabkan kebingungan dan menimbulkan saling tunjuk antar staff.

Kendala lain yaitu berkaitan dengan evaluasi kinerja dari perangkat dan staff Divisi SMI. Informasi yang dibutuhkan oleh manajer berkaitan dengan *availability* dan *reliability* perangakat TIK untuk operasional perusahaan. Informasi tersebut sulit untuk didapatkan karena tidak ada data-data yang mendukung, misalnya data perangkat, data permasalahan, data kerusakan, data penugasan, dan data staff Divisi SMI.

#### **3.1.2 Analisis Permasalahan**

Dari hasil analisis didapatkan permasalahan yang akan dijelaskan pada matrik permasalahan berikut. (Whitten & Bentley, 2008)

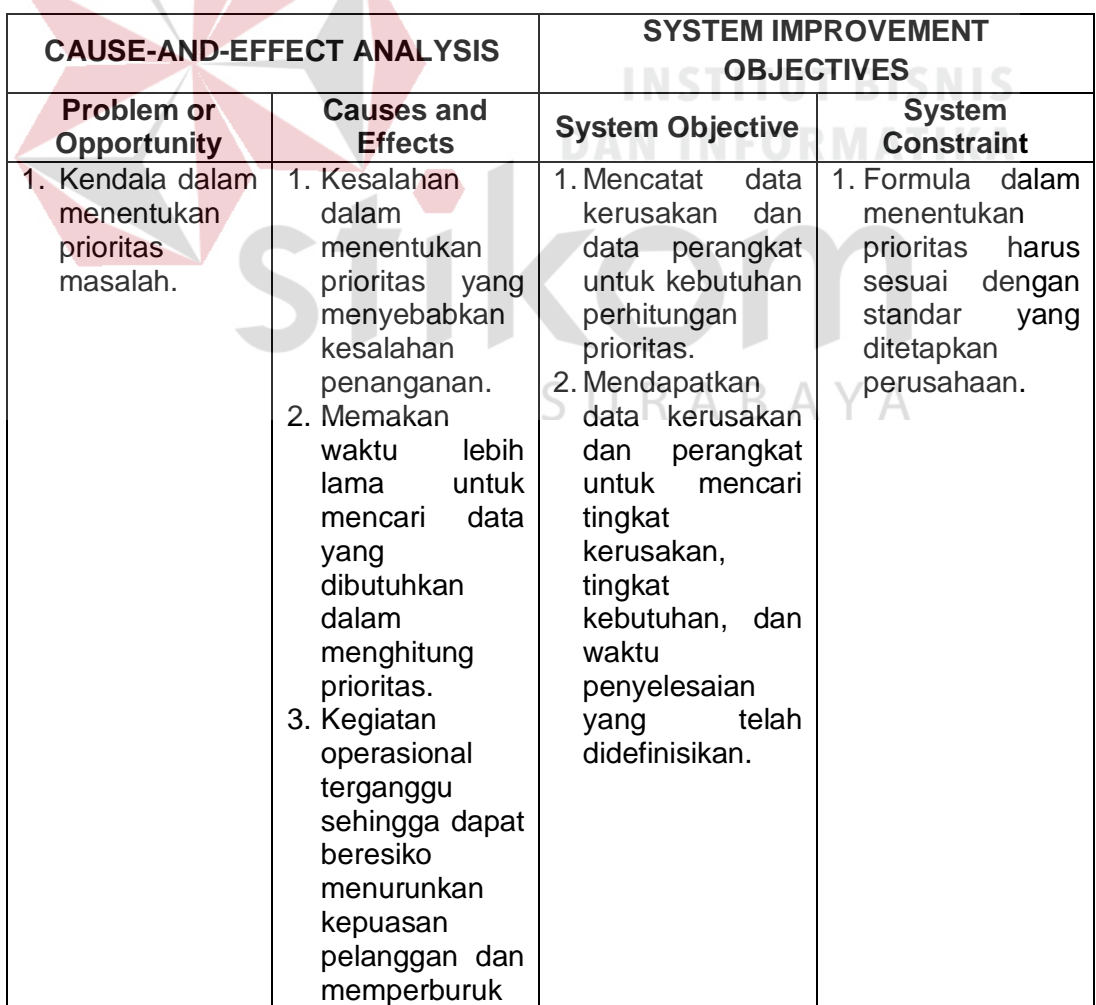

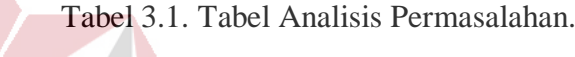

| <b>CAUSE-AND-EFFECT ANALYSIS</b>                                                                                                    |                                                                                                    | <b>SYSTEM IMPROVEMENT</b>                                                                                                    |                                                                                                    |
|----------------------------------------------------------------------------------------------------|----------------------------------------------------------------------------------------------------|----------------------------------------------------------------------------------------------------|----------------------------------------------------------------------------------------------------|
|                                                                                                    |                                                                                                    | <b>OBJECTIVES</b>                                                                                                    |                                                                                                    |
| Problem or<br><b>Opportunity</b>                                                                                                    | <b>Causes and</b><br><b>Effects</b>                                                                                                    | <b>System Objective</b>                                                                                                    | <b>System</b><br><b>Constraint</b>                                                                                                    |
|                                                                                                    | citra Divisi SMI.                                                                                                    |                                                                                                    |                                                                                                    |
| 2. Asisten<br>manajer<br>mempunyai<br>kendala dalam<br>melakukan<br>penugasan.                                                                              | 1. Selalu<br>membutuhkan<br>asisten<br>manajer untuk<br>ditempat<br>(ruangan Divisi<br>SMI).<br>2. Penanganan<br>tidak<br>dapat<br>dilakukan<br>sesegera<br>mungkin<br>sehingga<br>perangkat yang<br>rusak<br>tidak<br>dapat<br>segera<br>ditangani.<br>3. Beban<br>kerja<br>tidak<br>staff<br>merata.<br>tidak<br>4. Apabila<br>ada<br>- staff<br>di<br>tempat<br>(ruangan Divisi<br>SMI),<br>maka<br>sekretaris akan<br>mengecek<br>dengan<br>menghubungi<br>handphone<br>staff<br>yang<br>tentunya<br>memakan<br>biaya | 1. Tidak<br>selalu<br>membutuhkan<br>asisten manajer<br>selalu<br>untuk<br>ditempat karena<br>dapat<br>memberikan<br>notifikasi kepada<br>asisten manajer<br>dapat<br>serta<br>melakukan ACC<br>persetujuan<br>penugasan<br>dari<br>tempat lain.<br>2. Dapat<br>memberikan<br>saran pemilihan<br>penugasan staff<br>berdasarkan<br>beban kerja.<br>3. Dapat<br>memeratakan<br>beban<br>kerja<br>masing-masing<br>staff. | 1. Asisten manajer<br>tetap<br>memegang<br>keputusan<br>dalam<br>menentukan<br>penugasan.<br>2. Memprioritaskan<br>staff<br>dengan<br>kerja<br>beban<br>dalam<br>satu<br>bulan<br>periode<br>sedang<br>yang<br>berjalan.<br>3. Pemilihan tugas<br>disesuaikan<br>bagian<br>dengan<br>masing-masing<br>yang ada pada<br>Divisi SMI. |
| 3. Tidak<br>dapat<br>mengontrol<br>penanganan<br>staff<br>karena<br>tidak<br>adanya<br>fasilitas<br>untuk<br>karyawan<br>(pelapor<br>permasalahan)<br>dalam | perusahaan.<br>1. Karyawan atau<br>pelapor<br>kesulitan untuk<br>melakukan<br>komplain<br>dan<br>membuat<br>kegiatan<br>operasional<br>tidak<br>dapat<br>dijalankan                                                                                                    | 1. Memberikan<br>fasilitas<br>bagi<br>karyawan<br>(pelapor)<br>untuk<br>melakukan<br>ketika<br>komplain<br>penanganan<br>dilakukan<br>tidak<br>dengan baik.<br>2. Memberikan                                                                                                    | 1. Hanya<br>pelapor<br>atau<br>yang<br>terdaftar<br>melakukan<br>registrasi<br>permasalahan<br>dapat<br>yang<br>melakukan<br>komplain.                                                                                                    |

Tabel 3.1. Tabel Analisis Permasalahan.

|                                                                                                    | <b>CAUSE-AND-EFFECT ANALYSIS</b>                                                                                                    | <b>SYSTEM IMPROVEMENT</b><br><b>OBJECTIVES</b>                                                                                                    |                                                                                                    |
|----------------------------------------------------------------------------------------------------|----------------------------------------------------------------------------------------------------|----------------------------------------------------------------------------------------------------|----------------------------------------------------------------------------------------------------|
| Problem or<br>Opportunity                                                                                                    | <b>Causes and</b><br><b>Effects</b>                                                                                                    | <b>System Objective</b>                                                                                                    | <b>System</b><br><b>Constraint</b>                                                                                                    |
| melakukan<br>komplain<br>penanganan.                                                                                                    | secepatnya.<br>2. Asisten<br>tidak<br>manajer<br>dapat<br>mengevaluasi<br>melacak<br>atau<br>staff<br>yang<br>dalam<br>gagal<br>melakukan<br>penanganan<br>sehingga<br>memperburuk<br>citra Divisi SMI.               | laporan<br>atau<br>informasi<br>asisten<br>kepada<br>manajer<br>mengenai<br>komplain<br>penanganan.                                                                                                    |                                                                                                    |
| 4. Informasi<br>mengenai<br>perangkat sulit<br>untuk<br>didapatkan.                                                                               | 1. Tidak<br>dapat<br>mengetahui<br>kinerja<br>perangkat yang<br>dipilih.<br>2. Jika<br>salah<br>melakukan<br>pemilihan<br>perangkat akan<br>berdampak<br>tingginya<br>tingkat<br>kegagalan<br>perangkat<br>beroprasi. | 1. Melakukan<br>record<br>data<br>perangkat mulai<br>dari<br>pengguna<br>sampai dengan<br>data kerusakan<br>sehingga dapat<br>diketahui<br>informasi<br>yang<br>dibutuhkan<br>untuk<br>melakukan<br>evaluasi.<br>2. Memberikan<br>nilai $\Box$<br>MTTR,<br>MTBF,<br>availability,<br>dan<br>reliability<br>masing-masing<br>perangkat. | 1. MTTR<br>dan<br>MTBF diperoleh<br>data<br>dari<br>permasalahan<br>yang dilaporkan.<br>2. Availability dan<br>Reliability<br>dihitung<br>berdasarkan<br><b>MTTR</b><br>dan<br><b>MTBF</b><br>yang<br>diperoleh.<br>А |
| 5. Kendala dalam<br>melakukan<br>pencarian solusi<br>tahap-<br>atau<br>tahap<br>penyelesaian<br>kerusakan<br>dalam<br>penanganan<br>permasalahan. | 1. Menghambat<br>penanganan dan<br>mengganggu<br>kegiatan<br>operasional.<br>2. Beresiko<br>memperparah<br>kerusakan<br>apabila<br>salah<br>memilih<br>solusi<br>salah<br>atau<br>melakukan<br>penanganan.            | 1. Menyediakan<br>saran<br>untuk<br>solusi-solusi yang<br>berhubungan<br>dengan<br>kerusakan.<br>2. Menyediakan<br>pencarian solusi.<br>3. Menampilkan<br>solusi<br>yang<br>banyak digunakan<br>dan dipilih (vote)<br>oleh staff dalam<br>penanganannya.                                                                               | 1. Sistem<br>mewajibkan<br>staff<br>mendaftarkan<br>ID<br>Tiket<br>atau<br>permasalahan<br>setiap melakukan<br>vote pada solusi<br>membuat<br>yang<br>penanganannya<br>berhasil.                                      |

Tabel 3.1. Tabel Analisis Permasalahan.

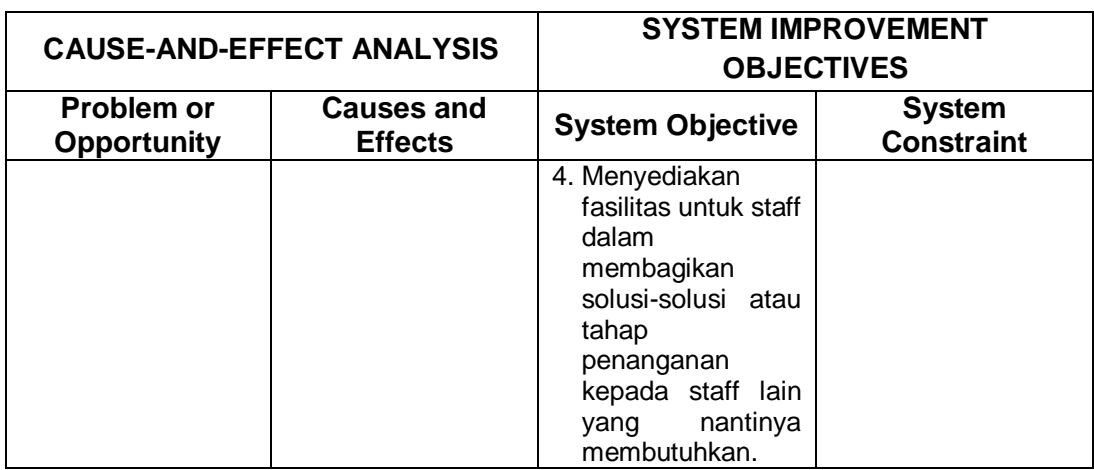

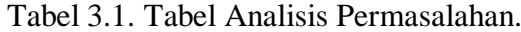

### **3.1.3 Analisis Kebutuhan Pengguna**

Dari analisis kebutuhan pengguna didapatkan beberapa kebutuhan berdasarkan pengguna berikut ini:

#### 1. Asisten manajer

Asisten manajer membutuhkan informasi mengenai penanganan yang pernah dilakukan oleh staff dalam periode tertentu dan bagaimana kinerja staff dalam melakukan penanganan. Selain itu asisten manajer juga membutuhkan fasilitas penugasan yang memberikan kemudahan dalam menangani permasalahan perangkat TIK. Asisten manajer juga dapat menentukan variabel yang digunakan untuk mengukur prioritas permasalahan diantaranya seperti tingkat kerusakan, tingkat kebutuhan dan lama penyelesaian.

Beberapa informasi lain yang dibutuhkan adalah sebagai berikut : informasi permasalahan berdasarkan periode tertentu beserta staff yang ditugaskan, informasi beban dan poin kerja masing-masing staff, informasi MTTR, MTBF, *availability*, dan *reliability* masing-masing perangkat, informasi keterlambatan penanganan (baik pelaksanaan maupun penyelesaian), serta informasi permasalahan yang tidak dapat langsung ditangani (menunggu) dikarenakan seluruh staff sedang dalam masa tugas untuk menangani permasalahan lain. Berdasarkan kebutuhan pengguna (Asisten Manajer) yang didapatkan dari hasil wawancara, dapat diketahui kebutuhan data yang digunakan sebagai input untuk tercapainya kebutuhan pengguna tersebut dapat dijelaskan pada tabel 3.2.

| No. | Kebutuhan Pengguna               | Kebutuhan Input                        |
|-----|----------------------------------|----------------------------------------|
| 1.  | Informasi Penanganan Staff       | Data penugasan, data permasalahan,     |
|     |                                  | data kerusakan.                        |
| 2.  | Fasilitas<br>(saran<br>penugasan | tingkat<br>perangkat,<br>data<br>Data  |
|     | penugasan berdasarkan prioritas  | kebutuhan, data tingkat kerusakan dari |
|     | permasalahan perangkat TIK dan   | data kerusakan, data lama perbaikan    |
|     | berdasarkan beban kerja staff)   | dari data kerusakan, data penugasan,   |
|     |                                  | data staff Divisi SMI.                 |
| 3.  | Infomasi nilai MTTR, MTBF,       | Data perangkat, data permasalahan      |
|     | availability dan reliability.    | TIK.                                   |
| 4.  | Informasi keterlambatan          | Data permasalahan                      |
|     | penanganan.                      |                                        |
| 5.  | Informasi permasalahan           | Data permasalahan                      |
|     | menunggu.                        |                                        |

Tabel 3.2. Tabel analisa kebutuhan asisten manajer.

#### 2. Staff

# SURABAYA

Staff Divisi SMI merupakan pengguna yang berperan sebagai petugas yang akan ditugaskan untuk melakukan penanganan permasalahan. Staff membutuhkan informasi penugasan secara mendetail dan dapat melakukan pencarian solusi-solusi yang dapat digunakan untuk membantu dalam melakukan penanganan. Staff Divisi SMI juga membutuhkan pemberitahuan penugasan kepada dirinya dengan cepat, karena selama ini pemberitahuan penugasannya sering terlambat. Selain itu staff juga membutuhkan informasi mengenai

penugasan atau penanganan yang pernah dilakukan, beban kerja dan poin kerja pada periode tertentu dan keseluruhan yang didapat, serta solusi yang pernah dibuat dan informasi mengenai detail perangkat agar dapat mudah dalam menangani perangkat tersebut. Berdasarkan kebutuhan pengguna (staff) yang didapatkan dari hasil wawancara, dapat diketahui kebutuhan data yang digunakan sebagai input untuk tercapainya kebutuhan pengguna tersebut dapat dijelaskan pada tabel 3.3.

| No.              | Kebutuhan Pengguna               | Kebutuhan Input                        |
|------------------|----------------------------------|----------------------------------------|
| 1.               | Informasi Penugasan              | Data kerusakan, data permasalahan,     |
|                  |                                  | data penugasan.                        |
| $\overline{2}$ . | Saran solusi penanganan          | Data kerusakan, data solusi,<br>data   |
|                  | permasalahan perangkat TIK       | permasalahan.                          |
| 3.               | (histori<br>personal<br>Laporan  | Data permasalahan, data karyawan,      |
|                  | pernah<br>penanganan<br>yang     | data staff Divisi SMI, data penugasan. |
|                  | dilakukan, beban kerja dan poin, |                                        |
|                  | solusi permasalahan yang pernah  |                                        |
|                  | dibuat)                          |                                        |
| 4.               | Notifikasi Penugasan             | Data karyawan (nomor ponsel)           |
|                  |                                  |                                        |

Tabel 3.3. Tabel analisa kebutuhan staff.

#### 3. Manajer

# SURABAYA

Manajer membutuhkan informasi mengenai kerusakan dan permasalahan yang terjadi yang dapat digunakan untuk menyusun strategi pemeliharaan perangkat TIK agar permasalahan perangkat TIK yang terjadi dapat diminimalisasi. Selain itu manajer juga membutuhkan informasi mengenai keandalan dan ketersediaan perangkat dimana informasi tersebut dapat digunakan untuk mendukung keputusan dalam pengadaan perangkat TIK pada periode mendatang. Berdasarkan kebutuhan pengguna (manajer) yang didapatkan dari hasil wawancara, dapat diketahui kebutuhan data yang digunakan sebagai input untuk tercapainya kebutuhan pengguna tersebut dapat dijelaskan pada tabel 3.4.

| No. | Kebutuhan Pengguna                | Kebutuhan Input                        |
|-----|-----------------------------------|----------------------------------------|
| 1.  | Informasi<br>kerusakan<br>atau    | Data permasalahan, data kerusakan,     |
|     | permasalahan yang terjadi<br>tiap | data penugasan.                        |
|     | periode.                          |                                        |
| 2.  | Informasi keandalan dan           | Data perangkat, data permasalahan.     |
|     | ketersediaan perangkat TIK.       |                                        |
| 3.  | (histori<br>Laporan<br>personal   | Data permasalahan, data karyawan,      |
|     | pernah<br>penanganan<br>yang      | data staff Divisi SMI, data penugasan. |
|     | dilakukan, beban kerja dan poin,  |                                        |
|     | solusi permasalahan yang pernah   |                                        |
|     | dibuat)                           |                                        |

Tabel 3.4. Tabel analisa kebutuhan manajer.

#### 4. Karyawan

Karyawan merupakan salah satu pengguna yang memberikan laporan mengenai adanya permasalahan perangkat TIK. Karyawan membutuhkan sarana atau fasilitas yang dapat membantu dalam melaporkan atau meregistrasikan permasalahan yang dialami untuk dapat segera ditangani. Selain itu karyawan juga membutuhkan fasilitas yang digunakan untuk melakukan komplain penanganan yang dilakukan staff Divisi SMI apabila staff yang ditugaskan untuk menangani tidak melakukan tugasnya dengan baik. Berdasarkan kebutuhan pengguna (karyawan atau pelapor) yang didapatkan dari hasil wawancara, dapat diketahui kebutuhan data yang digunakan sebagai input untuk tercapainya kebutuhan pengguna tersebut dapat dijelaskan pada tabel 3.5.

| No. | Kebutuhan Pengguna                            | Kebutuhan Input                                                |
|-----|-----------------------------------------------|----------------------------------------------------------------|
|     | Fasilitas registrasi permasalahan             | Data perangkat, data kerusakan.                                |
| 2.  | Fasilitas komplain penanganan                 | Data permasalahan, data petugas                                |
| 3.  | Histori permasalahan yang<br>dilaporkan       | Data permasalahan.                                             |
| 4.  | Informasi perangkat yang pernah<br>digunakan. | histori<br>perangkat,<br>Data<br>data<br>penempatan perangkat. |

Tabel 3.5. Tabel analisa kebutuhan karyawan.

### 5. Sekretaris

Sekertaris membutuhkan fasilitas untuk mendokumentasi solusi-solusi penanganan yang telah dibuat bersama agar dapat mudah untuk melakukan pencarian. Selain itu sekertaris membutuhkan fasilitas untuk mendaftarkan perangkat baru dan kerusakan baru yang didefinisikan masing-masing bagian pada Divisi SMI agar proses penentuan prioritas dapat berjalan sesuai dengan formula yang ditentukan. Berdasarkan kebutuhan pengguna (sekretaris) yang didapatkan dari hasil wawancara, dapat diketahui kebutuhan data yang digunakan sebagai input untuk tercapainya kebutuhan pengguna tersebut dapat dijelaskan pada tabel 3.6.

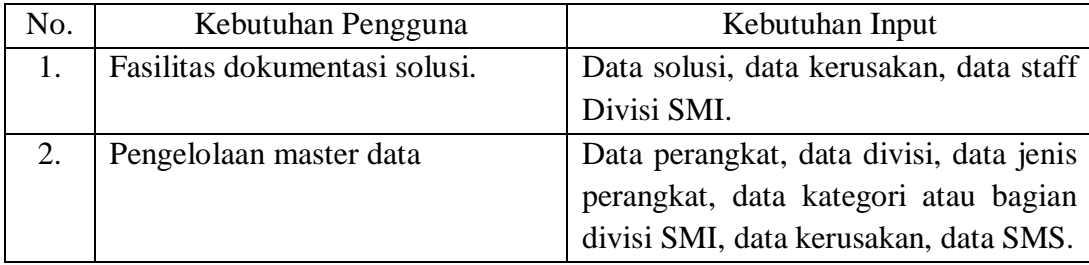

Tabel 3.6. Tabel analisa kebutuhan sekretaris.

#### **3.1.4 Desain Logika**

Berdasarkan analisis terdapat tiga proses utama dalam sistem yang akan dibuat, diantaranya adalah proses penentuan prioritas, proses penugasan dan penentuan jadwal, dan proses penentuan *Avalibality* dan *Reliability*, secara garis besar proses tersebut dapat digambarkan pada blok diagram yang ada pada gambar 3.2.

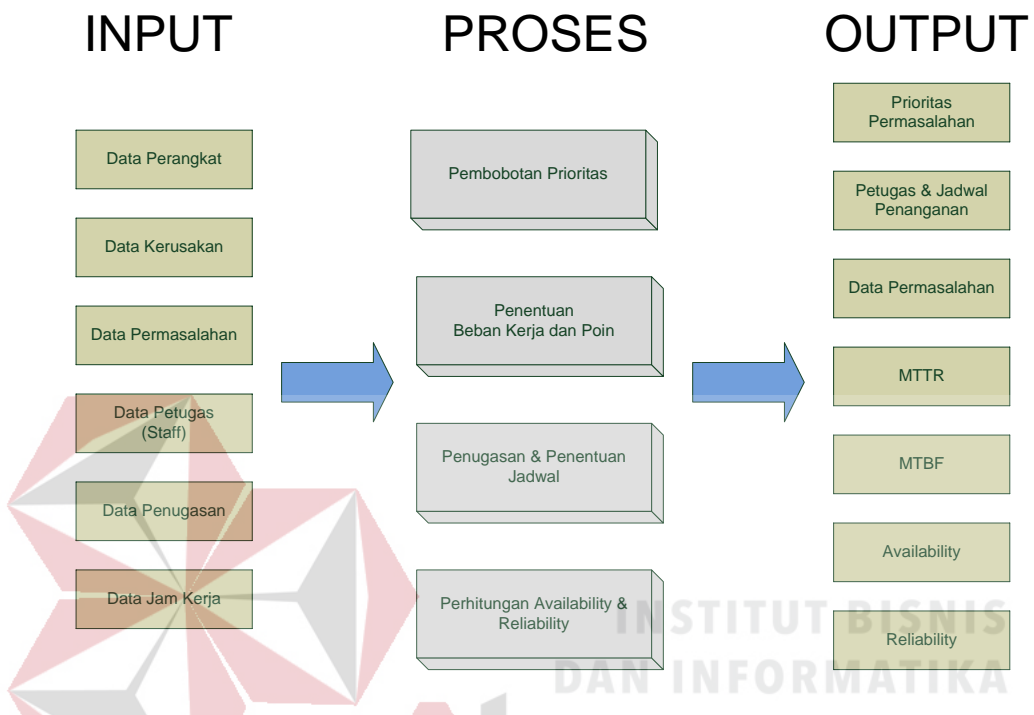

Gambar 3.2. Blok diagram sistem IT Helpdesk.

Dari diagram blok tersebut akan dijelaskan mengenai masing-masing proses yang ada.

1. Penentuan Prioritas

# SURABAYA

Proses penentuan prioritas ini dibutuhkan untuk menentukan prioritas dari setiap permasalahan yang dilaporkan sehingga dapat diketahui permasalahan mana yang lebih diprioritaskan. Proses ini terjadi ketika karyawan (pelapor) melakukan registrasi permasalahan yang dialaminya. Saat registrasi disimpan, sistem akan melakukan proses perhitungan. Sebelum melakukan perhitungan sistem terlebih dahulu mencari data-data yang diperlukan dalam penentuan prioritas permasalahan. Data tersebut adalah data perangkat (mengambil nilai tingkat kebutuhan perangkat berdasarkan pengguna), dan data kerusakan

(mengambil nilai tingkat kerusakan dan lama penyelesaian). Setelah nilai variabel yang dibutuhkan sudah didapatkan, maka sistem akan melakukan perhitungan prioritas permasalahan dan akan dilanjutkan proses penugasan dan penentuan jadwal penanganan. Berdasarkan metode penentuan prioritas yang telah ditetapkan oleh pihak perusahaan maka dapat dihasilkan suatu nilai prioritas permasalahan. Penentuan nilai prioritas ini dilakukan dengan menggunakan metode *delbeq.* Metode tersebut digunakan karena sesuai dengan ketentuan dari pihak perusahaan yang menekankan padat 3 variabel atau kriteria dimana ketiga variabel tersebut telah ditentukan oleh pihak manajemen Divisi SMI. Untuk menentukan nilai prioritas dengan mengikuti langkah pada metode *delbeq,*  prioritas dapat dihitung melalui langkah-langkah dibawah ini:

1) Menentukan bobot kriteria

Untuk menentukan prioritas permasalahan dibutuhkan data bobot prioritas yang dapat dilihat pada tabel 3.7. Data bobot tersebut ditentukan oleh manajer dari Divisi SMI.

| Variabel          | Bobot $(\%)$ |
|-------------------|--------------|
| Tingkat Kerusakan | 30%          |
| Tingkat Kebutuhan | 50%          |
| Lama Penyelesaian | 20%          |

Tabel 3.7. Data bobot kriteria prioritas.

2) Menentukan skala nilai variabel

Dari bobot tersebut akan dicari skala nilai dari masing-masing variabel penentu prioritas yaitu tingkat kebutuhan, tingkat kerusakan dan lama penyelesaian yang semuanya telah ditentukan oleh pihak manajemen (manajer). Sebagai contoh skala nilai dapat dilihat pada tabel 3.8.

| Variabel          | Skala Nilai |
|-------------------|-------------|
| Tingkat Kerusakan |             |
| Tingkat Kebutuhan |             |
| Lama Penyelesaian |             |

Tabel 3.8. Skala nilai variabel penentu prioritas.

Tingkat kerusakan dan lama penyelesaian didapat dari data kerusakan, sedangkan tingkat kebutuhan didapatkan dari data perangkat dimana telah diatur tingkat kebutuhannya berdasarkan pengguna oleh asisten manajer.

### 3) Kalkulasi nilai prioritas

Dengan data tersebut maka sistem dapat menentukan nilai atau bobot prioritas dari suatu permasalahaan yaitu dengan cara mengalikan bobot prioritas dan skala nilai sesuai dengan nama variabelnya. Dari data pada tabel 3.7 dan tabel 3.8 maka dapat dihitung nilai prioritasnya. Hasil nilai prioritas dapat dilihat pada tabel 3.9.

| Variabel         | Skala Nilai | <b>Bobot</b> | Hasil |
|------------------|-------------|--------------|-------|
| T. Kerusakan     |             | 30%          |       |
| T. Kebutuhan     |             | 50%          |       |
| Lama             |             | 20%          | 1.8   |
| <b>Prioritas</b> |             |              | 7.2   |

Tabel 3.9. Hasil penentuan prioritas permasalahan.

Dari hasil perhitungan penentuan prioritas didapatkan nilai prioritas 7,2. Nilai prioritas dari permasalahan dimulai dari 1 sampai dengan 10, dimana 1 merupakan prioritas terendah dan 10 merupakan prioritas tertinggi. Untuk mengatasi kelemahan mengenai permasalahan perangkat TIK yang mempunyai nilai prioritas terendah agar tidak terlalu lama menunggu untuk ditangani adalah dengan menambahkan fitur penambahan nilai prioritas pada periode tertentu. Pada sistem yang akan dibangun nantinya akan ditentukan berapa lama permasalahan perangkat TIK akan ditambahkan nilai prioritasnya. Nilai prioritas permasalahan perangkat TIK tersebut akan ditambahkan sesuai dengan penambahan nilai yang ditentukan. Sebagai contoh data yang ditetapkan dapat dilihat pada tabel 3.10.

Tabel 3.10. Data Penambahan Prioritas

| Lama Penambahan (detik) | Jumlah Penambahan Prioritas |
|-------------------------|-----------------------------|
| 3600                    |                             |

Dari data pada tabel 3.10 menyatakan bahwa prioritas permasalahan perangkat TIK akan ditambahkan sejumlah 1 poin prioritas setiap 1 jam atau 3600 detik dari tanggal laporan permasalahan perangkat TIK. Jadi jika suatu permasalahan perangkat TIK telah berada pada *waiting list* selama 3 jam maka prioritas dari permasalahaan tersebut akan bertambah 3 poin.

2. Penentuan Poin dan Beban Kerja Petugas

Berdasarkan hasil wawancara dan ketentuan yang ada pada perusahaan poin kerja didapatkan berdasarkan tingkat kerusakan pada data kerusakan. Poin kerja didapatkan oleh petugas jika petugas tidak terlambat dalam penanganan permasalahan perangkat TIK, tetapi jika petugas terlambat dalam melakukan penanganan maka petugas tersebut tidak akan mendapatkan poin. Sedangkan untuk beban kerja, nilainya juga didapatkan berdasarkan tingkat kerusakan dari data kerusakan, tetapi pada beban kerja selalu didapatkan petugas meskipun terlambat dalam melakukan penanganan permasalahan perangkat TIK. Sebagai penjelasan lebih lanjut, akan dihitung beban kerja dan poin pada data permasalahan seperti pada tabel 3.11.

| <b>ID</b> Tiket | Tgl. Masuk       | Tgl. Pelaksanaan        | Tgl. Harus Selesai |
|-----------------|------------------|-------------------------|--------------------|
| 20130920001     | 20-03-2013 07:00 | $\mid$ 20-03-2013 07:10 | 20-03-2013 08.10   |

Tabel 3.11. Data Permasalahan

Dengan data pada tabel 3.11, jika petugas mengalami keterlambatan selama 15 menit pada tanggal pelaksanaannya atau tanggal harus selesai, maka petugas tidak akan mendapatkan poin, tetapi petugas akan tetap mendapatkan beban kerja karena telah menyelesaikan permasalahan perangkat TIK meskipun mengalami keterlambatan.

#### 3. Penugasan & Penentuan jadwal Penanganan

Proses penugasan dan penentuan jadwal penanganan dibuat berdasarkan ketentuan pada perusahaan yang didapatkan dari hasil wawancara pada pihak perusahaan. Pada proses penugasan dilakukan seleksi staff atau petugas yang akan ditunjuk untuk melakukan penanganan dari permasalahan yang dilaporkan. Proses penugasan dan penentuan jadwal ini membutuhkan beberapa data, diantaranya yaitu data staff Divisi SMI (mendapatkan beban kerja dan status *ready* staff), data kerusakan (mendapatkan jumlah staff yang diperlukan untuk penanganan), dan data jam kerja (mendapatkan jam masuk dan jam pulang staff). Proses penugasan dapat dijelaskan pada tahapan sebagai berikut :

a. Melakukan pengecekan staff yang dapat ditugaskan

Staff ditugaskan berdasarkan bagian masing-masing dan akan diprioritaskan staff yang mempunyai beban kerja terendah dalam suatu periode bulan yang sedang berlangsung. Jika staff yang dibutuhkan tersedia maka sistem akan mencari jadwal untuk penanganannya tetapi jika staff yang tersedia lebih sedikit dari pada staff yang dibutuhkan, maka staff tersebut langsung ditugaskan untuk menangani permasalahan yang dilaporkan. Sedangkan jika tidak ada staff yang tersedia, maka permasalahan tersebut akan dimasukkan kedalam *waiting list* sampai ada staff yang tersedia. Ketika ada staff yang baru saja menyelesaikan tugas dan mengkonfirmasi penyelesaiannya, maka permasalahan yang ada di *waiting list* segera diproses dan dilakukan penugasan.

b. Melakukan pemilihan staff

Staff ditugaskan berdasarkan bagian masing-masing dan akan diprioritaskan staff yang mempunyai beban kerja terendah dalam suatu periode bulan yang sedang berlangsung. Sebagai contoh jika permasalahan dilaporkan pada bulan maret maka beban kerja staff yang dilihat adalah beban kerja selama bulan maret saja.

c. Menugaskan staff

Setelah staff terpilih, maka sistem akan memberikan informasi kepada asisten manajer mengenai penugasan tersebut, sehingga asisten manajer dapat mengkonfirmasi atau menyetujui penugasan yang disarankan oleh sistem.

Untuk penentuan jadwal, sistem akan mencari data jam kerja yang telah ditentukan oleh perusahaan dan sudah disimpan dalam data jam kerja. Sistem akan melakukan pengecekan terlebih dahulu ketika melakukan penjadwalan. Sistem akan mengecek selisih jam saat pelaporan dilakukan. Jika selisihnya diatas satu jam, maka sistem akan menjadwalkan 15 menit dari jadwal laporan kerusakan diterima. Tetapi jika selisih kurang dari satu jam, maka sistem akan menjadwalkan hari selanjutnya pada jam masuk karyawana. Jika hari selanjutnya hari minggu (libur) maka sistem akan menjadwalkan hari selanjutnya lagi yaitu hari senin.

Setelah petugas dan jadwal sudah ditentukan, selanjutnya sistem akan memberitahukan kepada asisten manajer untuk dilakukan persetujuan. Pemberitahuan dan persetujuan ini dilakukan dengan menggunakan *Short Message Service* (SMS).

#### 4. Perhitungan *Availability & Reliability*

Pada proses perhitungan ini terdapat beberapa proses yang akan dijelankan, diantaranya yaitu menentukan nilai MTTR, MTBF, dan kemudian menentukan nilai *availability* dan *reliability.* Nilai MTTR dapat dihitung berdasarkan persamaan 2.1, MTBF dapat dihitung berdasarkan persamaan 2.2, sedangkan keandalan didapatkan berdasarkan persamaan 2.5 dan persamaan 2.6. a. Penentuan Nilai MTTR

MTTR merupakan waktu rata-rata yang diperlukan oleh sistem untuk dapat kembali normal. MTTR ini diperoleh dengan membagi total waktu yang dibutuhkan pada setiap perbaikan yang dilakukan dengan banyaknya kerusakan yang terjadi. Variabel yang dibutuhkan adalah waktu-waktu lama perbaikan dan jumlah kerusakan yang terjadi. Untuk mengetahui waktu lama perbaikan, sistem akan mencatat waktu *start* perbaikan ketika registrasi permasalahan dilakukan yang kemudian akan dibandingkan dengan waktu penyelesaian perbaikan sehingga diketahui lama perbaikan. Waktu penyelesaian ini didapat dari konfirmasi staff yang memperbaiki perangkat TIK, jadi ketika staff telah menyelesaikan tugasnya, staff dapat langsung melakukan konfirmasi penyelesaian agar waktu dapat dicatat oleh sistem.

Untuk mengetahui MTTR pada periode tertentu maka sistem akan melakukan identifikasi seluruh perbaikan yang pernah dilakukan dan melakukan akumulasi lama waktu perbaikan sehingga dapat diketahui nilai MTTR pada periode tersebut.

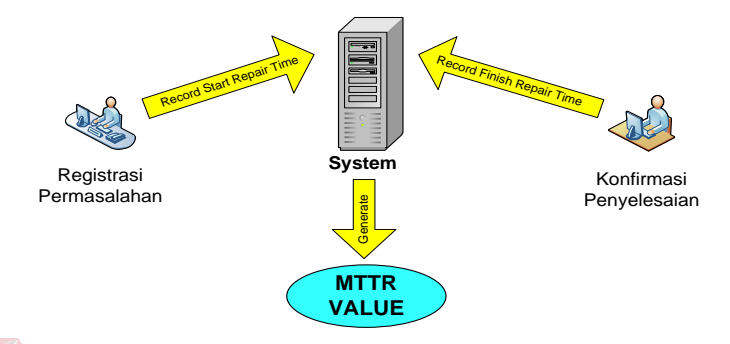

Gambar 3.3. Skema Penentuan Nilai MTTR

### b. Penentuan Nilai MTBF

Secara rumus MTBF dapat diperoleh dengan membagi masa optimal suatu perangkat atau sistem dengan jumlah kerusakan yang pernah terjadi. Untuk penerapannya pada sistem yang akan dibangun nantinya dengan melakukan pendataan setiap terjadi kerusakan. Mulai dari saat perangkat TIK berhenti/rusak (diperoleh pada saat proses registrasi kerusakan yang dilakukan oleh karyawan) sampai dengan kembali normal (diperoleh saat konfirmasi penyelesaian yang dilakukan oleh staff Divisi SMI). Sistem akan mendefinisikan waktu optimal dengan melakukan pengurangan masa kerja perangkat dengan waktu ketika perangkat tidak dapat digunakan.

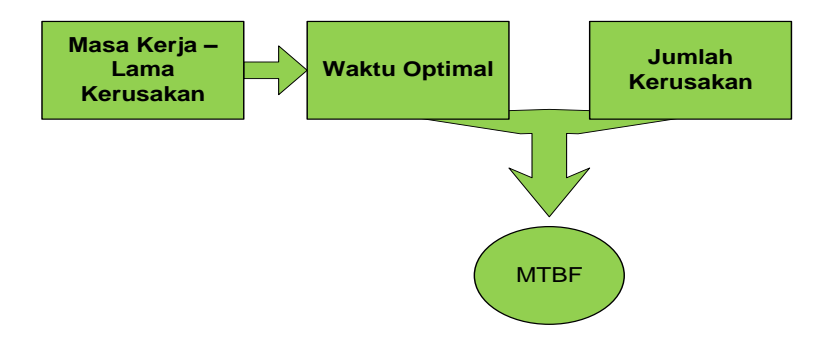

Gambar 3.4. Skema penentuan MTBF

#### c. Penentuan *Reliability*

Nilai reliability suatu perangkat tergantung dari nilai MTBF. Sistem yang akan dibangun nantinya dapat memberikan nilai *reliability* dengan terlebih dahulu menentukan nilai MTBF suatu perangkat. Nilai keandalan ini didefinisikan berdasarkan periode tertentu, tidak harus sama dengan periode pada MTBF. Periode MTBF cenderung lebih lama karena MTBF diukur sejak pertama kali perangkat TIK dipasang atau digunakan. Selain itu nilai *reliability* ini dapat direpresentasikan secara general sehingga dapat diketahui secara keseluruhan kinerja dari perangkat TIK dan staff Divisi SMI.

Nilai *reliability* akan ditampilkan sesuai dengan yang ditentukan oleh pengguna. Pengguna dapat melihat berdasarkan tiap perangkat, keseluruhan atau berdasarkan kategori saja. Proses ini dilakukan setiap terjadi permintaan dari pengguna karena setiap jam dapat berpengaruh pada nilai *reliability*-nya.

d. Penentuan *Availability*

Untuk menentukan nilai *availability* sistem membutuhkan nilai MTBF dan MTTR. Jadi ketika terjadi permintaan nilai *availability,* maka sistem akan melakukan proses perhitungan untuk menentukan MTBF dan MTTR. Sama dengan proses pada *reliability*, proses pada *availability* ini dapat menampilkan sesuai dengan permintaan pengguna seperti berdasarkan tiap perangkat, keseluruhan atau berdasarkan kategori saja.

#### **3.1.5 Analisis Rencana Pemecahan Masalah**

Berdasarkan hasil analisis proses bisnis yang sedang berjalan maka dapat disimpulkan beberapa alternatif yang berhubungan dengan pembuatan sistem dan beberapa alasan yang mendasari untuk dipilihnya alternatif tersebut. Beberapa alternatif tersebut berkaitan dengan hal-hal berikut :

#### 1. Basis Sistem

Dalam perancangannya pertama yang akan ditentukan adalah berbasis apakah sistem yang nantinya akan dibangun. Ada dua basis sistem yang disarankan, yaitu berbasis desktop dan berbasis web. Hal yang perlu diperhatikan untuk pemilihannya adalah mengenai spesifikasi komputer yang digunakan pada perusahaan dan lokasi geografis perusahaan. Spesifikasi komputer yang ada pada PELINDO III Cabang Tanjung Perak berbeda-beda dan lokasi antara gedung yang satu dengan yang lainnya ada yang mencapai jarak lebih dari 100 meter.

Jika yang diterapkan berbasis desktop, tentunya harus melakukan instalasi satu persatu pada setiap komputer yang ada pada perusahaan ( > 300 PC) dan beberapa komputer dengan spesifikasi dibawah standar kebutuhan sistem tidak dapat menjalankan sistem dengan baik. Penerapan dengan instalasi satu persatu komputer ini akan menambah pekerjaan baru apabila terjadi kerusakan teknis pada komputer tersebut sehingga sistem tidak dapat dijalankan dan harus melakukan instalasi ulang.

Ada beberapa keuntungan dari pembuatan sistem berbasis web, salah satunya adalah semua komputer dengan spesifikasi terendah dapat menjalankan sistem tanpa melakukan instalasi dengan ketentuan mempunyai aplikasi *browser*  didalamnya. Dengan demikian, sistem berbasis web lebih mudah diimplementasikan. Selain itu saat ini juga sudah terdapat jaringan intranet yang terhubung antar gedung yang juga dimanfaatkan oleh beberapa aplikasi yang ada seperti SIUK (Sistem Informasi Usaha & Keuangan), OTGC (Aplikasi Bongkar Muat General Cargo), CSTEP (Aplikasi Bongkar Muat Peti Kemas untuk Terminal Mirah), CITOS (Aplikasi Bongkar Muat Peti Kemas untuk Terminal Nilam) dan lain sebagainya.

2. Notifikasi

Alternatif lain berkaitan dengan sistem adalah mengenai notifikasi dan persetujuan yang dilakukan oleh asisten manajer untuk penugasan. Alternatif pertama adalah dengan menggunakan email. Layanan email tentunya membutuhkan koneksi internet dan pada setiap gedung utama mempunyai jaringan *wifi* yang dapat digunakan. Meskipun terdapat jaringan *wifi,* tidak semua bagian gedung dapat terjangkau dan area kerja dari staff serta asisten manajer tidak semua berada dalam gedung. Sedangkan alternatif kedua adalah dengan menggunakan SMS. SMS lebih mudah diterapkan karena tidak membutuhkan koneksi internet untuk penerimaannya. Selain itu di area PELINDO III telah tercakup jaringan seluler meskipun berada dalam gedung. Hal ini menguntungkan karena staff dan asisten manajer dapat menerima notifikasi penugasan dimanapun selama berada dalam jangkauan jaringan seluler dari *provider* yang digunakan.

Berdasarkan pertimbangan tersebut, maka diambil keputusan untuk menggunakan alternatif kedua yaitu dengan SMS karena penerimaan dan penggunaannya lebih luas dibandingkan dengan email yang membutuhkan

koneksi internet. Selain itu, SMS juga dapat diterima setiap jenis ponsel staff tanpa harus mempunyai spesifikasi tertentu yang berhubungan dengan kemampuan dalam koneksi internet dan penerimaan email.

3. Penentuan Prioritas

Dalam penentuan prioritas, metode yang digunakan adalah metode D*elbeq*. Metode tersebut diadopsi untuk menentukan prioritas permasalahan karena mendekati dengan ketentuan perusahaan mengenai aspek yang dihitung untuk menentukan prioritas permasalahan. Aspek atau variabel tersebut adalah tingkat kerusakan, tingkat kebutuhan dan lama penyelesaian yang dibutuhkan.

Dalam metode D*elbeq* dijelaskan bahwa pengukuran prioritas dapat diatur berdasarkan skala tertentu pada beberapa aspek sesuai dengan ketentuan yang telah dibuat oleh para pimpinan atau ahli. Untuk selanjutnya skala tersebut akan dihitung dengan cara aritmatika dasar sehingga didapatkan nilai akhir dari prioritas permasalahan.

#### **3.2 Perancangan Sistem**

Perancangan sistem di sini akan memberikan gambaran tentang langkahlangkah dalam membangun sistem yang akan dibuat.

#### **3.2.1 Use Case Diagram**

Diagram *use case* menunjukkan beberapa *use case*, aktor, dan relasi yang ada dalam sistem. *Use case* berfokus pada apa yang pemakai harapkan dalam sistem, fungsi-fungsi apa saja yang pemakai inginkan dari sistem, dan fitur apa saja yang pemakai inginkan terhadap sistem yang akan dibangun (Sholiq, 2010:20).

Seperti yang terlihat pada Gambar 3.5, terdapat lima aktor yaitu karyawan atau pelapor, staff Divisi SMI (petugas), asisten manajer, sekretaris, dan manajer. Masing-masing aktor mempunyai peranan masing-masing dalam sistem.

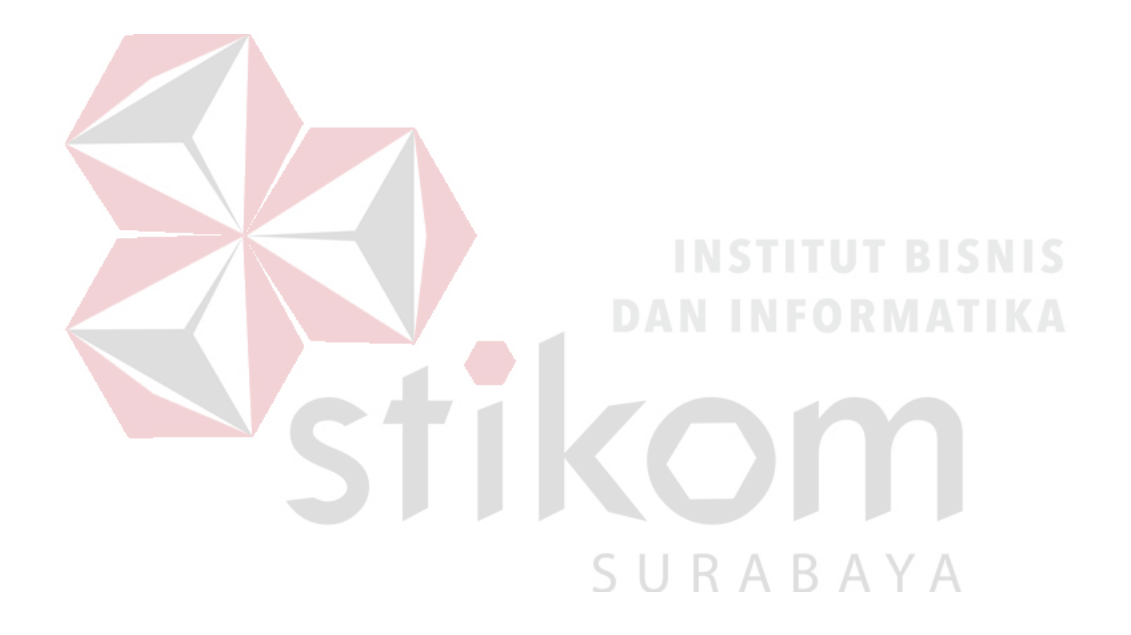

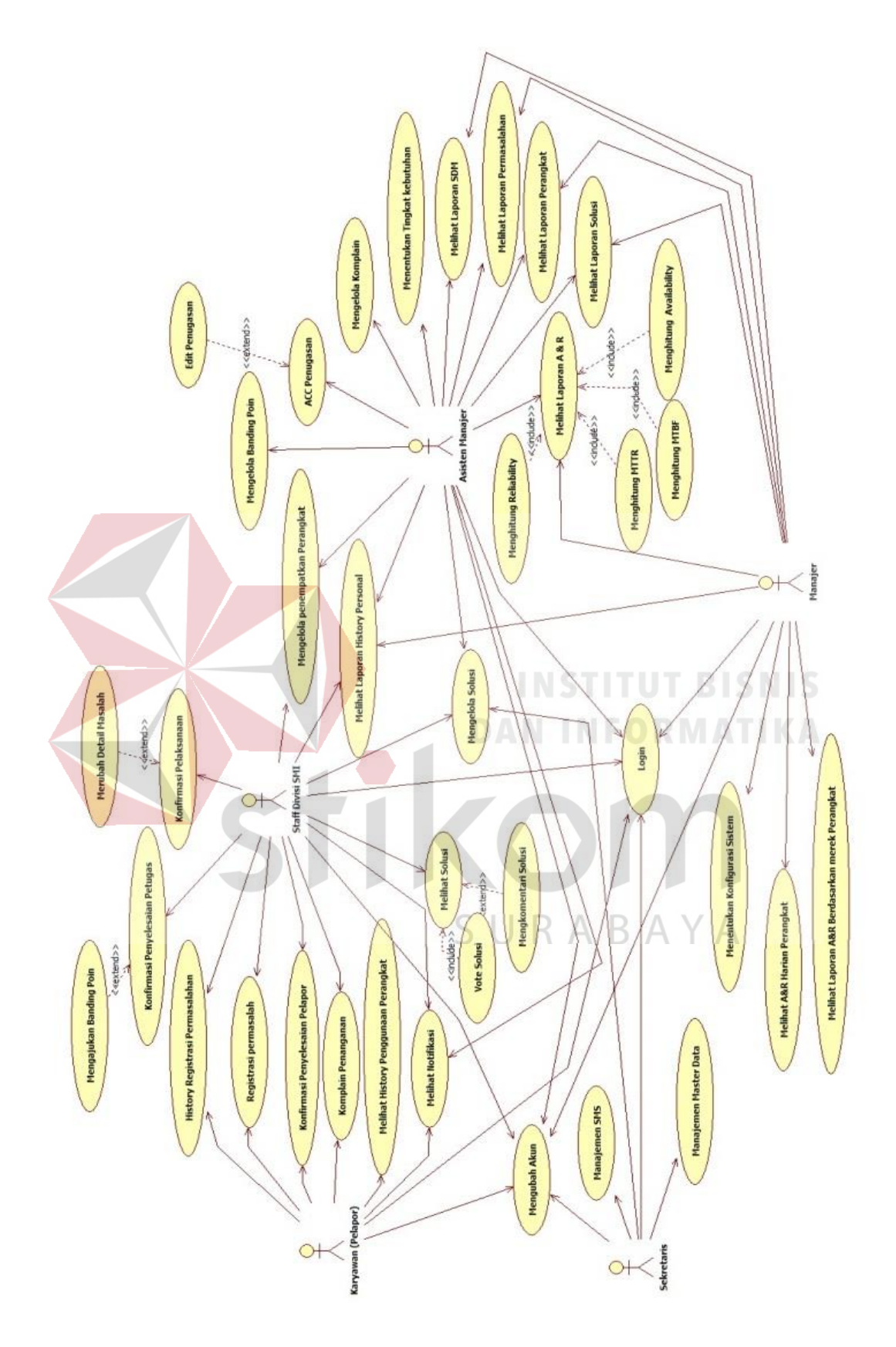

Gambar 3.5. Diagram *Use Case IT Helpdesk System*.

Pengelolaan mengenai penanganan permasalahan dilakukan oleh asisten manager, mulai dari ACC penugasan, mengubah penugasan dan memberikan nilai tingkat kebutuhan pada masing-masing perangkat setelah ada penenpatan perangkat. Penenpatan perangkat disini dapat dilakukan oleh staff dan asisten manajer. Beberapa laporan juga dapat diakses oleh semua aktor.

#### **3.2.2 Flow of Event**

#### *3.2.2.1 Flow of Event* **Login**

Proses login dibutuhkan untuk mengidentifikasi pengguna apakah dia termasuk sebagai karyawan atau staff (petugas) atau asisten manajer atau manajer. Proses login juga dibutuhkan untuk memberikan akses-akses tertentu sesuai dengan peran pengguna di dalam sistem.

| <b>Nama Use Case</b>        |                                                      | Login                                                  |  |
|-----------------------------|------------------------------------------------------|--------------------------------------------------------|--|
| Kebutuhan terkait           | Proses untuk menentukan apakah pengguna mempunyai    |                                                        |  |
|                             | hak untuk menggunakan sistem. Masing-masing jenis    |                                                        |  |
|                             | pengguna memiliki username dan password yang         |                                                        |  |
|                             | berbeda. Username dan password tersebut harus        |                                                        |  |
|                             |                                                      | verifikasi oleh sistem agar sistem dapat memastikan    |  |
|                             |                                                      | bahwa pengguna yang login benar-benar pengguna         |  |
|                             |                                                      | yang berhak atas fungsi-fungsi tertentu yang ada dalam |  |
|                             | sistem.                                              |                                                        |  |
| Tujuan                      |                                                      | Menangani proses login pengguna.                       |  |
| <b>Prasyarat</b>            | Tidak ada                                            |                                                        |  |
| <b>Kondisi akhir Sukses</b> | Pengguna yang berhasil melakukan login dapat         |                                                        |  |
|                             | mengakses menu-menu yang telah disediakan menurut    |                                                        |  |
|                             | peran pengguna tersebut.                             |                                                        |  |
| Kondisi akhir gagal         | Apabila login yang dilakukan oleh pengguna gagal,    |                                                        |  |
|                             | maka pengguna harus menginputkan kembali username    |                                                        |  |
|                             | dan password yang mereka miliki dengan benar.        |                                                        |  |
| Aktor utama                 | Karyawan (pelapor), staff, asisten manajer, manajer. |                                                        |  |
| Aktor sekunder              | Tidak Ada                                            |                                                        |  |
| <b>Pemicu</b>               | Aktor mengakses sistem                               |                                                        |  |
| Alur utama                  | Langkah<br><b>Aksi</b>                               |                                                        |  |
|                             |                                                      | Mengakses atau membuka sistem.                         |  |
|                             | $\overline{2}$                                       | Menampilkan halaman login<br>dengan                    |  |
|                             |                                                      | inputan yang diperlukan seperti username               |  |

Tabel 3.12. *Flow of event* Login.

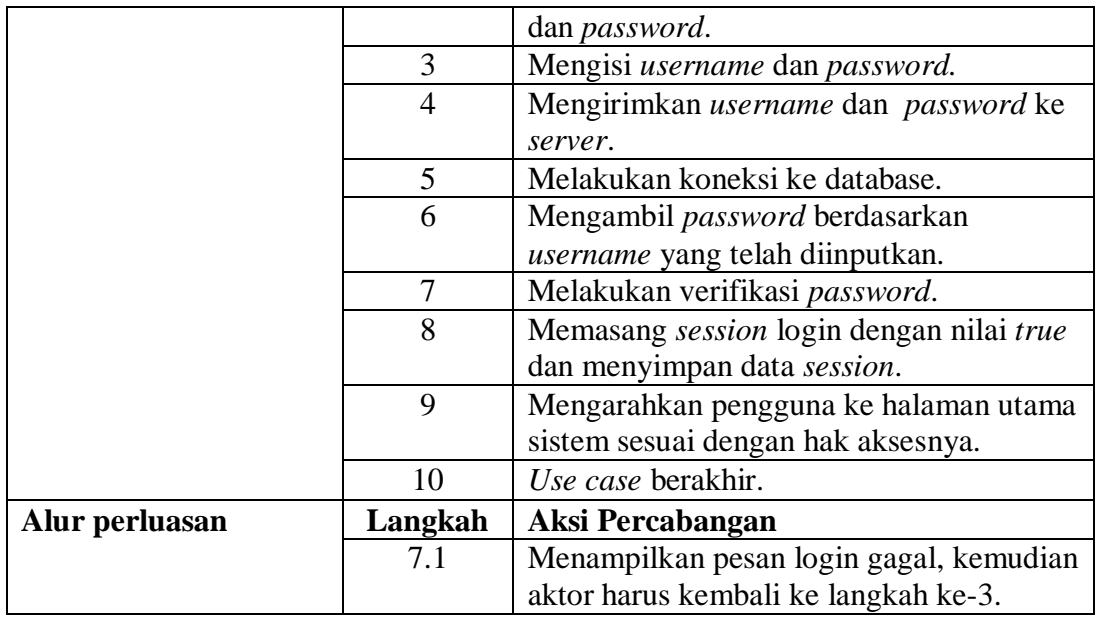

## **3.2.2.2** *Flow of Event* **Registrasi Permasalahan**

*Flow of event* registrasi permasalahan menjelaskan tentang alur kejadian

yang dilakukan oleh pelapor dalam melaporkan permasalahannya yang berkaitan

dengan perangkat TIK untuk segera ditangani oleh Divisi SMI.

Tabel 3.13. *Flow of event* Registrasi Permasalahan.

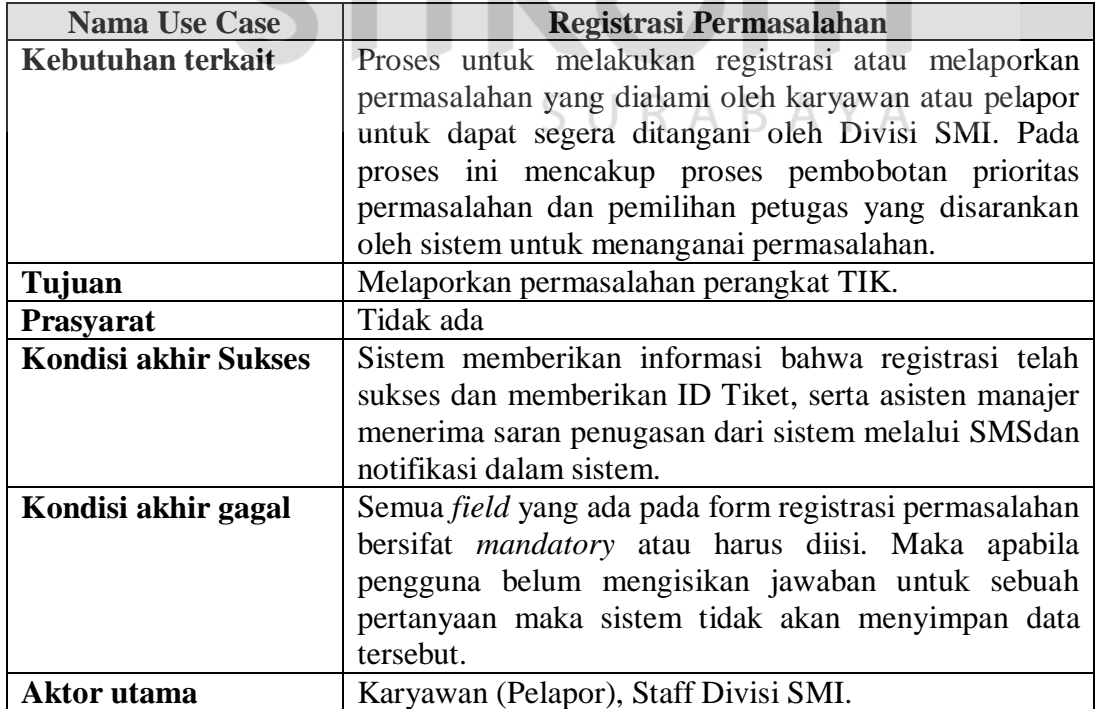

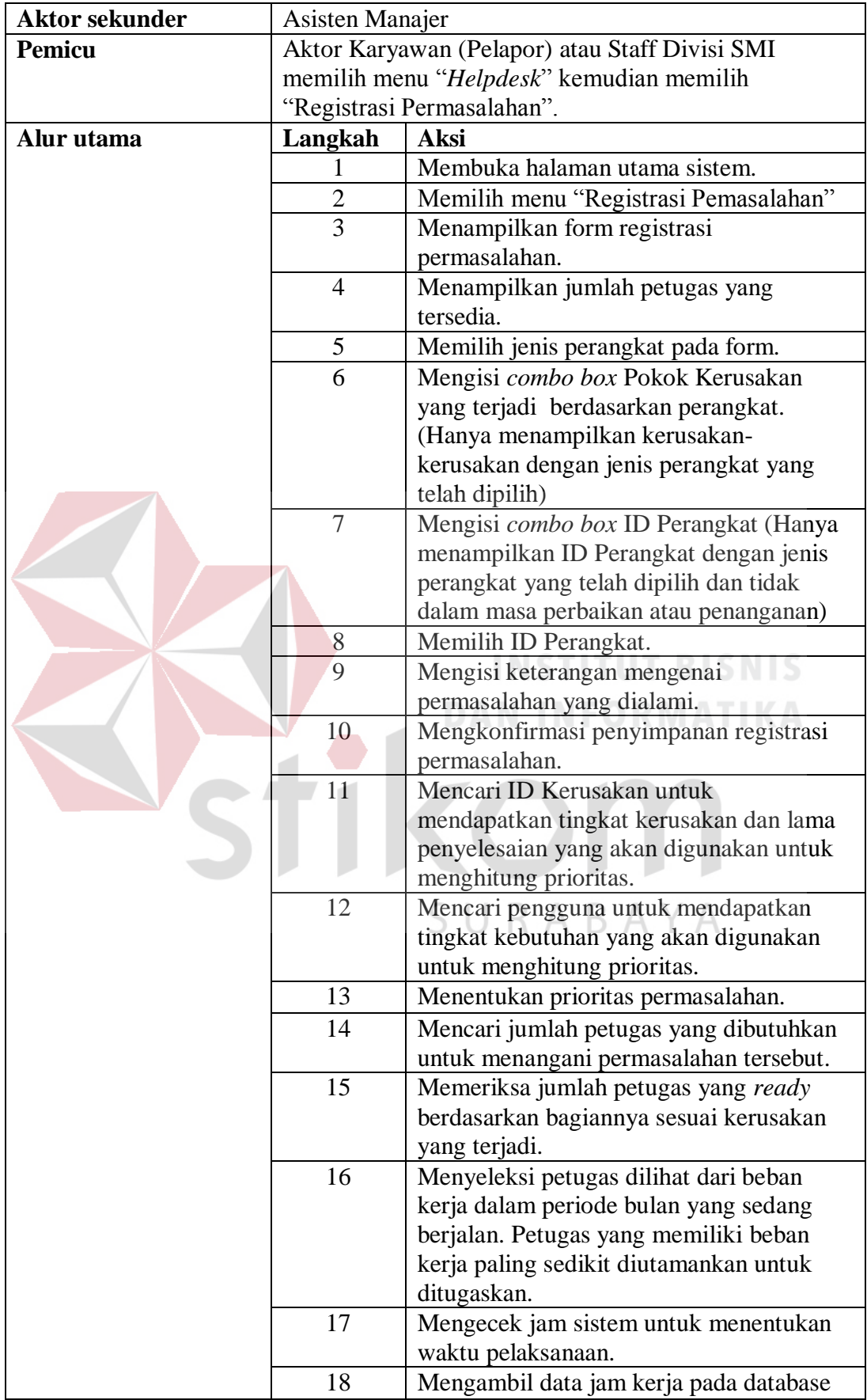

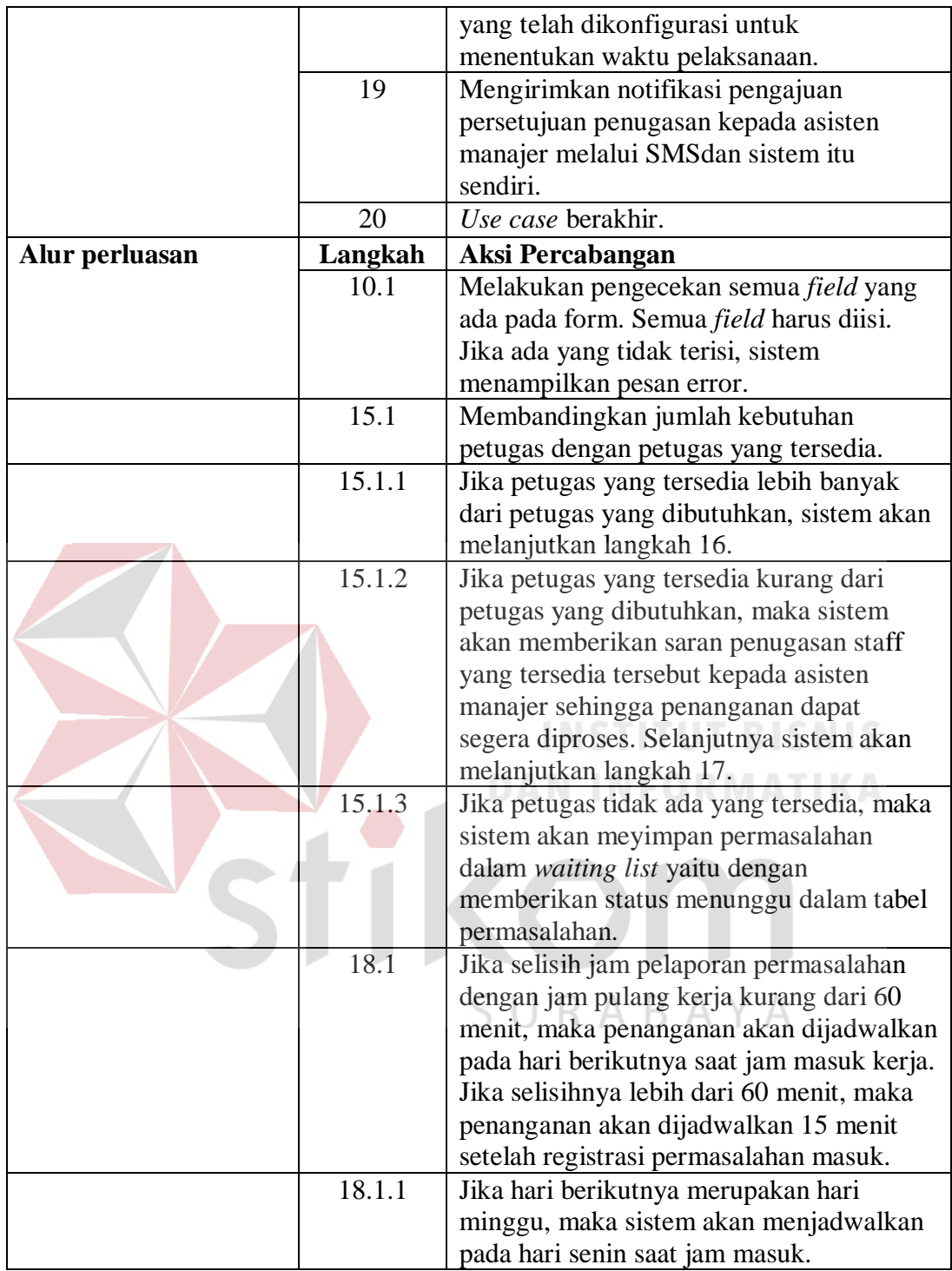

# *3.2.2.3 Flow of Event* **Konfirmasi Penyelesaian Pelapor**

*Flow of event* konfirmasi penyelesaian pelapor menjelaskan tentang alur konfirmasi yang dilakukan oleh pelapor yang menyatakan bahwa permasalahannya sudah terselesaikan.

| <b>Nama Use Case</b>        | Konfirmasi Penyelesaian Pelapor                       |                                                       |  |
|-----------------------------|-------------------------------------------------------|-------------------------------------------------------|--|
| Kebutuhan terkait           | Konfirmasi penyelesaian terdapat dua macam, yaitu     |                                                       |  |
|                             |                                                       | yang dilakukan oleh pelapor dan oleh petugas yang     |  |
|                             |                                                       | menangani permasalahan. Konfirmasi penyelesaian       |  |
|                             |                                                       | pelapor ini digunakan untuk mengetahui<br>bahwa       |  |
|                             |                                                       | permasalahaan yang dialami oleh pelapor<br>sudah      |  |
|                             | ditangani dengan baik.                                |                                                       |  |
| Tujuan                      | Mengkonfirmasi permasalahan sudah terselesaikan (dari |                                                       |  |
|                             | pihak pelapor).                                       |                                                       |  |
| <b>Prasyarat</b>            | Konfirmasi penyelesaian petugas.                      |                                                       |  |
| <b>Kondisi akhir Sukses</b> | Pelapor menerima notifikasi konfirmasi berhasil dan   |                                                       |  |
|                             |                                                       | status permasalahan sudah dianggap terselesaikan.     |  |
| Kondisi akhir gagal         | Apabila gagal, pelapor menerima notifikasi bahwa      |                                                       |  |
|                             |                                                       | konfirmasi gagal dan status permasalahan masih belum  |  |
|                             | terselesaikan                                         | masih<br>sehingga<br>ada<br>dalam<br>daftar           |  |
|                             |                                                       | permasalahan yang harus dikonfirmasi penyelesaiannya. |  |
| <b>Aktor</b> utama          | Karyawan atau pelapor.                                |                                                       |  |
| <b>Aktor sekunder</b>       | Tidak Ada                                             |                                                       |  |
| Pemicu                      |                                                       | Pelapor mengakses menu konfirmasi penyelesaian.       |  |
| Alur utama                  | Langkah                                               | <b>Aksi</b>                                           |  |
|                             | 1                                                     | Mengakses atau membuka sistem.                        |  |
|                             | $\overline{2}$                                        | Memilih menu "Helpdesk" kemudian                      |  |
|                             |                                                       | "Konfirmasi Penyelesaian".                            |  |
|                             | 3                                                     | Menampilkan daftar permasalahan yang                  |  |
|                             |                                                       | harus dikonfirmasi penyelesaiannya oleh               |  |
|                             |                                                       | pelapor.                                              |  |
|                             | 4                                                     | Memilih permasalahan yang akan                        |  |
|                             |                                                       | dikonfirmasi.                                         |  |
|                             | 5                                                     | Mengirimkan hasil konfirmasi                          |  |
|                             |                                                       | penyelesaian.                                         |  |
|                             | 6                                                     | Mencari data permasalahan pada database.              |  |
|                             | 7                                                     | Merubah status permasalahan menjadi                   |  |
|                             |                                                       | terselesaiakan.                                       |  |
|                             |                                                       |                                                       |  |
|                             | 8                                                     | Menampilkan notifikasi konfirmasi                     |  |
|                             |                                                       | berhasil                                              |  |
|                             | 9                                                     | Use case berakhir.                                    |  |
| Alur perluasan              | Langkah                                               | Aksi Percabangan                                      |  |

Tabel 3.14. *Flow of event* Konfirmasi Penyelesaian Pelapor.

# **3.2.2.4** *Flow of Event* **Komplain Penanganan**

*Flow of event* komplain penanganan menjelaskan alur mengenai komplain yang dilakukan oleh pelapor berkaitan dengan penanganan yang dilakukan oleh petugas. Komplain tersebut ditujukan kepada asisten manajer sehingga asisten manajer dapat memberikan teguran kepada staff yang ditugaskan untuk penanganan tersebut.

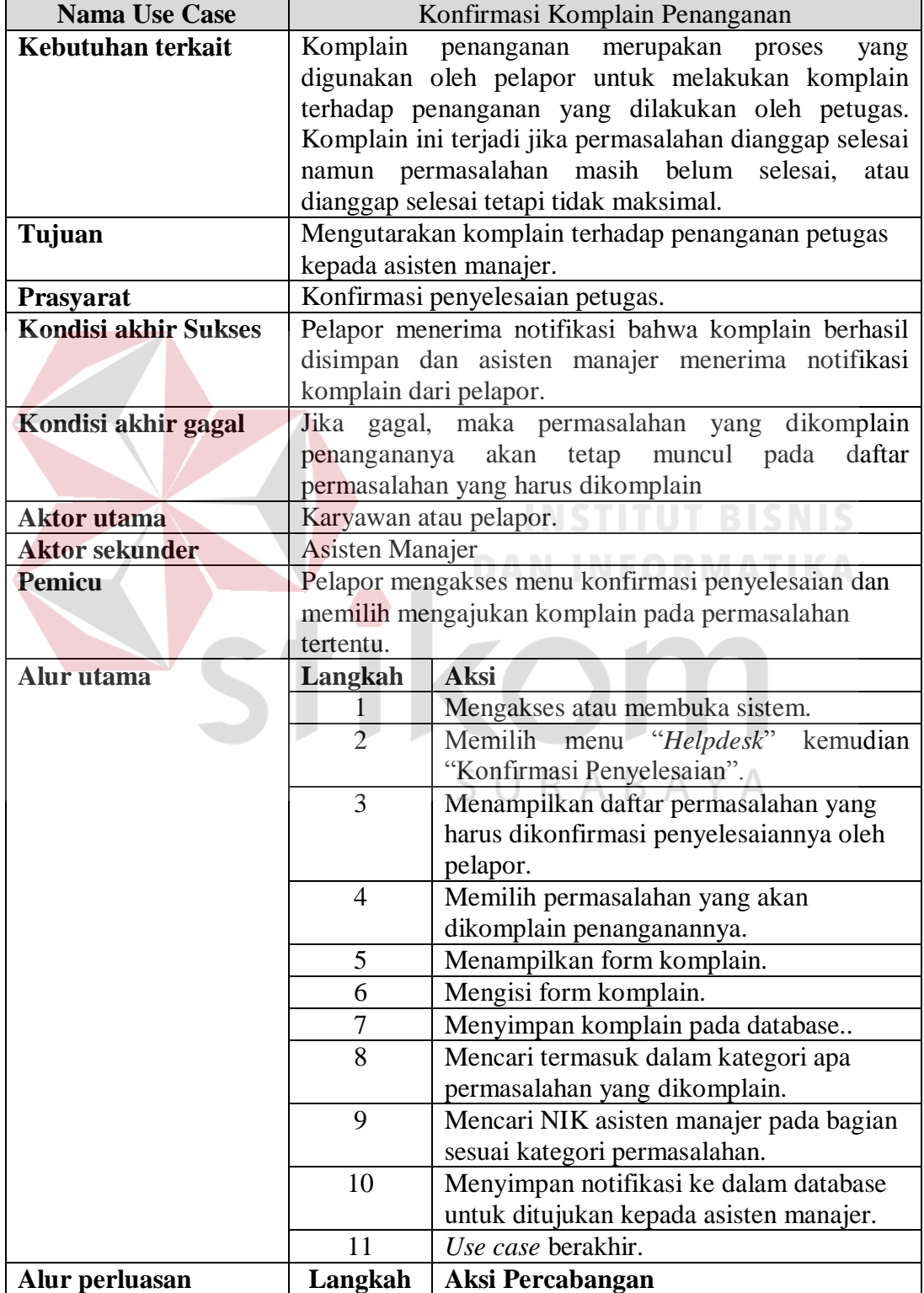

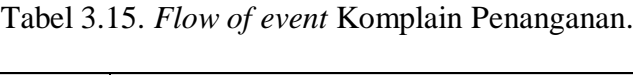

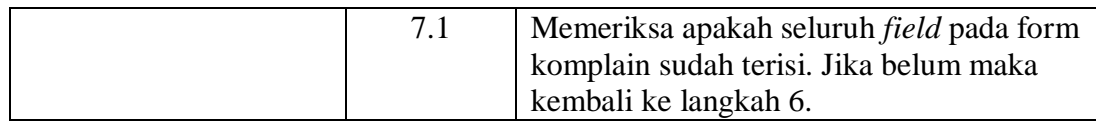

# *3.2.2.5 Flow of Event* **Melihat** *History* **Penggunaan Perangkat**

*Flow of event* melihat *history* penggunaan perangkat menjelaskan alur mengenai alur kejadian yang dilakukan oleh karyawan dalam melihat *history*  penggunaan perangkat.

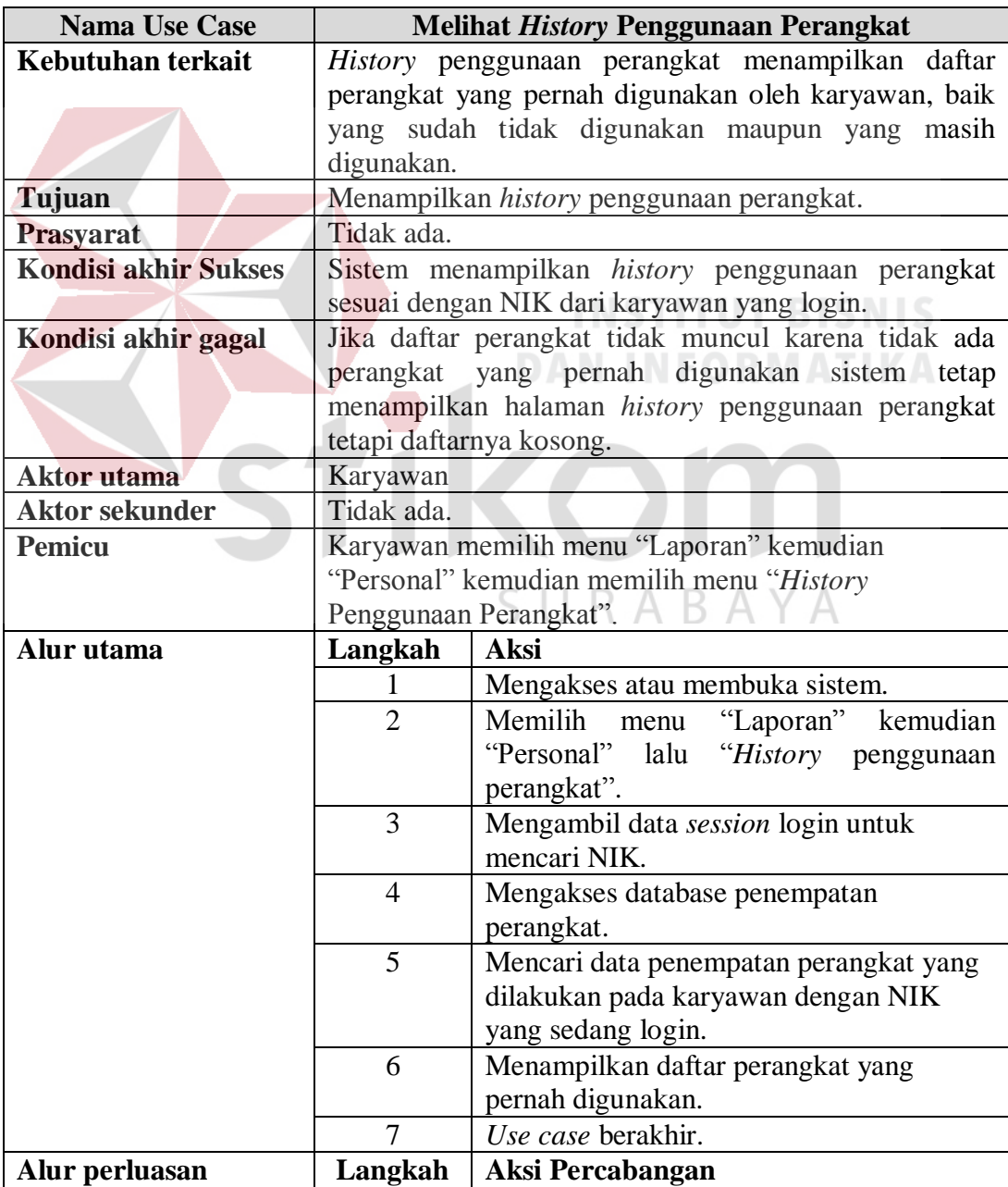

Tabel 3.16. *Flow of event* Melihat *History* Penggunaan Perangkat.

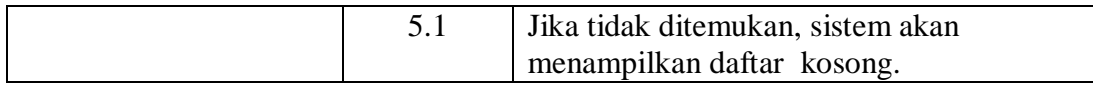

## **3.2.2.6** *Flow of Event* **Melihat Notifikasi**

*Flow of event* melihat notifikasi menjelaskan alur kejadian mengenai yang dilakukan oleh aktor untuk melihat notifikasi. Notifikasi yang disampaikan dapat berupa komplain penanganan, penugasan, penyelesaian penanganan, informasi berkaitan dengan komplain penanganan dan sebagainya.

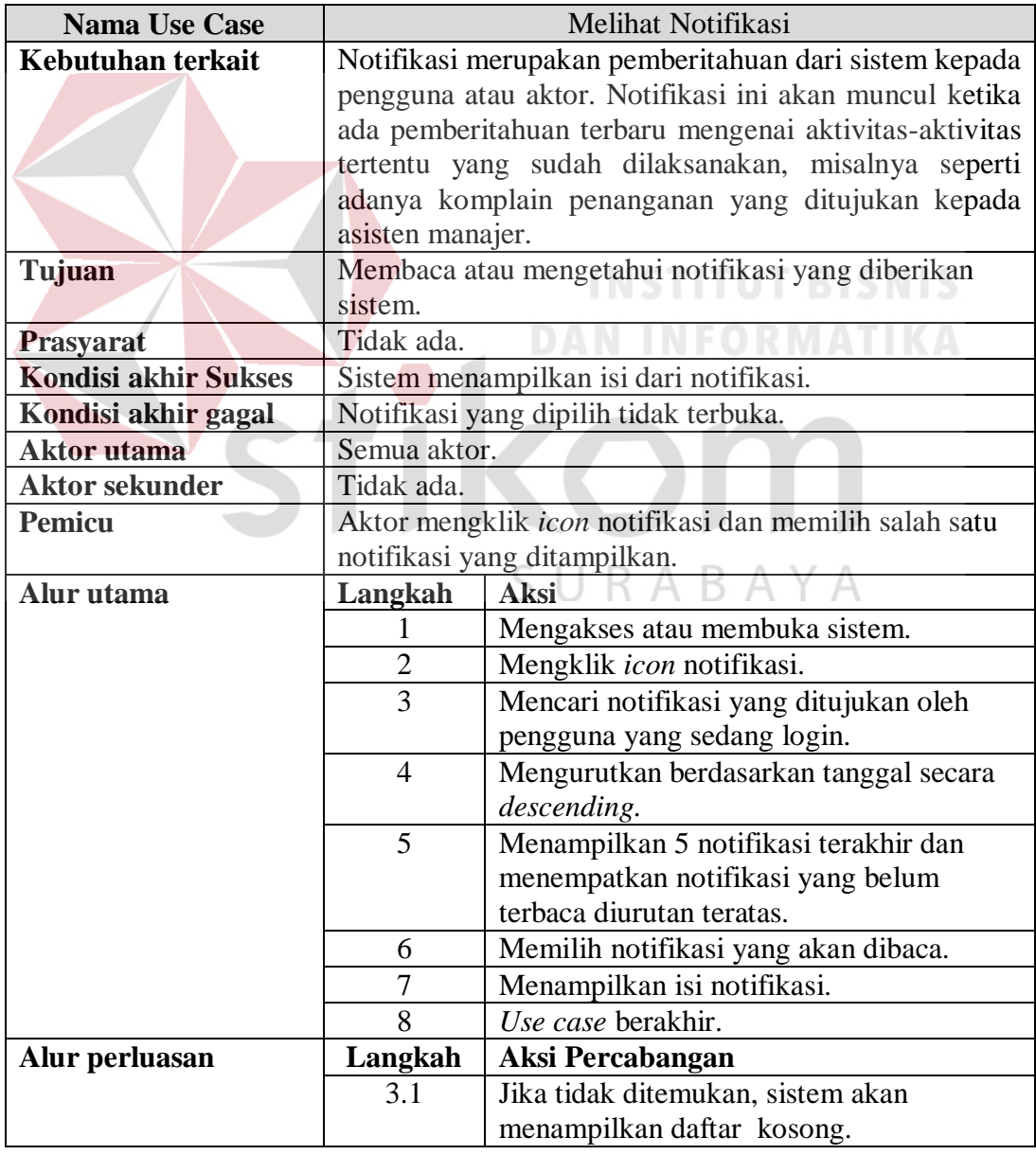

Tabel 3.17. *Flow of event* Melihat Notifikasi.

#### **3.2.2.7** *Flow of Event* **Melihat History Registrasi Permasalahan**

*Flow of event* melihat *history* registrasi permasalahan menjelaskan alur kejadian ketika pelapor membuka atau melihat *history* registrasi atau pelaporan permasalahan yang pernah dilaporkan.

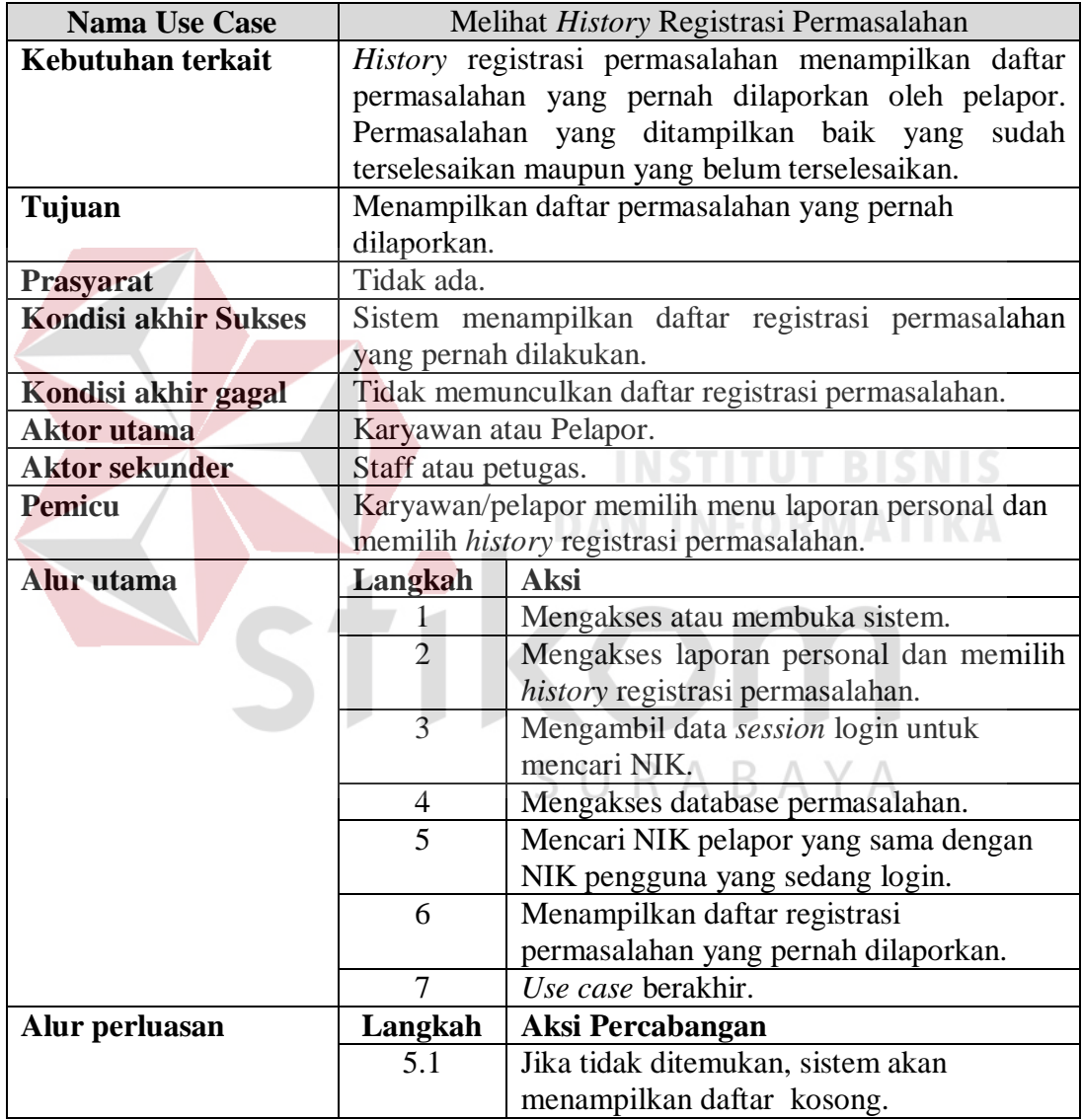

Tabel 3.18. *Flow of event* Melihat *History* Registrasi Permasalahan.

#### **3.2.2.8** *Flow of Event* **Konfirmasi Pelaksanaan**

*Flow of event* konfirmasi pelaksanaan menjelaskan alur kejadian pada saat petugas atau staff Divisi SMI melakukan konfirmasi pelaksanaan penanganan.

Saat petugas melakukan konfirmasi, maka sistem akan mencatat waktu mulai pelaksanaannya.

| <b>Nama Use Case</b>        | Konfirmasi Pelaksanaan                               |                                                        |  |
|-----------------------------|------------------------------------------------------|--------------------------------------------------------|--|
| Kebutuhan terkait           |                                                      | Setiap kali petugas memulai penanganannya, petugas     |  |
|                             | melihat<br>akan                                      | detail<br>permasalaahan<br>dan<br>akan                 |  |
|                             | mengkonfirmasi dimulainya pelaksanaan penanganan.    |                                                        |  |
|                             |                                                      | Waktu konfirmasi inilah yang akan dicatat oleh sistem  |  |
|                             |                                                      | yang nantinya dapat digunakan untuk input proses lain. |  |
| Tujuan                      | Mengkonfirmasi pelaksanaan penanganan                |                                                        |  |
| Prasyarat                   | ACC penugasan telah dilakukan oleh asisten manajer.  |                                                        |  |
| <b>Kondisi akhir Sukses</b> | Tombol untuk konfirmasi akan berubah menjadi tanggal |                                                        |  |
|                             |                                                      | dan waktu pelaksanaan yang dilakukan oleh petugas      |  |
|                             |                                                      | terisi di data permasalahan.                           |  |
| Kondisi akhir gagal         | Waktu pelaksanaan tidak tersimpan dan sistem masih   |                                                        |  |
|                             |                                                      | menampilkan tombol "Mulai Pelaksanaan".                |  |
| <b>Aktor</b> utama          |                                                      | Petugas atau Staff Divisi SMI                          |  |
| <b>Aktor sekunder</b>       | Tidak ada.                                           |                                                        |  |
| <b>Pemicu</b>               | Petugas membuka menu permasalahan untuk              |                                                        |  |
|                             |                                                      | konfirmasi permasalahan.                               |  |
| Alur utama                  | Langkah                                              | Aksi<br><b>INFODMATIV</b>                              |  |
|                             |                                                      | Mengakses atau membuka sistem.                         |  |
|                             | $\overline{2}$                                       | Mengakses halaman permasalahan.                        |  |
|                             | 3                                                    | Menampilkan daftar permasalahan yang                   |  |
|                             |                                                      | hanya ditugaskan kepada petugas yang                   |  |
|                             |                                                      | sedang login.                                          |  |
|                             | $\overline{4}$                                       | Memilih tombol "mulai" untuk                           |  |
|                             |                                                      | mengkonfirmasi pelaksanaan.                            |  |
|                             | 5                                                    | Menampilkan detail permasalahan dan                    |  |
|                             |                                                      | detail perangkat.                                      |  |
|                             | 6                                                    | Menampilkan solusi-solusi yang                         |  |
|                             |                                                      | disarankan sistem berdasarkan kerusakan                |  |
|                             |                                                      | sejenis atau berdasarkan merek perangkat               |  |
|                             |                                                      | yang sama. Solusi diurutkan berdasarkan                |  |
|                             |                                                      | jumlah vote tertinggi.                                 |  |
|                             | 7                                                    | Menampilkan menu pilihan perubahan dan                 |  |
|                             |                                                      | konfirmasi penanganan                                  |  |
|                             | 8                                                    | Mengkonfirmasi kebenaran permasalahan                  |  |
|                             |                                                      | dan mulai pelaksanaan.                                 |  |
|                             | 9                                                    | Mengubah data permasalahan dan                         |  |
|                             |                                                      | mencatat waktu mulai pelaksanaan yang                  |  |
|                             |                                                      | dilakukan oleh petugas.                                |  |
|                             | 10                                                   | Menampilkan halaman permasalahan dan                   |  |
|                             |                                                      | memberikan pesan bahwa konfirmasi                      |  |

Tabel 3.19. *Flow of event* Konfirmasi Pelaksanaan.

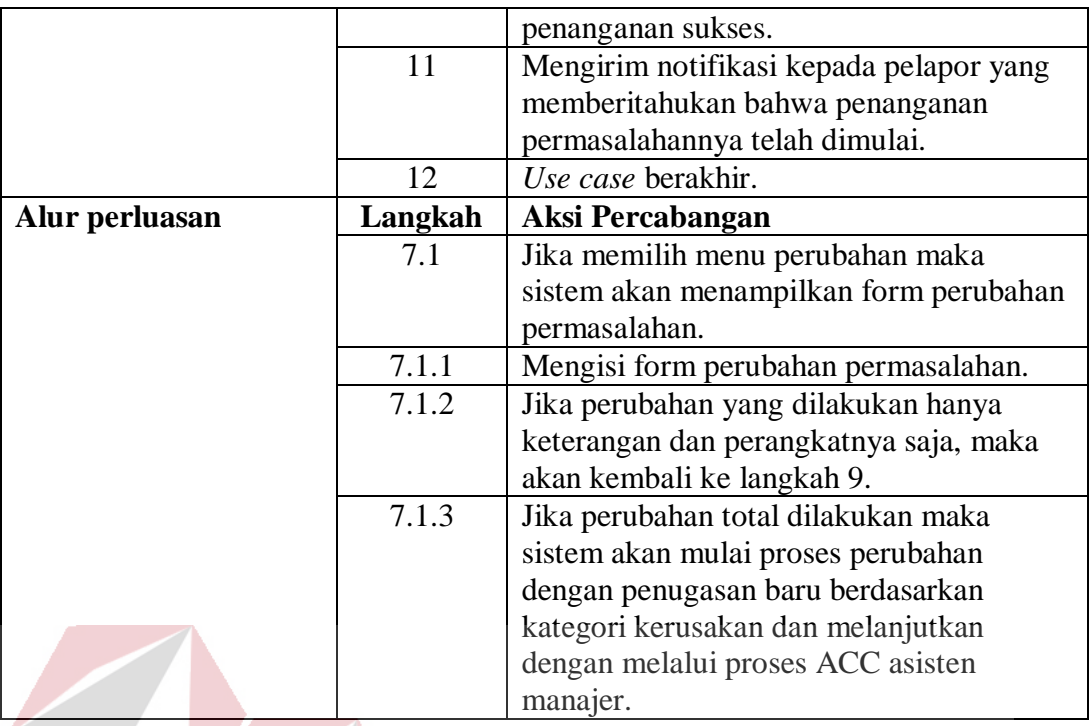

# **3.2.2.9** *Flow of Event* **Konfirmasi Penyelesaian Petugas**

Konfirmasi penyelesaian dilakukan untuk mencatat waktu permasalahan selesai ditangani sehingga nantinya dapat digunakan untuk mengukur nilai MTTR dan MTBF masing-masing perangkat. Konfirmasi penyelesaian petugas ini dilakukan oleh petugas atau staff Divisi SMI.

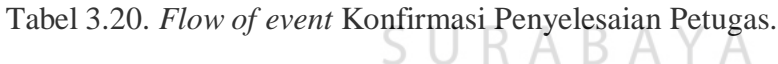

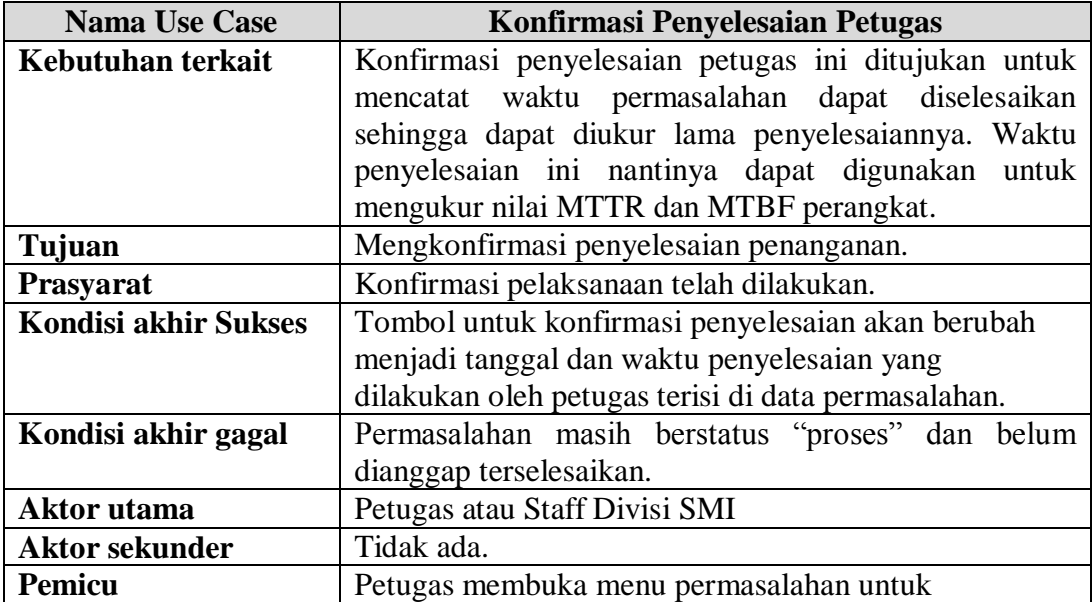
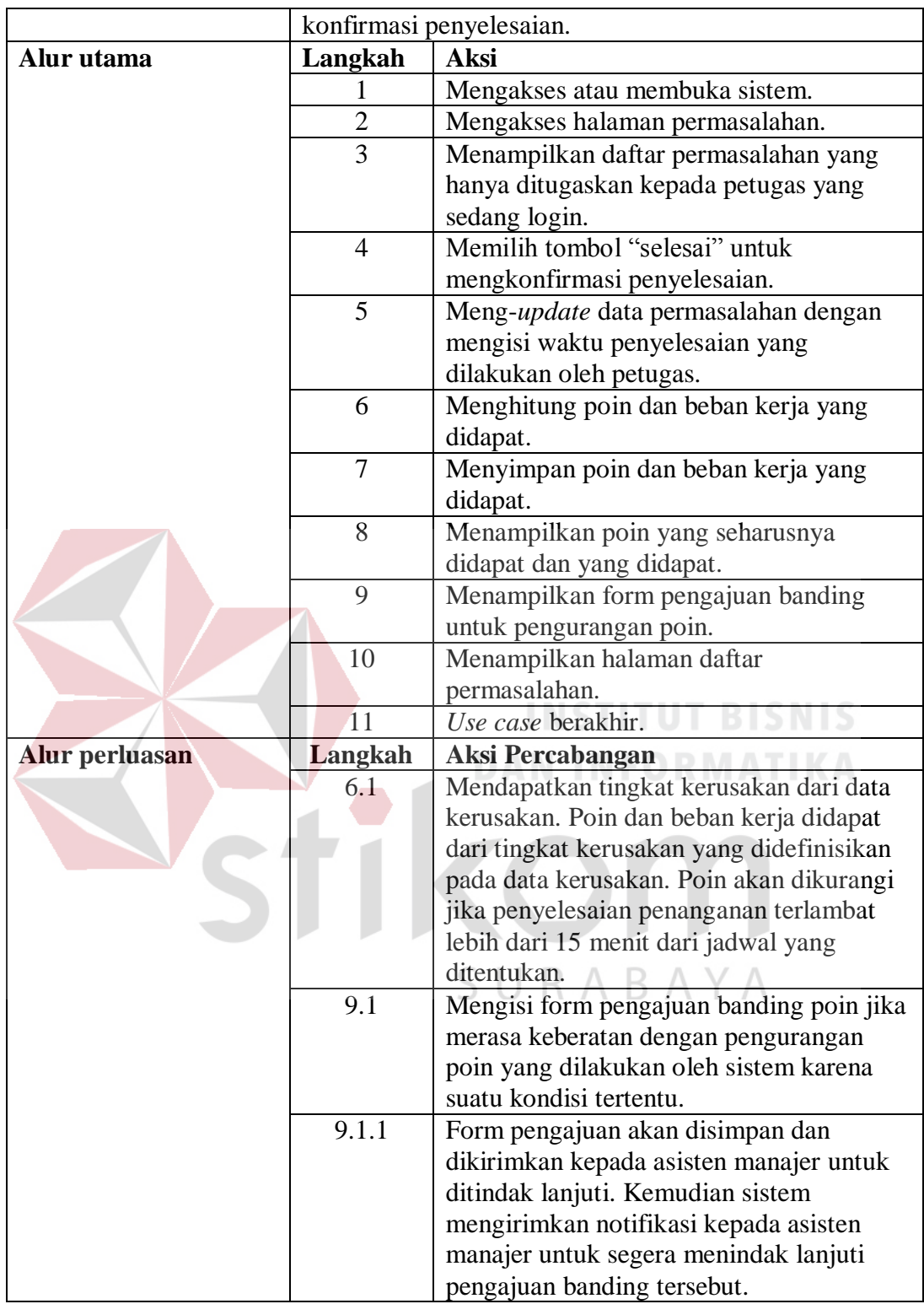

### **3.2.2.10** *Flow of Event* **Mengelola Penempatan Perangkat**

Pengelolaan penempatan perangkat merupakan tanggung jawab Divisi SMI. Untuk mendukung penentuan prioritas maka diperlukan salah satu variabel yaitu tingkat kebutuhan. Tingkat kebutuhan ini didasarkan pada pengguna perangkat. Penempatan perangkat dapat dilakukan oleh staff atau asisten manajer Divisi SMI.

| <b>Nama Use Case</b>        | Mengelola Penempatan Perangkat                        |                                                      |  |
|-----------------------------|-------------------------------------------------------|------------------------------------------------------|--|
| Kebutuhan terkait           |                                                       | Penempatan Perangkat dibutuhkan untuk mencatat       |  |
|                             |                                                       | keberadaan perangkat yang dimiliki oleh Divisi SMI   |  |
|                             | dan                                                   | mempermudah<br>dalam<br>tingkat<br>menentukan        |  |
|                             | kebutuhan bagi pengguna perangkat tersebut.           |                                                      |  |
| Tujuan                      | Menempatkan, memindahkan dan menghapus                |                                                      |  |
|                             | penempatan perangkat.                                 |                                                      |  |
| Prasyarat                   | Tidak ada.                                            |                                                      |  |
| <b>Kondisi akhir Sukses</b> | Penempatan perangkat berhasil dijalankan sesuai       |                                                      |  |
|                             |                                                       | dengan pilihan yang dilakukan dan terekam dalam data |  |
|                             |                                                       | history penempatan perangkat.                        |  |
| Kondisi akhir gagal         | Penempatan tidak dapat disimpan dan muncul notifikasi |                                                      |  |
|                             | bahwa penempatan perangkat gagal.                     |                                                      |  |
| <b>Aktor</b> utama          |                                                       | Petugas atau Staff Divisi SMI, Asisten Manajer       |  |
| <b>Aktor sekunder</b>       | Tidak ada.                                            |                                                      |  |
| <b>Pemicu</b>               |                                                       | Petugas membuka menu penempatan perangkat.           |  |
| Alur utama                  | Langkah                                               | <b>Aksi</b>                                          |  |
|                             | 1                                                     | Mengakses atau membuka sistem.                       |  |
|                             | $\overline{2}$                                        | Mengakses<br>halaman<br>penempatan                   |  |
|                             |                                                       | perangkat.                                           |  |
|                             | 3                                                     | Menampilkan daftar perangkat beserta                 |  |
|                             |                                                       | pengguna perangkat                                   |  |
|                             | $\overline{4}$                                        | Memilih perangkat.                                   |  |
|                             | $\overline{5}$                                        | Menampilkan form penempatan                          |  |
|                             |                                                       | perangkat.                                           |  |
|                             | 6                                                     | Mengisi form penempatan perangkat.                   |  |
|                             | 7                                                     | Menyimpan penempatan perangkat.                      |  |
|                             | 8                                                     | Mengirim notifikasi kepada Asisten                   |  |
|                             |                                                       | Manajer untuk segera menentukan tingkat              |  |
|                             |                                                       | kebutuhan pengguna.                                  |  |
|                             | 9                                                     | Menampilkan daftar perangkat dan                     |  |
|                             |                                                       | menampilkan notifikasi penempatan                    |  |
|                             |                                                       | perangkat berhasil.                                  |  |
|                             | 10                                                    | Use case berakhir.                                   |  |
| Alur perluasan              | Langkah                                               | Aksi Percabangan                                     |  |
|                             | 6.1                                                   | Menampilkan menu penghapusan                         |  |
|                             |                                                       | penempatan.                                          |  |
|                             | 6.1.2                                                 | Jika penempatan dihapus maka sistem                  |  |
|                             |                                                       | meng-update data penempatan perangkat.               |  |

Tabel 3.21. *Flow of event* Mengelola Penempatan Perangkat.

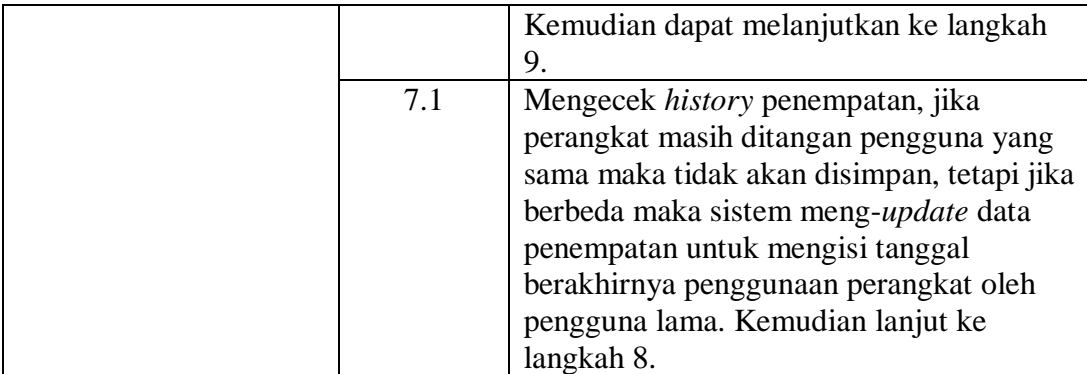

### **3.2.2.11** *Flow of Event* **Mengelola Solusi**

Solusi merupakan panduan yang dapat digunakan oleh petugas untuk menyelesaiak permasalahan. Solusi ini disajikan dalam 4 tahapan yang berisi langkah-langkah dalam menyelesaiakan permasalahan tertentu. Mengelola solusi mencakup membuat solusi baru, merubah solusi, atau menghapus solusi. Dengan ketentuan hanya pembuat solusi yang bisa mengubah dan menghapus solusi tersebut. *Flow of event* mengelola solusi menjelaskan alur pengelolaan solusi.

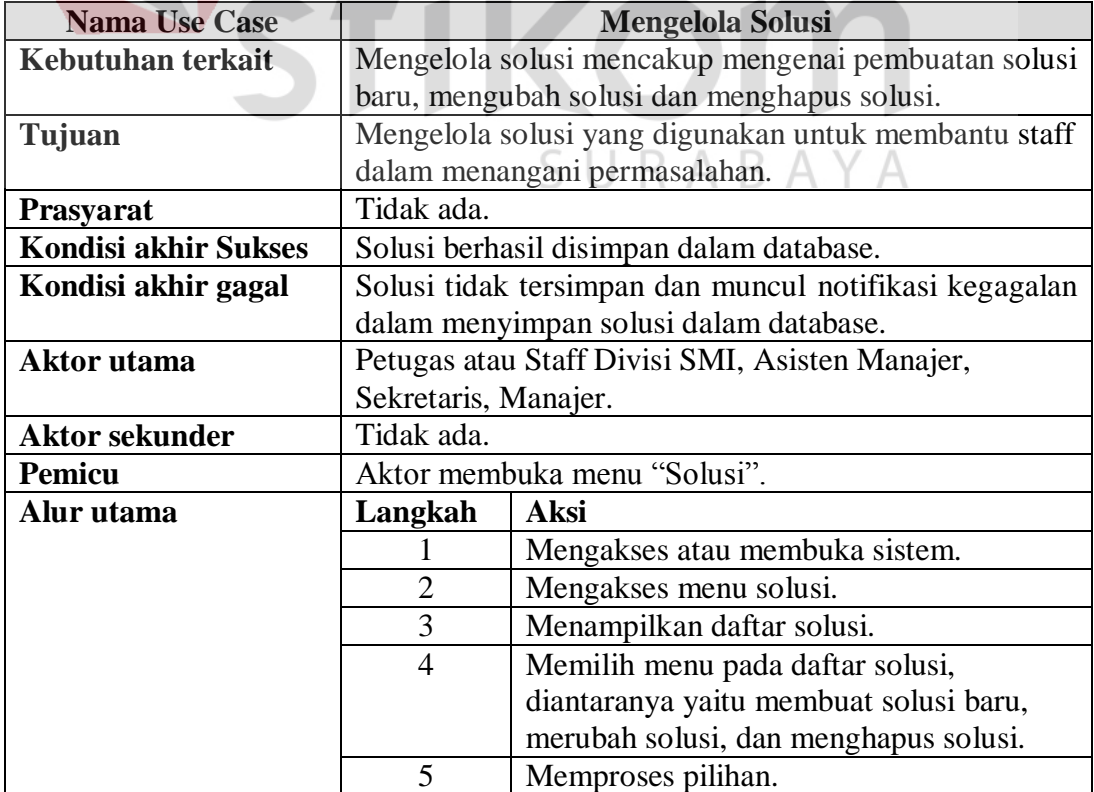

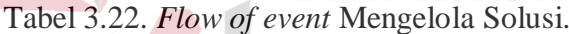

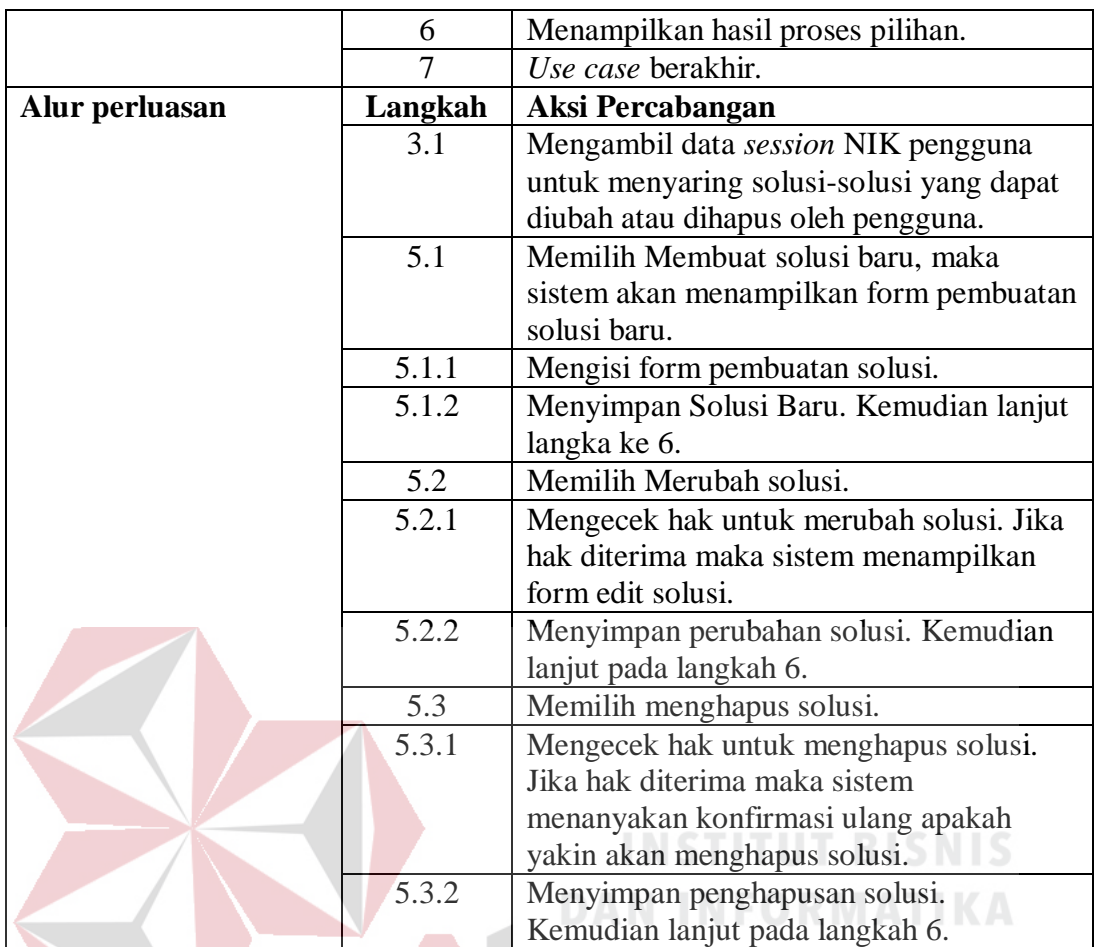

### **3.2.2.12** *Flow of Event* **Melihat Solusi**

*Flow of event* melihat solusi menjelaskan alur kejadian yang dilakukan saat pengguna melihat solusi dari daftar solusi yang dipilihnya. Ketika melihat solusi, pengguna diberikan beberapa pilihan. Pilihan tersebut adalah bisa dengan melakukan *vote* pada solusi tersebut jika telah berhasil melakukan penanganan dan mengomentari solusinya.

| <b>Nama Use Case</b>        | Mengelola Solusi                                                                                                    |  |  |
|-----------------------------|----------------------------------------------------------------------------------------------------|--|--|
| Kebutuhan terkait           | Solusi dapat digunakan untuk membantu petugas dalam<br>menyelesaikan permasalahan. Solusi berisi tahap-tahap<br>langkah-langkah yang<br>untuk<br>digunakan<br>atau<br>menyelesaiakan permasalahan. |  |  |
| Tujuan                      | Menampilkan solusi.                                                                                                    |  |  |
| <b>Prasyarat</b>            | Tidak ada.                                                                                                    |  |  |
| <b>Kondisi akhir Sukses</b> | Solusi yang dipilih dapat ditampilkan.                                                                                                    |  |  |

Tabel 3.23. *Flow of event* Melihat Solusi.

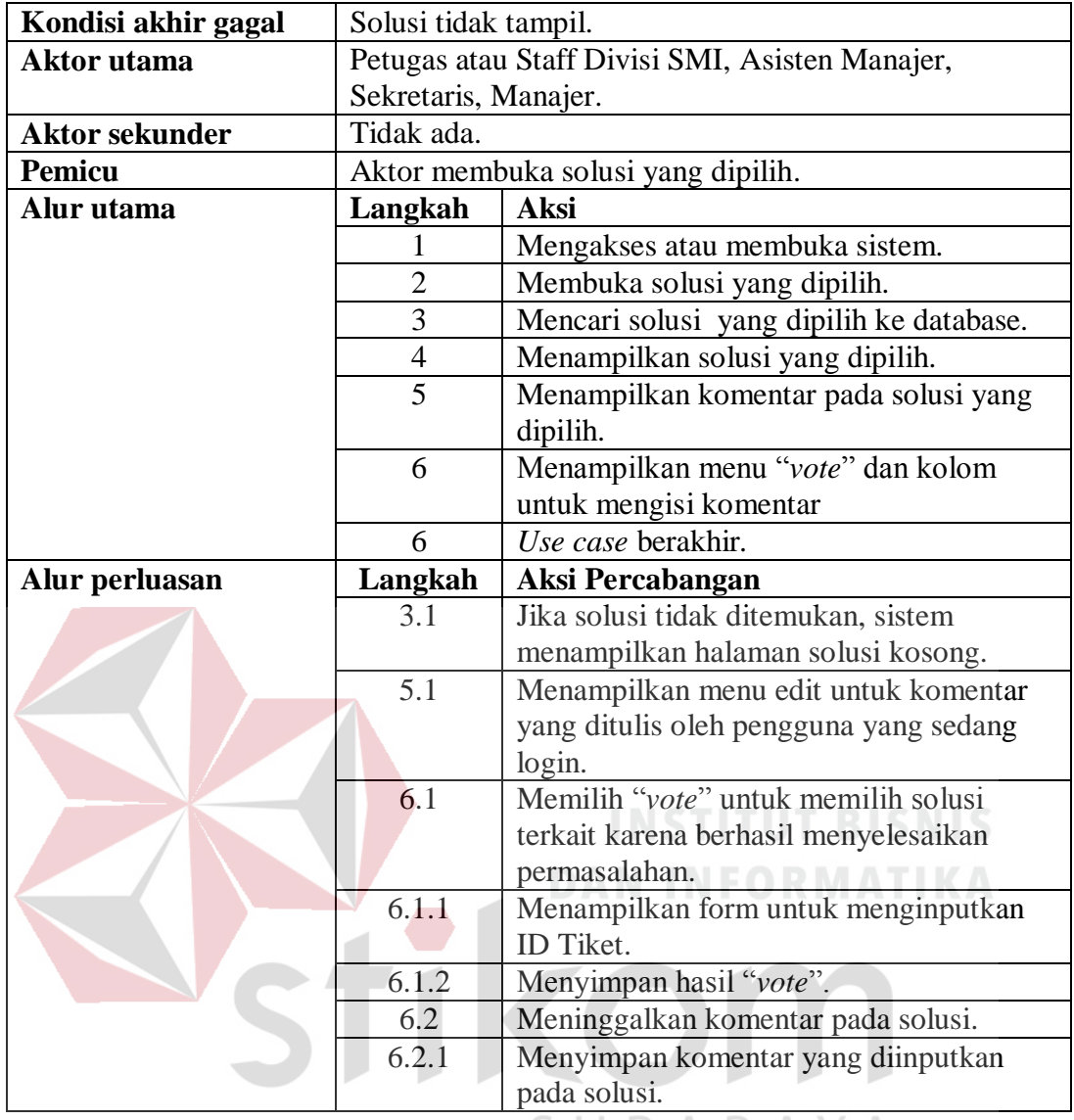

# **3.2.2.13** *Flow of Event* **Mengubah Akun**  $\Box$  **R** A B A Y A

*Flow of event* mengubah akun menjelaskan bagaimana alur proses perubahan akun dari pengguna. Dalam perubahan akun ini pengguna dapat mengubah *username, password,* dan juga nomer *handphone* yang bisa dihubungi untuk keperluan penugasan (hanya untuk petugas dan asisten manajer).

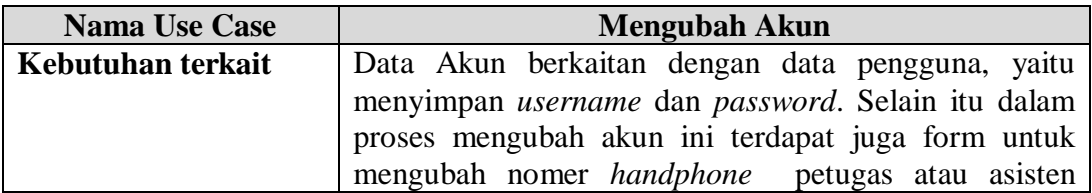

Tabel 3.24. *Flow of event* Mengubah Akun.

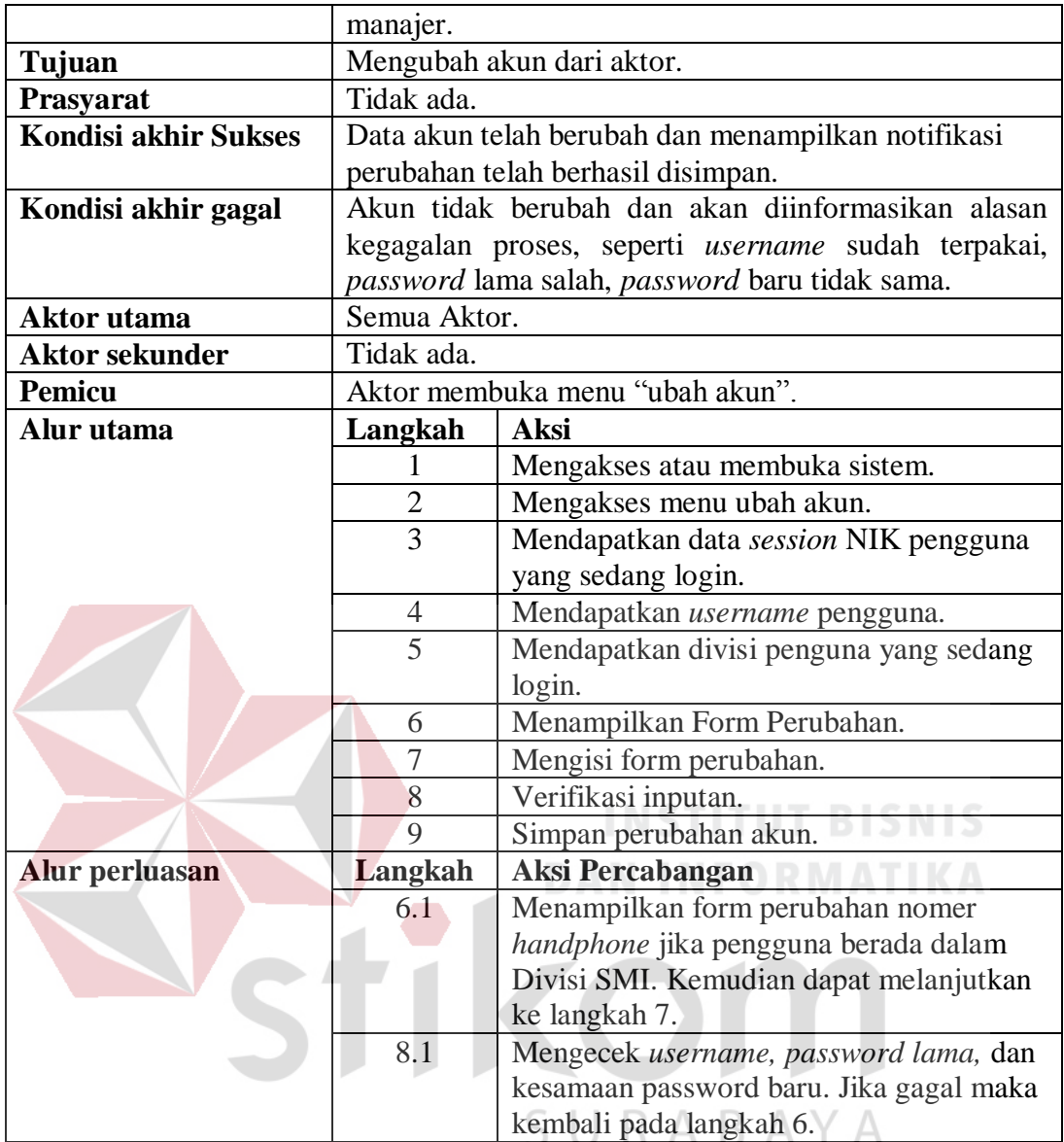

### **3.2.2.14** *Flow of Event* **Mangelola SMS**

*Flow of event* mengelola SMS menjelaskan alur kejadian proses pengelolaan SMS yang dilakukan oleh sekretaris. Pengelolaan SMS ditujukan untuk mengontrol SMS yang ada agar pesan singkat yang masuk selain untuk kegiatan operasional tidak mengganggu dan memberatkan database. Dalam sistem yang akan dibangun, SMS berfungsi untuk informasi penugasan yang harus di ACC oleh asisten manajer dan dapat juga digunakan untuk ACC penugasan dengan memperhatikan format tertentu.

| <b>Nama Use Case</b>        |                                                     | <b>Mengelola SMS</b>                                 |
|-----------------------------|-----------------------------------------------------|------------------------------------------------------|
| Kebutuhan terkait           |                                                     | SMS digunakan untuk informasi mengenai penugasan     |
|                             |                                                     | kepada asisten manajer dan dapat juga digunakan oleh |
|                             |                                                     | asisten manajer sebagai sarana untuk ACC penugasan   |
|                             |                                                     | tersebut dengan memperhatikan format yang sudah      |
|                             | ditetapkan.                                         |                                                      |
| Tujuan                      | Mengelola agar SMS yang tidak berguna tidak         |                                                      |
|                             | memberatkan sistem.                                 |                                                      |
| Prasyarat                   | Tidak ada.                                          |                                                      |
| <b>Kondisi akhir Sukses</b> | Perubahan seperti penghapusan, penandaan pesan yang |                                                      |
|                             |                                                     | sudah dibaca, perubahan mengenai status SMS sudah    |
|                             | tersimpan di database.                              |                                                      |
| Kondisi akhir gagal         |                                                     | Data SMS tidak mengalami perubahan dan muncul        |
|                             |                                                     | informasi bahwa perubahan yang dilakukan pada data   |
|                             | SMS gagal.                                          |                                                      |
| <b>Aktor</b> utama          | Sekretaris.                                         |                                                      |
| <b>Aktor sekunder</b>       | Tidak ada.                                          |                                                      |
| Pemicu                      | Sekretaris membuka menu SMS                         |                                                      |
| Alur utama                  | Langkah                                             | <b>Aksi</b>                                          |
|                             | 1                                                   | Mengakses atau membuka sistem.                       |
|                             | $\overline{2}$                                      | Mengakses menu SMS.                                  |
|                             | 3                                                   | Menampilkan daftar SMS, berupa inbox,                |
|                             |                                                     | outbox, send items, dan membuat pesan                |
|                             |                                                     | baru.                                                |
|                             | 4                                                   | Sekretaris melakukan perubahan pada                  |
|                             |                                                     | SMS.                                                 |
|                             | 5                                                   | Sistem menyimpan perubahan pada                      |
|                             |                                                     | database SMS.                                        |
|                             | 6                                                   | Use case berakhir.                                   |
| Alur perluasan              | Langkah                                             | <b>Aksi Percabangan</b>                              |
|                             | 4.1                                                 | Sekretaris hanya dapat melakukan                     |
|                             |                                                     | perubahan pesan yang bersifat umum dan               |
|                             |                                                     | bukan merupakan pesan dari asisten                   |
|                             |                                                     | manajer yang merupakan konfirmasi ACC                |
|                             |                                                     | penugasan yang dilakukan asisten                     |
|                             |                                                     | manajer. Jika sekretaris membuka inbox               |
|                             |                                                     | yang merupakan konfirmasi, maka pesan                |
|                             |                                                     | tersebut tetap akan dianggap sebagai pesan           |
|                             |                                                     | yang belum terbaca.                                  |

Tabel 3.25. *Flow of Event* Mengelola SMS.

# *3.2.2.15 Flow of Event* **Mangelola Master Data**

*Flow of event* mengelola master data menjelaskan alur pengelolaan data-

data master yang ada pada sistem yang akan dibangun. Master data ini berupa data

kerusakan, data karyawan, data SDM atau Divisi SMI, data perangkat, data solusi,

data divisi, data jabatan, dan data pengguna.

| <b>Nama Use Case</b>        |                                                                       | <b>Mengelola Master Data</b>              |  |
|-----------------------------|-----------------------------------------------------------------------|-------------------------------------------|--|
| Kebutuhan terkait           | Mengelola master data mencakup tentang <i>add</i> , <i>edit</i> , dan |                                           |  |
|                             | delete data master.                                                   |                                           |  |
| Tujuan                      | Mengelola master data untuk kebutuhan sistem agar                     |                                           |  |
|                             | dapat berjalan.                                                       |                                           |  |
| Prasyarat                   | Tidak ada.                                                            |                                           |  |
| <b>Kondisi akhir Sukses</b> | Data berhasil disimpan pada database.                                 |                                           |  |
| Kondisi akhir gagal         | Data tidak berhasil disimpan dan menampilkan pesan                    |                                           |  |
|                             |                                                                       | kegagalan penyimpanan data.               |  |
| Aktor utama                 | Sekretaris                                                            |                                           |  |
| <b>Aktor sekunder</b>       | Tidak ada.                                                            |                                           |  |
| <b>Pemicu</b>               | Aktor Sekretaris mengakses menu Master                                |                                           |  |
| <b>Alur</b> utama           | Langkah                                                               | <b>Aksi</b>                               |  |
|                             |                                                                       | Mengakses atau membuka sistem.            |  |
|                             | $\overline{2}$                                                        | Mengakses menu master.                    |  |
|                             | 3                                                                     | Mengelola master data (tambah data, ubah  |  |
|                             |                                                                       | data dan hapus data).                     |  |
|                             | 4                                                                     | Menampilkan form master.                  |  |
|                             | 5                                                                     | Menyimpan perubahan pada database.        |  |
|                             | 6                                                                     | Menampilkan notifikasi perubahan          |  |
|                             |                                                                       | berhasil disimpan                         |  |
|                             | 7                                                                     | Use case berakhir.                        |  |
| Alur perluasan              | Langkah                                                               | <b>Aksi Percabangan</b>                   |  |
|                             | 5.1                                                                   | Menampilkan pesan error jika ada field    |  |
|                             |                                                                       | yang bersifat mandatory yang tidak diisi. |  |

Tabel 3.26. *Flow of event* Mengelola Master Data.

### *3.2.2.16 Flow of Event* **Mengelola Banding Poin**

*Flow of event* mengelola banding poin menjelaskan alur kejadian yang dilakukan oleh aktor yaitu asisten manajer dalam mengelola pengajuan banding poin yang diterima oleh petugas. Asisten manajer berhak untuk menerima atau menolak pengajuan poin tersebut. Petugas akan mengajukan banding poin jika poin yang didapat dikurangi oleh sistem dikarenakan keterlambatan dalam penyelesaian penanganan.

| <b>Nama Use Case</b>        | <b>Mengelola Banding Poin</b>                        |                                                    |  |
|-----------------------------|------------------------------------------------------|----------------------------------------------------|--|
| Kebutuhan terkait           |                                                      | Asisten manajer berhak untuk menerima atau menolak |  |
|                             | pengajuan poin. Petugas akan mengajukan banding poin |                                                    |  |
|                             | jika poin                                            | didapat<br>dikurangi<br>sistem<br>yang<br>oleh     |  |
|                             | dikarenakan                                          | keterlambatan<br>dalam<br>penyelesaian             |  |
|                             | penanganan.                                          |                                                    |  |
| Tujuan                      |                                                      | Mengelola permohonan kompensasi poin yang diterima |  |
|                             | oleh petugas dalam penanganan permasalahan.          |                                                    |  |
| Prasyarat                   | Permohonan banding poin yang dilakukan petugas.      |                                                    |  |
| <b>Kondisi akhir Sukses</b> | Keputusan dari asisten manajer mengenai penolakan    |                                                    |  |
|                             |                                                      | atau pemberian kompensasi poin berhasil disimpan   |  |
|                             |                                                      | pada database dan poin petugas yang mengajukan     |  |
|                             | berubah.                                             |                                                    |  |
| Kondisi akhir gagal         | Penyimpanan tidak berhasil dan memberikan informasi  |                                                    |  |
|                             |                                                      | jika penyimpanan gagal.                            |  |
| <b>Aktor</b> utama          | Asisten Manajer.                                     |                                                    |  |
| <b>Aktor sekunder</b>       | Tidak ada.                                           |                                                    |  |
| Pemicu                      |                                                      | Asisten Manajer membuka menu Peninjauan Poin.      |  |
| <b>Alur</b> utama           | Langkah                                              | <b>Aksi</b>                                        |  |
|                             | 1                                                    | Mengakses atau membuka sistem.                     |  |
|                             | $\overline{2}$                                       | Mengakses menu peninjauan poin.                    |  |
|                             | 3                                                    | Mendapatkan Kategori dari asisten                  |  |
|                             |                                                      | manajer untuk menentukan daftar                    |  |
|                             |                                                      | pengajuan dalam bidang apa pengguna                |  |
|                             |                                                      | (asisten manajer) yang sedan login.                |  |
|                             | 4                                                    | Mencari data permohonan pengajuan poin             |  |
|                             |                                                      | sesuai dengan kategori dari asistem                |  |
|                             |                                                      | manajer yang sedang login.                         |  |
|                             | 5                                                    | Menampilkan daftar permohonan banding              |  |
|                             |                                                      | poin untuk dilakukan peninjauan.                   |  |
|                             | 6                                                    | Memilih permohonan.                                |  |
|                             | 7                                                    | Menampilkan detail permohonan dan                  |  |
|                             |                                                      | keterangan mengenai pengajuan poin.                |  |
|                             | 8                                                    | Menyimpan hasil keputusan asisten                  |  |
|                             |                                                      | manajer mengenai pengajuan poin                    |  |
|                             |                                                      | tersebut.                                          |  |
|                             | 9                                                    | Mengirim notifikasi kepada petugas yang            |  |
|                             |                                                      | mengajukan permohonan banding bahwa                |  |
|                             |                                                      | pengajuannya sudah diproses oleh asisten           |  |
|                             |                                                      | manajer.                                           |  |
|                             | 10                                                   | Menampilkan notifikasi pengajuan poin              |  |
|                             |                                                      | berhasil diproses                                  |  |
|                             | 11                                                   | Use case berakhir.                                 |  |
| Alur perluasan              | Langkah                                              | Aksi Percabangan                                   |  |
|                             | 8.1                                                  | Jika asisten manajer menolak untuk                 |  |

Tabel 3.27. *Flow of event* Mengelola Banding Poin.

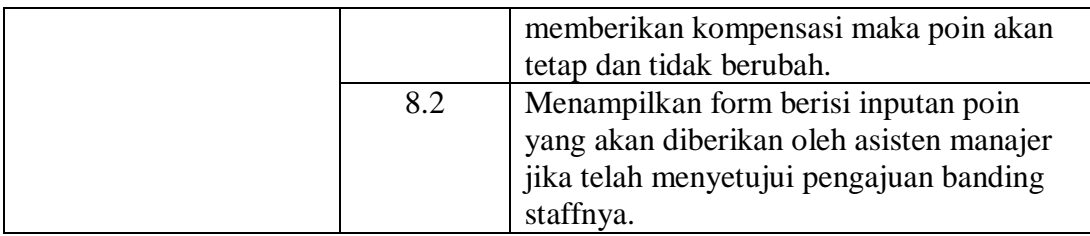

# *3.2.2.17 Flow of Event* **ACC Penugasan**

*Flow of event* ACC penugasan menjelaskan alur kejadian yang dilakukan oleh aktor (asisten manajer) dalam memberikan persetujuan atas saran sistem mengenai penugasan dalam menangani permasalahan.

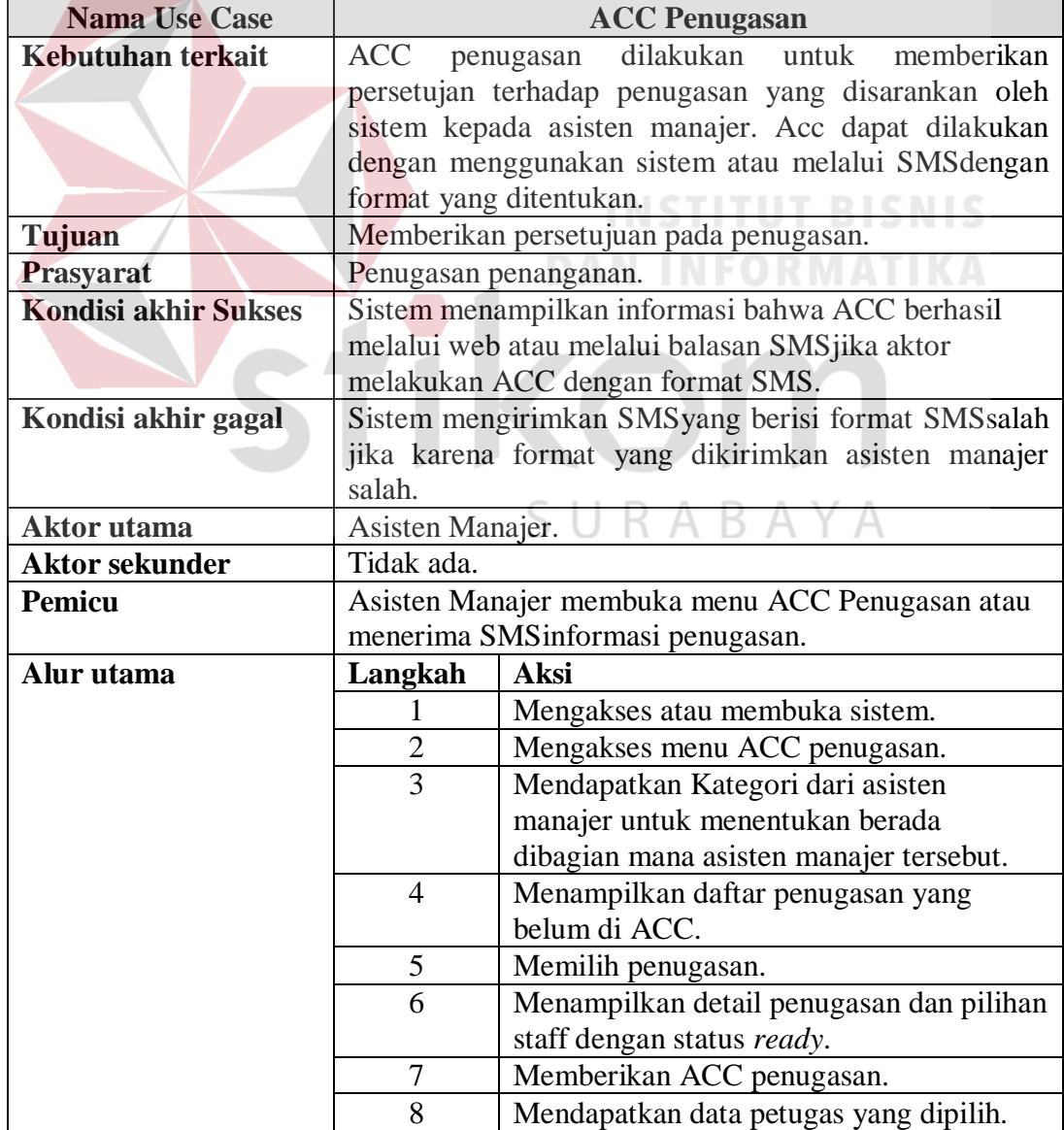

Tabel 3.28. Flow of event ACC Penugasan.

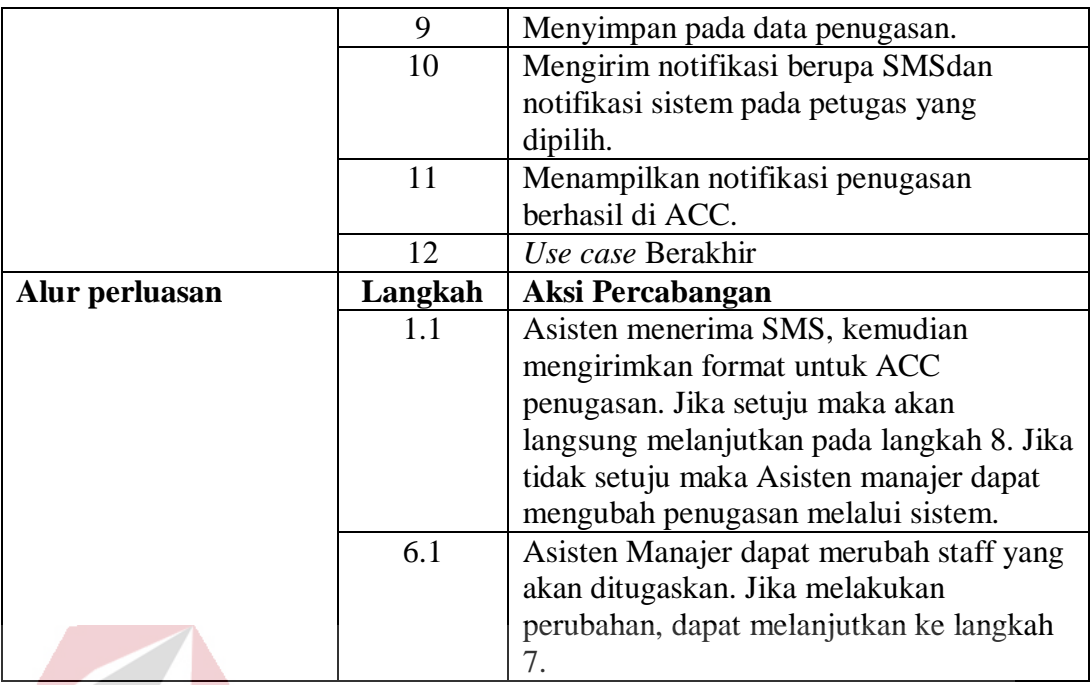

# **3.2.2.18** *Flow of Event* **Menentukan Tingkat Kebutuhan**

*Flow of event* menentukan tingkat kebutuhan menjelaskan alur kejadian

yang dilakukan saat aktor (asisten manajer) menentukan tingkat kebutuhan untuk perangkat yang telah ditempatkan kepada pengguna tertentu.

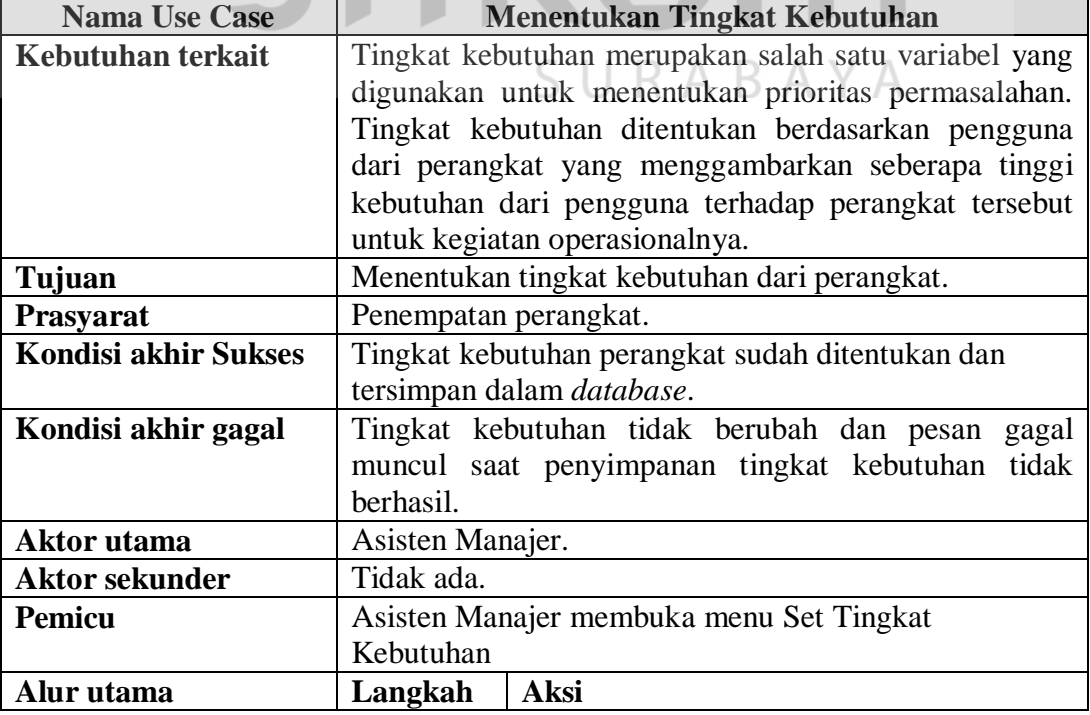

Tabel 3.29. *Flow of event* Menentukan Tingkat Kebutuhan.

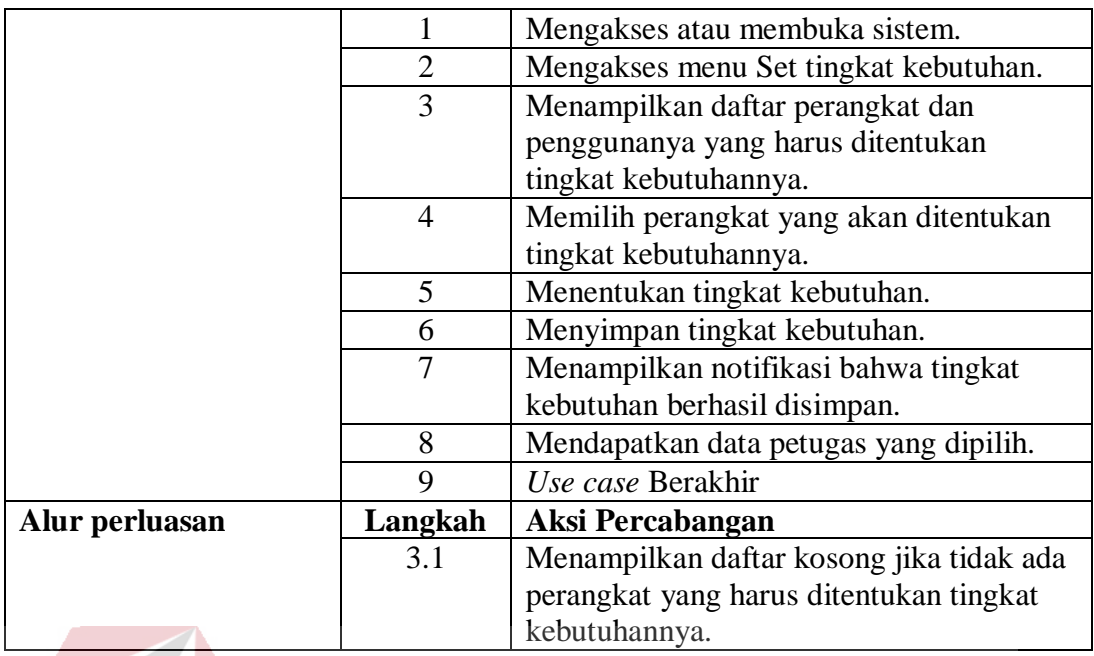

### **3.2.2.19** *Flow of Event Mengelola Komplain*

Komplain penanganan yang dilakukan oleh pelapor ditujukan untuk asisten manajer agar dapat segera ditindaklanjuti. Komplain dilakukan jika penanganan yang dilakukan oleh petugas tidak berjalan dengan baik, misalnya seperti kerusakan masih terjadi, perilaku petugas yang kurang ramah dan lain sebagainya.

| <b>Nama Use Case</b>        | Mengelola Komplain                                     |  |  |  |  |
|-----------------------------|--------------------------------------------------------|--|--|--|--|
| Kebutuhan terkait           | Komplain yang dilakukan oleh pelapor<br>akan           |  |  |  |  |
|                             | disampaikan sistem kepada asisten manajer. Komplain    |  |  |  |  |
|                             | ini dikirimkan ke asisten manajer sesuai dengan bagian |  |  |  |  |
|                             | yang ditangani oleh asisten manajer tersebut. Ada tiga |  |  |  |  |
|                             | bagian yaitu hardware, software, dan network.          |  |  |  |  |
| Tujuan                      | Menindaklanjuti komplain dari pelapor.                 |  |  |  |  |
| <b>Prasyarat</b>            | Komplain dari pelapor.                                 |  |  |  |  |
| <b>Kondisi akhir Sukses</b> | Permasalahan dianggap selesai setelah komplain dari    |  |  |  |  |
|                             | pelapor telah ditindak lanjuti oleh asisten manajer.   |  |  |  |  |
| Kondisi akhir gagal         | Komplain masih muncul pada daftar komplain dan         |  |  |  |  |
|                             | permasalahan masih belum dianggap terselesaikan.       |  |  |  |  |
| Aktor utama                 | Asisten Manajer.                                       |  |  |  |  |
| <b>Aktor sekunder</b>       | Tidak ada.                                             |  |  |  |  |
| Pemicu                      | Asisten Manajer membuka menu Komplain                  |  |  |  |  |

Tabel 3.30. *Flow of event* Mengelola Komplain.  $\mathbb A$ 

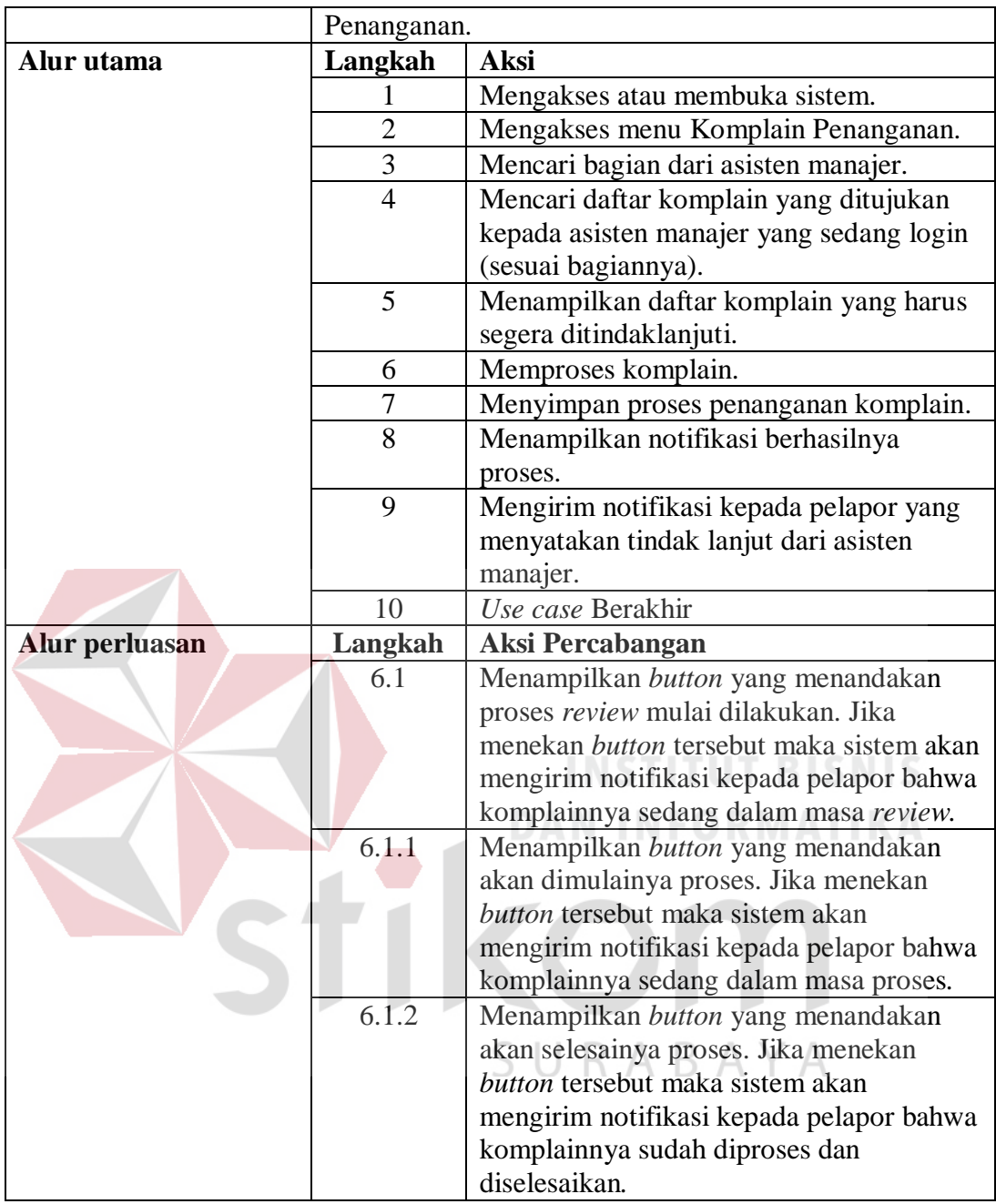

# *3.2.2.20 Flow of Event* **Menentukan Konfigurasi Sistem**

Konfigurasi sistem mencakup tentang menentukan bobot variabel-variabel yang dibutuhkan untuk menentukan prioritas yang didalamnya juga terdapat skala nilai untuk jarak waktu tertentu terhadap proses penyelesaian, menentukan jam kerja (jam masuk dan jam pulang), menentukan jam server untuk me-*record availability* dan *reliability* semua perangkat.

| <b>Nama Use Case</b>        | Menentukan Konfigurasi Sistem                          |                                                         |  |
|-----------------------------|--------------------------------------------------------|---------------------------------------------------------|--|
| Kebutuhan terkait           |                                                        | Konfigurasi ditentukan untuk proses penentuan prioritas |  |
|                             | dan penentuan jadwal penugasan. Dalam konfigurasi ini  |                                                         |  |
|                             | terdapat pengaturan mengenai bobot dari masing-        |                                                         |  |
|                             | masing variabel penentu prioritas, selain itu juga ada |                                                         |  |
|                             | pengaturan untuk nilai dengan skala waktu lama         |                                                         |  |
|                             | pengerjaan. Halaman konfigurasi juga dapat digunakan   |                                                         |  |
|                             |                                                        | untuk menentukan jam kerja sehingga mempermudah         |  |
|                             | dalam penentuan jadwal penanganan.                     |                                                         |  |
| Tujuan                      | Menentukan konfigurasi sistem.                         |                                                         |  |
| Prasyarat                   | Tidak ada.                                             |                                                         |  |
| <b>Kondisi akhir Sukses</b> | Konfigurasi dapat tersimpan pada database.             |                                                         |  |
| Kondisi akhir gagal         | Konfigurasi tidak berubah dan tidak tersimpan.         |                                                         |  |
| <b>Aktor</b> utama          | Manajer.                                               |                                                         |  |
| <b>Aktor sekunder</b>       | Tidak ada.                                             |                                                         |  |
| <b>Pemicu</b>               | Manajer membuka menu konfigurasi.                      |                                                         |  |
| Alur utama                  | Langkah                                                | <b>Aksi</b>                                             |  |
|                             | 1                                                      | Mengakses atau membuka sistem.                          |  |
|                             | $\overline{2}$                                         | Mengakses menu konfigurasi.                             |  |
|                             | $\overline{3}$                                         | Mengambil data konfigurasi lama.                        |  |
|                             | $\overline{4}$                                         | Memilih konfigurasi apa yang akan                       |  |
|                             |                                                        | dirubah<br><b>INEODMATIK</b>                            |  |
|                             | 5                                                      | Menampilkan konfigurasi.                                |  |
|                             | 6                                                      | Merubah inputan konfigurasi.                            |  |
|                             | 7                                                      | Menyimpan konfigurasi.                                  |  |
|                             | 8                                                      | Menampilkan notifikasi berhasilnya                      |  |
|                             |                                                        | proses.                                                 |  |
|                             | 9                                                      | Use case Berakhir                                       |  |
| Alur perluasan              | Langkah                                                | <b>Aksi Percabangan</b>                                 |  |
|                             | 4.1                                                    | Menampilkan konfigurasi berdasarkan                     |  |
|                             |                                                        | pilihan, jka memilih pembobotan prioritas,              |  |
|                             |                                                        | maka menampilkan form bobot prioritas.                  |  |
|                             | 4.2                                                    | Menampilkan form jam kerja dan jam                      |  |
|                             |                                                        | jadwal record jika memilih penjadwalan.                 |  |

Tabel 3.31. *Flow of event* Menentukan Konfigurasi Sistem.

## **3.2.2.21** *Flow of Event* **Melihat Laporan SDM**

*Flow of event* melihat laporan SDM menjelaskan alur kejadian yang dilakukan aktor dalam melihat laporan yang berkaitan dengan SDM. Laporan yang berkaitan dengan SDM ini seperti beban kerja dan poin staff, *history*  penanganan, keterlambatan berdasarkan SDM, dan detail dari keterlambatan.

| <b>Nama Use Case</b>  | <b>Melihat Laporan SDM</b>                         |                                                         |
|-----------------------|----------------------------------------------------|---------------------------------------------------------|
| Kebutuhan terkait     | Laporan SDM merupakan laporan yang berkaitan       |                                                         |
|                       |                                                    | dengan SDM, seperti beban kerja dan poin staff, history |
|                       | penanganan,                                        | keterlambatan berdasarkan SDM, dan                      |
|                       |                                                    | detail dari keterlambatan.                              |
| Tujuan                |                                                    | Melihat laporan yang berkaitan dengan staff Divisi      |
|                       | SMI.                                               |                                                         |
| Prasyarat             | Tidak ada.                                         |                                                         |
| Kondisi akhir Sukses  | Sistem menampilkan laporan yang diinginkan.        |                                                         |
| Kondisi akhir gagal   | Laporan tidak dapat diakses atau tidak menampilkan |                                                         |
|                       | laporan.                                           |                                                         |
| Aktor utama           | Asisten Manajer, Manajer.                          |                                                         |
| <b>Aktor sekunder</b> | Tidak ada.                                         |                                                         |
| <b>Pemicu</b>         |                                                    | Aktor membuka menu Laporan dan memilih Laporan          |
|                       | SDM.                                               |                                                         |
| Alur utama            | Langkah                                            | <b>Aksi</b>                                             |
|                       | L                                                  | Mengakses atau membuka sistem.                          |
|                       | $\overline{2}$                                     | Mengakses menu Laporan dan memilih                      |
|                       |                                                    | Laporan SDM.                                            |
|                       | 3                                                  | Memilih jenis laporan yang diinginkan.                  |
|                       | $\overline{4}$                                     | Mengakses database untuk mengolah data                  |
|                       |                                                    | yang berkaitan dengan laporan yang                      |
|                       |                                                    | diinginkan.                                             |
|                       | 5                                                  | Menampilkan laporan yang dipilih.                       |
|                       | 6                                                  | Use case Berakhir                                       |
| Alur perluasan        | Langkah                                            | <b>Aksi Percabangan</b>                                 |
|                       | 3.1                                                | Menampilkan laporan beban kerja dan                     |
|                       |                                                    | poin kerja jika memilih jenis laporan                   |
|                       |                                                    | "Beban & Poin Kerja". Setelah memilih                   |
|                       |                                                    | dapat melanjutkan langkah 4.                            |
|                       | 3.2                                                | Menampilkan history penanganan jika                     |
|                       |                                                    | memilih laporan "history Penanganan".                   |
|                       |                                                    | Setelah memilih dapat melanjutkan                       |
|                       |                                                    | langkah 4.                                              |
|                       | 3.3                                                | Menampilkan keterlambatan masing-                       |
|                       |                                                    | masing SDM jika memilih laporan                         |
|                       |                                                    | "Keterlambatan berdasarkan SDM".                        |
|                       |                                                    | Setelah memilih dapat melanjutkan                       |
|                       |                                                    | langkah 4.                                              |
|                       | 3.4                                                | Menampilkan detail dari keterlambatan                   |
|                       |                                                    | penanganan yang terjadi jika memilih                    |
|                       |                                                    | laporan "Keterlambatan Detail". Setelah                 |
|                       |                                                    | memilih dapat melanjutkan langkah 4.                    |

Tabel 3.32. *Flow of event* Melihat Laporan SDM.

### *3.2.2.22 Flow of Event* **Melihat Laporan Permasalahan**

*Flow of event* melihat laporan permasalahan menjelaskan alur kejadian yang dilakukan aktor dalam melihat laporan yang berkaitan dengan permasalahan dan penanganannya. Laporan yang berkaitan dengan permasalahan ini seperti laporan permasalahan yang terjadi, jumlah permasalahan tiap bulannya, keterlambatan penanganan yang dilakukan oleh staff, permasalahan yang sempat menunggu, dan komplain penanganan.

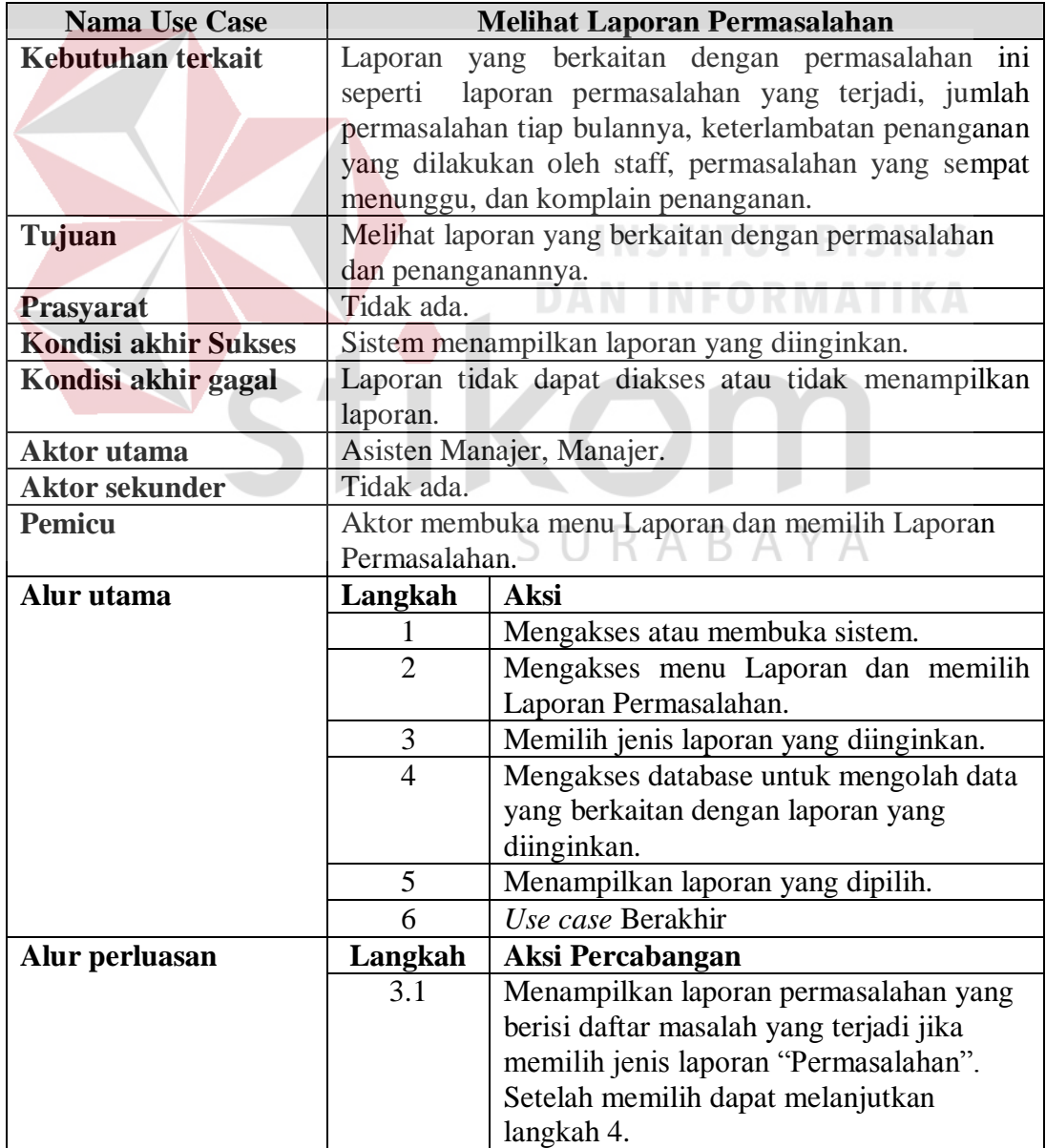

Tabel 3.33. *Flow of event* Melihat Laporan Permasalahan.

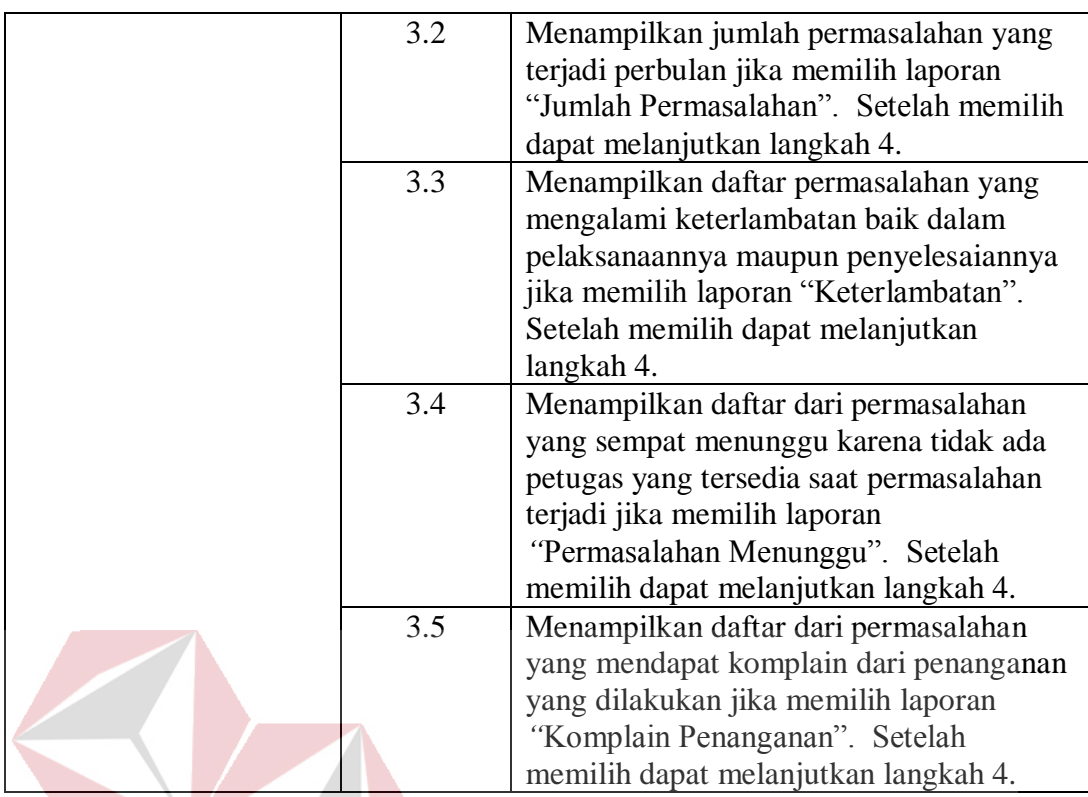

# *3.2.2.23 Flow of Event* **Melihat Laporan Perangkat**

*Flow of event* melihat laporan perangkat menjelaskan alur kejadian yang dilakukan aktor dalam melihat laporan yang berkaitan dengan perangkat. Laporan yang berkaitan dengan perangkat ini seperti laporan kerusakan perangkat yang terjadi, penempatan perangkat, dan daftar perangkat. B A YΑ

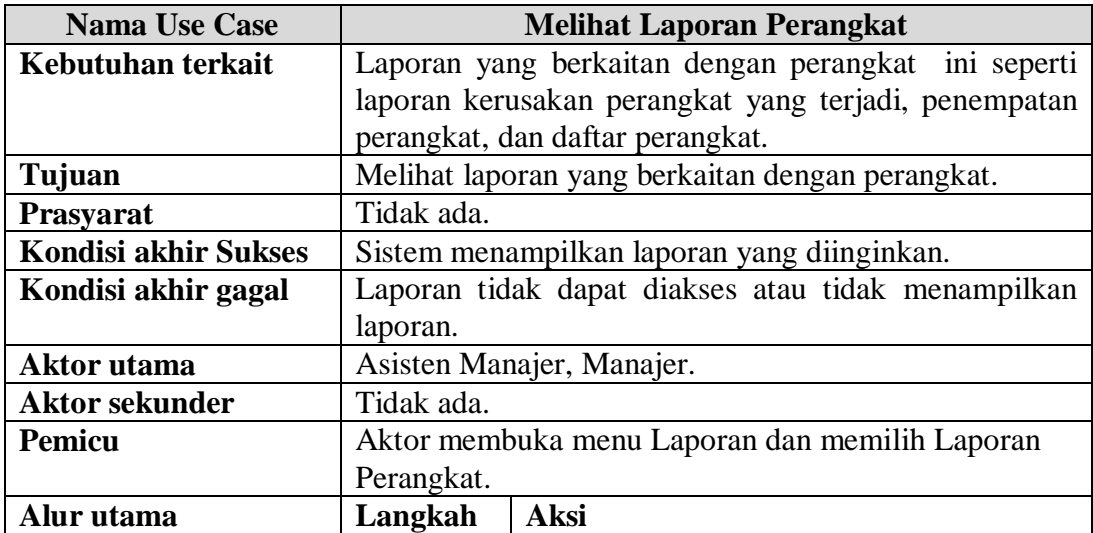

Tabel 3.34. *Flow of event* Melihat Laporan Perangkat.

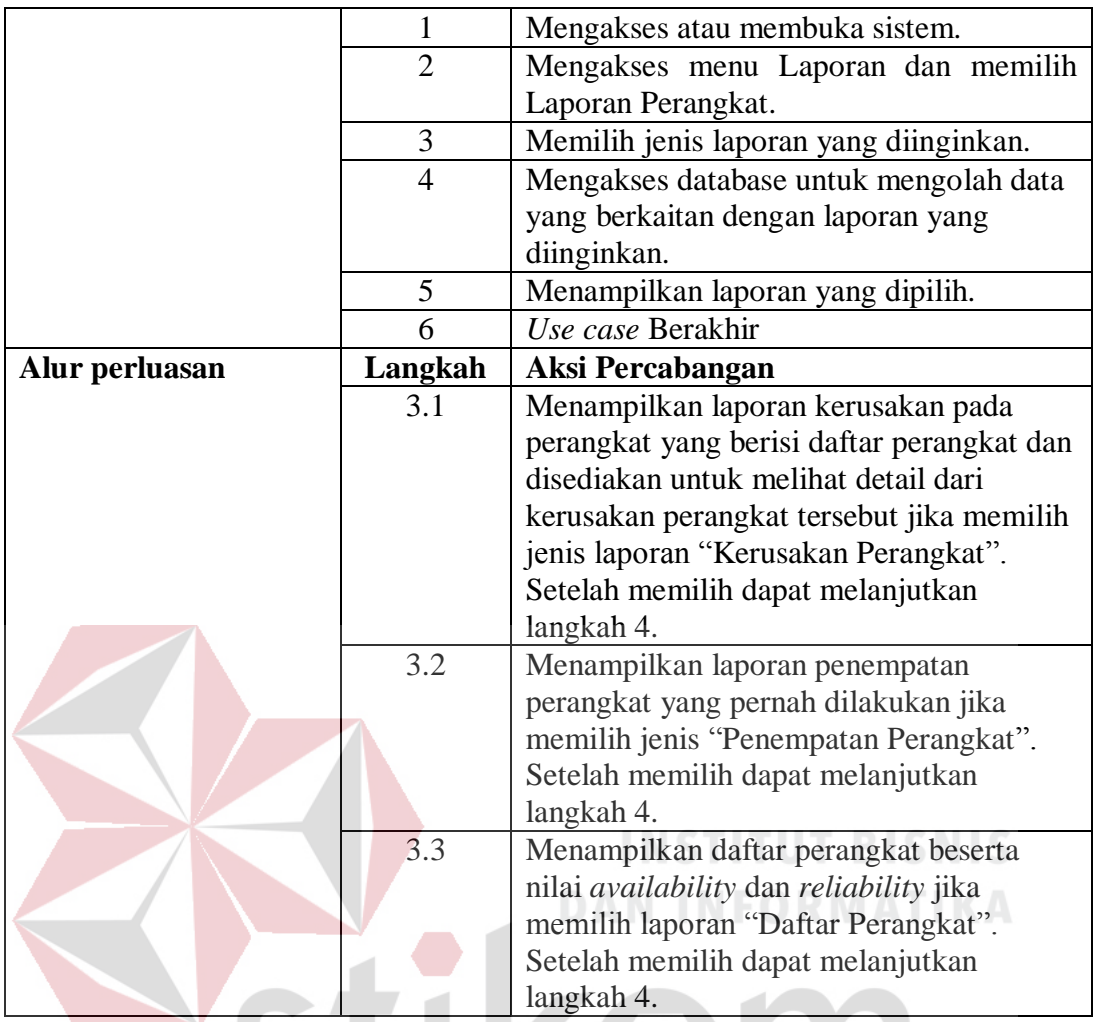

# **3.2.2.24** *Flow of Event* **Melihat Laporan Solusi**

*Flow of event* melihat laporan solusi menjelaskan alur kejadian yang dilakukan aktor dalam melihat laporan yang berkaitan dengan solusi dalam penanganan permasalahan. Laporan yang berkaitan dengan solusi ini seperti daftar solusi, *history "vote"* pada solusi yang dilakukan, dan penanganan permasalahan yang tanpa memberikan *"vote"* solusi (permasalahan yang penanganannya tidak menggunakan solusi yang sudah ada).

Tabel 3.35. *Flow of event* Melihat Laporan Solusi.

| <b>Nama Use Case</b> | <b>Melihat Laporan Solusi</b>                                 |
|----------------------|---------------------------------------------------------------|
| Kebutuhan terkait    | Laporan yang berkaitan dengan solusi ini seperti daftar       |
|                      | solusi, <i>history "vote"</i> pada solusi yang dilakukan, dan |

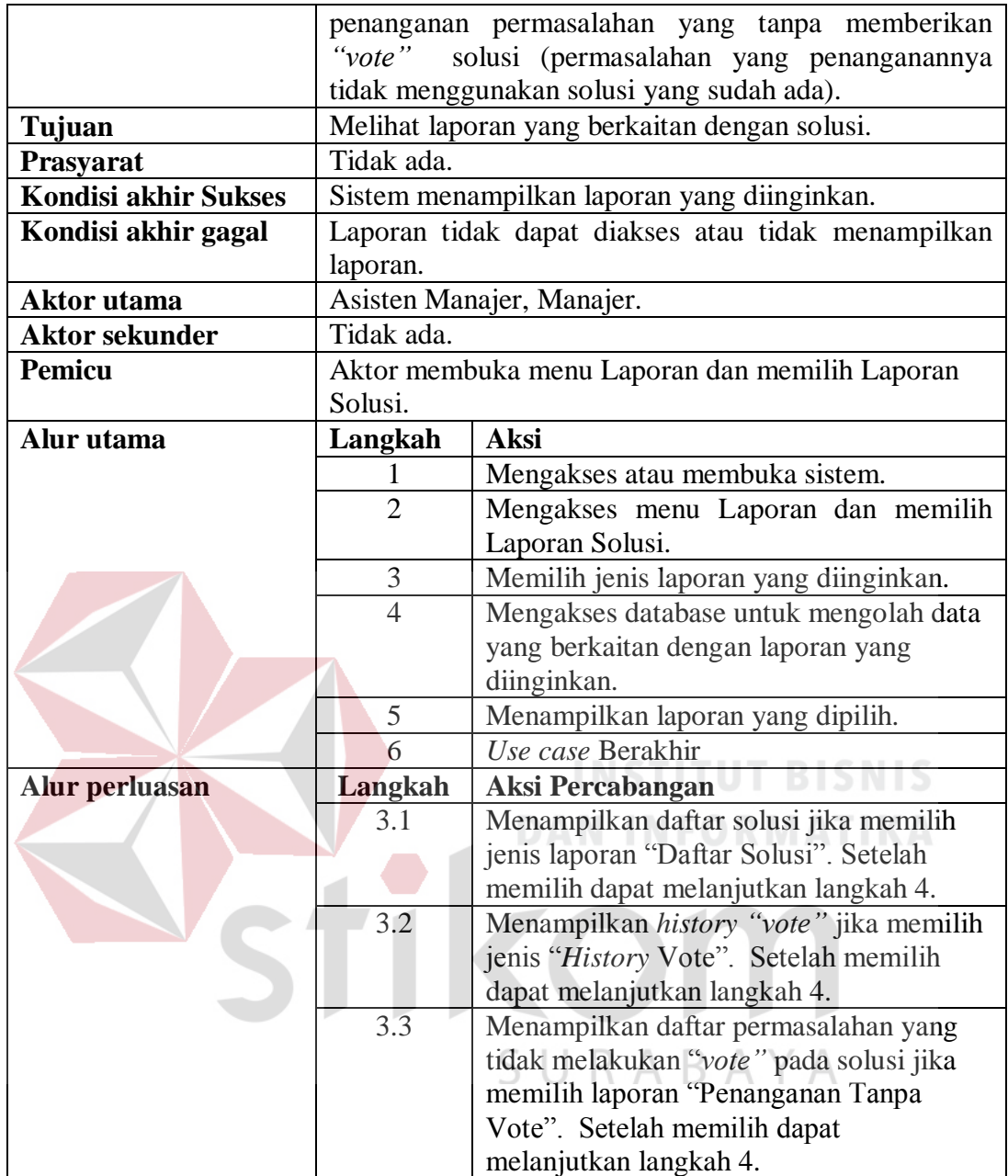

#### **3.2.2.25** *Flow of Event* **Melihat Laporan History Personal**

*Flow of event* melihat laporan personal menjelaskan alur kejadian yang dilakukan aktor dalam melihat laporan yang berkaitan dengan kegiatan atau berhubungan dengan aktor yang bersangkutan. Laporan ini seperti beban dan poin kerja, *history* penanganan yang pernah dilakukan (khusus staff), keterlambatan penanganan (khusus staff), registrasi permasalahan yang pernah dilakukan, penggunaan perangkat, pembuatan solusi (kecuali karyawan), dan

"vote" solusi (kecuali karyawan).

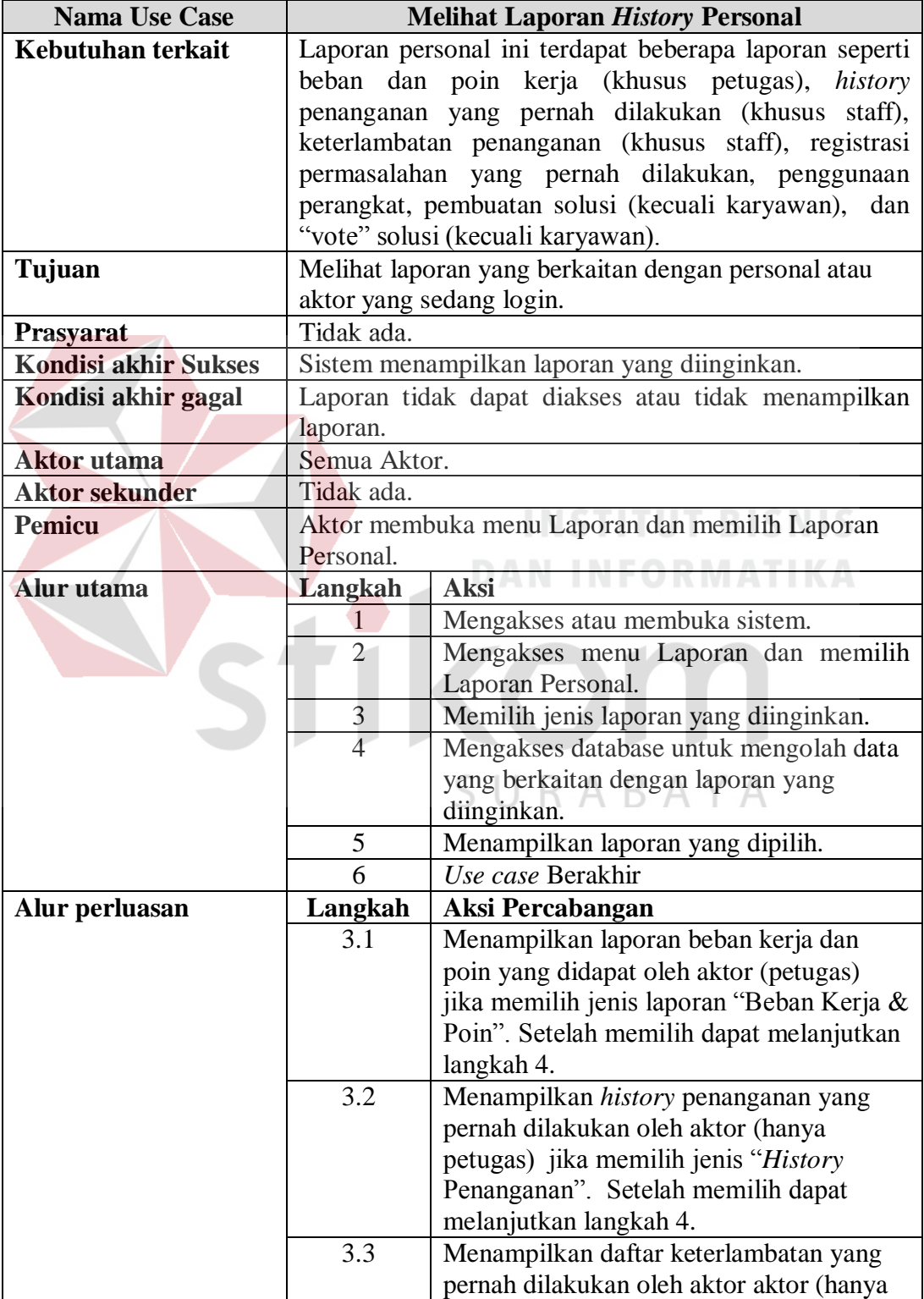

Tabel 3.36. *Flow of event* Melihat Laporan *History* Personal.

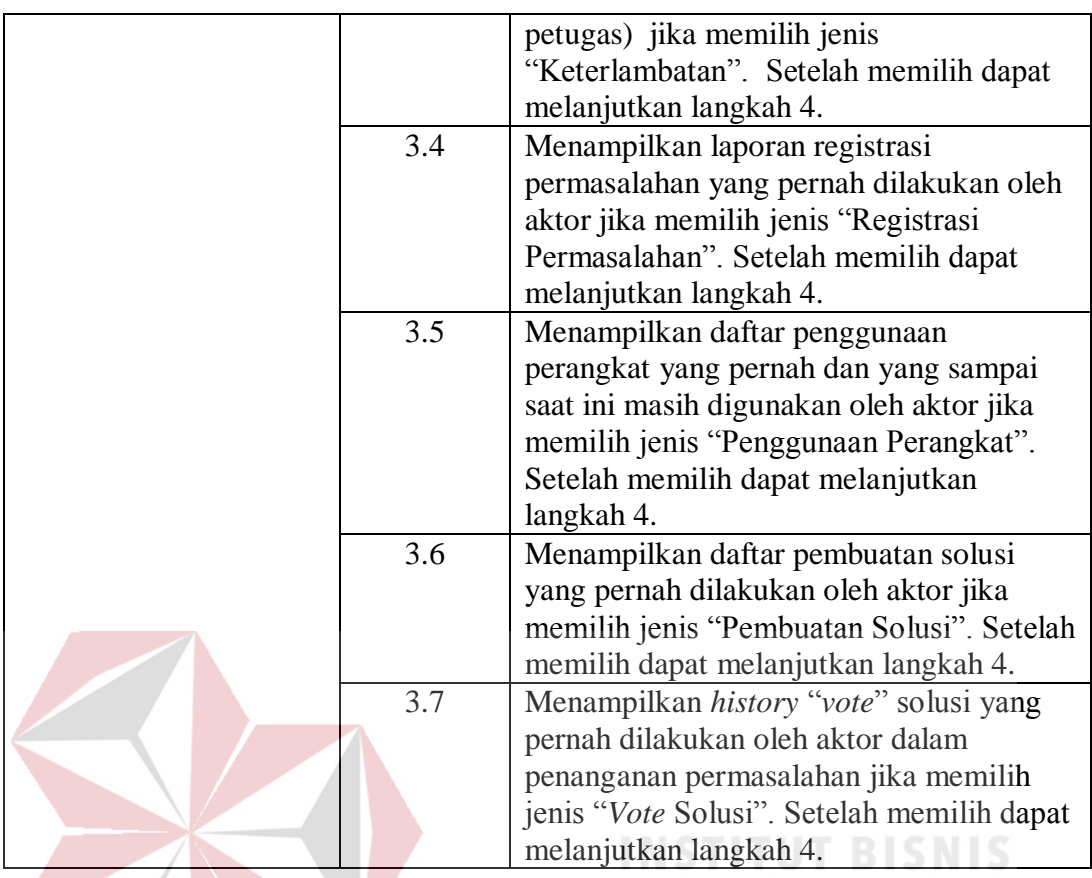

# *3.2.2.26 Flow of Event* **Melihat Laporan Availability & Reliability**

*Flow of event* menjelaskan alur kejadian yang dilakukan aktor ketika melihat laporan *availability* dan *reliability* menjelaskan alur kejadian yang dilakukan oleh aktor untuk melihat laporan yang berkaitan dengan *availability* dan SURABAYA *reliability* perangkat.

Tabel 3.37. *Flow of event* Melihat Laporan *Availability & Reliability*.

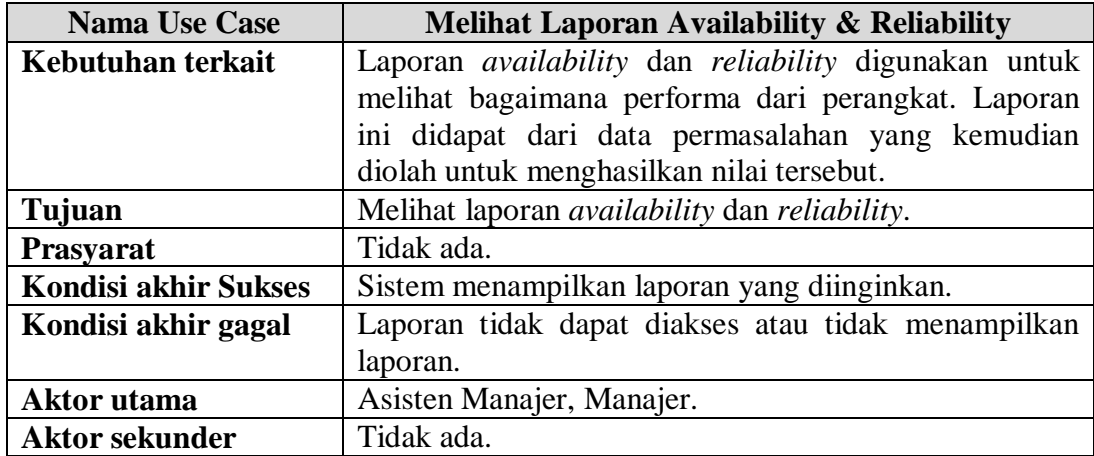

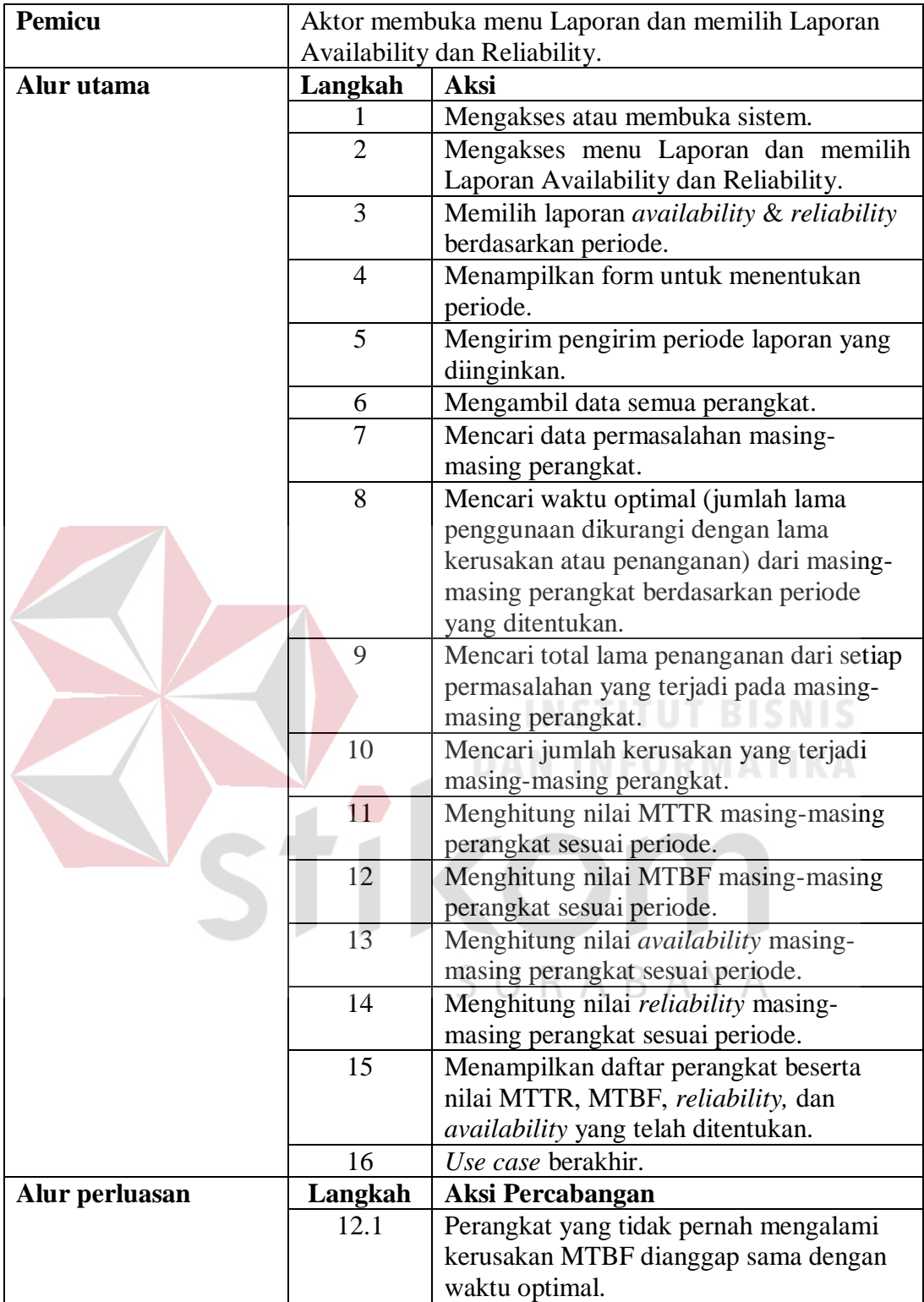

# **3.2.2.27** *Flow of Event* **Melihat** *Availability & Reliability* **Harian Perangkat**

*Availability & Reliability* harian didapat dari proses yang dilakukan oleh sitem untuk me-*record* setiap harinya. Jadwal me-*record* data perangkat ini dilakukan sesuai dengan konfigurasi yang telah ditentukan.

Tabel 3.38. *Flow of event* Melihat *Availability & Reliability* Harian Perangkat.

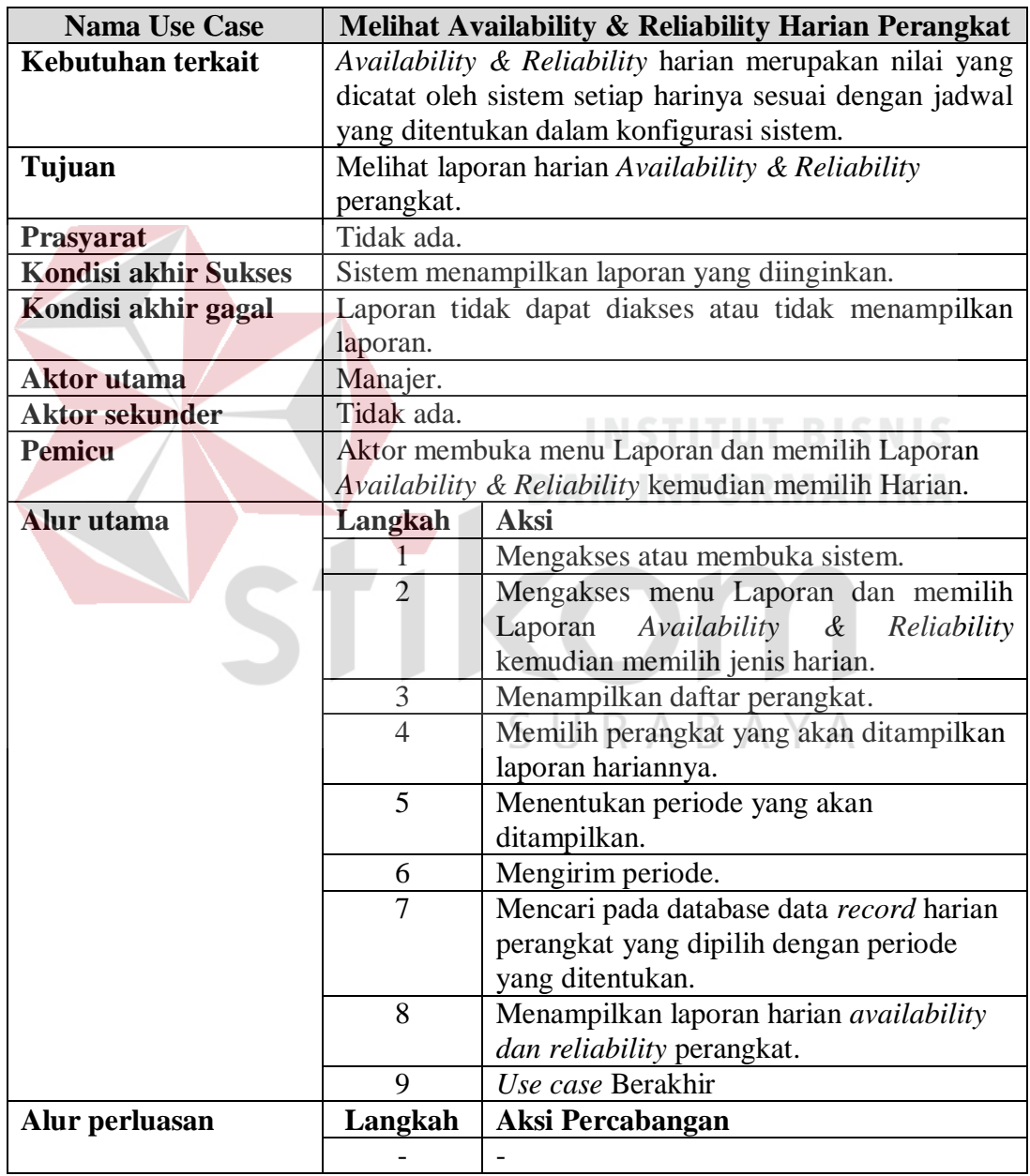

# **3.2.2.28** *Flow of Event Melihat Laporan Availability & Reliability Berdasarkan Merk*

*Flow of event* melihat laporan *availability* dan *reliability* menjelaskan alur kejadian yang dilakukan aktor untuk melihat nilai availability dan reliability perangkat berdasarkan merk perangkat. Masing-masing merk dari perangkat akan digabungkan untuk mengetahui rata-rata merk perangkat apa yang lebih tinggi dibandingkan yang lain. Hal ini berguna untuk mengetahui produk dari perusahaan mana yang cocok untuk digunakan perusahaan pada periode pengadaan perangkat baru.

| <b>Nama Use Case</b>        |                                                                                                    | Melihat Availability & Reliability Berdasarkan merk   |  |
|-----------------------------|----------------------------------------------------------------------------------------------------|-------------------------------------------------------|--|
| Kebutuhan terkait           |                                                                                                    | Mengetahui merk perangkat dari produk apa yang        |  |
|                             |                                                                                                    | mempunyai keandalan dan ketersediaan tinggi           |  |
|                             |                                                                                                    | merupakan salah satu informasi yang dapat digunakan   |  |
|                             | untuk pendukung keputusan dalam hal menentukan<br>pemilihan perangkat pada pengadaan perangkat. Faktor |                                                       |  |
|                             |                                                                                                    |                                                       |  |
|                             |                                                                                                    | baik dan buruknya performa perangkat tidak hanya      |  |
|                             |                                                                                                    | karena perangkat tersebut sudah dikenal keandalannya, |  |
|                             | melainkan                                                                                              | juga harus memperhatikan perilaku                     |  |
|                             |                                                                                                    | pengguna yang akan menggunakan perangkat tersebut.    |  |
| Tujuan                      | Melihat merk yang mempunyai Availability &                                                             |                                                       |  |
|                             | Reliability tinggi.                                                                                    |                                                       |  |
| Prasyarat                   | Tidak ada.                                                                                             |                                                       |  |
| <b>Kondisi akhir Sukses</b> | Sistem menampilkan laporan yang diinginkan.                                                            |                                                       |  |
| Kondisi akhir gagal         | Laporan tidak dapat diakses atau tidak menampilkan                                                     |                                                       |  |
|                             | laporan.                                                                                               |                                                       |  |
| Aktor utama                 | Manajer.                                                                                               |                                                       |  |
| <b>Aktor sekunder</b>       | Tidak ada.                                                                                             |                                                       |  |
| <b>Pemicu</b>               |                                                                                                    | Aktor membuka menu Laporan dan memilih Laporan        |  |
|                             |                                                                                                    | Availability & Reliability kemudian memilih Merk      |  |
|                             | Perangkat.                                                                                             |                                                       |  |
| Alur utama                  | Langkah                                                                                                | <b>Aksi</b>                                           |  |
|                             |                                                                                                    | Mengakses atau membuka sistem.                        |  |
|                             | $\overline{2}$                                                                                         | Mengakses menu Laporan dan memilih                    |  |
|                             |                                                                                                    | Availability<br>Laporan<br>$\&$<br>Reliability        |  |
|                             |                                                                                                    | kemudian memilih jenis merk perangkat.                |  |
|                             | 3                                                                                                    | Mengakses database.                                   |  |
|                             | $\overline{4}$                                                                                         | Mendapatkan nilai availability &                      |  |

Tabel 3.39. *Flow of event* melihat *Availability & Reliability* Berdasarkan Merk.

 $\overline{\phantom{a}}$ 

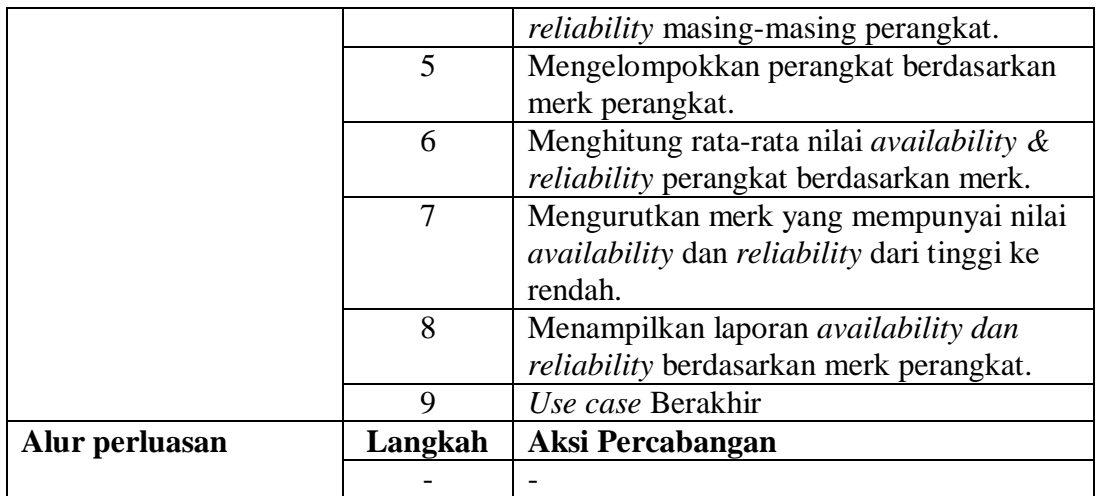

### **3.2.3** *Sequence Diagram*

## **3.2.3.1** *Sequence Diagram* **Login**

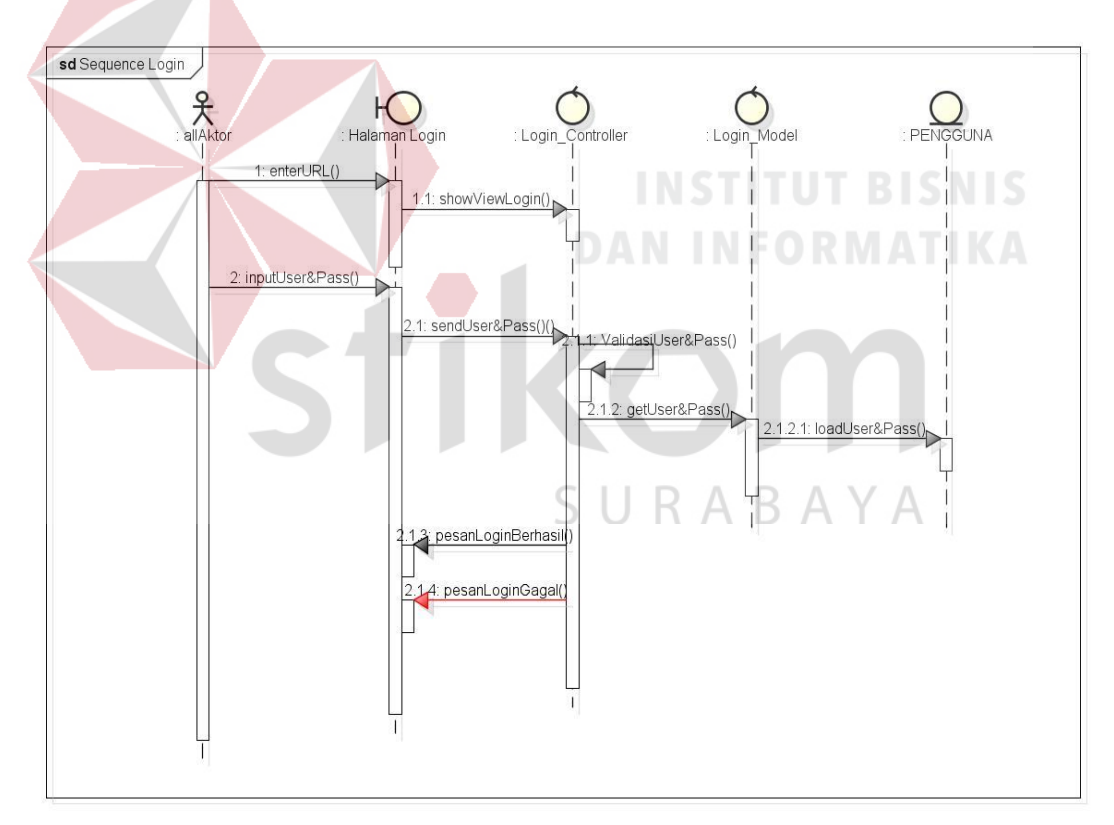

Gambar 3.6. *Sequence Diagram* Login.

Pengguna yang akan login dimulai dengan membuka halaman login, kemudian pengguna menginputkan *username* dan *password*. Halaman login akan mengirim *username* dan *password* kepada *controller* login untuk divalidasi. Setelah berhasil validasi, *controller* memerintahkan model untuk mengakses database PENGGUNA untuk mengambil data *username* dan *password*. Setelah login berhasil, *controller* akan mengirim pesan bahwa login berhasil. Sedangkan jika gagal *controller* akan mengirim pesan bahwa login gagal.

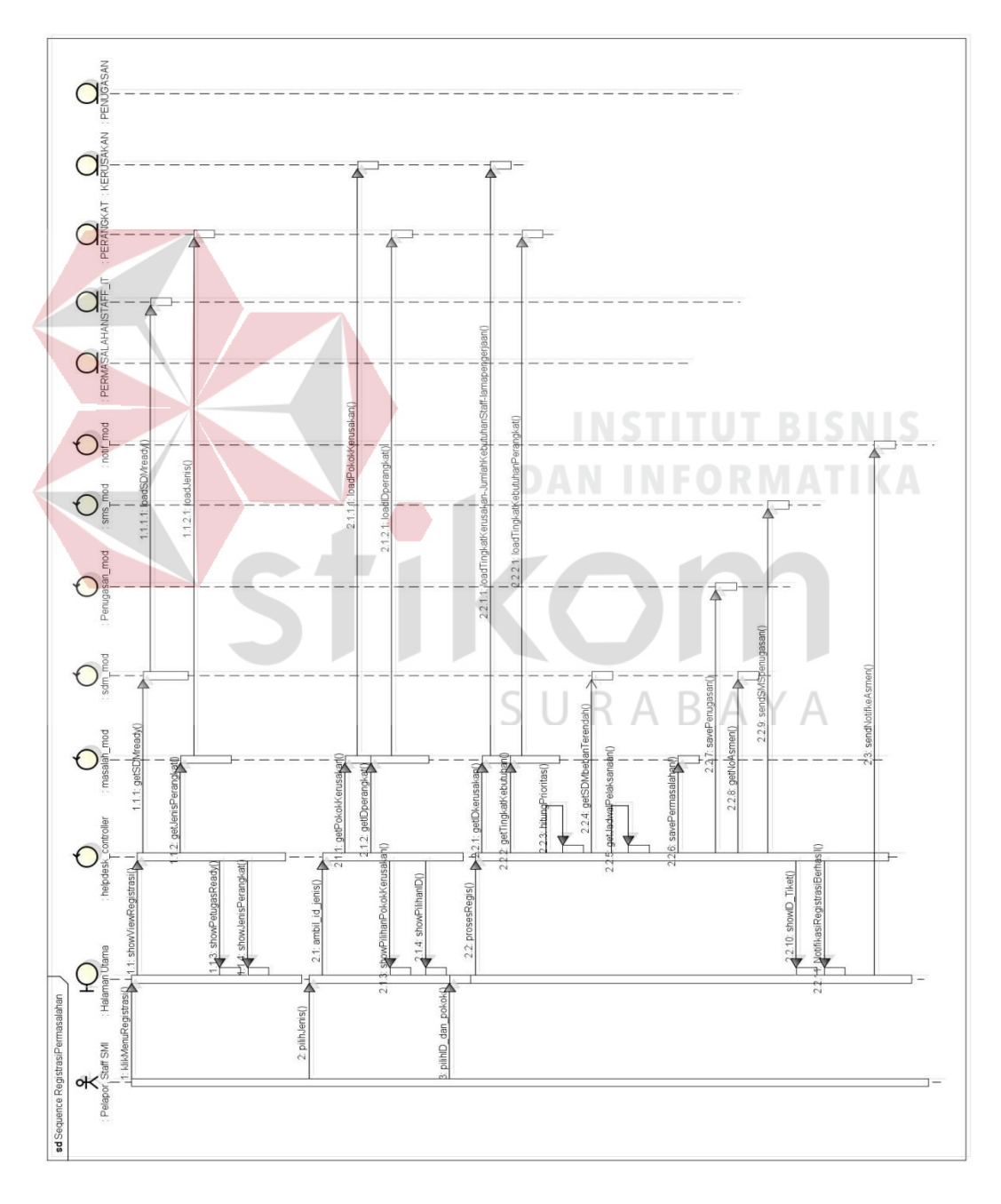

**3.2.3.2** *Sequence Diagram Registrasi Permasalahan* 

Gambar 3.7. *Sequence Diagram* Registrasi Permasalahan.

Gambar 3.7 menjelaskan tentang *sequence diagram* pada proses registrasi permasalahan. Registrasi permasalahan dimulai dari pelapor yang membuka halaman registrasi permasalahan. Saat permintaan membuka registrasi permasalahan *controller* akan membuka halaman registrasi permasalahan. Sebelumnya *controller* meminta data petugas yang sedang *ready* untuk melakukan penanganan yang digunakan sebagai informasi pada halaman registrasi permasalahan. Ketika halaman registrasi permasalahan, pilihan yang terisi hanya jenis perangkat. Pengguna atau pelapor dapat memilih jenis perangkat dan kemudian *controller helpdesk* meminta model masalah untuk mencari Pokok kerusakan yang berkaitan dengan jenis yang dipilih. Selain itu juga mencari ID Perangkat untuk ditampilkan sebagai pilihan dari pelapor.

Pada saat proses registrasi dilakukan, *controller* akan memproses hasil inputan dan pilihan dari pelapor untuk mencari variabel-variabel yang dibutuhkan dalam menghitung prioritas permasalahan. Setelah cariabel didapat maka *controller* akan mencari petugas dari database STAFF\_IT dan memprioritaskan beban kerja terendah dari staff tersebut untuk ditugaskan. Setelah semua data lengkap, *controller* menyimpan data permasalahan melalui model masalah dan data penugasan melalui model penugasan. Setelah semuanya tersimpan, *controller*  mencari nomer *handphone* asisten manajer yang bersangkutan dan mengirimkan SMS beserta notifikasi.

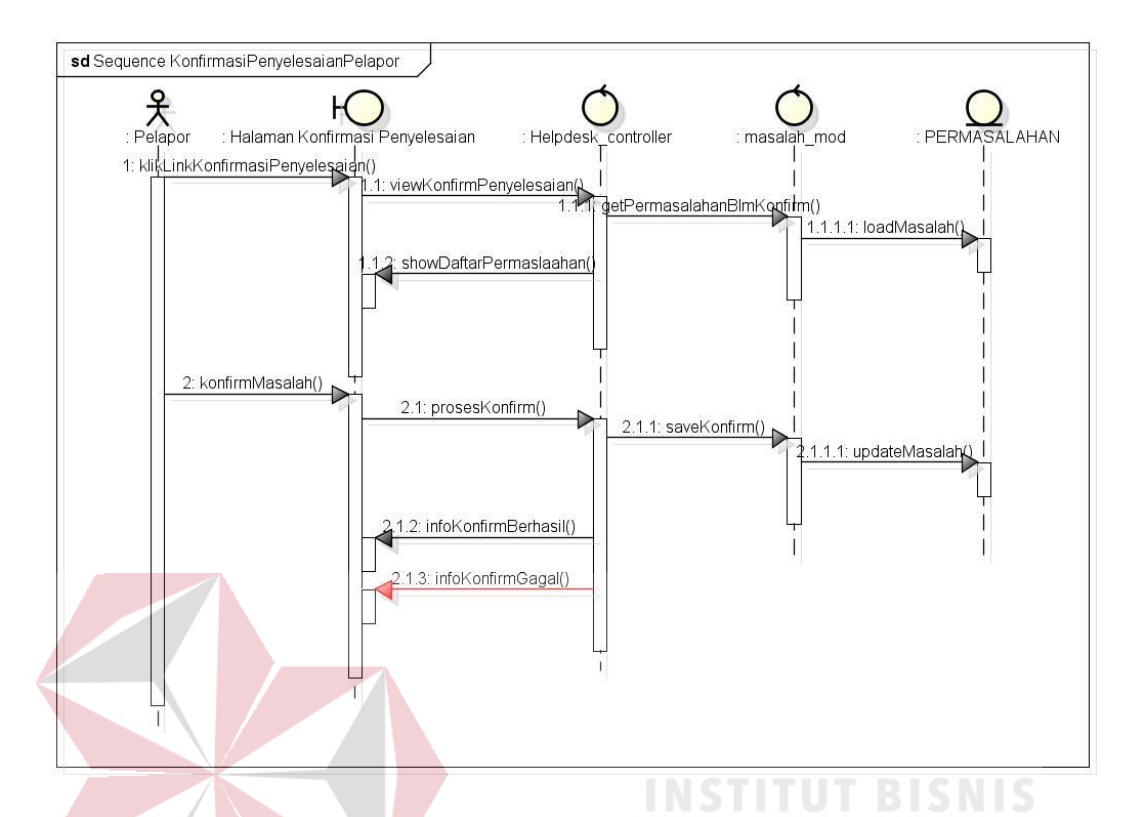

**3.2.3.3** *Sequence Diagram* **Konfirmasi Penyelesaian Pelapor** 

Gambar 3.8. *Sequence Diagram* Konfirmasi Penyelesaian Pelapor.

Konfirmasi penyelesaian dimulai ketika pelapor membuka halaman konfirmasi penyelesaiaan. Ketika permintaan membuka halaman konfirmasi penyelesaian, *controller* meminta model masalah untuk mendapatkan daftar permasalahan yang pernah dilaporkan oleh pengguna yang sudah terselesaikan namun belum dikonfirmasi. Setelah mendapat daftar permasalahan *controller*  menampilkan daftar permasalahan tersebut kepada pelapor untuk dikonfirmasi penyelesaiannya. Ketika pelapor mengkonfirmasi, *controller* kemudian meminta model permasalahan untuk menyimpan ke database.

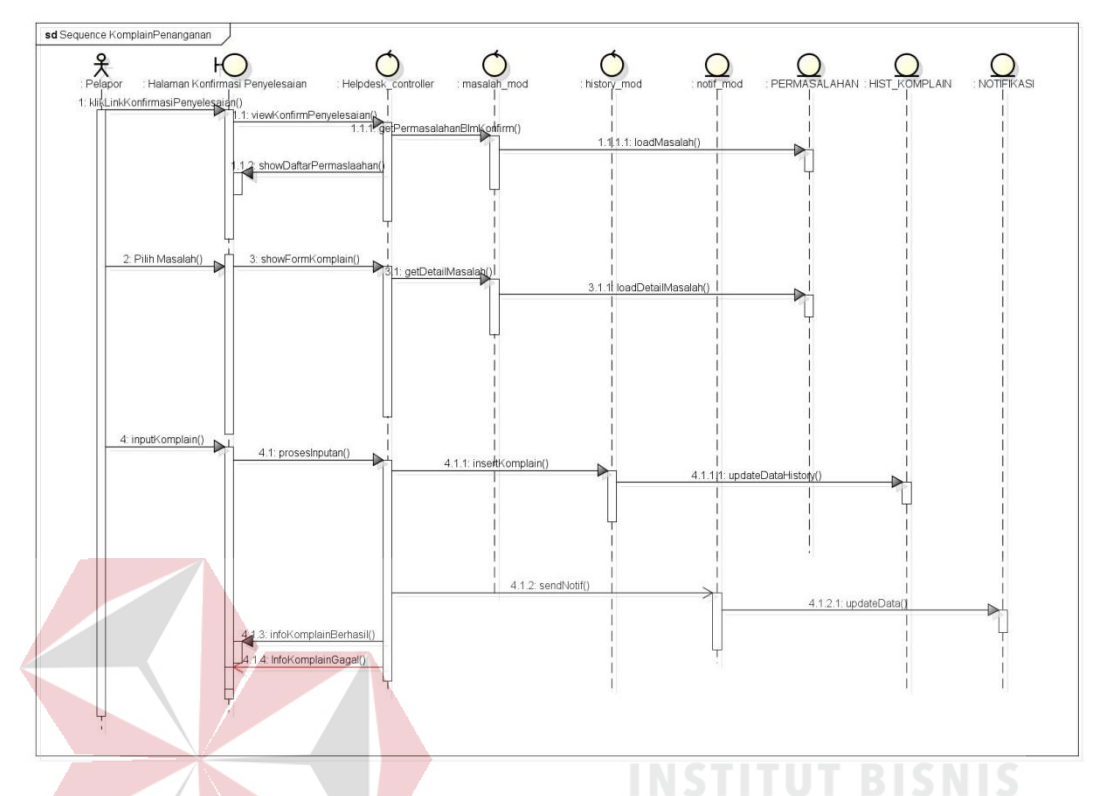

### **3.2.3.4** *Sequence Diagram* **Komplain Penanganan**

### Gambar 3.9. *Sequence Diagram* Komplain Penanganan.

Komplain penanganan dilakukan oleh pelapor dengan memilih menu konfirmasi penyelesaian. Proses yang dilakukan disini sama seperti pada proses konfirmasi penyelesaian, tetapi pada saat menerima pilihan konfirmasi atau komplain, pengguna dapat memilih komplain. Ketika menu komplain dipilih, *controller* akan menampilkan form untuk mengajukan komplain penanganan. Pelapor dapat mengisi form komplain dan *controller* akam meminta model masalah untuk menyimpan pada database. Setelah itu *controller* akan meminta model notif untuk mengirim notifikasi kepada asisten manajer.

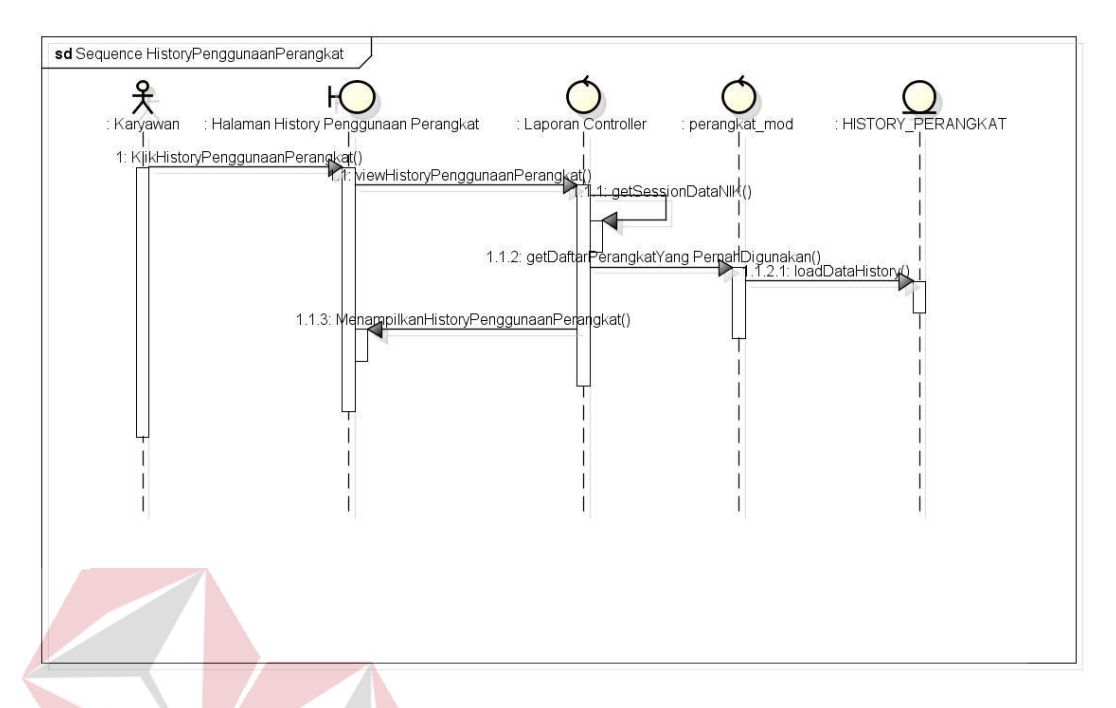

**3.2.3.5** *Sequence Diagram Melihat History Penggunaan Perangkat* 

Gambar 3.10. *Sequence Diagram* Melihat *History* Penggunaan Perangkat.

Ketika aktor memilih menu *history* penggunaan perangkat, *controller*  Laporan menampilkan *view* halaman *history* penggunaan perangkat. Sebelum menampilkan halaman tersebut, *controller* terlebih dahulu mengambil NIK pengguna yang sedang login dan kemudian meminta daftar *history* penggunaan perangkat kepada model perangkat. Model perangkat mengakses database untuk mencari sesuai dengan NIK dari pengguna yang sedang login. Setelah mendapatkan data, *controller* kemudian menampilkan *history* penggunaan perangkat.

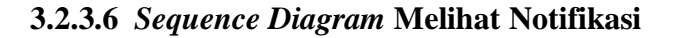

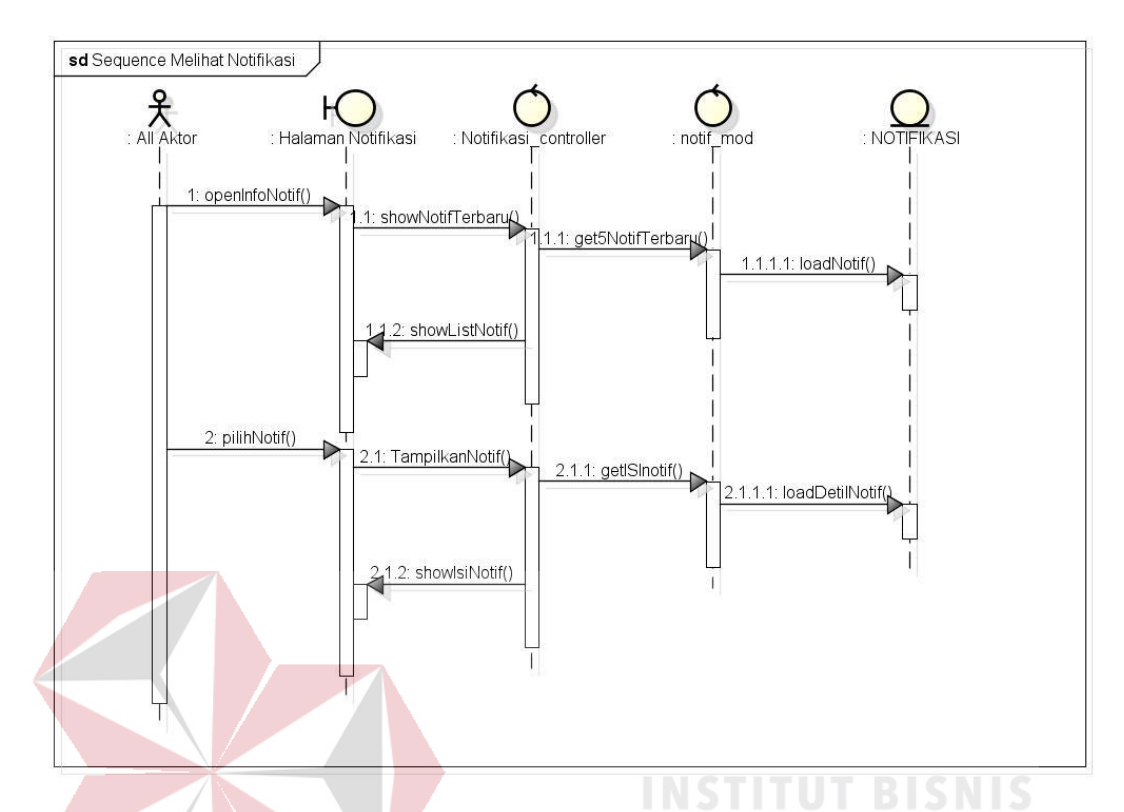

### Gambar 3.11. *Sequence Diagram* Melihat Notifikasi.

Untuk membuka notifikasi, aktor membuka info notifikasi, kemudian *controller* notifikasi akan meminta kepada model notif untuk mengakses database dan mendapatkan 5 notifikasi terakhir yang diterima. Setelah menampilkan daftar notif tersebut, aktor dapat memilih notif yang ingin ditampilkan. *Controller* akan meminta model notif untuk mencari di database isi dari notifikasi tersebut. Setelah mendapatkannya, *controller* akan menampilkan isi dari notifikasi.

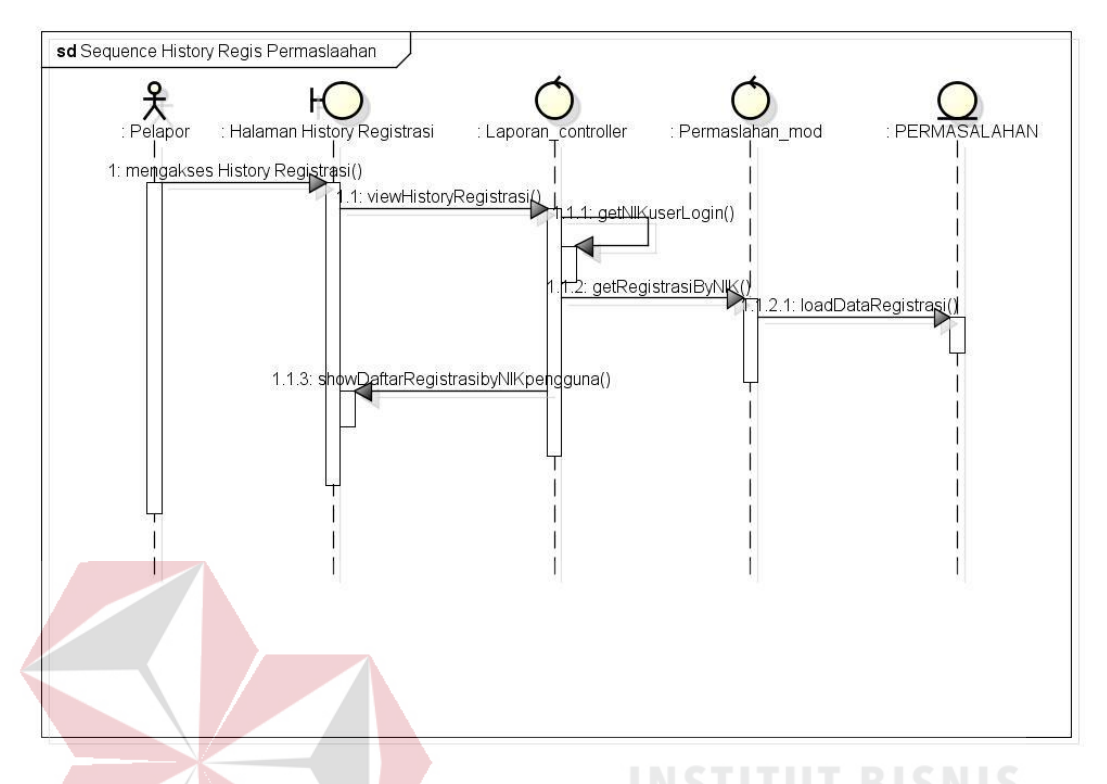

#### **3.2.3.7** *Sequence Diagram* **Melihat** *History* **Registrasi Permasalahan**

Gambar 3.12. *Sequence Diagram* Melihat *History* Registrasi Permasalahan.

Pelapor dapat melihat *history* registrasi permasalahan yang pernah dilakukan. Untuk melihat *history* tersebut, pelapor harus mengakses menu *history*  registrasi permasalahan. Ketika pelapor mengakses menu itu, *controller* laporan akan mengakses data *session* yang digunakan untuk mencari NIK dari pengguna yang sedang login. NIK tersebut digunakan oleh *controller* untuk meminta model permasalahan mencari daftar permasalahan yang dilaporkan oleh NIK pengguna tadi. Ketika mendapatkan data, *controller* akan menampilkan daftar permasalahan yang pernah dilaporkan oleh pengguna tersebut.

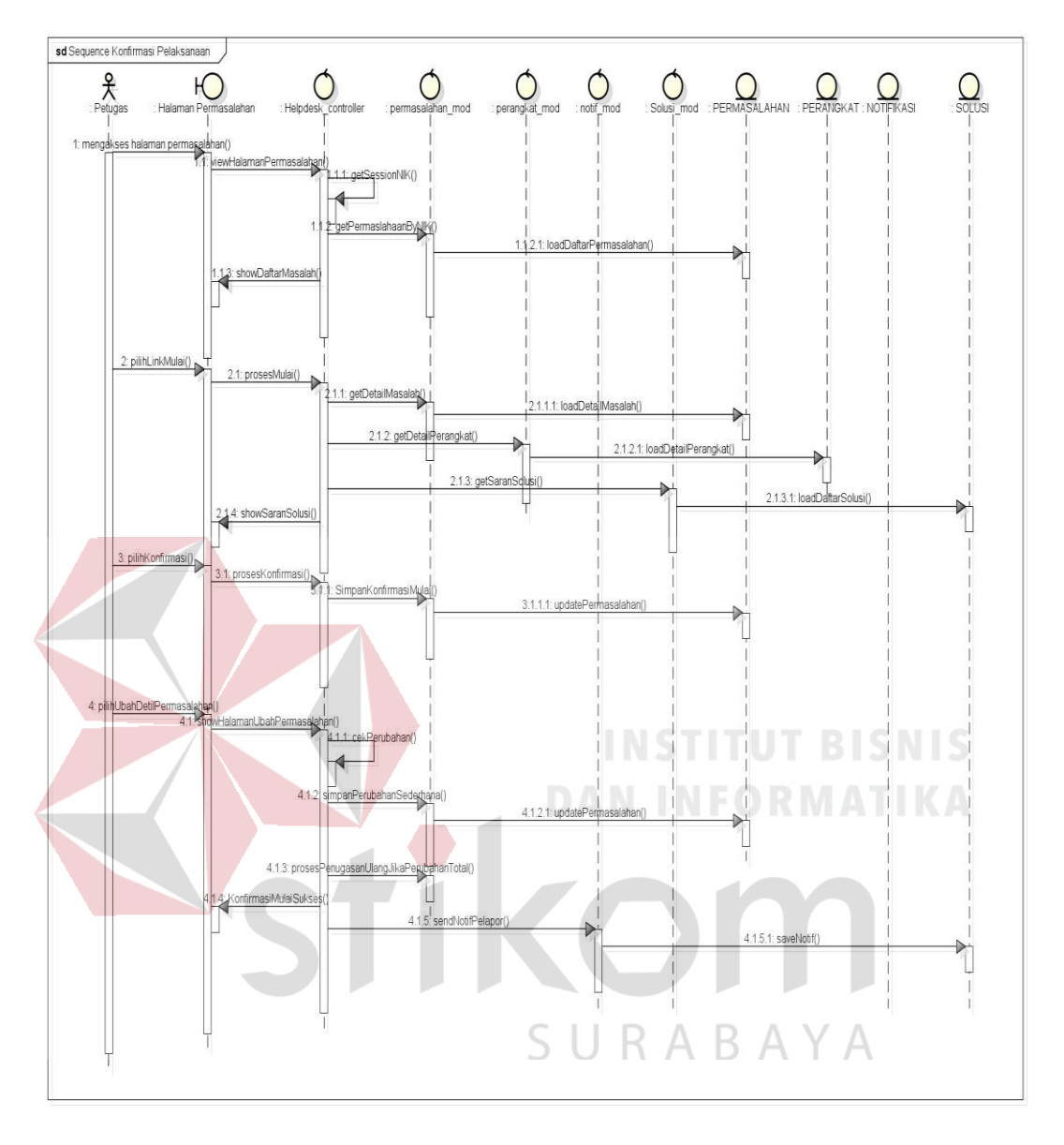

**3.2.3.8** *Sequence Diagram* **Konfirmasi Pelaksanaan**

Gambar 3.13. *Sequence Diagram* Konfirmasi Pelaksanaan.

Konfirmasi pelaksanaan dilakukan ketika petugas akan mulai melakukan pelaksanaan penanganan. Untuk itu petugas harus membuka menu permasalahan pada menu *helpdesk*. Kemudian *controller* akan mengambil data *session* yang tersimpan untuk mencari daftar permasalahan yang ditugaskan pada petugas yang sedang login. Setelah itu *controller* meminta data permasalahan kepada model permasalahan. Ketika model permasalahan didapat, *controller* akan menampilkan

daftar permasalahan tersebut dengan pilihan menu konfirmasi jika permasalahan tersebut belum dikonfirmasi. Setelah petugas mengkonfirmasi, *controller* akan meminta model untuk mengambil detail permasalahan dan detail perangkat. Kemudian ditampilkan pada halaman konfirmasi permasalahan. Sebelum menampilkan halaman tersebut, *controller* juga mengakses solusi-solusi yang berhubungan dengan kerusakan sebagai saran untuk penanganan kepada petugas.

Terdapat pilihan untuk mengkonfirmasi dan melakukan perubahan pada detail permasalahan. Jika detail permasalahan kurang tepat maka petugas dapat merubah detail permasalahan tersebut. Jika terdapat perubahan total tentang permasalahan, maka akan dilakukan penugasan ulang karena melihat kategori dari permasalahan dan penentuan petugas yang sesuai dengan bagiannya. Sedangkan jika perubahannya hanya keterangan dan perangkat saja, maka tidak dilakukan penugasan ulang.

Setelah semua proses dilakukan, *controller* akan meminta model notifikasi untuk mengirim notifikasi kepada pelapor bahwa permasalahannya mulai diproses atau ditangani. SURABAYA

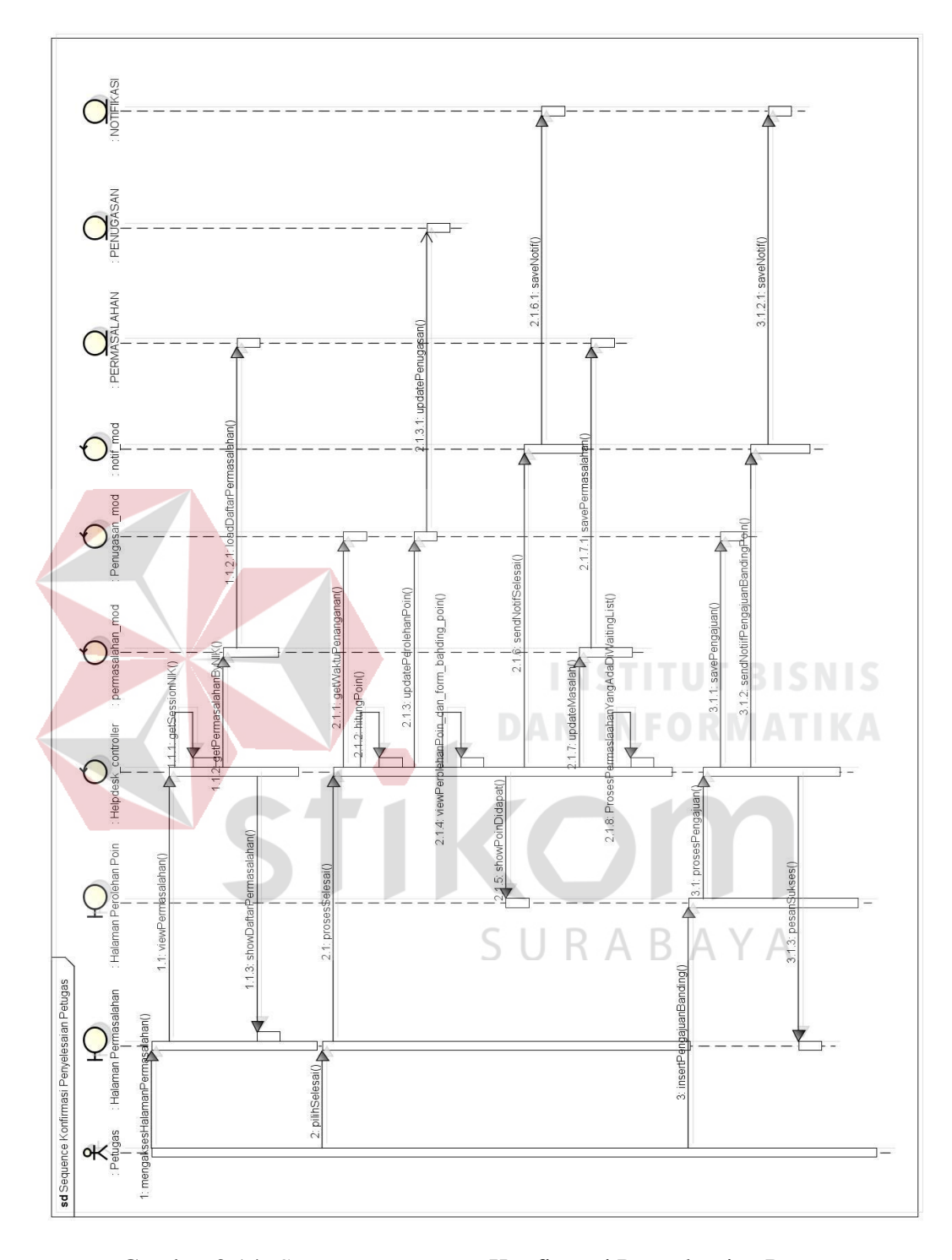

**3.2.3.9** *Sequence Diagram* **Konfirmasi Penyelesaian Petugas**

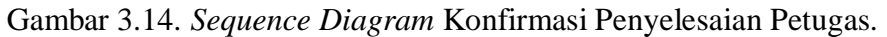

Gambar 3.14 menunjukkan *sequence diagram* dari proses konfirmasi penyelesaian dari petugas. Konfirmasi penyelesaian dilakukan ketika petugas selesai melakukan penanganan. Setelah melakukan proses konfirmasi

penyelesaian, petugas akan dihadapkan pada tampilan mengenai poin yang didapat. Poin tersebut akan dikurangi jika penyelesaian terlambat dari waktu yang ditentukan. Toleransi keterlambatan yang diberikan oleh sistem sebanyak 15 menit. Jika ada kondisi tertentu, petugas dapat melakukan pengajuan banding penerimaan poin yang diterima. Pengajuan banding ini ditujukan kepada asisten manajer untuk meminta kompensasi dengan memberikan alasan tertentu.

Setelah proses konfirmasi penyelesaian selesai, sistem akan memeriksa daftar *waiting list* permasalahan. Petugas akan diberikan tugas baru agar tidak menunda penanganan yang ada. Proses pengolahan permasalahan pada *waiting list* dijelaskan pada gambar 3.15. Permasalahan pada *waiting list* akan diurutkan berdasarkan prioritasnya. Permasalahan dengan prioritas tertinggi yang akan didahulukan penanganannya.

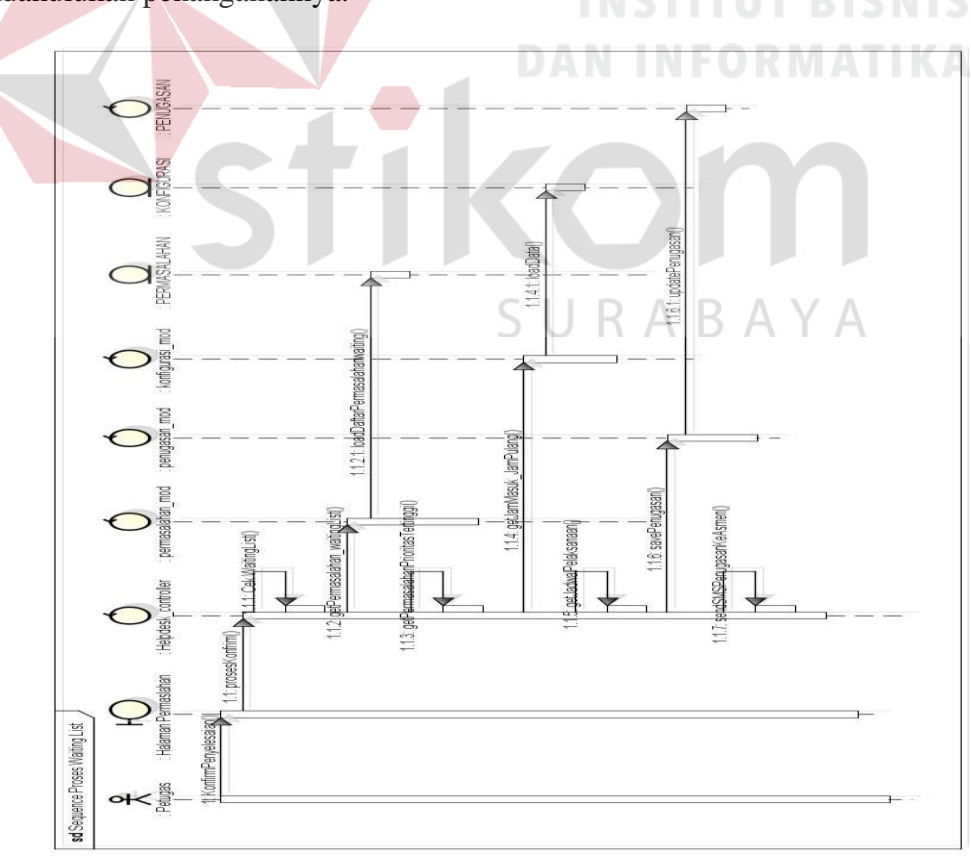

Gambar 3.15. *Sequence Diagram* Proses Waiting List.
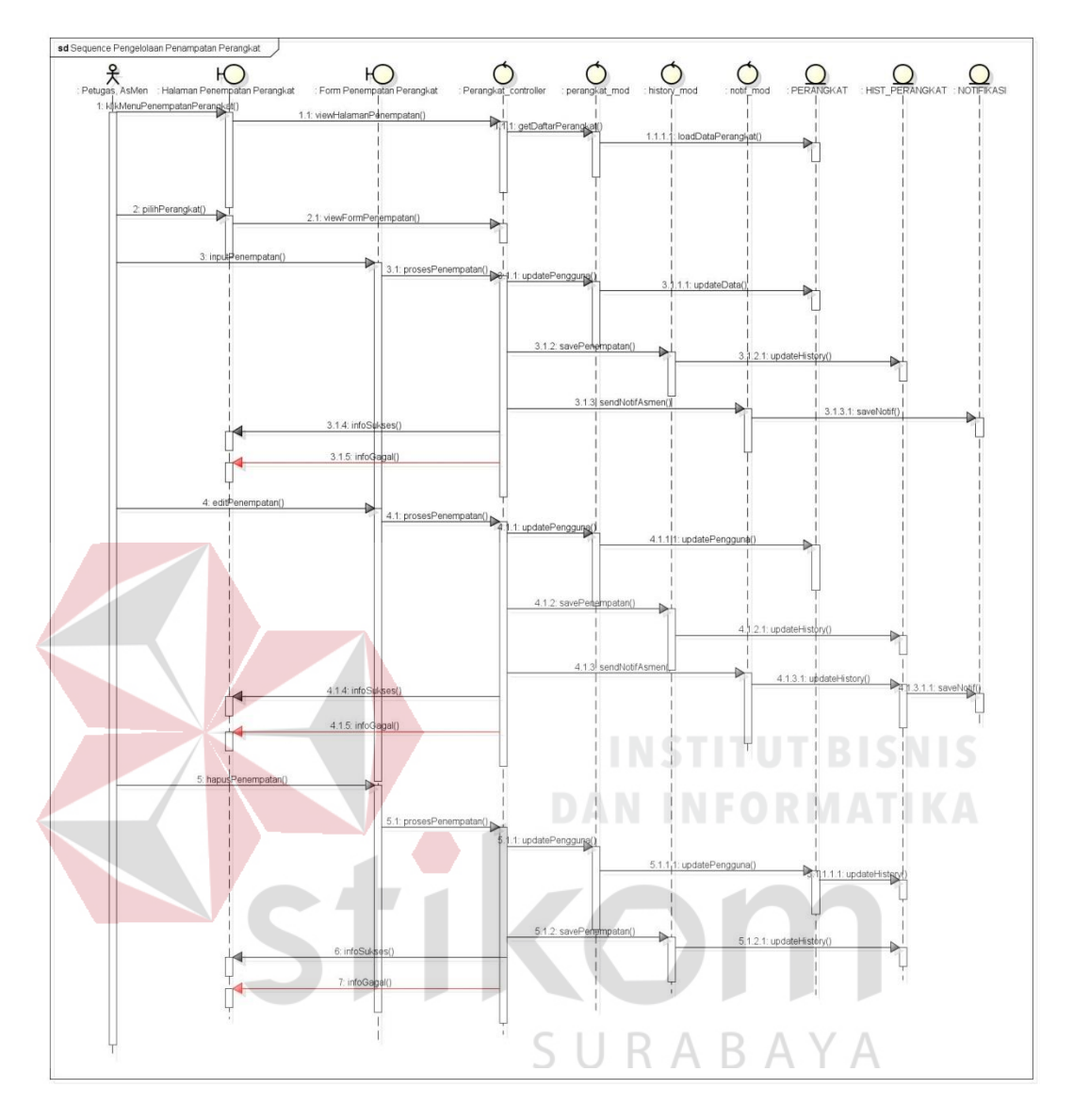

### *3.2.3.10 Sequence Diagram* **Mengelola Penempatan Perangkat**

Gambar 3.16. *Sequence Diagram M*engelola Penempatan Perangkat.

Pengelolaan perangkat dapat dilakukan oleh petugas dan asisten manajer. Dalam pengelolaan perangkat aktor memulai dari memilih menu penempatan perangkat dan memilih perangkat tertentu. Setelah memilih perangkat, *controller*  menyediakan form untuk penempatan perangkat. Selain dapat melakukan penempatan baru, aktor juga dapat melakukan perubahan penempatan dan penghapusan perangkat. Setiap selesai melakukan penempatan, sistem akan mengirim notifikasi kepada asisten manajer untuk permohonan menentukan tingkat perangkat dari pengguna perangkat tersebut.

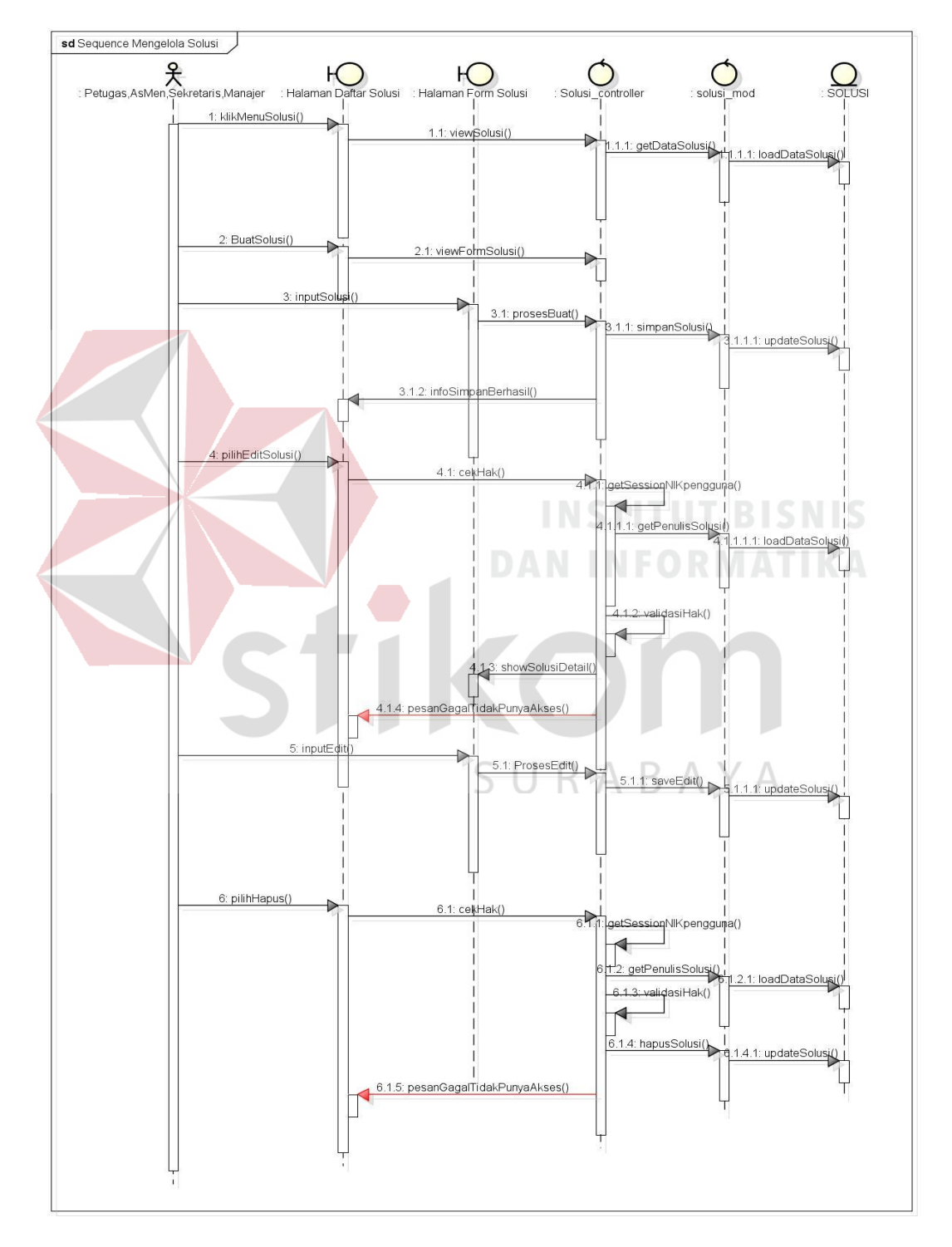

# **3.2.3.11** *Sequence Diagram* **Mengelola Solusi**

Gambar 3.17. *Sequence Diagram* Mengelola Solusi.

Gambar 3.17 menunjukkan *sequence diagram* dari mengelola solusi. Terdapat 4 aktor yaitu petugas, asisten manajer, sekretaris, dan manajer. Masingmasing mempunyai hak untuk membuat solusi baru, tetapi untuk menghapus dan mengubah solusi hanya bisa dilakukan oleh aktor pembuat solusi tersebut. Alur dari mengelola solusi dimulai dari memilih menu solusi dan diakhiri dengan penyimpanan pada database.

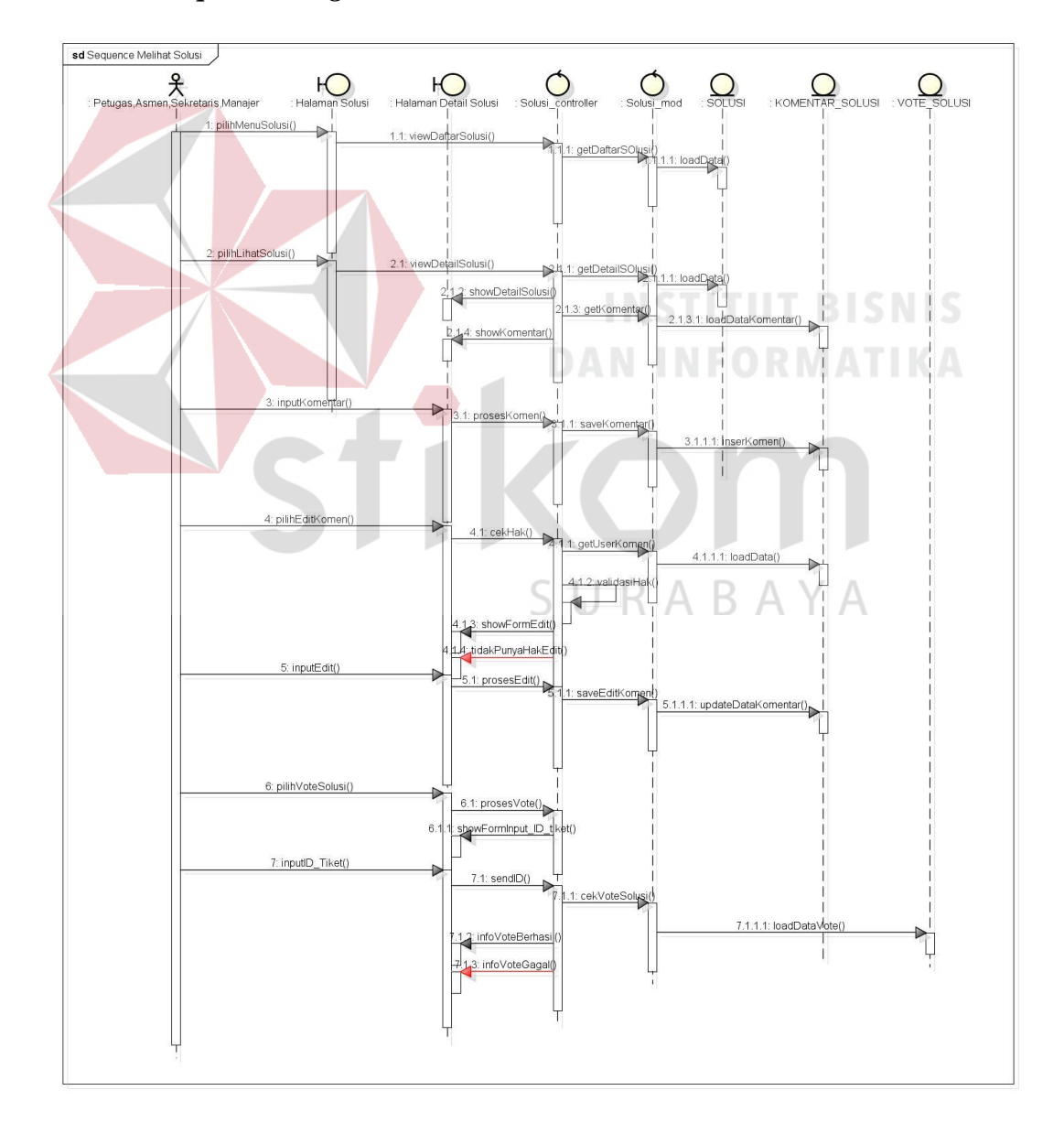

### **3.2.3.12** *Sequence Diagram* **Melihat Solusi**

Gambar 3.18. *Sequence Diagram* Melihat Solusi.

*Sequence diagram* pada gambar 3.18 menjelaskan mulainya proses melihat solusi. Dalam proses melihat solusi aktor dapat melakukan 3 proses lain yaitu menginputkan komentar, mengedit komentar yang dilakukannya, dan melakukan "*vote*" pada solusi tersebut. Proses ini diawali ketika aktor memilih menu solusi atau melihat daftar solusi. Kemudian *controller* akan meminta model solusi untuk mengakses database untuk mendapatkan daftar solusi. Setelah daftar solusi ditampilkan, aktor akan memilih solusi untuk melihat detail dari solusi tersebut. *Controller* akan meminta model solusi kembali untuk melihat detail dari solusi yang dipilih. Ketika detail sudah ditampilkan, aktor dapat memberikan komentar pada solusi tersebut. Komentar pada halaman detail solusi akan dikirim kepada *controller* untuk diproses penyimpanannya. Sedangkan untuk mengubah komentar, *controller* akan memeriksa apakah komentar tersebut adalah komentar yang pernah dilakukannya. Mengubah suatu komentar hanya dapat dilakukan oleh aktor yang membuat komentar tersebut. Untuk proses "*vote*", *controller* akan menampilkan form yang harus diisi oleh ID Tiket dari permasalahan yang ditanganinya yang berhasil menggunakan solusi yang ditampilkan. Kemudian, *controller* akan memerika apakah aktor sudah pernah melakukan "*vote*" dengan ID Tiket yang sama dengan yang inputan. Jika sudah pernah maka *controller* akan mengirim informasi pada *view* detail solusi yang memberitahukan kepada aktor bahwa "vote" tidak dapat dilakukan karena sudah pernah melakukan "*vote*" dengan ID yang sama.

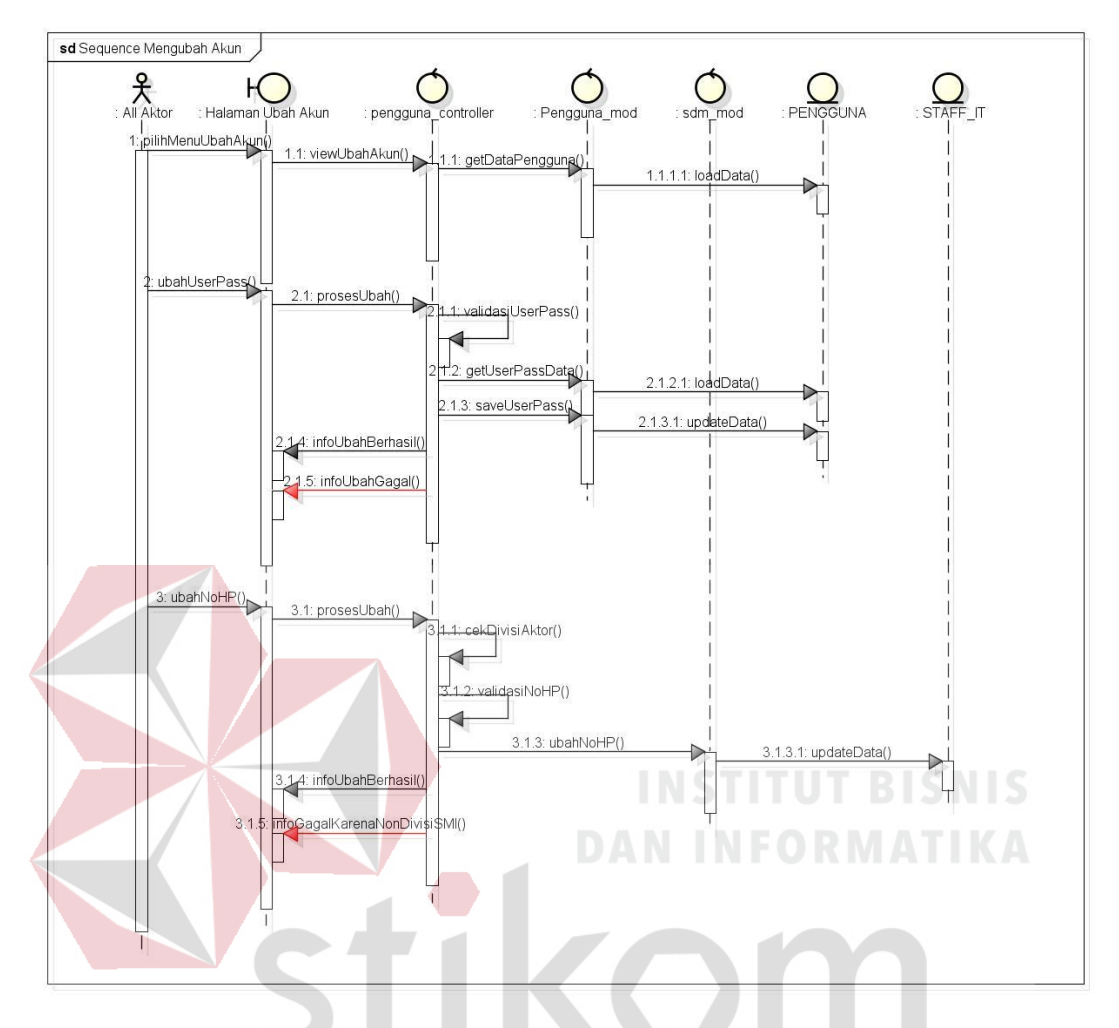

**3.2.3.13** *Sequence Diagram* **Mengubah Akun**

Gambar 3.19. *Sequence Diagram* Mengubah Akun.

Proses mengubah akun dimulai dari aktor yang memilih menu "ubah akun". Ketika aktor memilih menu tersebut, *controller* akan menampilkan halaman ubah akun. Aktor disini dibagi menjadi 2 yaitu sebagai karyawan atau sebagai Divisi SMI seperti staff, asisten manajer, sekretaris, dan manajer. Pada proses mengubah *username* dan *password*, *controller* melakukan validasi berupa mengecek kesamaan password baru, kebenaran password lama dan username apakah susah digunakan oleh pengguna lain atau tidak. Jika semuanya benar, maka *controller* meminta model pengguna untuk menyimpan ke dalam database.

Untuk proses pengubahan nomer *handphone*, hanya aktor yang sebagai Divisi SMI saja yang dapat menggunakannya. *Controller* akan meminta model "sdm" untuk menyimpan perubahan pada database. Jika semua proses berhasil dijalankan maka *controller* mengirim informasi perubahan berhasil, jika gagal maka *controller* juga akan mengirim informasi kegagalan penyimpanan.

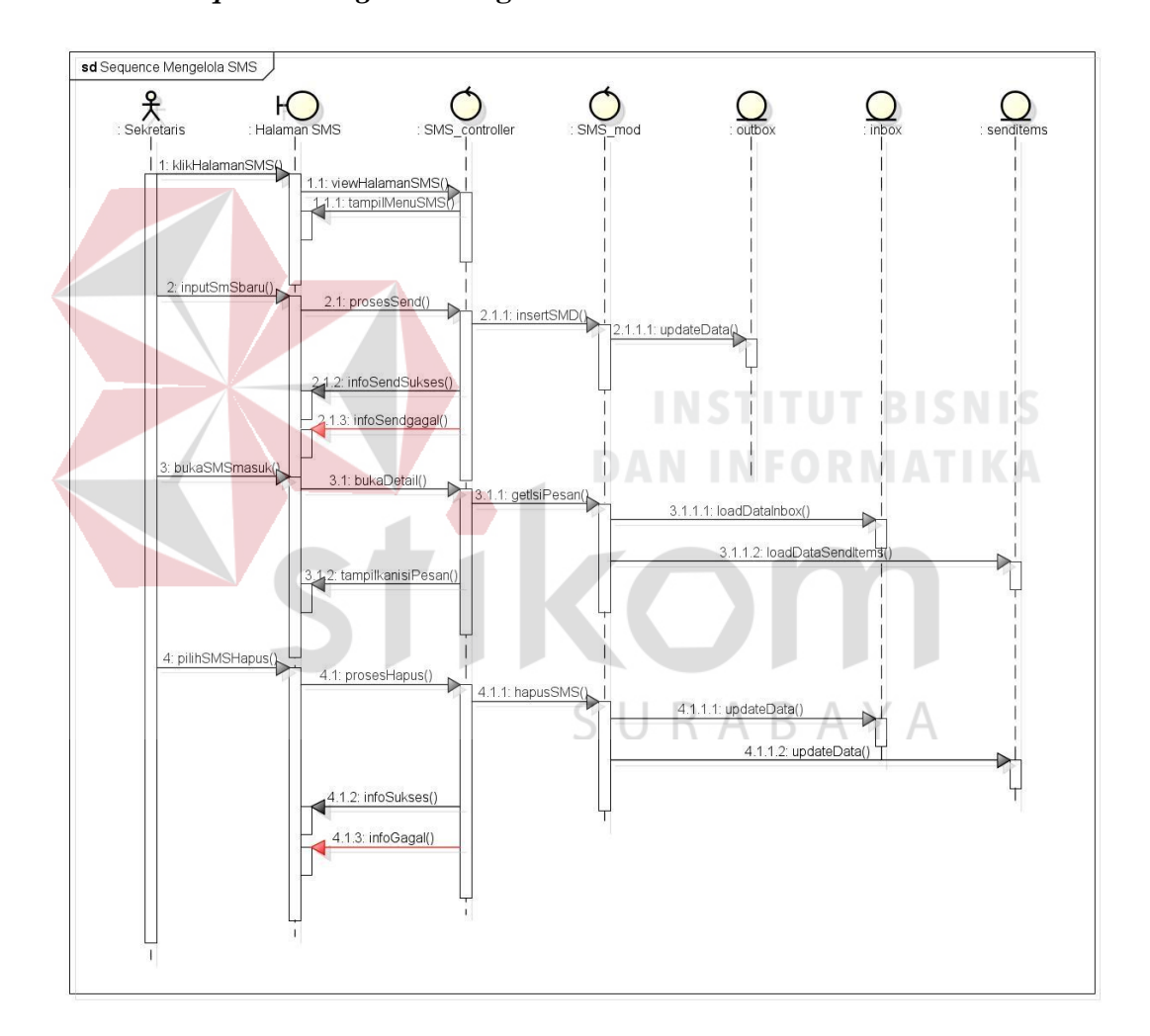

### **3.2.3.14** *Sequence Diagram* **Mengelola SMS**

Gambar 3.20. *Sequence Diagram* mengelola SMS.

Proses mengelola SMS dilakukan oleh aktor sekretaris. Ada beberapa proses utama dari mengelola SMS, diantaranya adalah membuka isi pesan, menghapus pesan dan mengirim pesan baru. Semuanya dikontrol oleh *controller*  SMS dan proses pengiriman besan menggunakan database dari GAMMU untuk kebutuhan SMS Gateway.

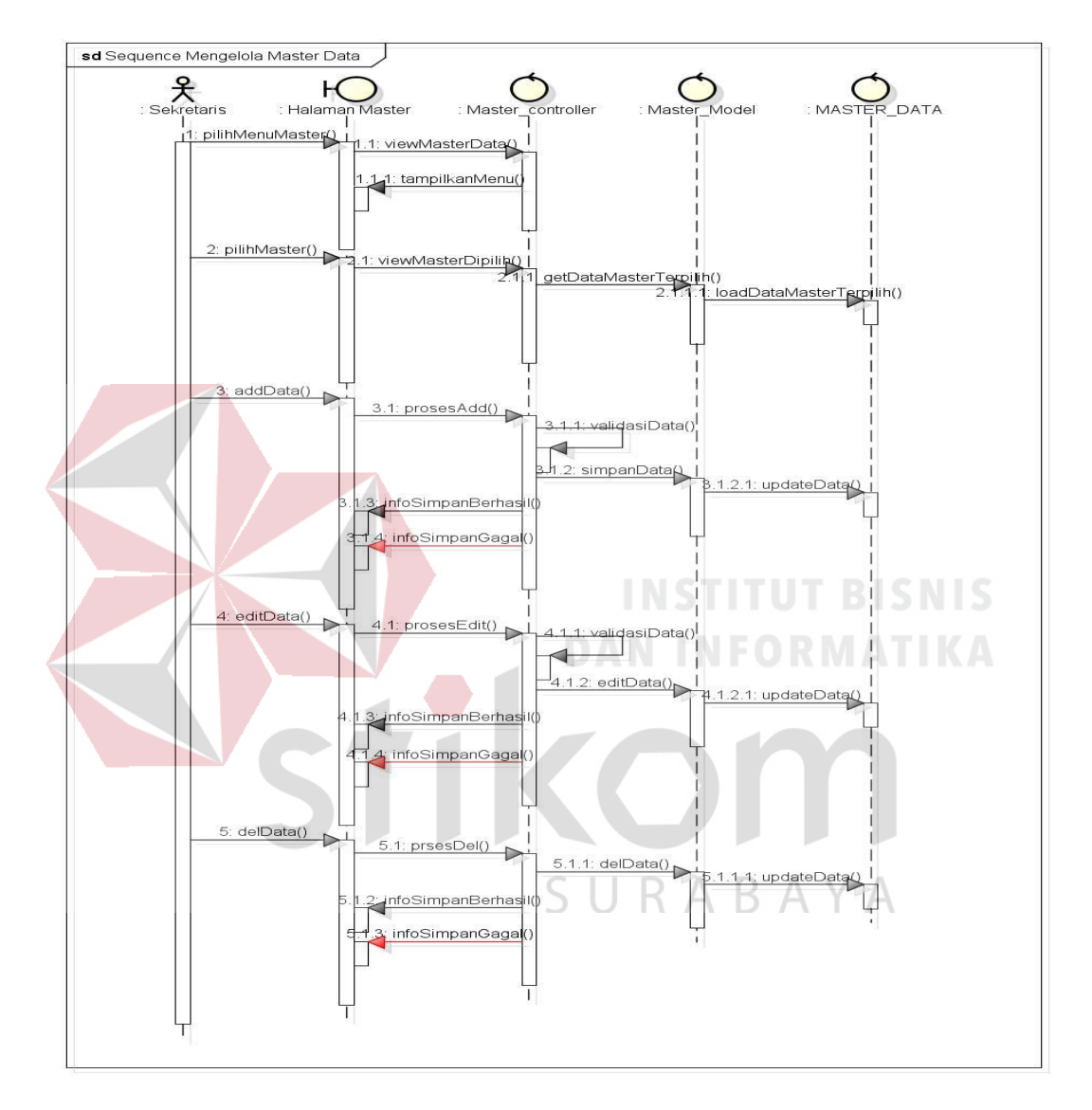

**3.2.3.15** *Sequence Diagram* **Mengelola Master Data**

Gambar 3.21. *Sequence Diagram M*engelola Master Data.

Mengelola master data dilakukan oleh aktor sekretaris. Dalam proses pengelolaan data master ini terbagi menjadi 3 proses, yaitu menambah data, mengubah data dan menghapus data. Semuanya dikontrol oleh *controller* Master yang akan meminta model dari master data setiap ada permintaan atau perlakuan dari aktor.

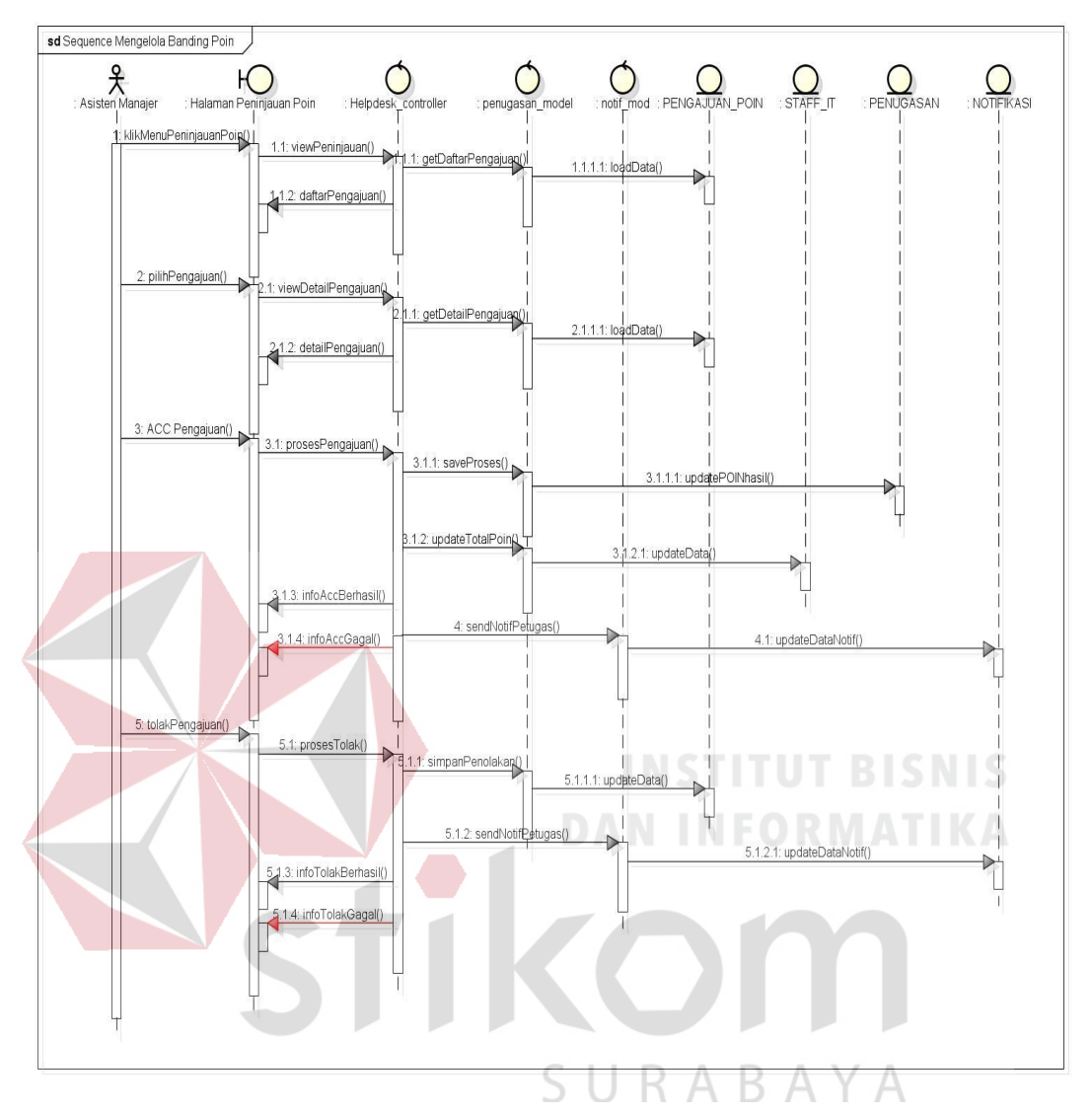

**3.2.3.16** *Sequence Diagram* **Mengelola Banding Poin**

Gambar 3.22. *Sequence Diagram* Mengelola Banding Poin.

Mengelola banding poin dimulai ketika aktor asisten manajer mambuka menu peninjauan poin. Setelah membuka, *controller* akan meminta model penugasan untuk menampilkan daftar banding poin dari petugas kepada asisten manajer yang bersangkutan. Kemudian asisten manajer dapat menerima banding atau memberikan ACC dan asisten manejer juga berhak untuk menolak pengajuan banding dari petugas. Keputusan dari assisten manajer akan diteruskan oleh *controller* untuk mengirim notifikasi kepada petugas yang melakukan pengajuan

banding yang memberitahukan bahwa proses pengajuan poinnya sudah diproses oleh asisten manajer.

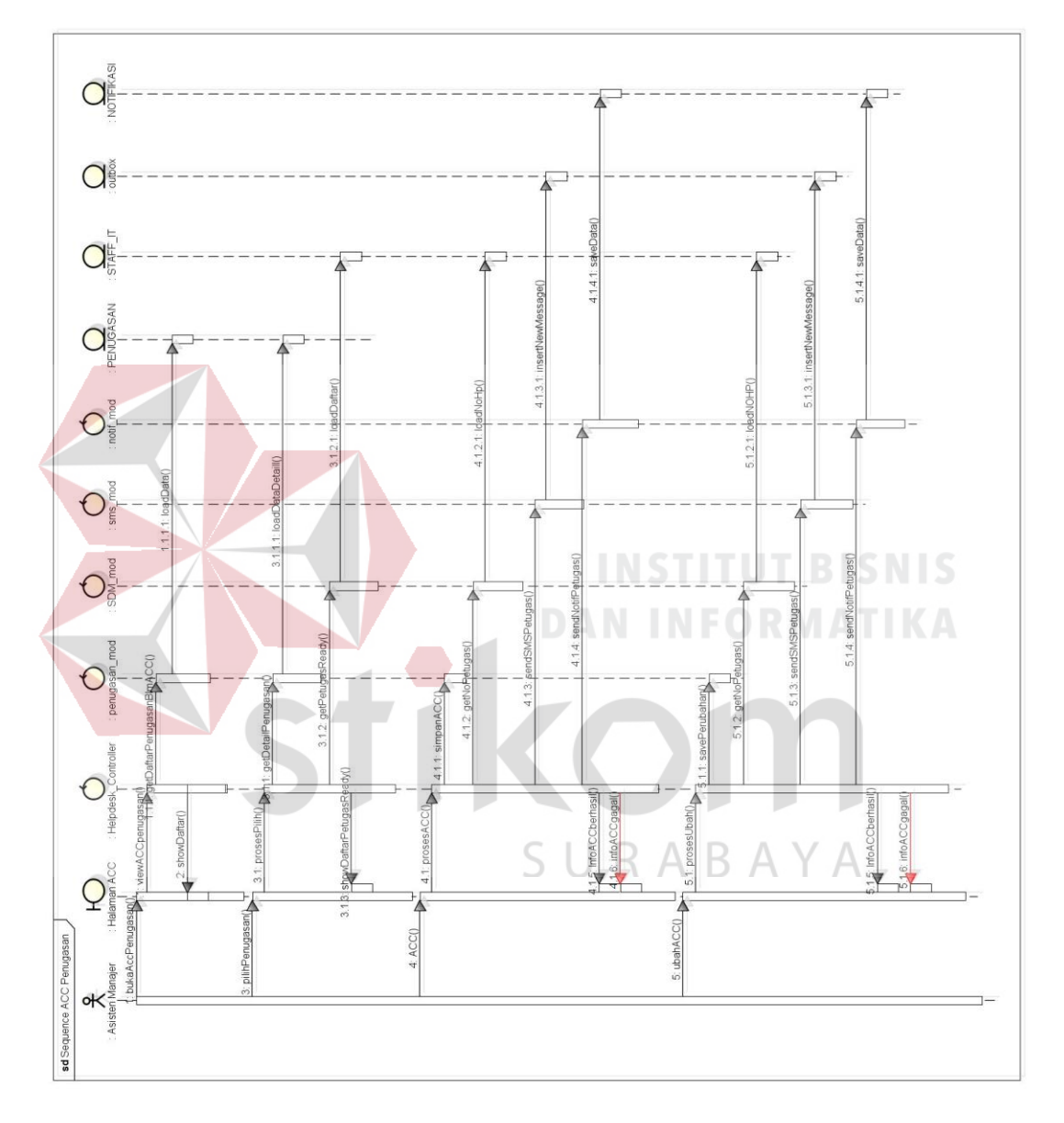

**3.2.3.17** *Sequence Diagram* **ACC Penugasan**

Gambar 3.23. *Sequence Diagram* ACC Penugasan.

ACC penugasan dilakukan oleh asisten manajer dan dimulai ketika saran penugasan yang diberikan oleh sistem dikirimkan kepada asisten manajer. Asisten manajer dapat melakukan ACC melalui dua cara. Pertama, melalui sistem secara langsung (via web) yang dapat dijelaskan alurnya pada *sequence diagram* 

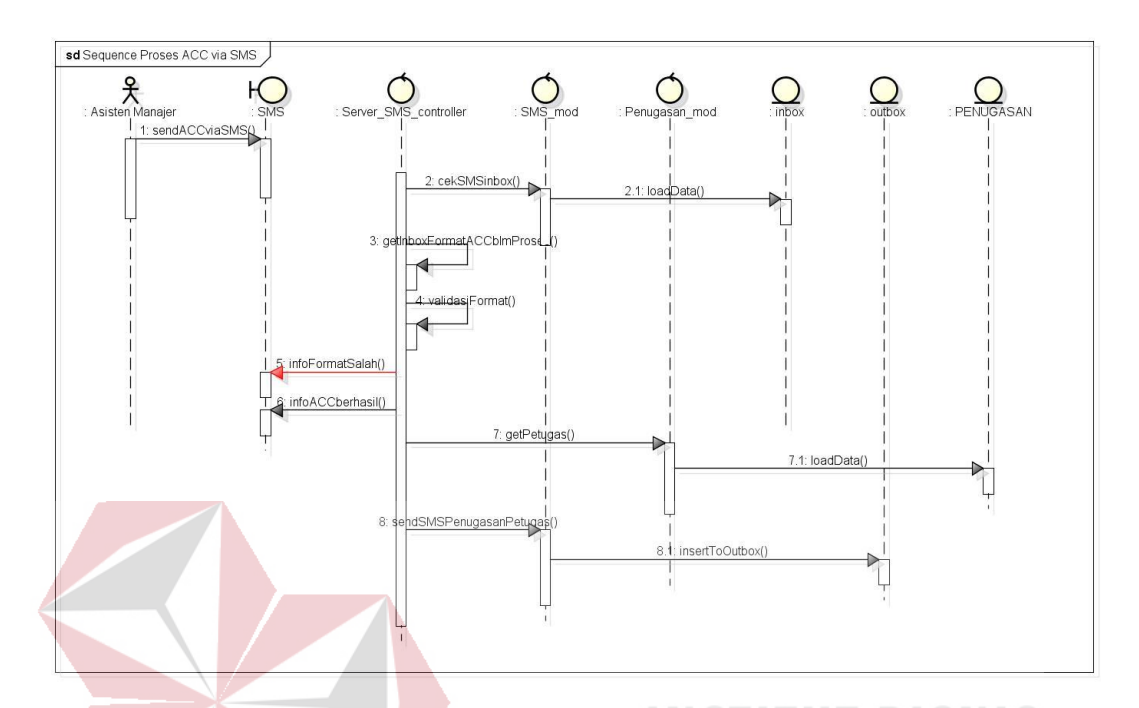

Gambar 3.23. Kedua, dapat dilakukan dengan menggunakan SMS dengan format tertentu. Penggunaan SMS dapat dijelaskan pada Gambar 3.24.

Gambar 3.24. *Sequence Diagram* Proses ACC Melalui SMS.

Pada penggunaan SMS, terdapat *controller* untuk mengecek pada periode tertentu pesan yang masuk. Jika ketika dilakukan pengecekan dan terdapat pesan masuk yang mengandung format ACC, maka sistem akan memprosesnya, dengan ketentuan pesan masuk tersebut memiliki status *false*. *Controller* akan melakukan validasi dari format pesan tersebut. Jika pesan tidak sesuai format, maka *controller* akan mengirim SMS pemberitahuan bahwa format SMS salah. Jika format benar, *controller* akan meminta model untuk mencari petugasnya dan kemudian akan mengirim SMS informasi penugasan pada petugas tersebut. *Controller* juga akan mengirim SMS info kepada asisten manajer bahwa penugasan berhasil di ACC jika formatnya benar dan dapat diproses.

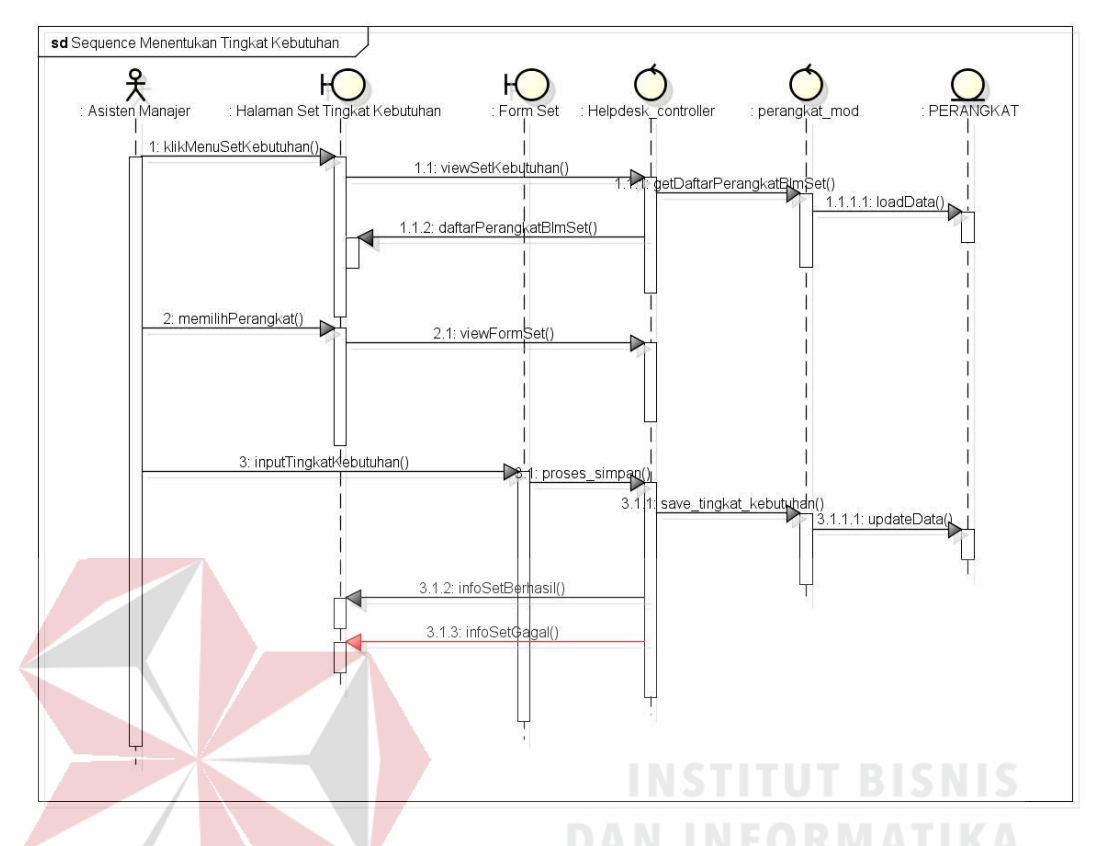

**3.2.3.18** *Sequence Diagram* **Menentukan Tingkat Kebutuhan**

Gambar 3.25. *Sequence Diagram* Menentukan Tingkat Kebutuhan.

Tingkat kebutuhan merupakan variabel yang dibutuhkan untuk menentukan nilai prioritas suatu permasalahan. Tingkat kebutuhan ini dilakukan ketika asisten manajer membuka menu "set tingkat kebutuhan". *Controller* akan menampilkan daftar perangkat dan menyediakan pilihan untuk melakukan set tingkat kebutuhan. Setelah aktor memilih perangkat, maka *controller* akan menampilkan form yang digunakan untuk untuk menentukan tingkat kebutuhan. Ketika proses disimpan maka *controller* meminta model perangkat untuk mengubah database PERANGKAT.

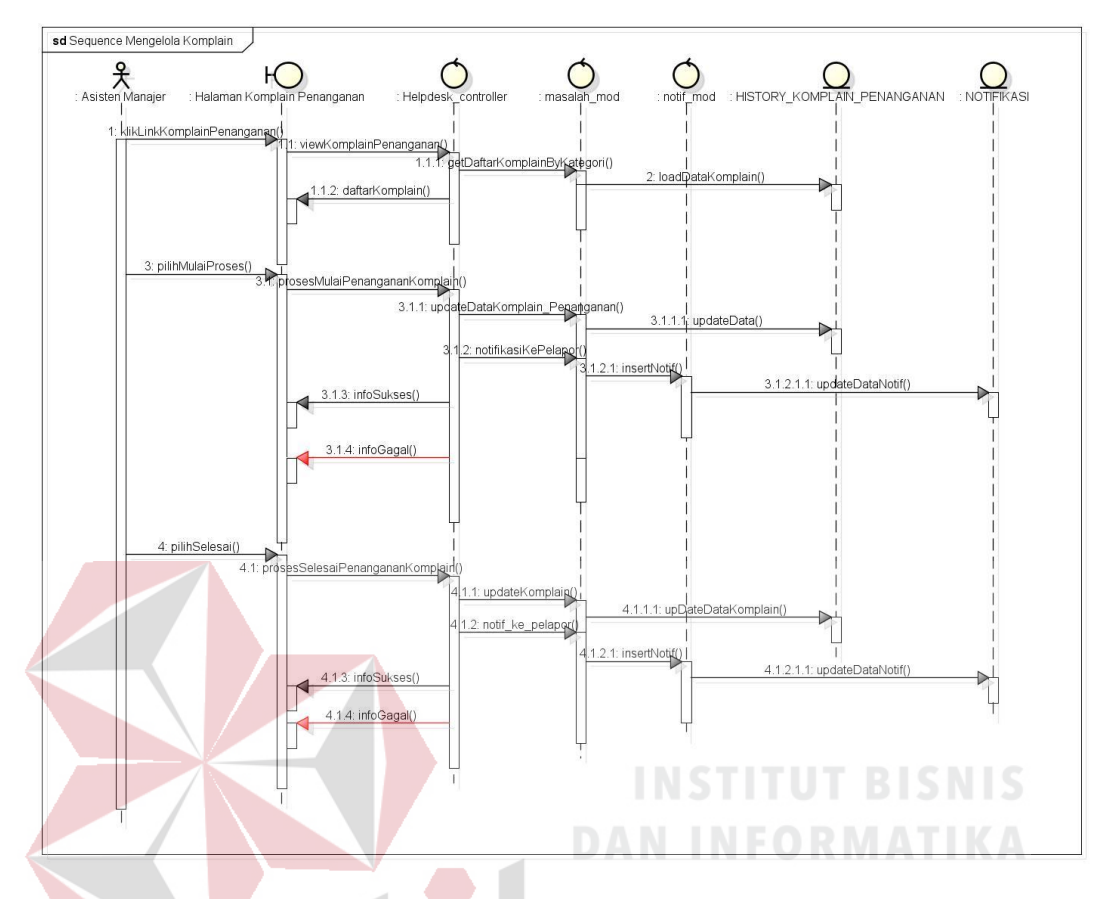

## **3.2.3.19** *Sequence Diagram* **Mengelola Komplain**

Gambar 3.26. *Sequence Diagram* Mengelola Komplain.

Pada Gambar 3.36 menjelaskan alur mengelola komplain. Mengelola komplain yang dilakukan oleh asisten manajer terdapat 3 urutan, masing-masing adalah memilih komplain dari daftar komplain, kemudian melakukan konfirmasi memproses komplain tersebut, dan melakukan penyelesaian proses pada permasalahan yang mendapat komplain tersebut.

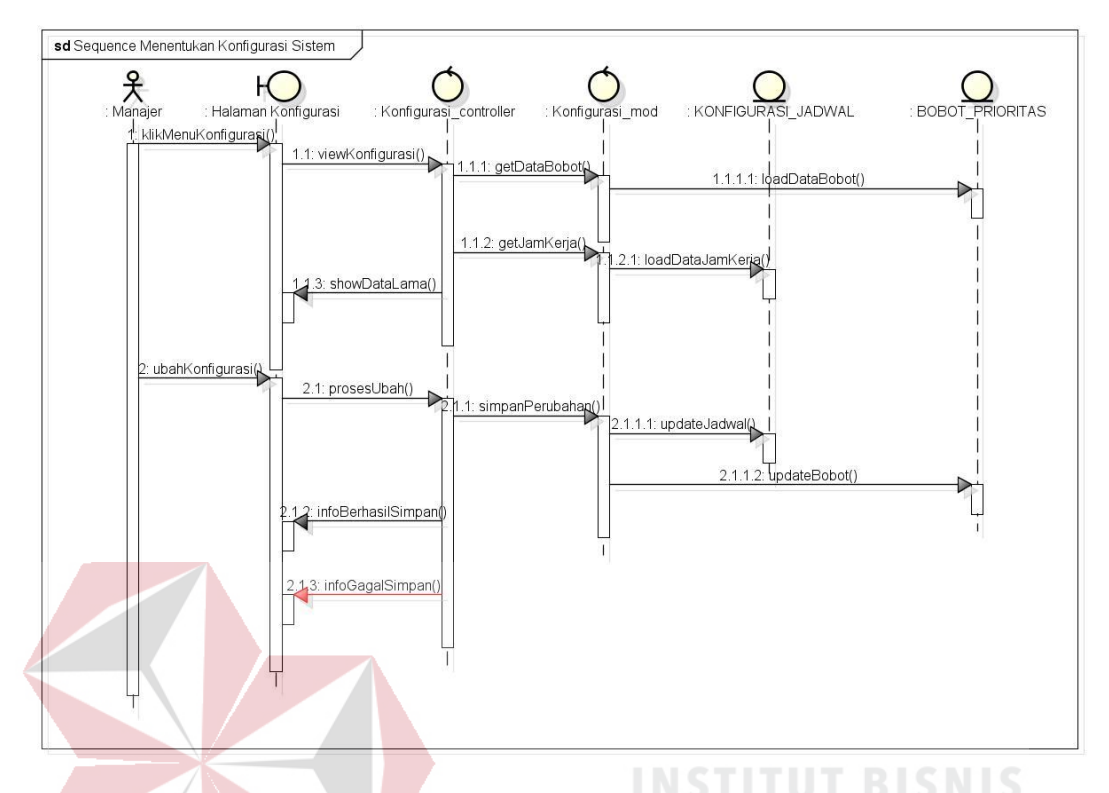

*3.2.3.20 Sequence Diagram* **Menentukan Konfigurasi Sistem**

Gambar 3.27. *Sequence Diagram* Menentukan Konfigurasi Sistem.

Konfigurasi sistem dapat dijelaskan pada s*equence diagram* pada Gambar 3.27. proses ini dimulai dari manajer yang akan melakukan perubahan pada konfigurasi sistem. Setiap perubahan yang terjadi pada konfigurasi sistem, *controller* akan meminta model konfigurasi untuk menyimpan konfigurasi tersebut. *Controller* akan memberikan informasi berhasil jika proses ubah konfigurasi berhasil dilakukan.

### **3.2.3.21** *Sequence Diagram Melihat Laporan SDM*

Dalam melihat laporan SDM, seperti yang digambarkan pada Gambar 3.28, aktor dapat melakukan permintaan untuk ditampilkan laporan keterlambatan, beban kerja dan poin, *history* penanganan, dan keterlambatan.

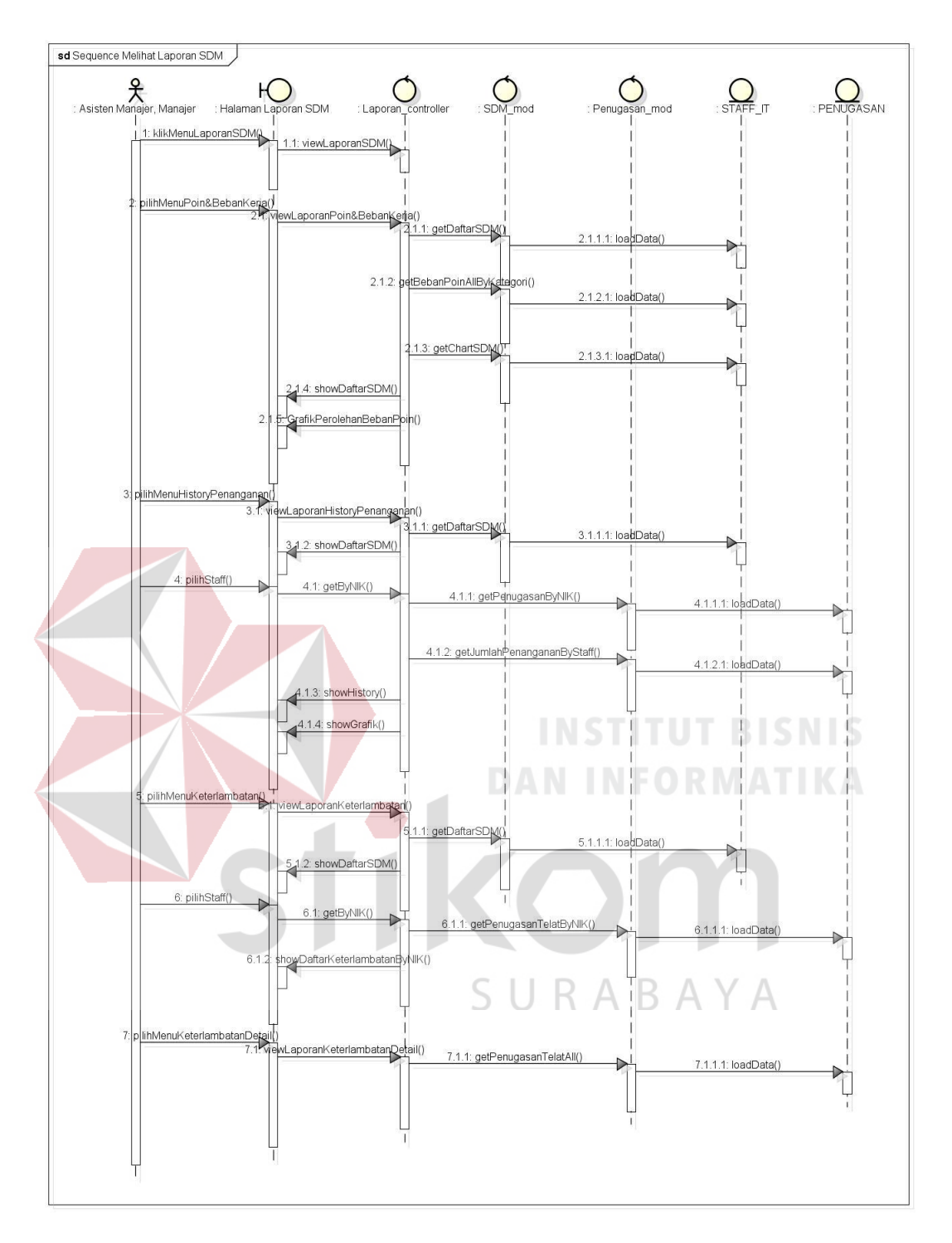

Gambar 3.28. *Sequence Diagram* Melihat Laporan SDM.

### **3.2.3.22** *Sequence Diagram* **Melihat Laporan Permasalahan**

*Sequence diagram* melihat laporan permasalahan menjelaskan urutan proses yang dilakukan untuk melihat laporan permasalahan. Dimulai dari aktor

memilih menu Laporan kemudian memilih menu permasalahan. Dari laporan permasalahan ini aktor dapat memilih beberapa menu lagi yang berkaitan dengan permasalahan. Proses ini digambarkan dengan s*equence diagram* pada Gambar 3.29.

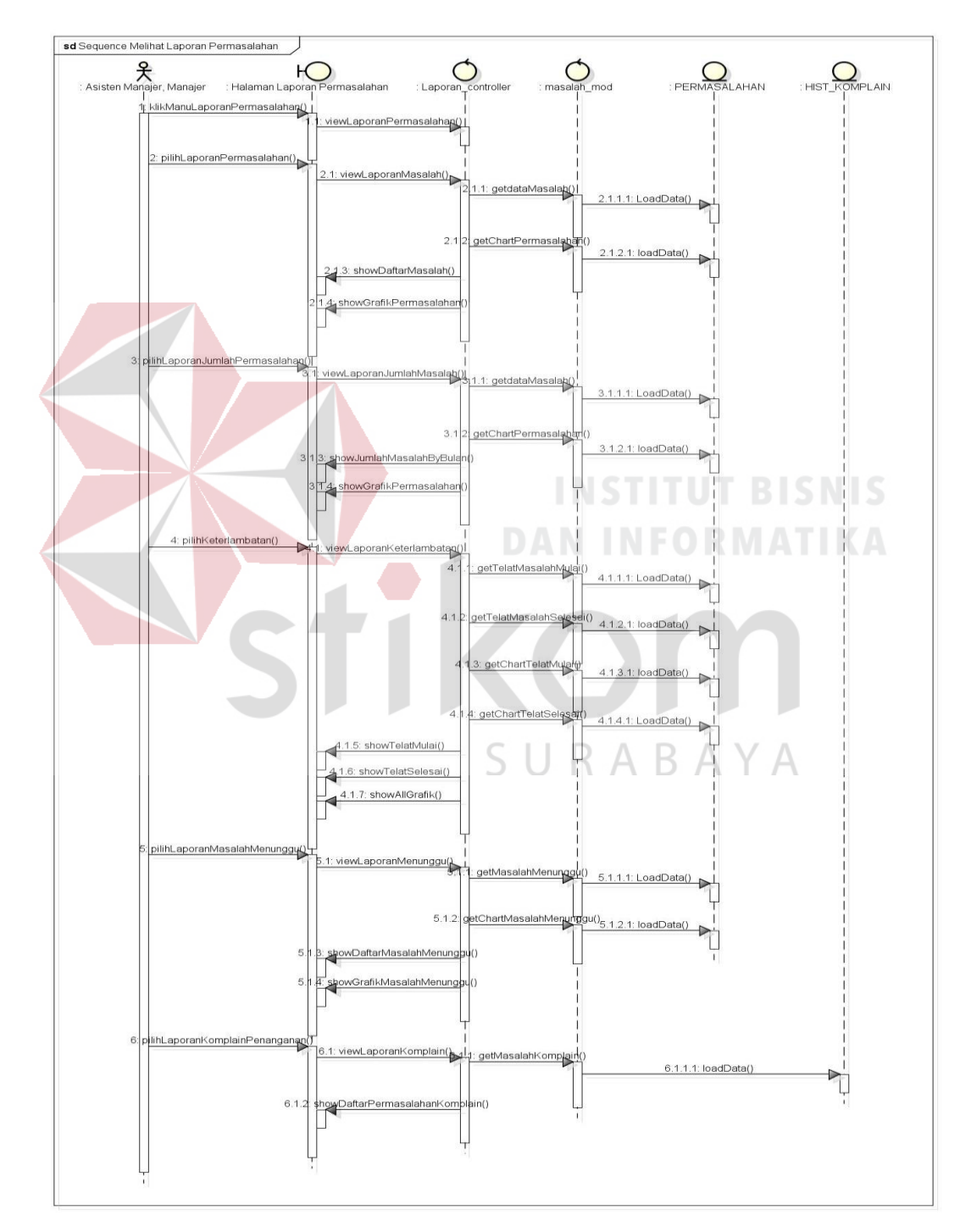

Gambar 3.29. *Sequence Diagram M*elihat Laporan Permasalahan.

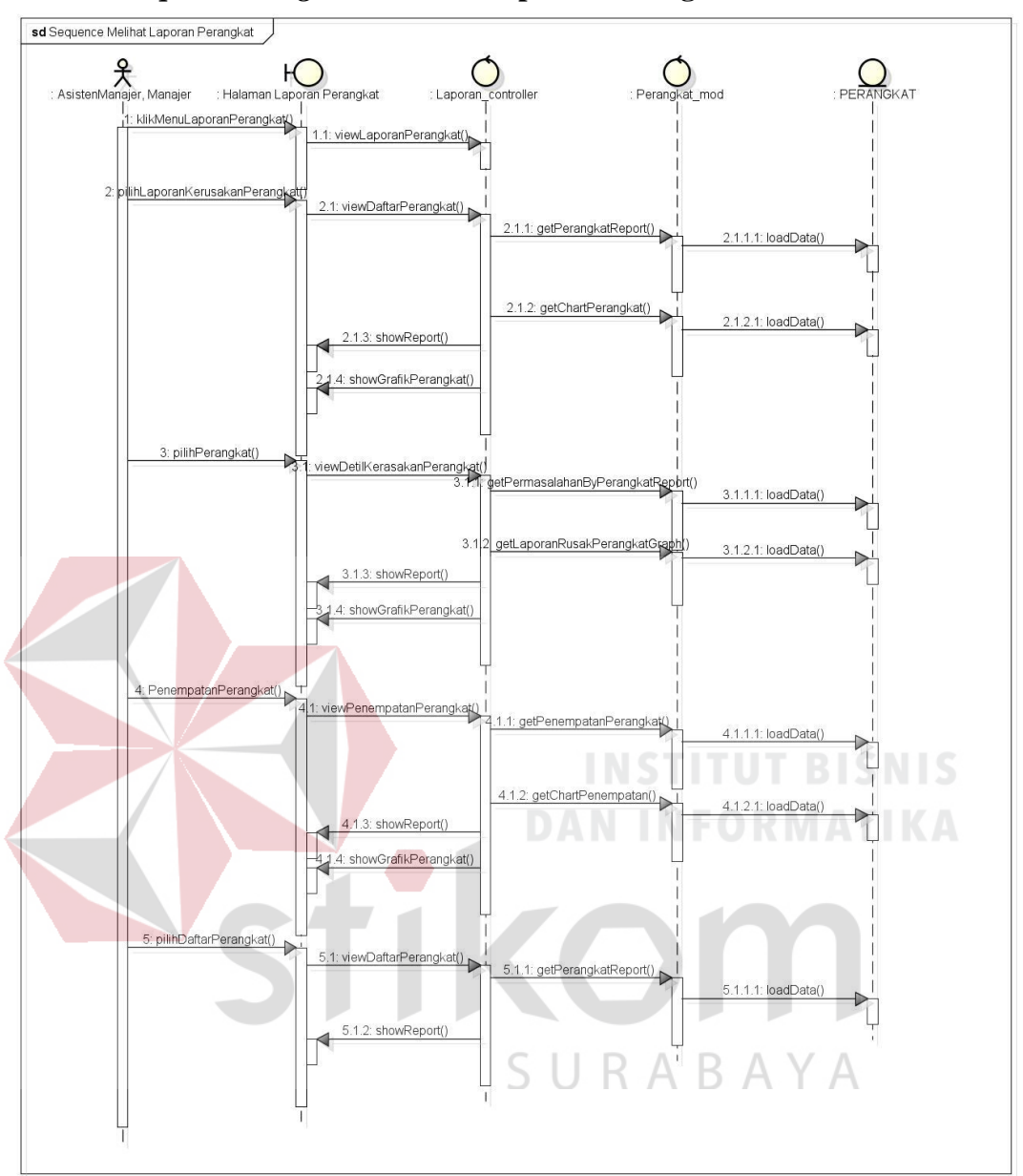

**3.2.3.23** *Sequence Diagram* **Melihat Laporan Perangkat**

Gambar 3.30. *Sequence Diagram* melihat laporan perangkat.

*Sequence diagram* melihat laporan perangkat menjelaskan urutan proses yang dilakukan untuk melihat laporan perangkat. Dimulai dari aktor memilih menu Laporan kemudian memilih menu perangkat. Dari laporan permasalahan ini aktor dapat memilih beberapa menu lagi yang berkaitan dengan perangkat. Proses ini digambarkan dengan *sequence diagram* pada Gambar 3.30.

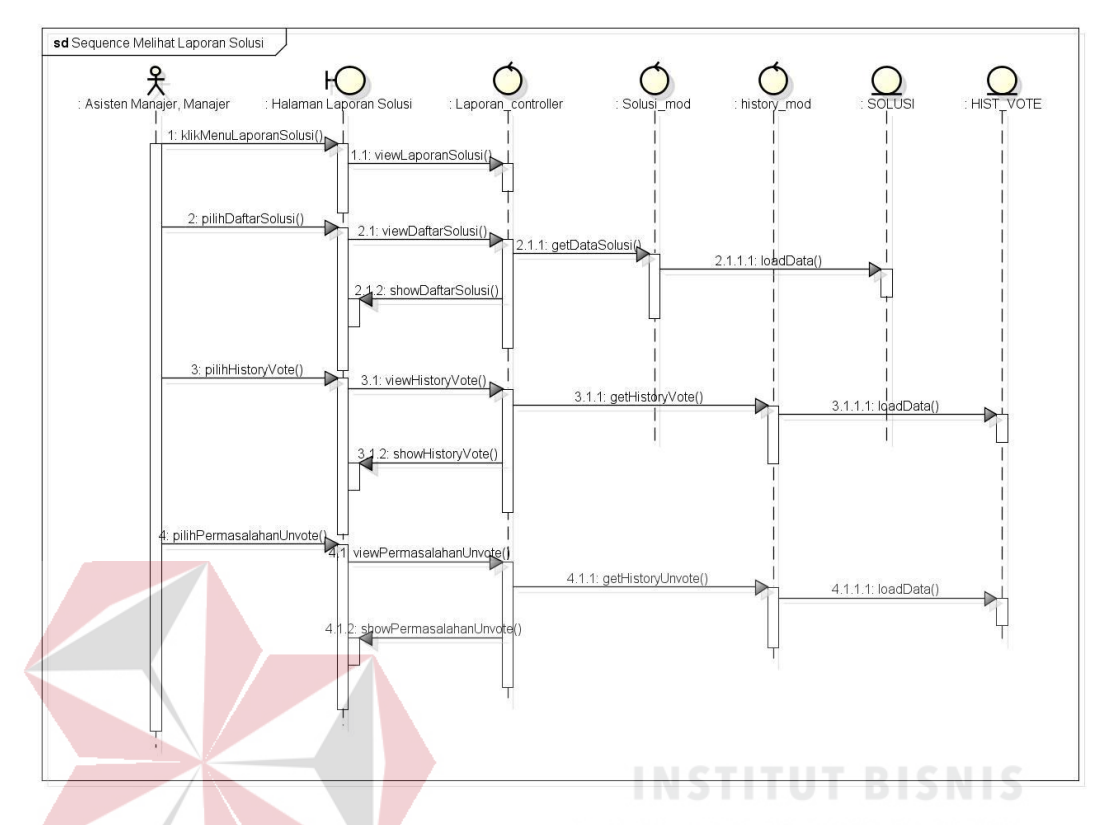

*3.2.3.24 Sequence Diagram Melihat Laporan Solusi*

Gambar 3.31. *Sequence Diagram* Melihat Laporan Solusi.

Pada Gambar 3.31 dapat dilihat alur proses yang dilakukan pada melihat laporan solusi. Dalam melihat laporan solusi, aktor memulai dengan memilih menu laporan solusi. Kemudian *controller* akan menampilkan menu-menu yang ada pada laporan solusi. Aktor dapat memilih setiap menu yang disediakan. Menu tersebut adalah daftar solusi, *history vote* dan permasalahan *unvote*.

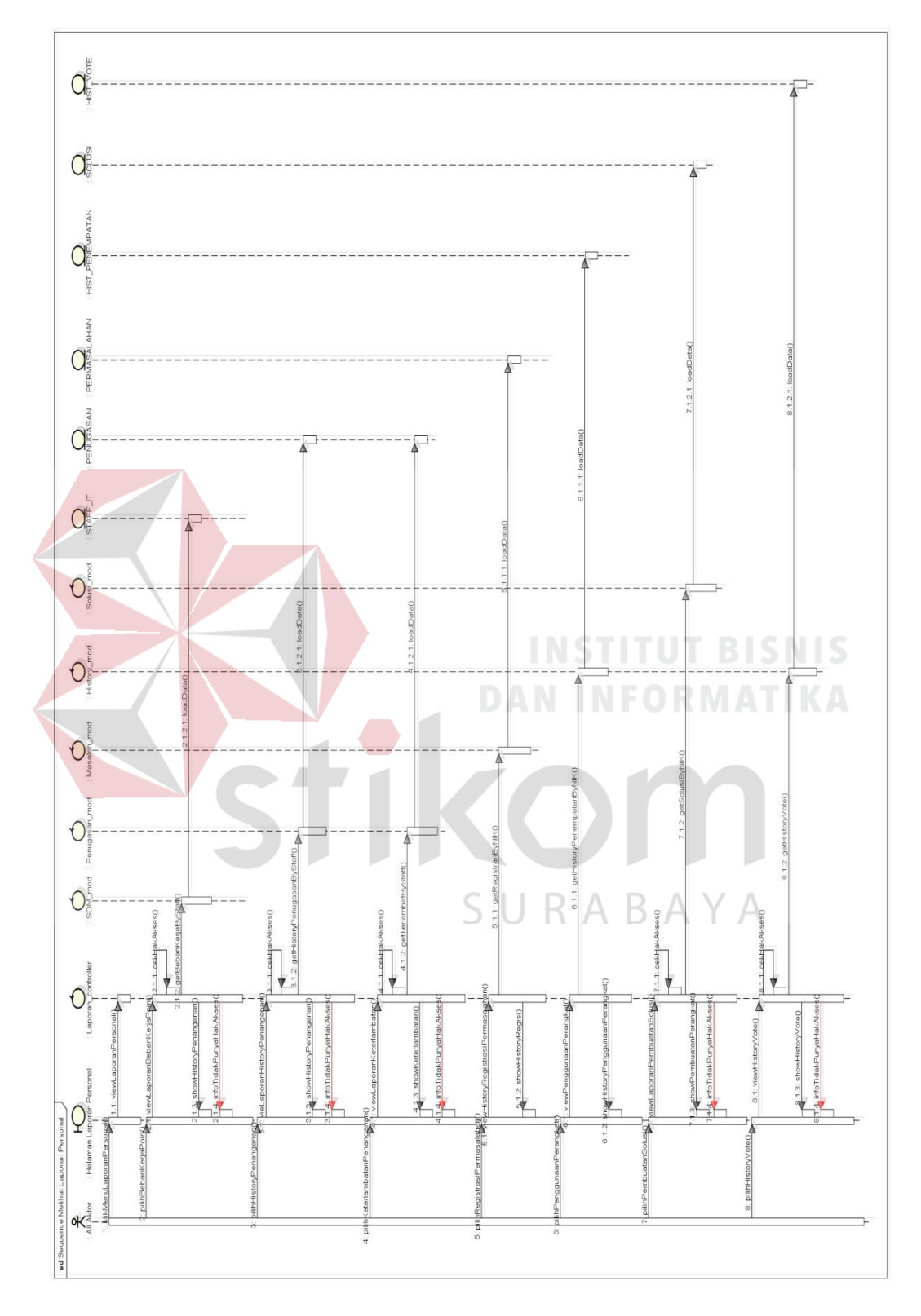

**3.2.3.25** *Sequence Diagram Melihat Laporan Personal*

Gambar 3.32. *Sequence Diagram* Melihat Laporan Personal.

Dalam melihat laporan personal terdapat beberapa menu pilihan laporan yang berkaitan dengan personal pengguna yang sedang login. Oleh karena itu beberapa menu laporan yang dipilih oleh aktor untuk menampilkan laporan tertentu maka dilakukan validasi hak akses untuk pengguna tersebut. Proses validasi pada pemilihan menu laporan tersebut dapat dilihat pada Gambar 3.32.

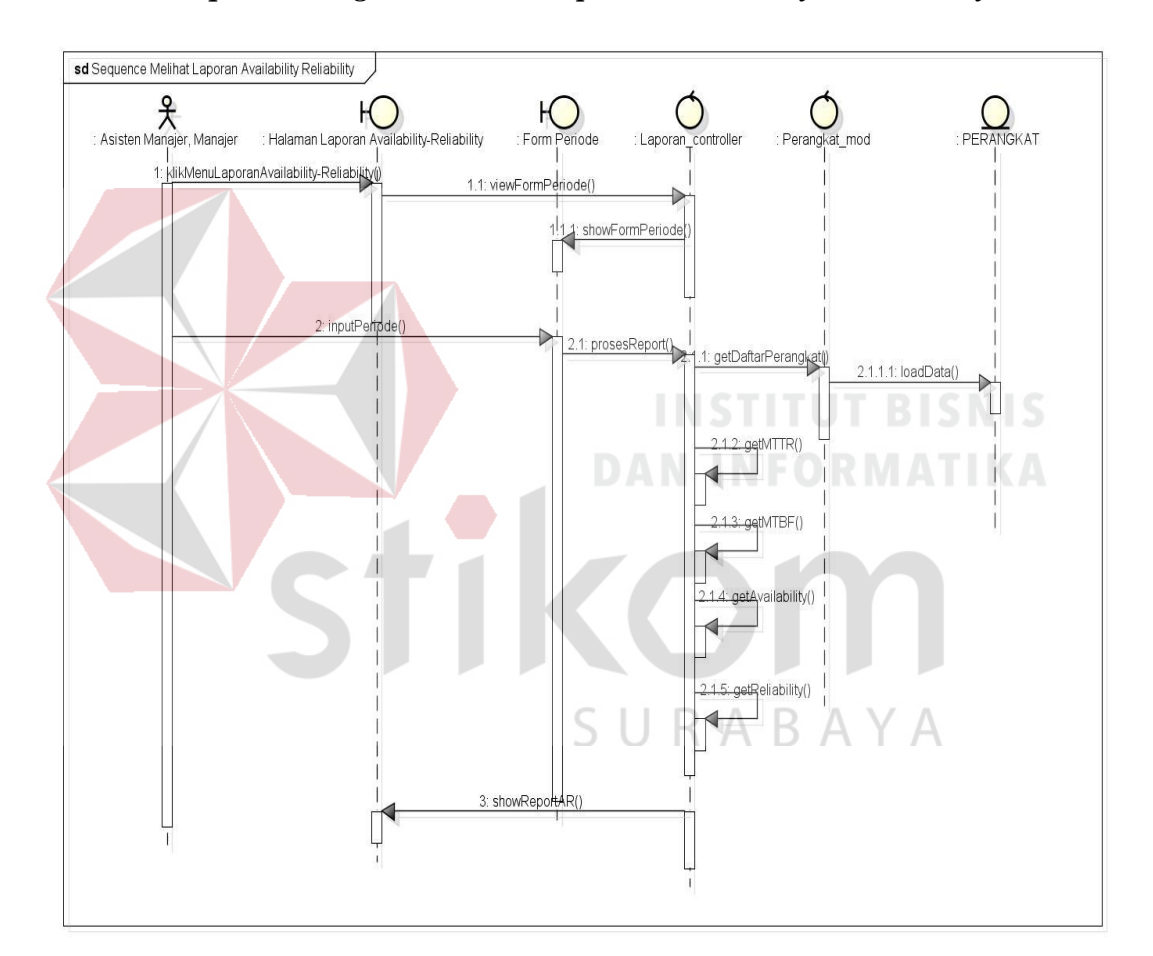

**3.2.3.26** *Sequence Diagram Melihat Laporan Availability & Reliability*

Gambar 3.33. *Sequence Diagram* Melihat Laporan *Availability & Reliability*.

Laporan *availability* dan *reliability* dapat dilihat oleh aktor tertentu. Aktor tersebut adalah asisten manajer dan manajer. Ada beberapa proses yang dilakukan oleh *controller* laporan dalam menghasilkan *availability* dan *reliability* perangkat. Langkah pertama adalah mengambil daftar perangkat. Setelah mendapat data perangkat maka *controller* akan menentukan MTTR dan MTBF. MTTR dan MTBF didapatkan dari melihat data permasalahan yang ada pada database. Setelah diketahui nilai MTTR dan MTBF maka dapat diketahui nilai *availability*  dan nilai *reliability.* Proses mencari nilai MTTR dan MTBF digambarkan pada Gambar 3.34 dan Gambar 3.35.

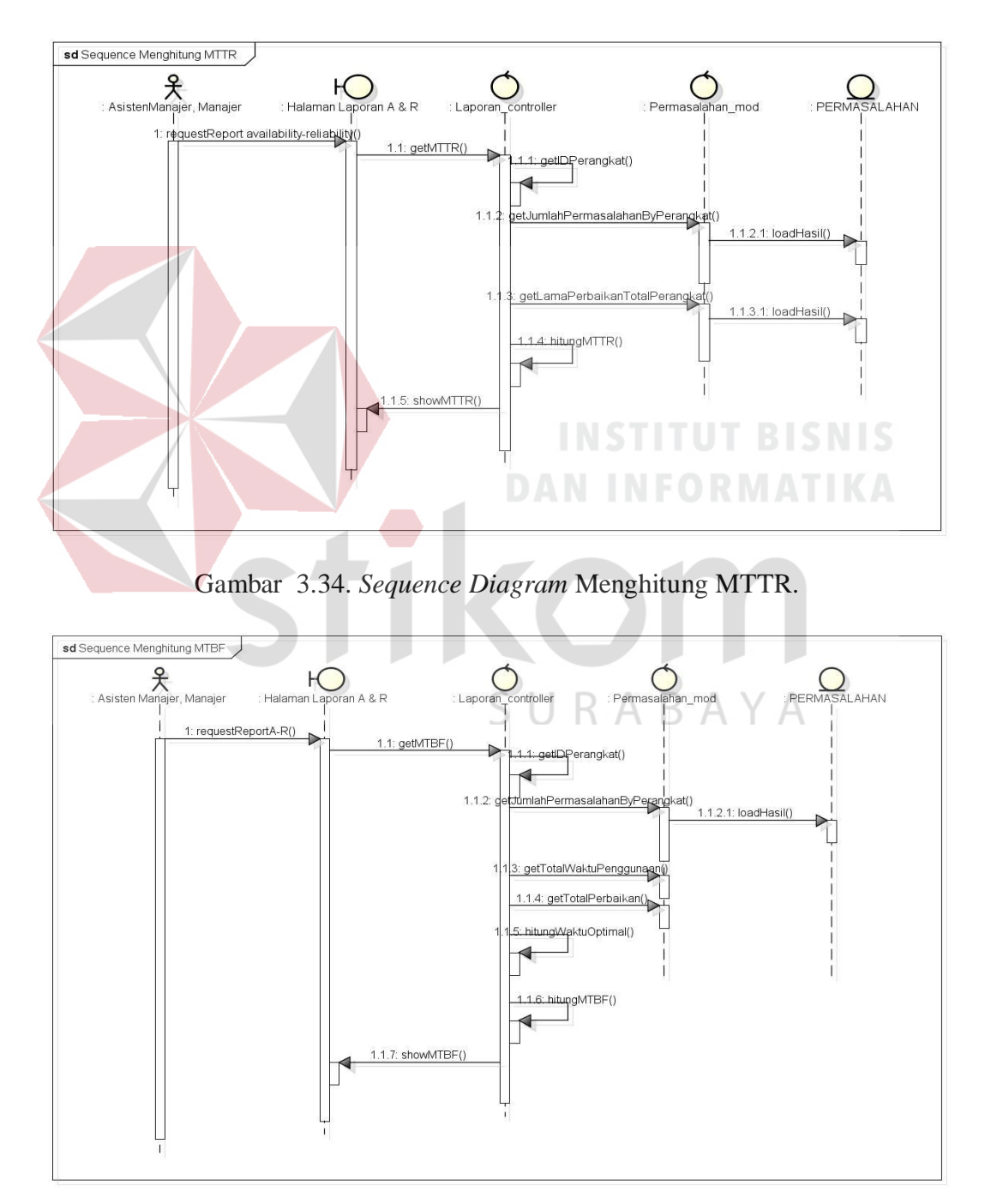

Gambar 3.35. *Sequence Diagram* Menghitung MTBF.

Setelah mendapatkan nilai MTTR dan MTBF, maka dapat dilanjutkan untuk menentukan nilai *availability* dan *reliability*. Proses *availability*  digambarkan pada Gambar 3.37 dan *reliability* digambarkan pada Gambar 3.38.

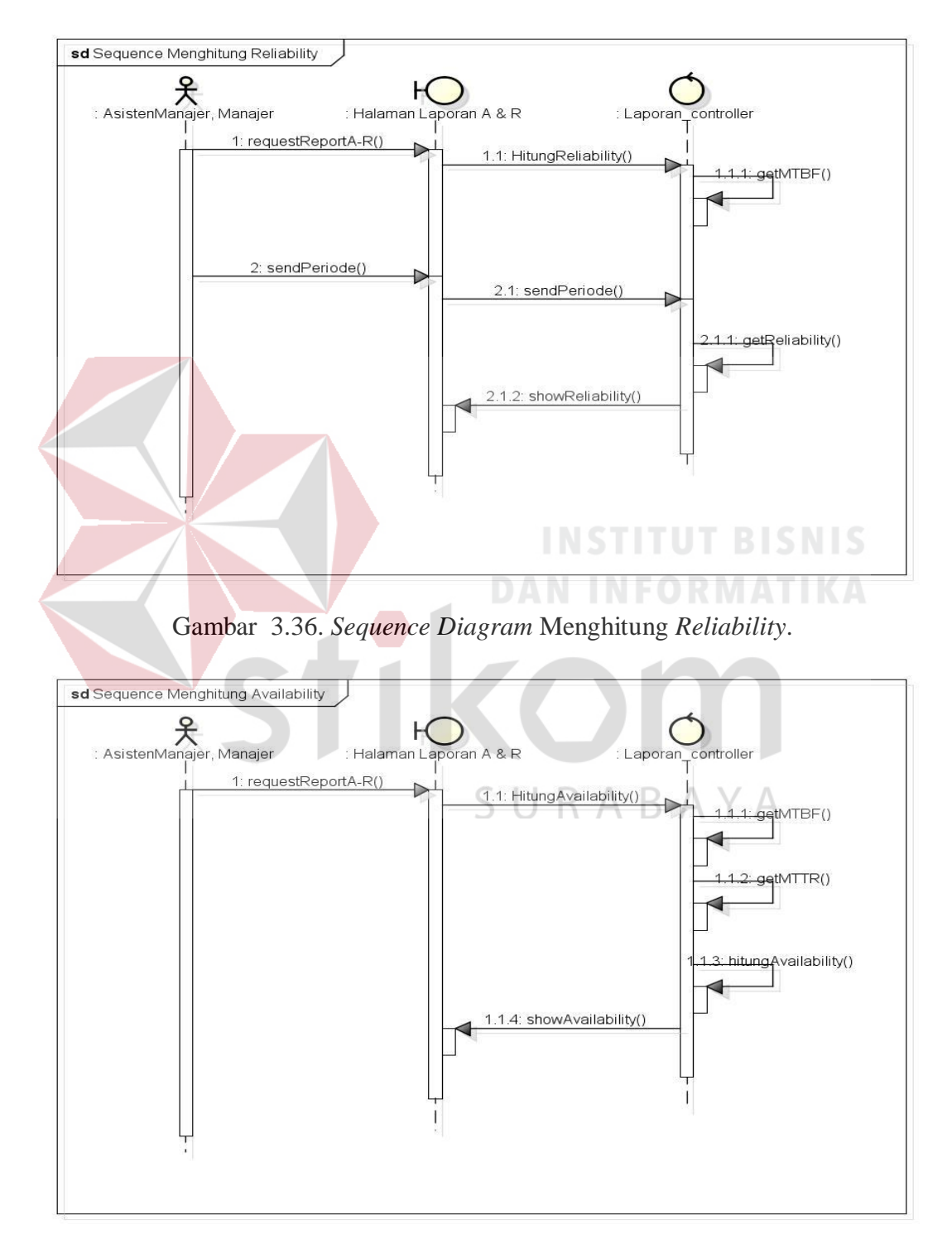

Gambar 3.37. *Sequence Diagram* Menghitung *Availability*.

# *3.2.3.27 Sequence Diagram Melihat Laporan Availability & Reliability Harian Perangkat*

Dalam melihat laporan *availability* dan *reliability* harian perangkat, *controller* mengambil data dari database yang disimpan atau diproses setiap harinya oleh sistem. Data *availability* dan *reliability* masing-masing perangkat setiap harinya dapat dilihat dari laporan ini. Proses lebih jelasnya dapat dilihat pada Gambar 3.38.

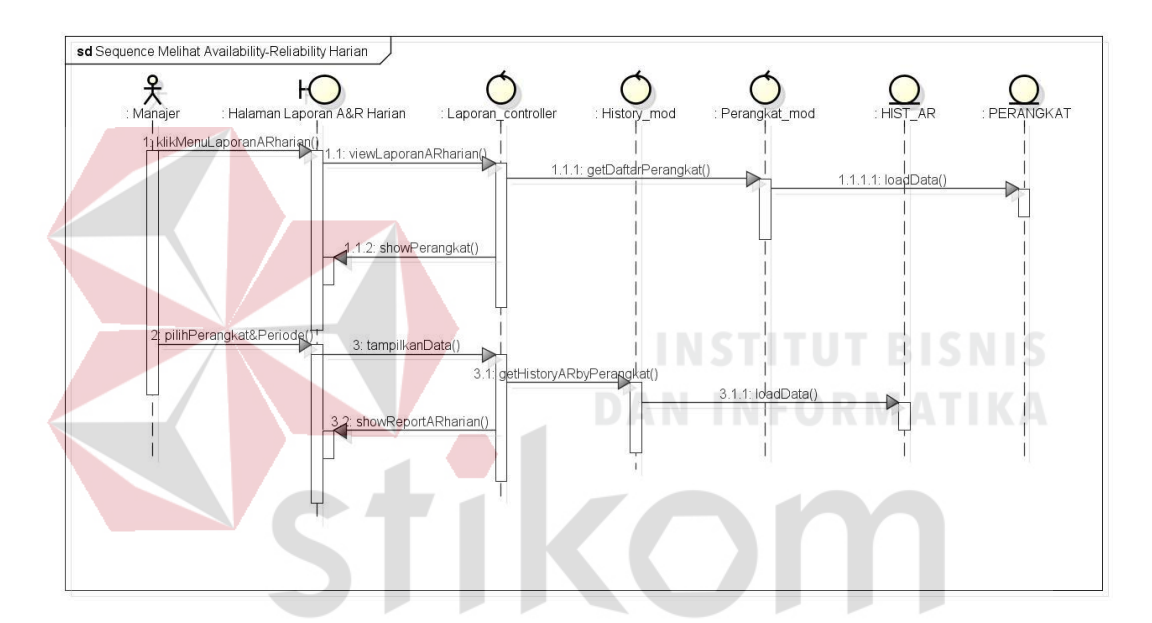

Gambar 3.38. *Sequence Diagram* Melihat Laporan *Availability & Reliability* Harian Perangkat.

Laporan *availability* dan *reliability* harian perangkat didapatkan dari *history* data perangkat setiap harinya sesuai dengan jadwal. Proses penyimpanan *history* data perangkat yang menyimpan nilai *availability* dan *reliability* harian dapat digambarkan pada Gambar 3.39.

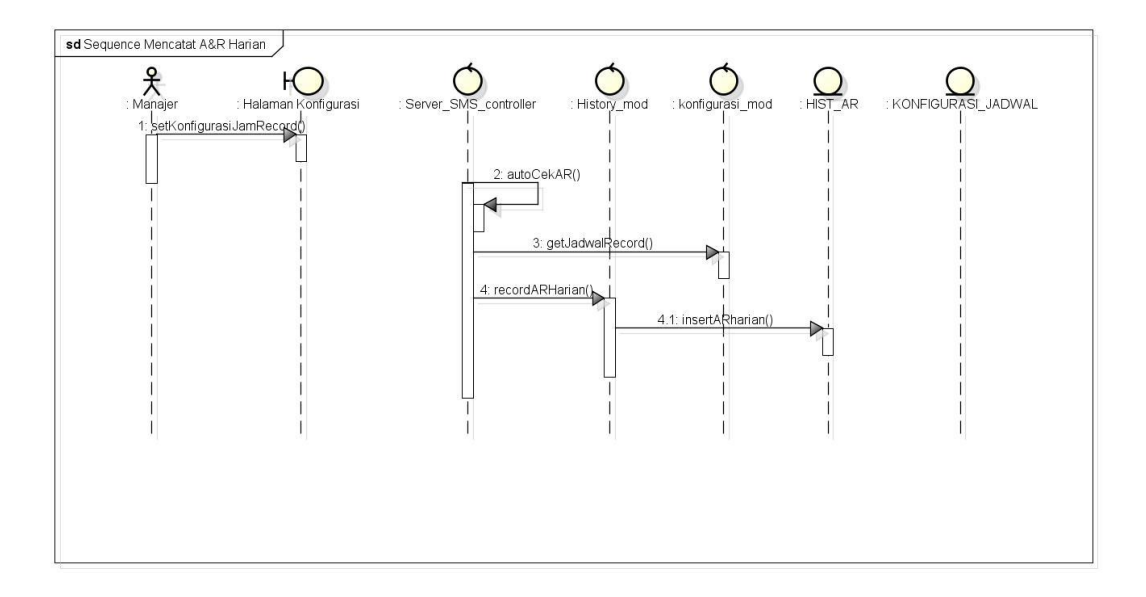

Gambar 3.39. *Sequence Diagram* Mencatat *Availability & Reliability* Harian.

Pada proses mencatat *availability & reliability* harian dilakukan oleh *controller* Server SMS. Proses ini dapat berjalan jika manajer sudah menentukan jadwal mencatat *availability & reliability* yang disimpan dalam database. *Controller* akan melakukan pengecekan pada sistem, jika pada saat jam yang telah ditentukan maka *controller* akan melakukan *record availability* dan *reliability*.

SURABAYA

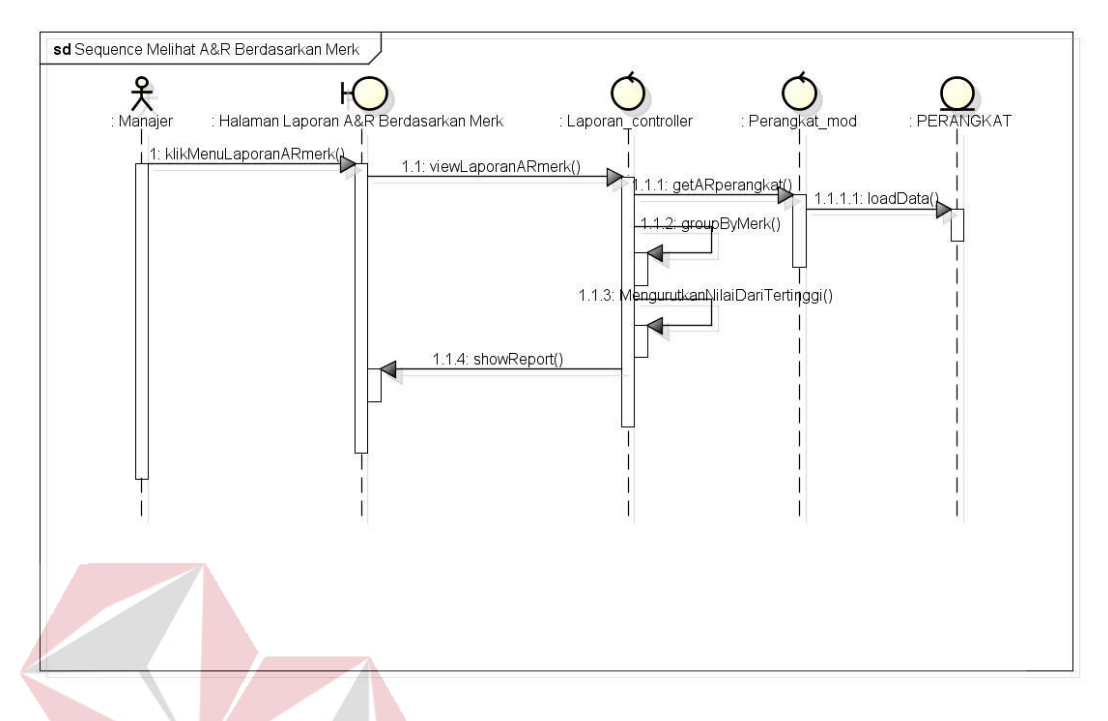

**3.2.3.28** *Sequence Diagram Melihat Laporan Availability & Reliability Merk*

Gambar 3.40. *Sequence Diagram* Melihat Laporan *Availability & Reliability* Merk.

Melihat laporan *availability* dan *reliability merk* ini merupakan kegiatan yang dilakukan oleh aktor manajer. Aktor manajer dapat melihat laporan ini dengan memilih menu laporan *availability* dan *reliability* kemudian memilih berdasarkan merk. *Controller* yang menerima permintaan untuk menampilkan laporan ini akan mencari nilai *availability* dan *reliability* masing-masing perangkat, kemudian *controller* akan melakukan pengelompokan berdasarkan *merk* perangkat sehingga akan didapatkan rata-rata dari nilai *availability* dan *reliability* tertinggi dari pengelompokan tersebut.

### *3.2.4 Class Diagram (***Diagram Kelas***)*

Diagram kelas digunakan untuk menampilkan kelas-kelas atau paket-paket dalam sistem dan relai antar mereka. Diagram kelas adalah alat perancangan terbaik untuk tim pengembang perangkat lunak. Diagram kelas membantu tim pengembang mendapatkan pola kelas-kelas dalam sistem, struktur sistem sebelum menuliskan kode program, dan membantu untuk memastikan bahwa sistem adalah rancangan terbaik dari beberapa alternatif rancangan (Sholiq, 2010).

Berdasarkan perancangan sistem pada diagram *use case*, dibutuhkan *classclass* untuk membangun dan mendukung jalannya aplikasi *web*. Hubungan antar kelas tersebut digambarkan pada sebuah *class diagram*.

*Class-class* yang akan dibuat akan didesain dengan konsep *Model-View-Controller* (MVC). *Class* model merupakan *class* yang menangani operasi-operasi yang berhubungan dengan entitas atau *database*. Sedangkan *class controller*  merupakan *business logic* dari aplikasi yang dibuat.

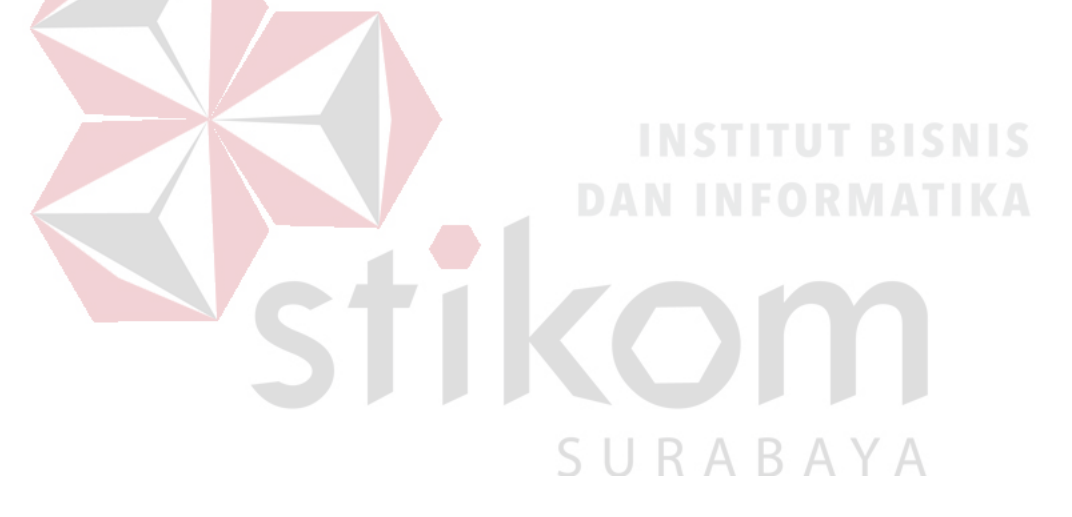

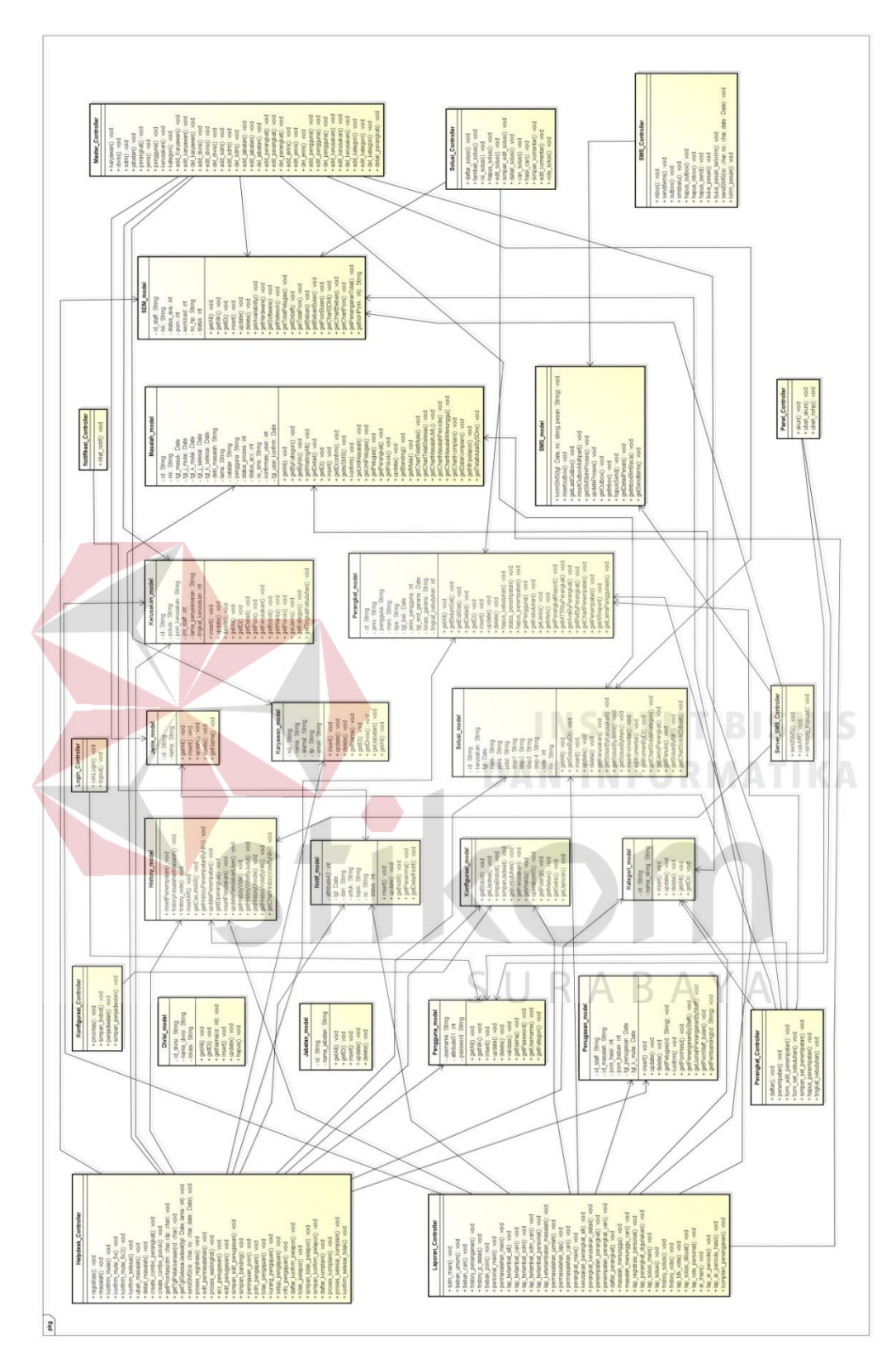

Gambar 3.41. Diagram Kelas Controller-Model.

### **3.2.5 Desain Database**

Desain dari database akan digambarkan pada *physical data model. Physical data model* menggambarkan tentang relasi tabel-tabel yang ada di dalam database. Desain database dapat dilihat pada Gambar 3.42.

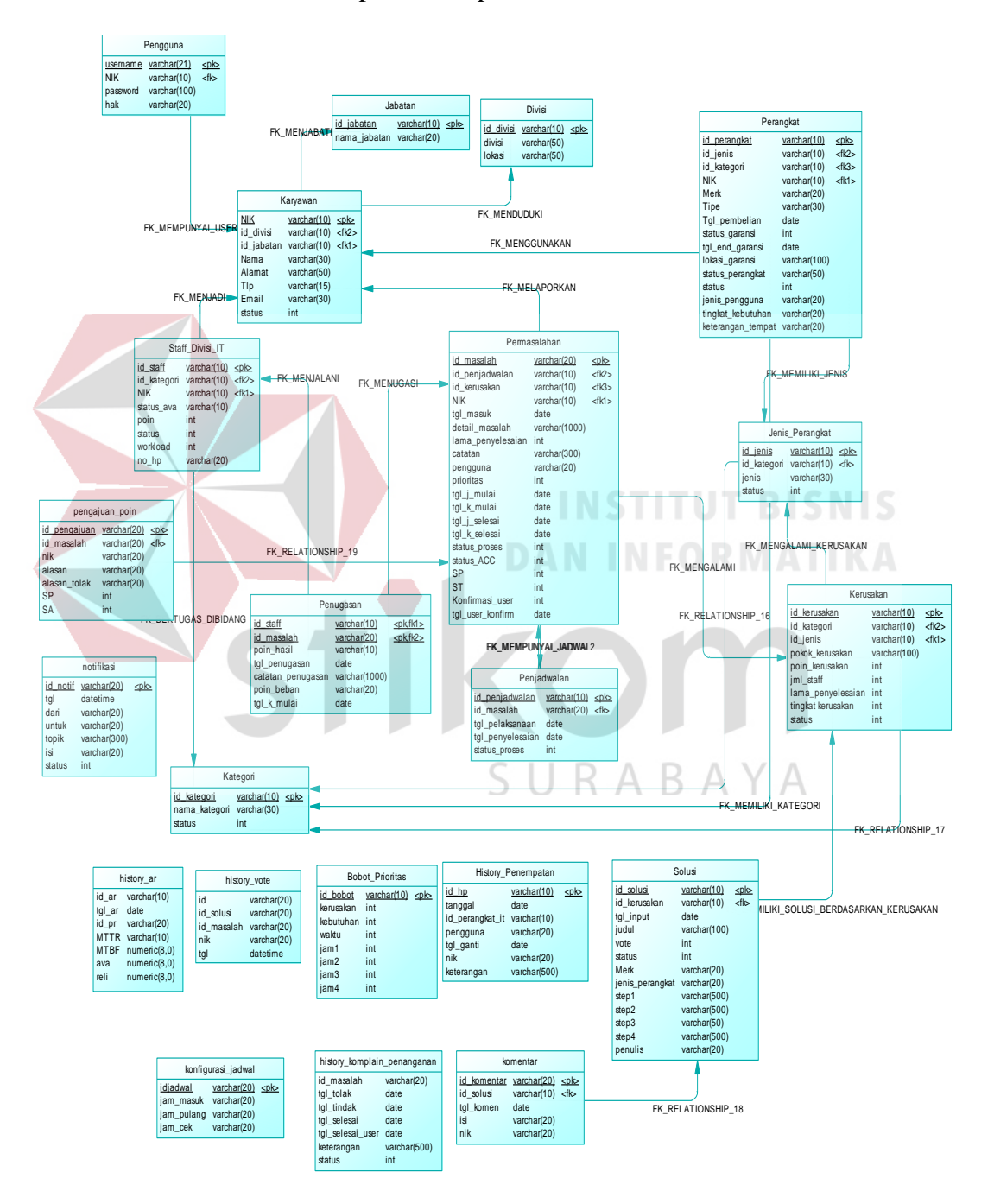

Gambar 3.42. *Physical Data Model.* 

# **3.3 Desain Input/Output**

Desain input/output digunakan untuk menampilkan rancangan sesuai dengan kebutuhan pengguna. Fungsi-fungsi sebuah *form* dan bagian-bagiannya akan dijelaskan. Melalui desain input/output pengembang dapat mengetahui tampilan sistem berbasis web yang akan dibangun.

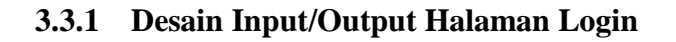

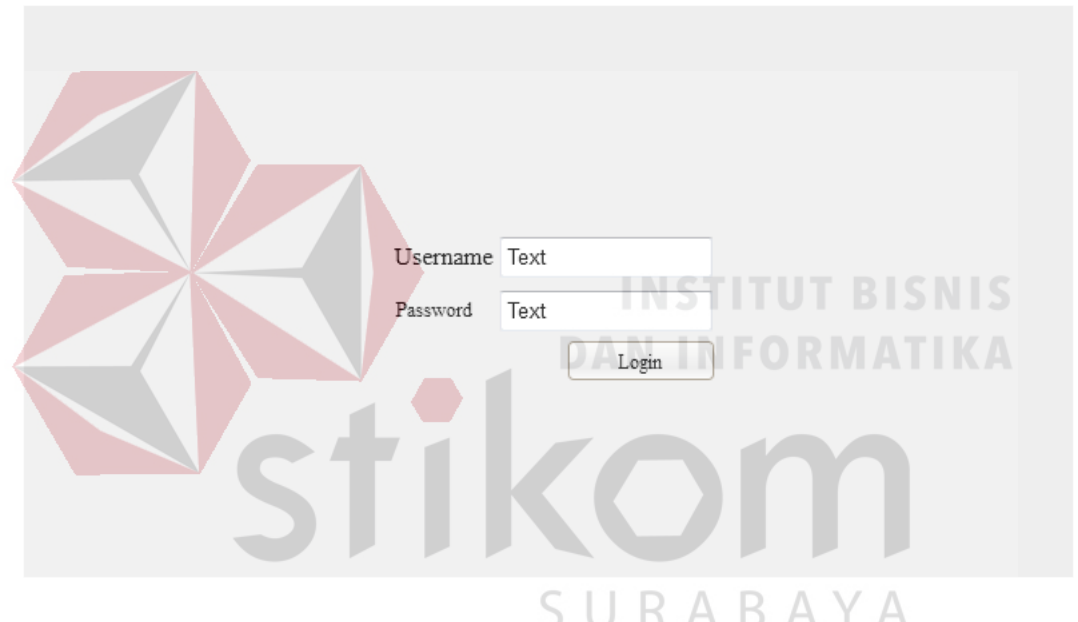

Gambar 3.43. Desain Input/Output Halaman Login.

Halaman login digunakan pengguna untuk masuk ke dalam sistem dengan memasukkan *username* dan *password.* Halaman ini juga dapat menampilkan kesalahan jika pengguna salah dalam menginputkan *username* atau *password*.

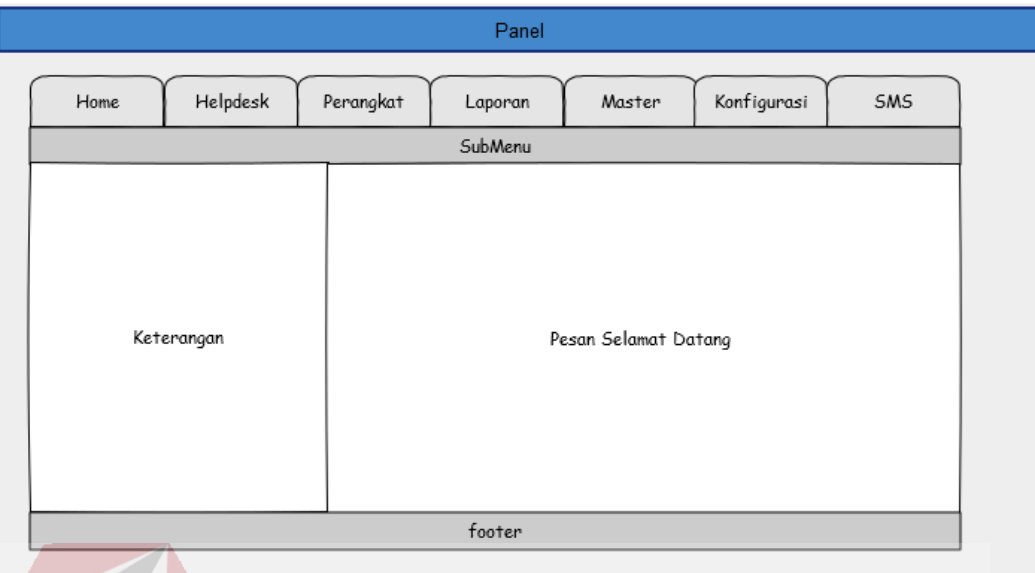

# **3.3.2 Desain Input/Output Halaman Utama**

Gambar 3.44. Desain Input/Output Halaman Utama.

Halaman utama dapat diakses oleh pengguna setelah melakukan login. Pada halaman ini akan ditampilkan informasi dasar seperti siapa yang sedang login dan pesan selamat datang. Menu yang dapat diakses juga disesuaikan dengan hak akses dari pengguna.

# **3.3.3 Desain Input/Output Registrasi Permasalahan**

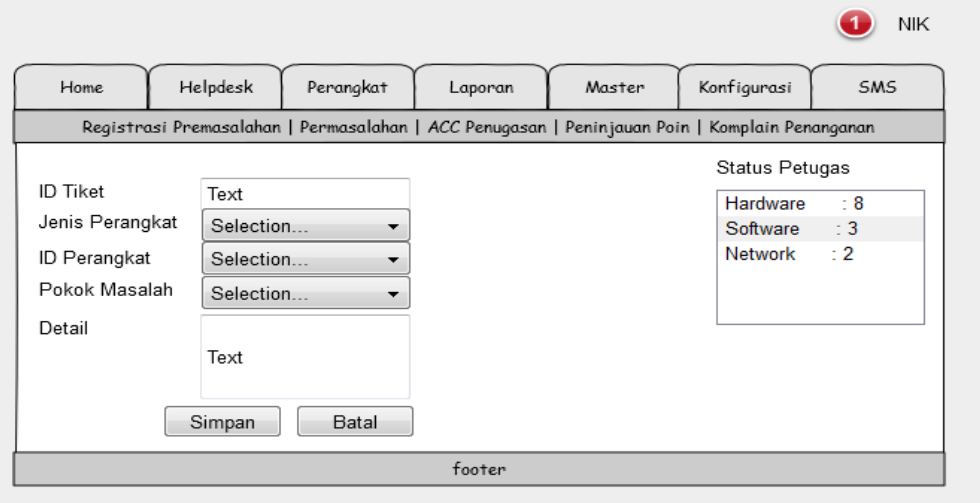

Gambar 3.45. Desain input/Output Form Registrasi Permasalahan.

Halaman registrasi permasalahan digunakan oleh pengguna untuk melaporkan permasalahan yang dihadapinya yang berkaitan dengan permasalahan perangkat TIK. Semua *field* wajib untuk diisi, jika ada yang tidak diisi maka halaman tersebut akan menampilkan peringatan jika *field* harus diisi. Selain itu desain input/output registrasi permasalahan ini juga dapat digunakan untuk perubahan masalah yang dilakukan oleh petugas setelah pemeriksaan.

#### **NIK** O Home Helpdesk Perangkat SMS Laporan Master Konfigurasi Registrasi Premasalahan | Permasalahan | ACC Penugasan | Peninjauan Poin | Komplain Penanganan **ID Tiket No Tgl Registrasi Status Proses** Mulai B pilih xxxx dd/mm/yyyy 1  $\mathbf{s}$ dd/mm/yyy dd/mm/yyyy  $\overline{2}$ **xxxxx** footer

### **3.3.4 Desain Input/Output Halaman Permasalahan**

Gambar 3.46. Desain input/Output Halaman Permasalahan.

Halaman ini menyediakan daftar permasalahan yang ditugaskan kepada petugas. Selain dapat melihat daftar penugasan yang dilakukan oleh petugas, halaman ini juga berfungsi untuk mengkonfirmasi mulainya penanganan yang dilakukan oleh petugas.

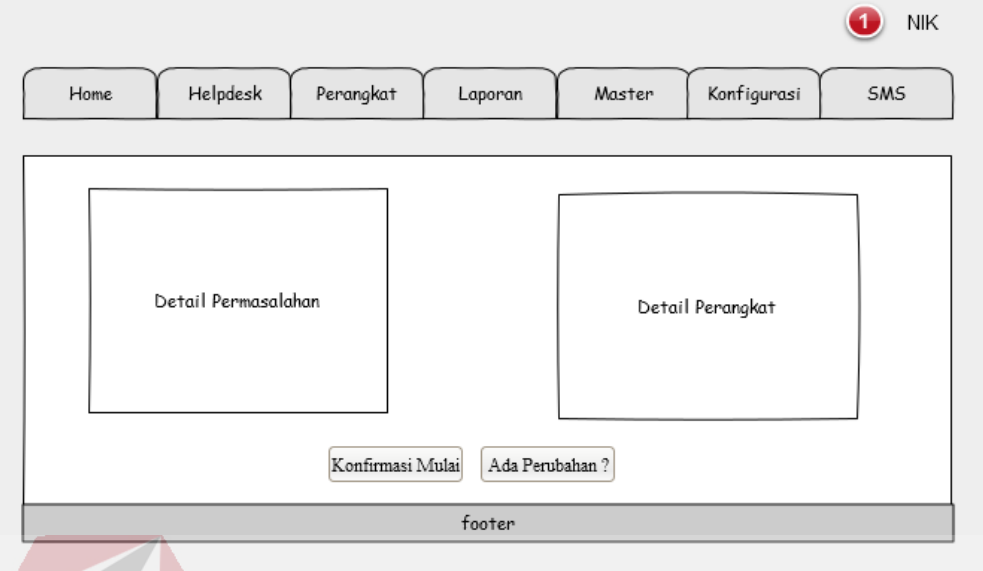

# **3.3.5 Desain Input/Output Halaman Konfirmasi Penanganan**

Gambar 3.47. Desain Input/Output Halaman Konfirmasi Penanganan.

Halaman ini akan muncul ketika petugas melakukan konfirmasi penanganan dari daftar masalah pada halaman permasalahan. Selain itu pada halaman ini juga terdapat menu untuk melakukan perubahan permasalahan jika terdapat kesalahan pelaporan permasalahan. Halaman perubahan permasalahan sama dengan halaman registrasi permasalahan (Gambar 3.45).

SURAB

 $\overline{A}$ 

# **3.3.6 Desain Input/Output Halaman ACC Penugasan**

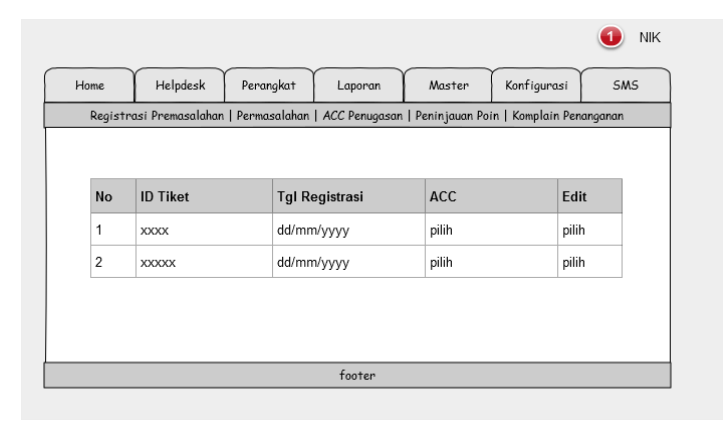

Gambar 3.48. Desain Input/Output Halaman ACC Penugasan.

Halaman ACC Penugasan merupakan halaman yang digunakan oleh asisten manajer untuk melakukan ACC pada penugasan yang disarankan oleh sistem. Terdapat dua pilihan yang disediakan pada halaman ini, yaitu ACC atau Edit Penugasan.

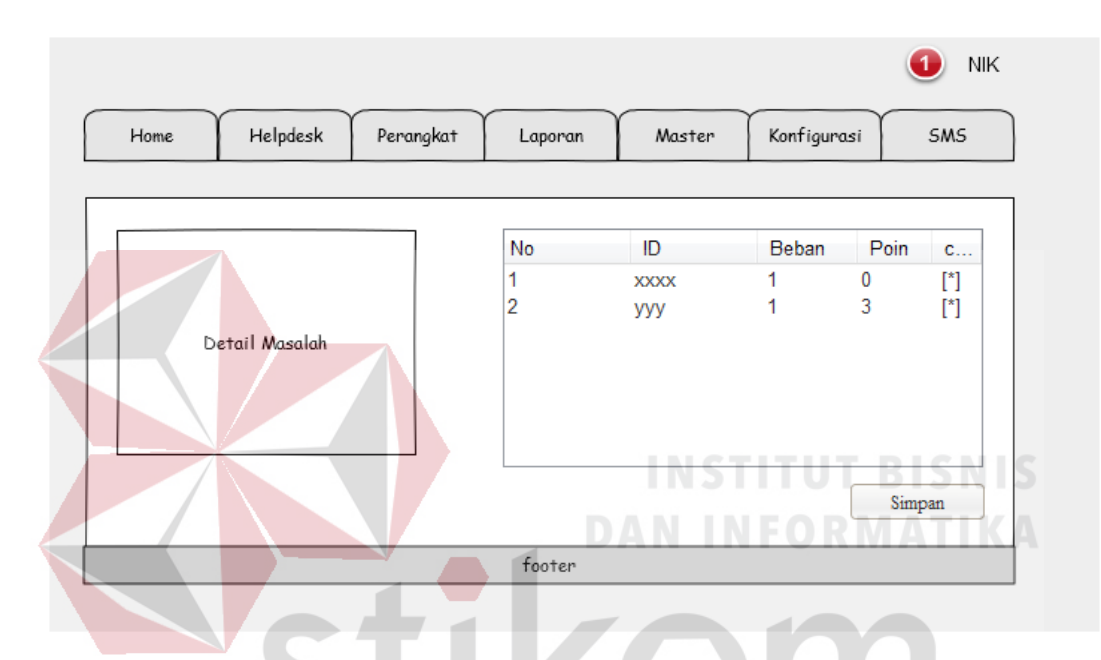

### **3.3.7 Desain Input/Output Edit Penugasan**

Gambar 3.49. Desain Input/Output Halaman Edit ACC Penugasan.

Halaman Edit Penugasan menyediakan daftar petugas yang tersedia dan mencantumkan beban dan poin kerja saat ini yang dapat dijadikan bahan pertimbangan oleh asisten manajer dalam merubah penugasan yang disarankan oleh sistem.

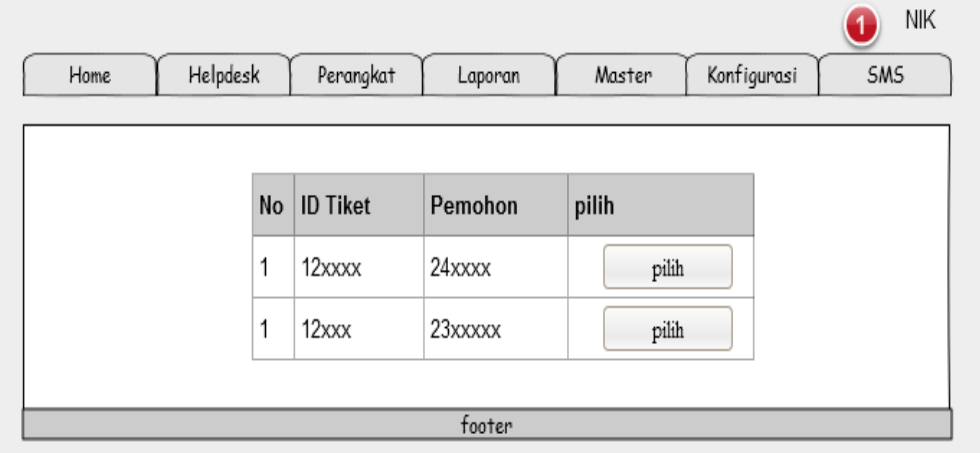

## **3.3.8 Desain Input/Output Halaman Peninjauan Poin**

Gambar 3.50. Desain Input/Output Halaman Peninjauan Poin.

Halaman Peninjauan Poin digunakan oleh asisten manajer untuk memproses pengajuan banding poin yang didapat oleh petugas. Pada halaman ini menampilkan daftar pengajuan dan menyediakan pilihan untuk memproses pengajuan banding poin tersebut. Proses peninjauan pengajuan poin dapat dilihat pada Gambar 3.51.

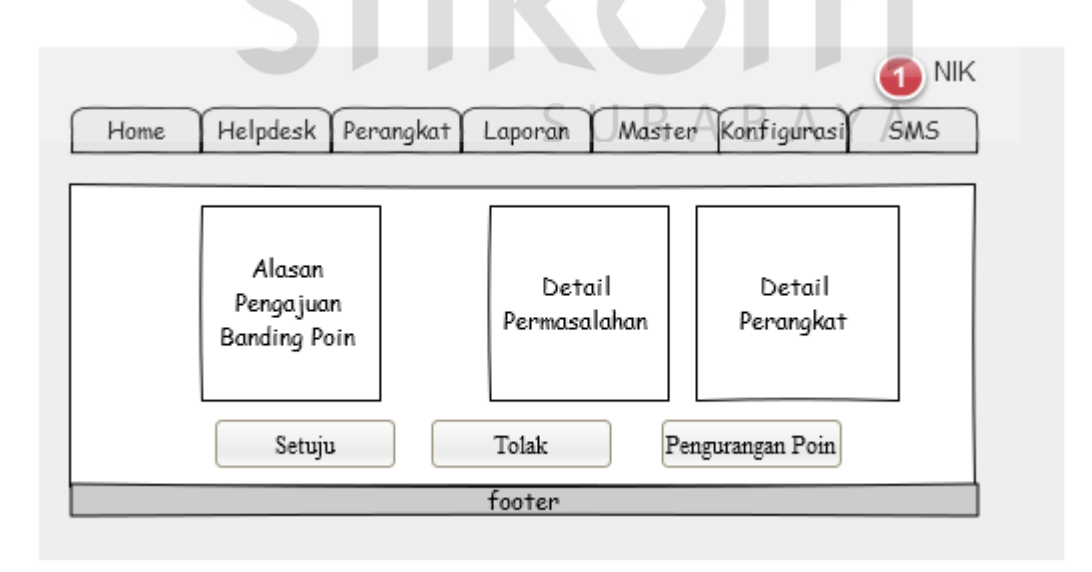

Gambar 3.51. Desain Input/Output Halaman Proses Peninjauan Pengajuan Poin.

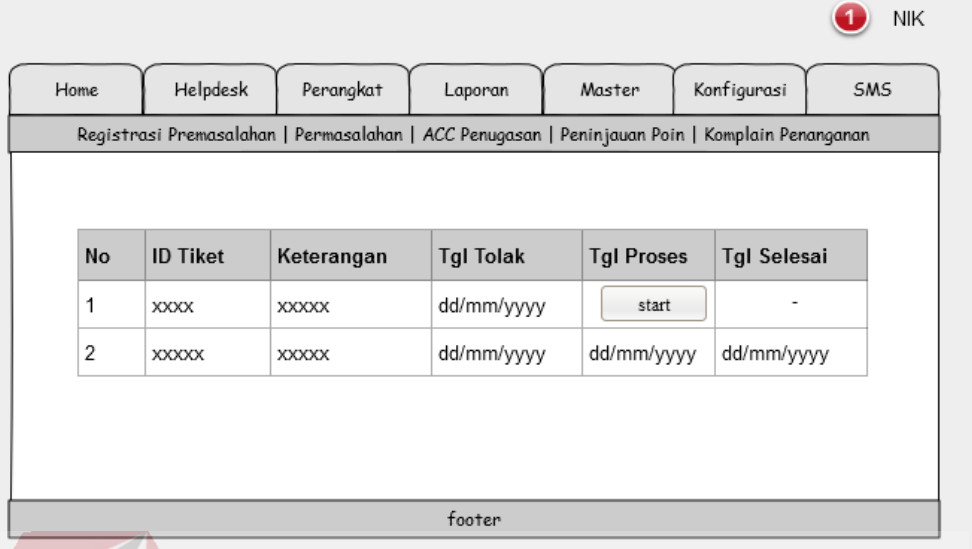

## **3.3.9 Desain Input/Output Halaman Komplain Penanganan**

Gambar 3.52. Desain Input/Output Halaman Komplain Penanganan.

Halaman Komplain Penanganan merupakan halaman untuk menampung komplain yang dilakukan oleh pelapor karena penanganan yang dilakukan oleh petugas tidak berhasil atau masih mendapatkan kendala. Pada halaman ini disediakan daftar komplain dan pilihan yang dapat digunakan untuk melakukan konfirmasi bahwa komplain tersebut sudah ditindaklanjuti.

SURABAYA

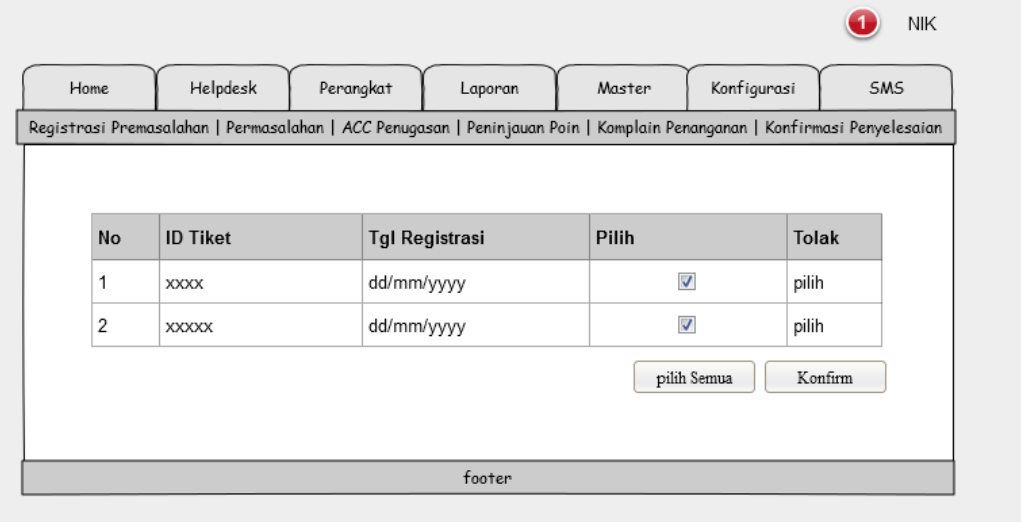

# **3.3.10 Desain Input/Output Konfirmasi Penyelesaian Pelapor**

Gambar 3.53. Desain Input/Output Halaman Konfirmasi Penyelesaian Pelapor.

Halaman ini digunakan untuk melakukan konfirmasi penyelesaian permasalahan oleh pelapor yang menyatakan permasalahannya berhasil ditangani dengan baik. Jika terdapat kesalahan atau akan mengajukan komplain maka pelapor dapat memilih menu Tolak.

# **3.3.11 Desain Input/Output Halaman Form Komplain Penanganan**

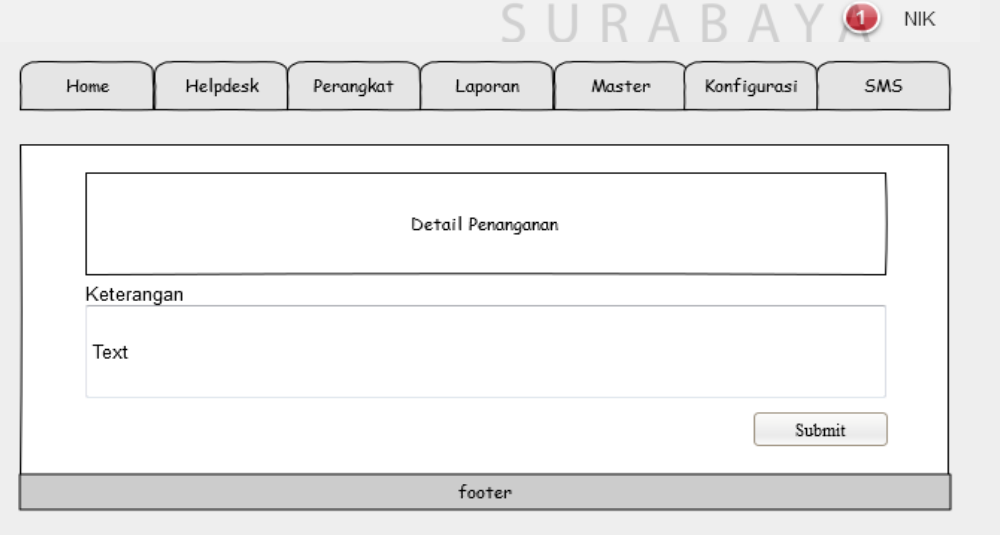

Gambar 3.54. Desain Input/Output Halaman Form Komplain.

Halaman ini diakses ketika pelapor malakukan penolakan konfirmasi penyelesaian. Pada halaman ini disediakan kolom untuk mengisi keterangan atau catatan mengenai komplain yang diajukan.

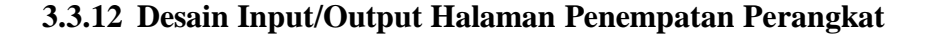

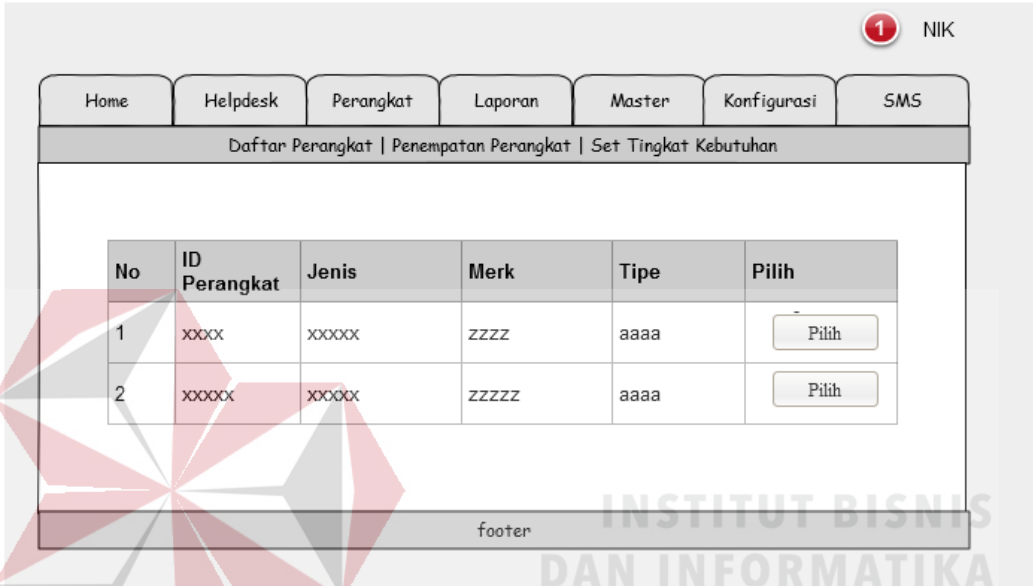

Gambar 3.55. Desain Input/Output Halaman Penempatan Perangkat.

Halaman ini berisi daftar perangkat dan disediakan menu untuk memilih perangkat mana yang akan ditempatkan pada pengguna. Setelah memilih salah satu perangkat, maka pengguna akan diarahkan ke halaman form pemenpatan perangkat.
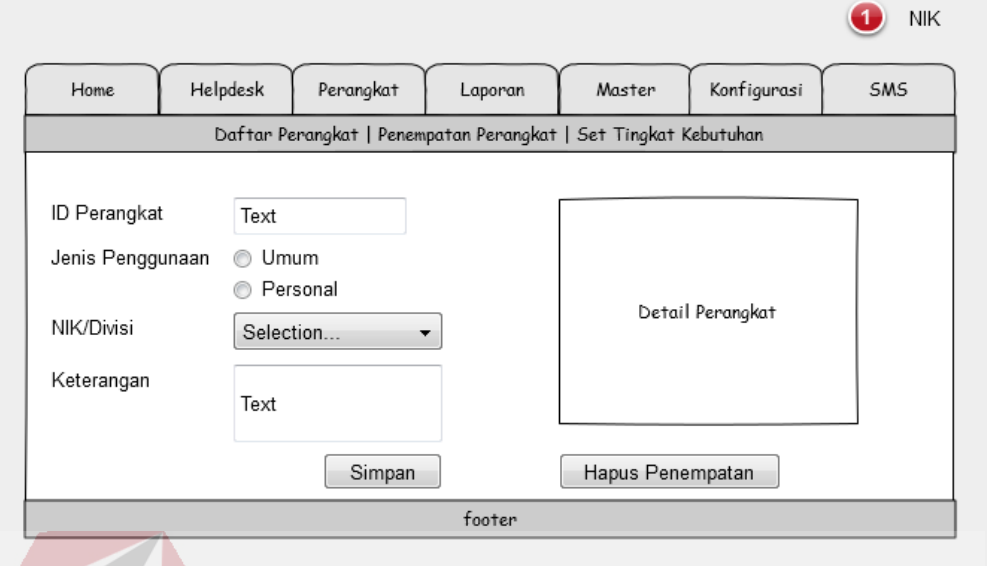

### **3.3.13 Desain Input/Output Form Penempatan Perangkat**

Gambar 3.56. Desain Input/Output Form Penempatan Perangkat.

Halaman Form Penempatan Perangkat dapat digunakan untuk menempatkan perangkat kepada pengguna baru dan dapat juga menghapus penempatan perangkat. Selain itu form penempetan perangkat ini juga digunakan untuk melakukan perubahan penempatan perangkat.

SURABAYA

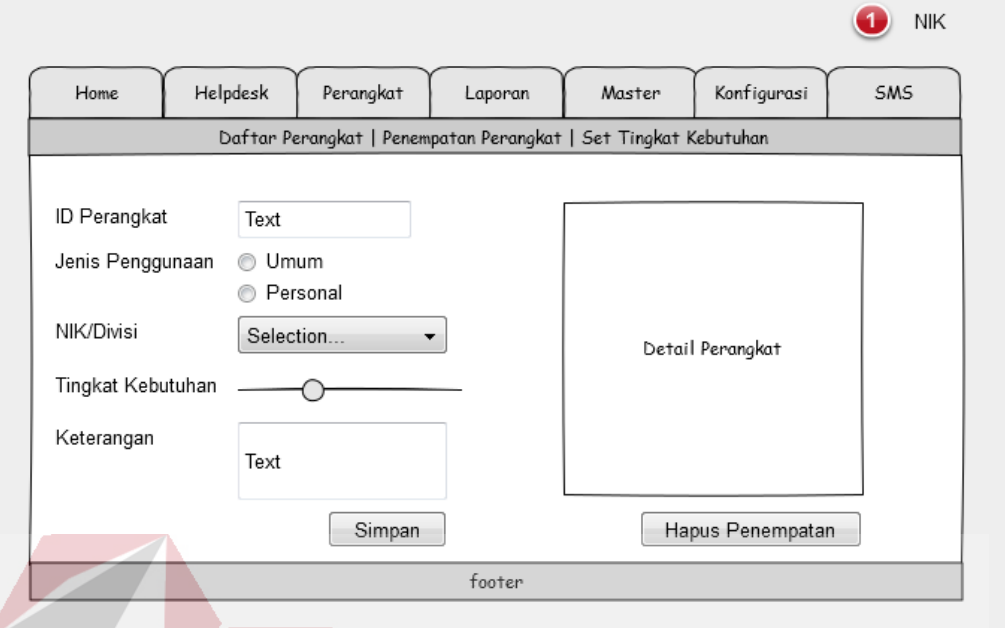

## **3.3.14 Desain Input/Output Form Set Tingkat Kebutuhan Perangkat**

Gambar 3.57. Desain Input/Output Form Set Tingkat Kebutuhan.

Form Set Tingkat Kebutuhan merupakan form yang digunakan oleh asisten manajer untuk menentukan tingkat kebutuhan dari penempatan yang telah dilakukan. Form ini juga dapat digunakan untuk melakukan perubahan tingkat kebutuhan dari suatu perangkat.

SURABAYA

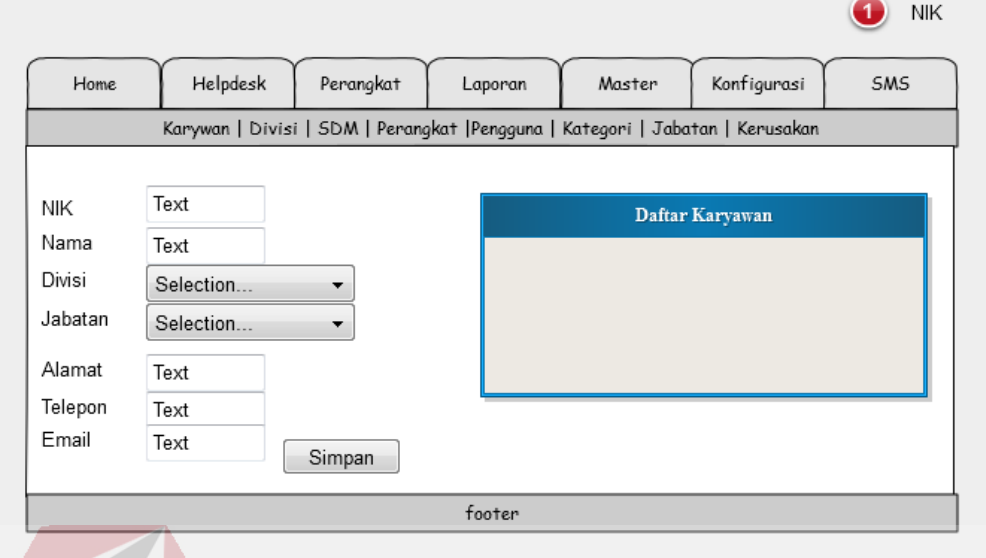

## **3.3.15 Desain Input/Output Halaman Master Karyawan**

Gambar 3.58. Desain Input/Output Halaman Master Karyawan.

Master karyawan digunakan untuk mengelola data karyawan yang ada pada perusahaan. Halaman ini juga dapat digunakan untuk melakukan perubahan data karyawan.

# **3.3.16 Desain Input/Output Halaman Master SDM**

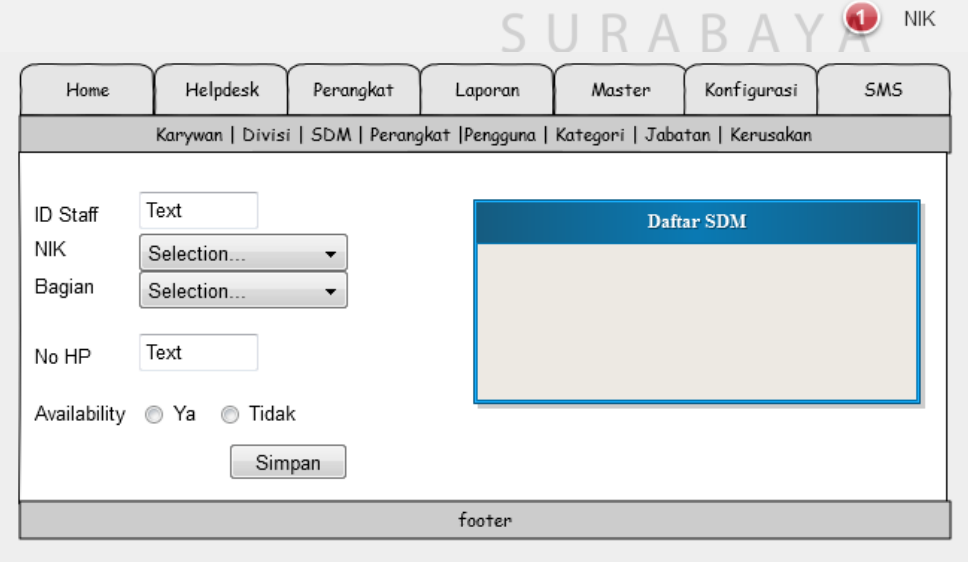

Gambar 3.59. Desain Input/Output Halaman Master SDM.

Halaman master SDM berisi tentang petugas atau karyawan yang berada pada Divisi SMI dan digunakan untuk mengelola staff pada Divisi SMI. Selain itu halaman ini dapat digunakan untuk mengubah data staff Divisi SMI atau petugas.

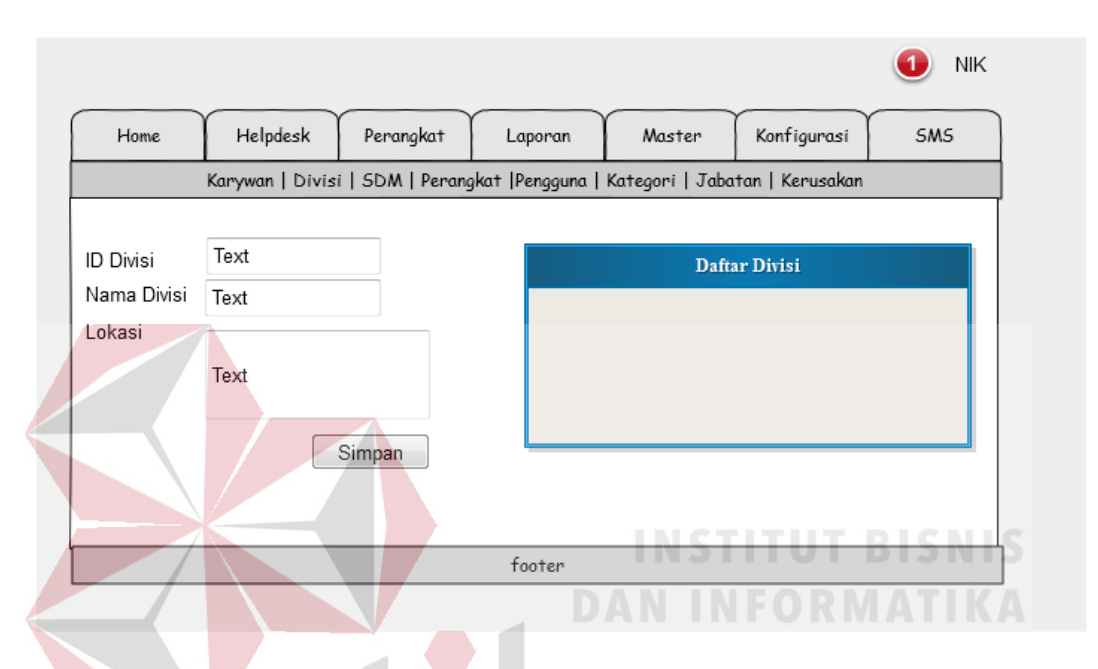

**3.3.17 Desain Input/Output Halaman Master Divisi** 

Gambar 3.60. Desain Input/Output Halaman Master Divisi.

Halaman master divisi digunakan untuk mengelola data divisi yang ada pada perusahaan. Pada halaman ini dapat dilakukan perubahan dan melihat daftar R A B A YA S. U dari divisi yang ada.

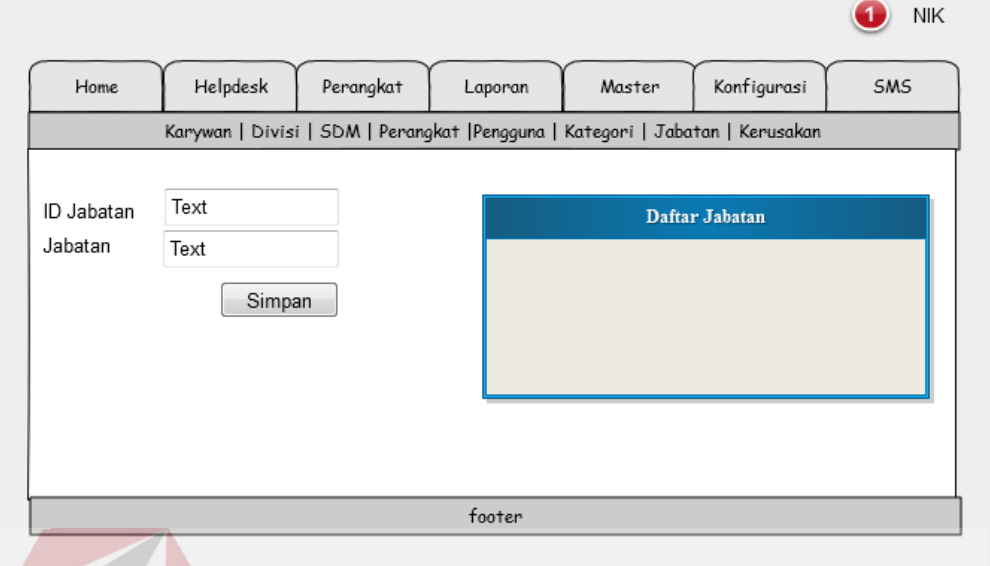

## **3.3.18 Desain Input/Output Halaman Master Jabatan**

Gambar 3.61. Desain Input/Output Halaman Master Jabatan.

Halaman master jabatan digunakan untuk mengelola data jabatan yang ada pada perusahaan. Pada halaman ini dapat dilakukan perubahan dan melihat daftar dari jabatan yang ada.

SURABAYA

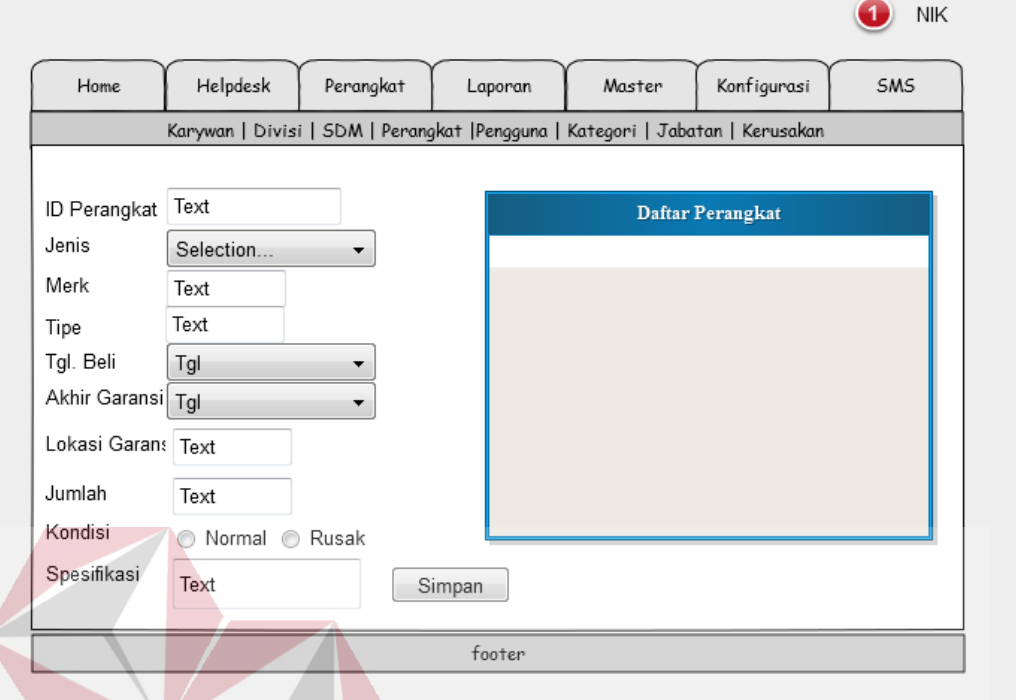

## **3.3.19 Desain Input/Output Halaman Master Perangkat**

Gambar 3.62. Desain Input/Output Halaman Master Perangkat. Halaman master perangkat merupakan halaman yang digunakan untuk

mengelola data perangkat. Pada halaman ini dapat dilakukan pengelolaan seperti menambah perangkat baru, mengubah perangkat dan menghapus perangkat dari SURABAYA database.

136

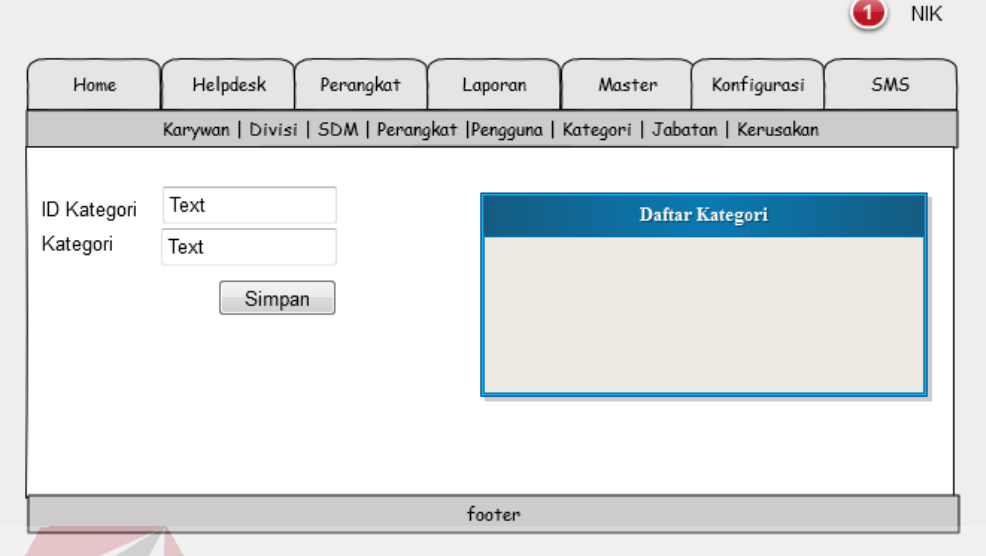

## **3.3.20 Desain Input/Output Halaman Master Kategori**

Gambar 3.63. Desain Input/Output Halaman Master Kategori.

Halaman master kategori digunakan untuk mengelola data kategori. Kategori ini berisi tentang kategori perangkat dan kategori yang dijadikan sebagai bagian pada Divisi SMI. Kategori tersebut yaitu *hardware, software,* dan *nerwork*. Selain itu halaman ini juga dapat digunakan untuk menambah, mengubah dan menghapus data kategori.

SURABAYA

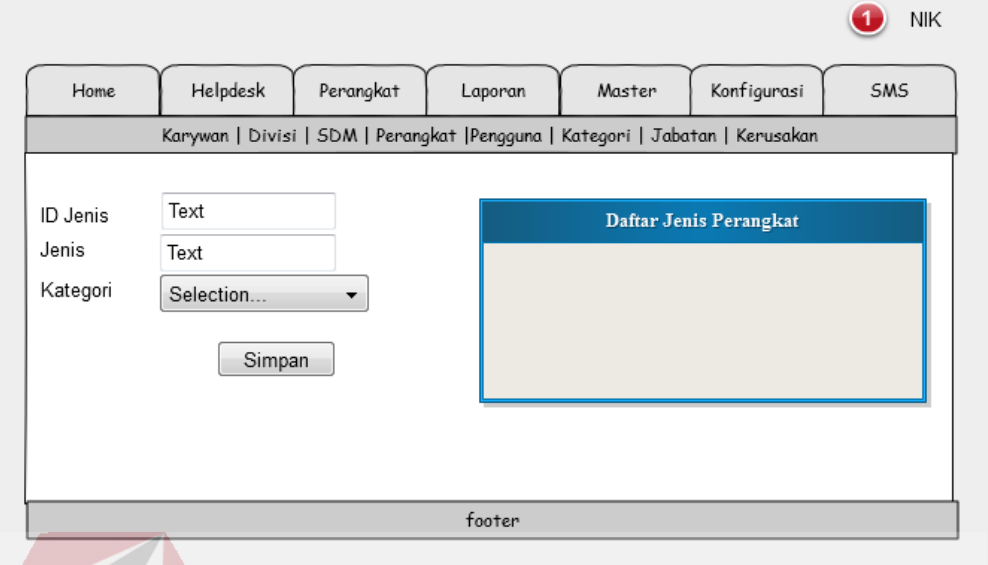

## **3.3.21 Desain Input/Output Halaman Master Jenis Perangkat**

Gambar 3.64. Desain Input/Output Halaman Master Jenis Perangkat.

Halaman master jenis perangkat digunakan untuk mengelola jenis perangkat. Pada halaman ini juga terdapat *field* kategori yang ditujukan untuk mengetahui jenis perangkat tersebut termasuk dalam kategori apa.

**3.3.22 Desain Input/Output Halaman Master Kerusakan** 

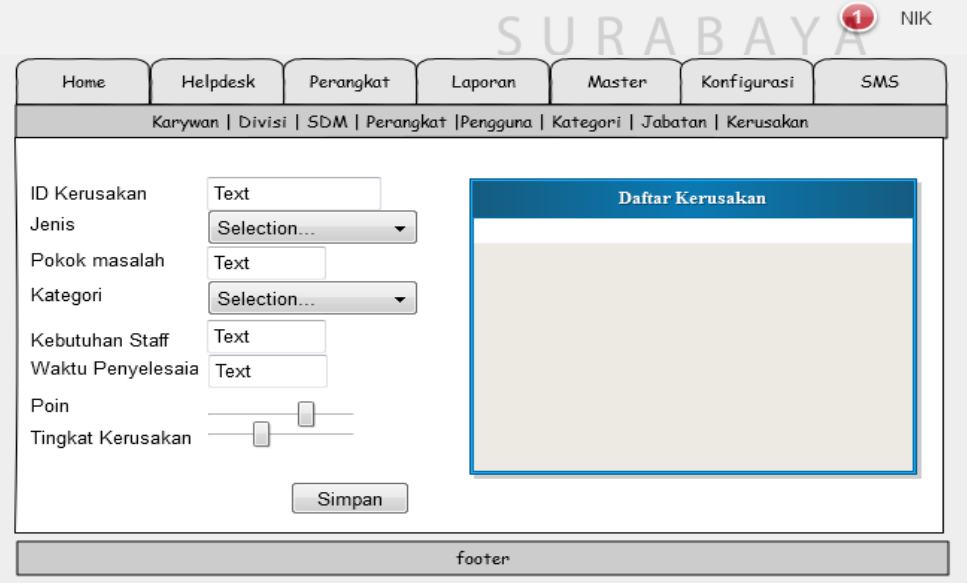

Gambar 3.65. Desain Input/Output Halaman Master Kerusakan.

Halaman master kerusakan digunakan untuk mengelola data kerusakan. Data kerusakan merupakan data yang menyediakan daftar kerusakan dimana didalamnya terdapat detail dari kerusakan dan beberapa variabel penting yang dibutuhkan untuk penentuan prioritas, seperti tingkat kerusakan dan waktu penyelesaian.

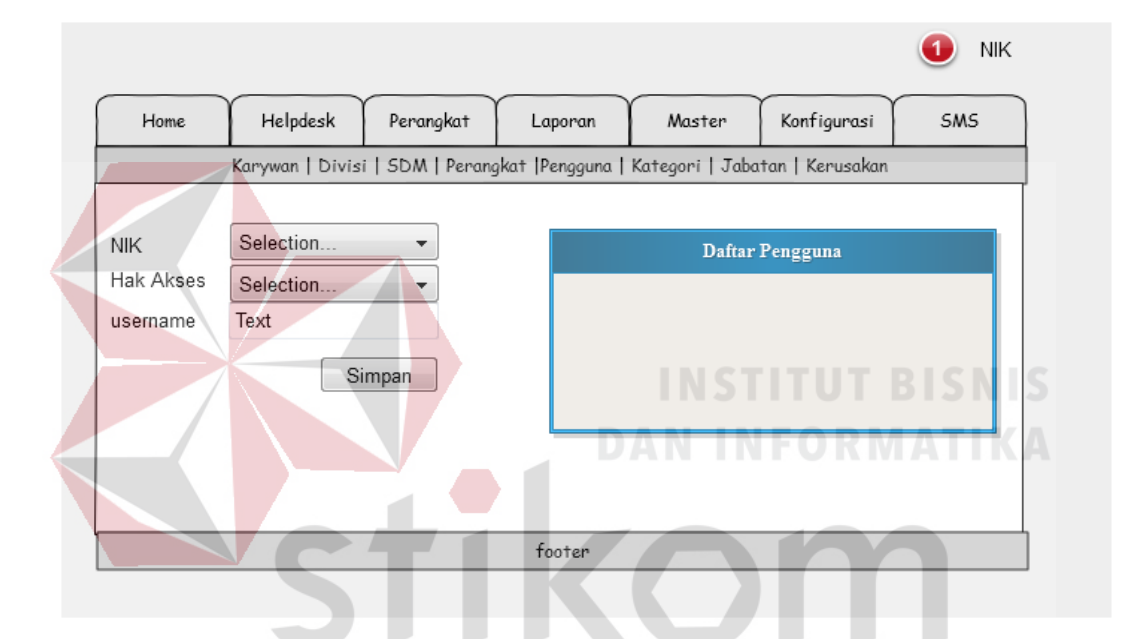

#### **3.3.23 Desain Input/Output Halaman Master Pengguna**

Gambar 3.66. Desain Input/Output Halaman Master Pengguna.

Halaman master pengguna ini digunakan untuk mengelola data pengguna sistem. Pada halaman ini tidak disediakan *field* untuk *password* karena *password*  awal sudah ditentukan oleh sistem dan pengguna dapat mengubah *password* serta *username*-nya masing-masing.

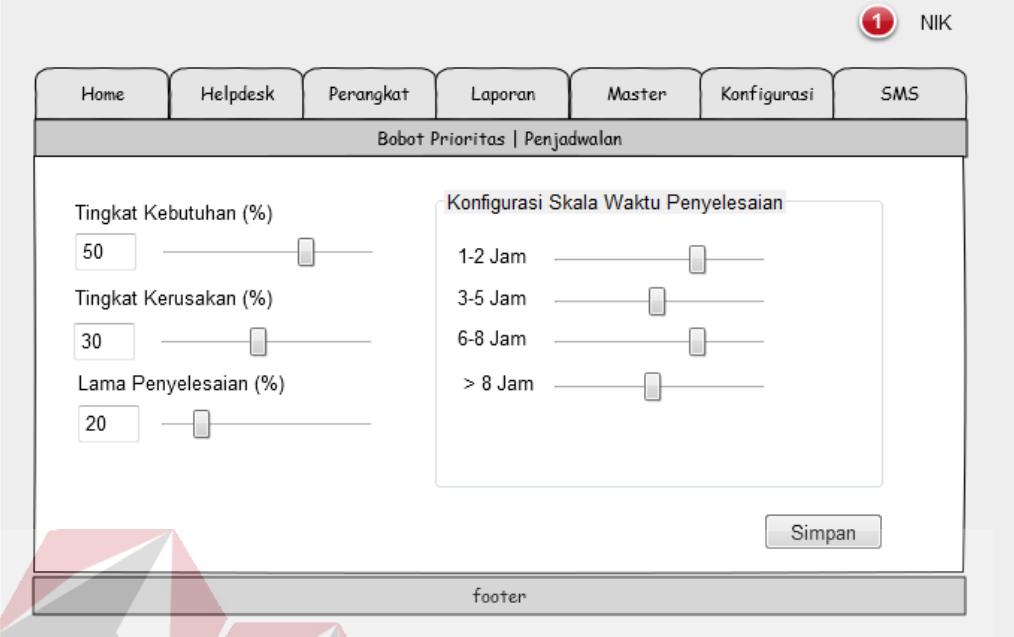

## **3.3.24 Desain Input/Output Halaman Konfigurasi Bobot Prioritas**

Gambar 3.67. Desain Input/Output Halaman Konfigurasi Bobot Prioritas.

Halaman ini digunakan untuk melakukan konfigurasi yang berkaitan dengan penentuan prioritas pada setiap permasalahan yang dilaporkan. Terdapat bobot berdasarkan masing-masing variabel dan juga terdapat skala poin untuk waktu yang diperlukan dalam menangani suatu permasalahan.

SURABAYA

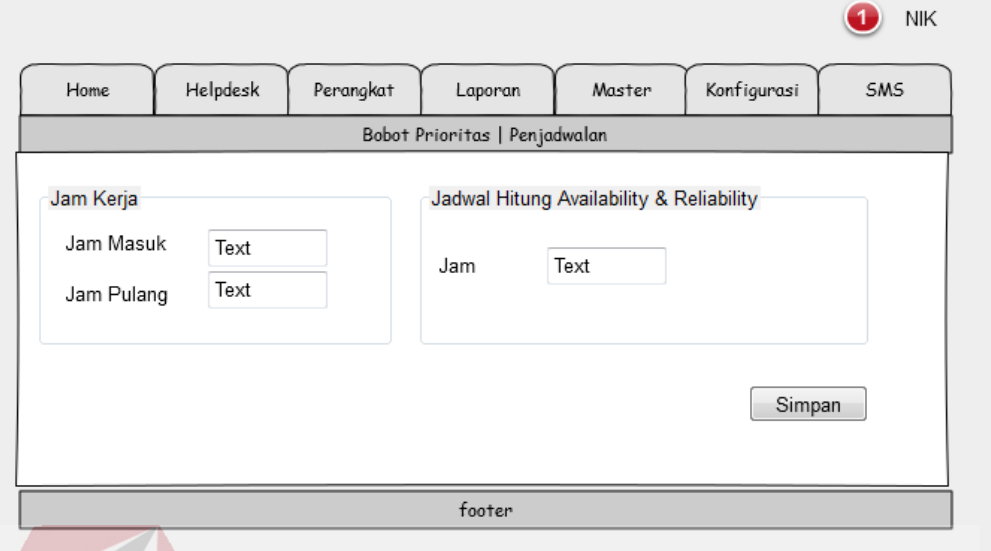

## **3.3.25 Desain Input/Output Halaman Konfigurasi Penjadwalan**

Gambar 3.68. Desain Input/Output Halaman Konfigurasi Penjadwalan.

Halaman konfigurasi untuk penjadwalan ini digunakan untuk menyimpan data jam kerja yaitu jam masuk dan jam pulang. Data tersebut digunakan untuk menentukan pelaksanaan penugasan yang disarankan oleh sistem kepada asisten manajer. Selain itu juga terdapat data jam yang digunakan untuk menghitung atau menjadwalkan penentuan *availability* dan *reliability* harian masing-masing SURABAYA perangkat.

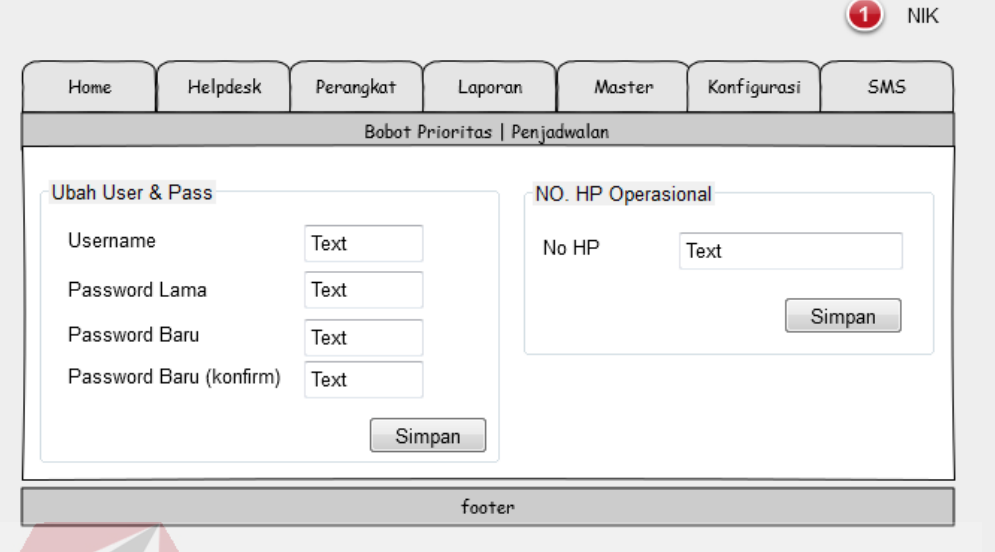

## **3.3.26 Desain Input/Output Halaman Pengaturan Akun**

Gambar 3.69. Desain Input/Output Halaman Pengaturan Akun.

Halaman ini digunakan untuk mengubah *username* dan *password* pengguna. Untuk karyawan yang berada pada Divisi SMI atau sebagai petugas, halaman ini juga berfungsi untuk mengubah nomor *handphone* yang dapat dihubungi untuk notifikasi penugasan melalui SMS.

SURABAYA

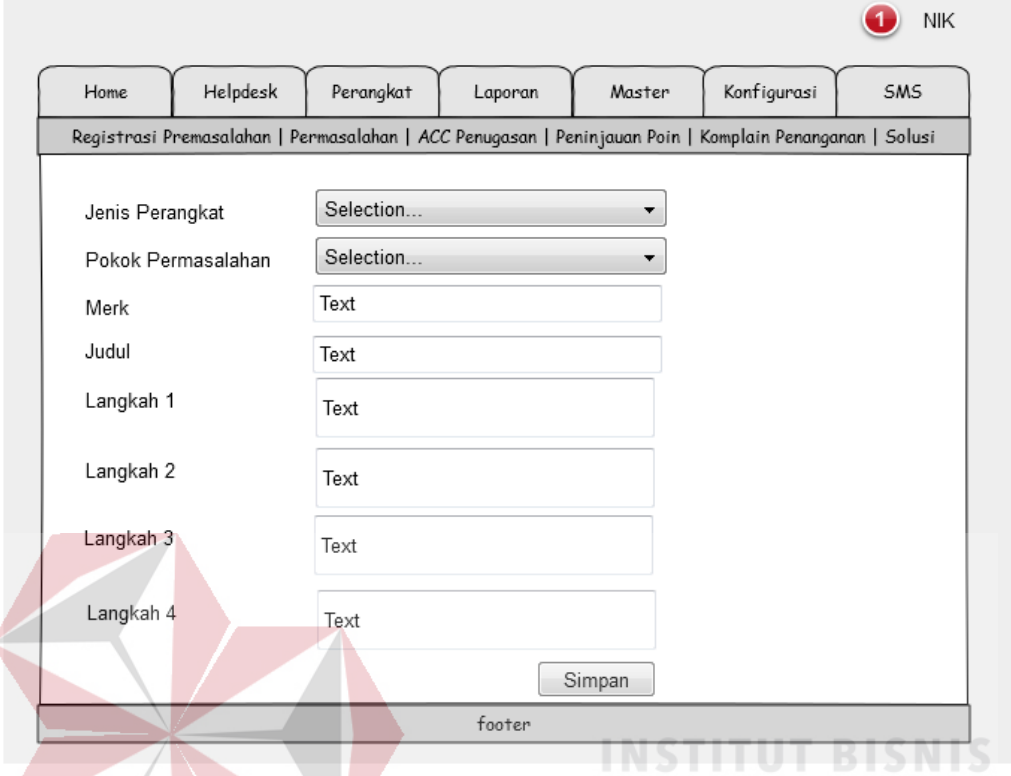

## **3.3.27 Desain Input/Output Halaman Membuat Solusi**

Gambar 3.70. Desain Input/Output Halaman Membuat Solusi.

Halaman ini merupakan halaman yang digunakan untuk membuat solusi yang digunakan oleh petugas untuk membantu dalam menanganani permasalahan. Gambar 3.66 menunjukkan *field* yang dibutuhkan untuk membuat solusi. Selain itu gambar tersebut juga menunjukkan desain perubahan atau mengubah solusi.

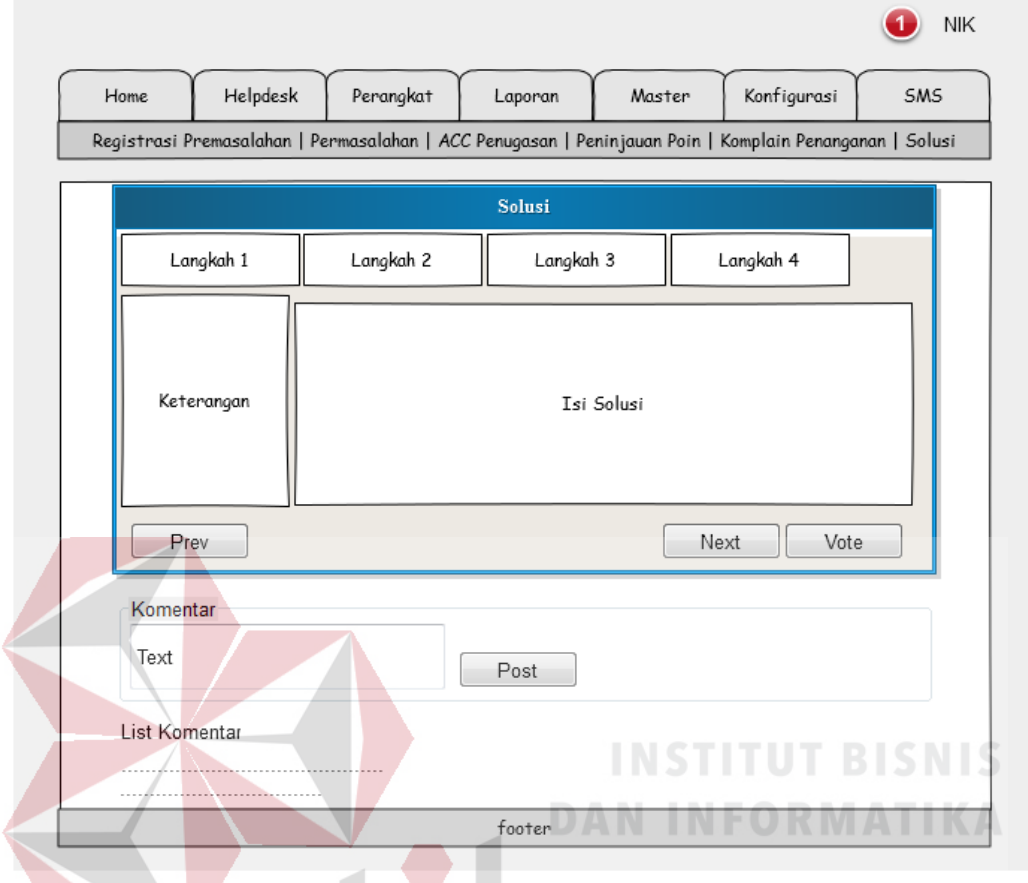

## **3.2.28 Desain Input/Output Halaman Detail Solusi**

Gambar 3.71. Desain Input/Output Halaman Detail Solusi.

Halaman detail solusi merupakan halaman yang menampilkan tahap-tahap dari solusi tertentu. Halaman tersebut juga menyediakan inputan berupa komentar yang dapat ditulis oleh pengguna. Selain itu juga terdapat menu *vote* pada solusi tersebut.

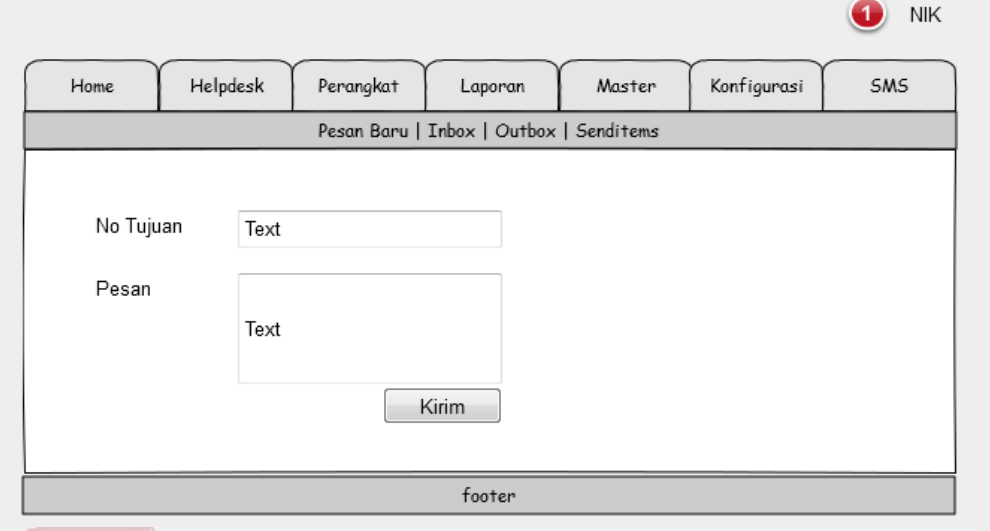

### **3.2.29 Desain Input/Output Halaman Pesan Baru (SMS)**

Gambar 3.72. Desain Input/Output Halaman Pesan Baru.

Halaman ini digunakan untuk mengirim pesan secara manual. Halaman ini tidak digunakan untuk fungsional sistem melainkan hanya untuk membantu mengirim pesan tertentu diluar sistem.

# **3.2.30 Desain Input/Output Halaman Kotak Masuk (SMS)**

| Home | Helpdesk   | Perangkat  | Laporan<br>Master<br>Pesan Baru   Inbox   Outbox   Senditems | Konfigurasi | <b>NIK</b><br>SMS |
|------|------------|------------|--------------------------------------------------------------|-------------|-------------------|
| No   | Tgl        | Pengirim   | Pesan                                                        | <b>Buka</b> | Hapus             |
| 1    | dd/mm/yyyy | 6283663xxx | tes                                                          | open        | delete            |
|      | footer     |            |                                                              |             |                   |

Gambar 3.73. Desain Input/Output Halaman Kotak Masuk.

Halaman kotak masuk merupakan halaman yang digunakan untuk mengelola pesan masuk yang diterima oleh sistem. Pesan masuk perlu dilakukan pengelolaan untuk menghapus pesan-pesan diluar sistem yang masuk pada database.

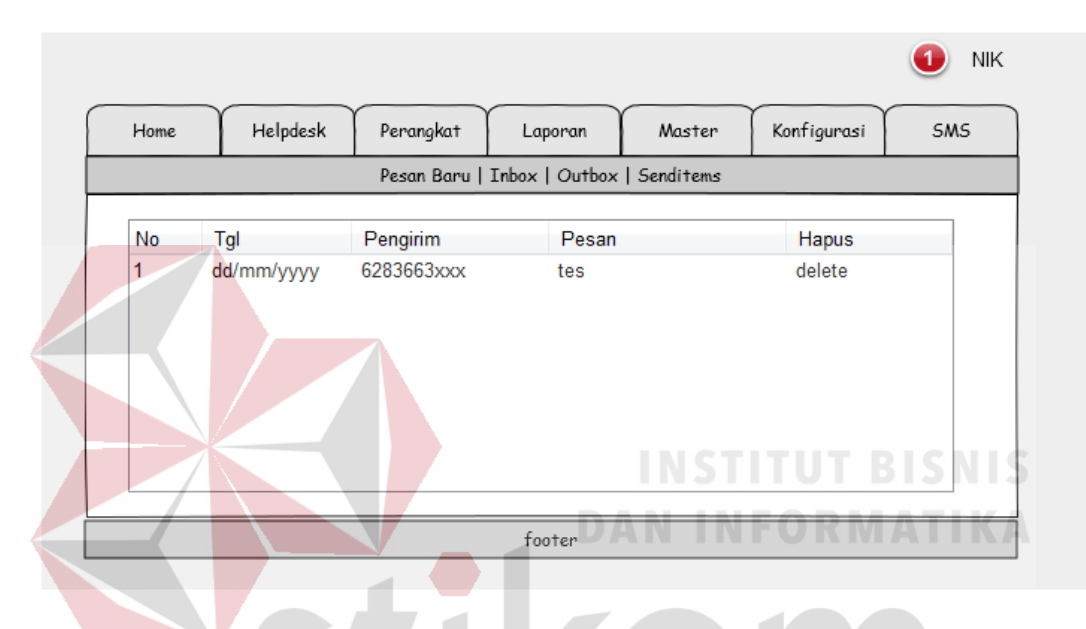

#### **3.2.31 Desain Input/Output Halaman Kotak Keluar (SMS)**

Gambar 3.74. Desain Input/Output Halaman Kotak Keluar.

Halaman kotak keluar merupakan halaman yang menunjukkan kotak keluar dari SMS. Kotak keluar berisi daftar pesan yang masih ditampung untuk dikirimkan ke tujuan. Jika pesan sudah terkirim maka kotak keluar menjadi kosong karena pesan tersebut telah pindah ke pesan terkirim.

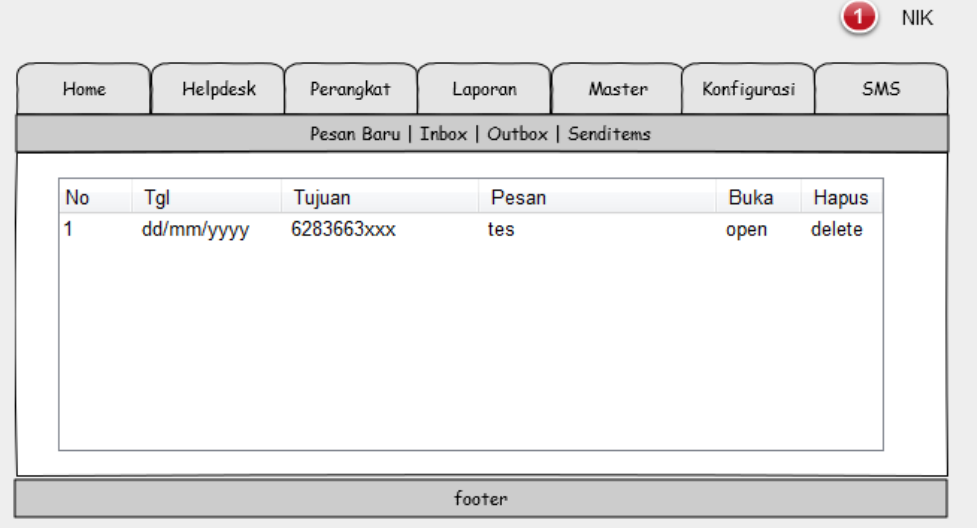

# **3.2.32 Desain Input/Output Halaman Pesan Terkirim (SMS)**

Gambar 3.75. Desain Input/Output Halaman Pesan Terkirim.

Halaman pesan terkirim merupakan halaman yang menampilkan daftar pesan yang telah dikirimkan oleh sistem. Pada halaman ini pengguna dapat membaca isi pesan dan dapat juga menghapus pesan.

## **3.2.33 Desain Input/Output Halaman Utama Laporan**

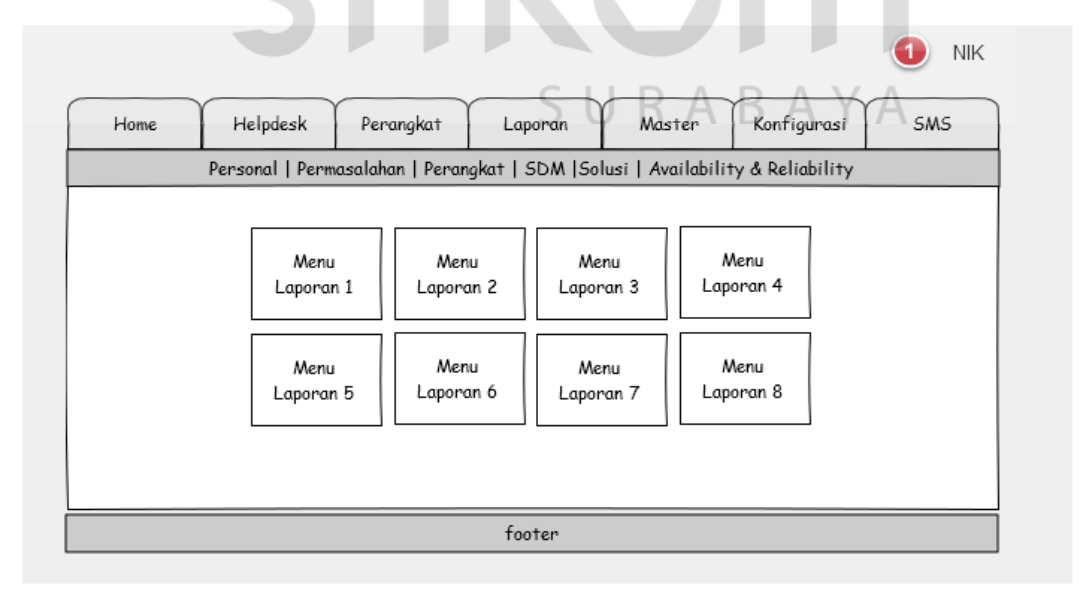

Gambar 3.76. Desain Input/Output Halaman Utama Laporan.

Gambar 3.76 menunjukkan gambaran umum tentang desain input/output pada halaman utama laporan. Ada 6 kategori laporan yang ditampilkan oleh sistem diantaranya yaitu personal, permasalahan, perangkat, SDM, solusi, dan *availability & reliability*. Ketika pengguna memilih salah satu kategori tersebut, maka pengguna akan ditampilkan beberapa menu yang akan mengarahkan pada suatu laporan. Susunan menu tersebut dapat dilihat pada Gambar 3.76.

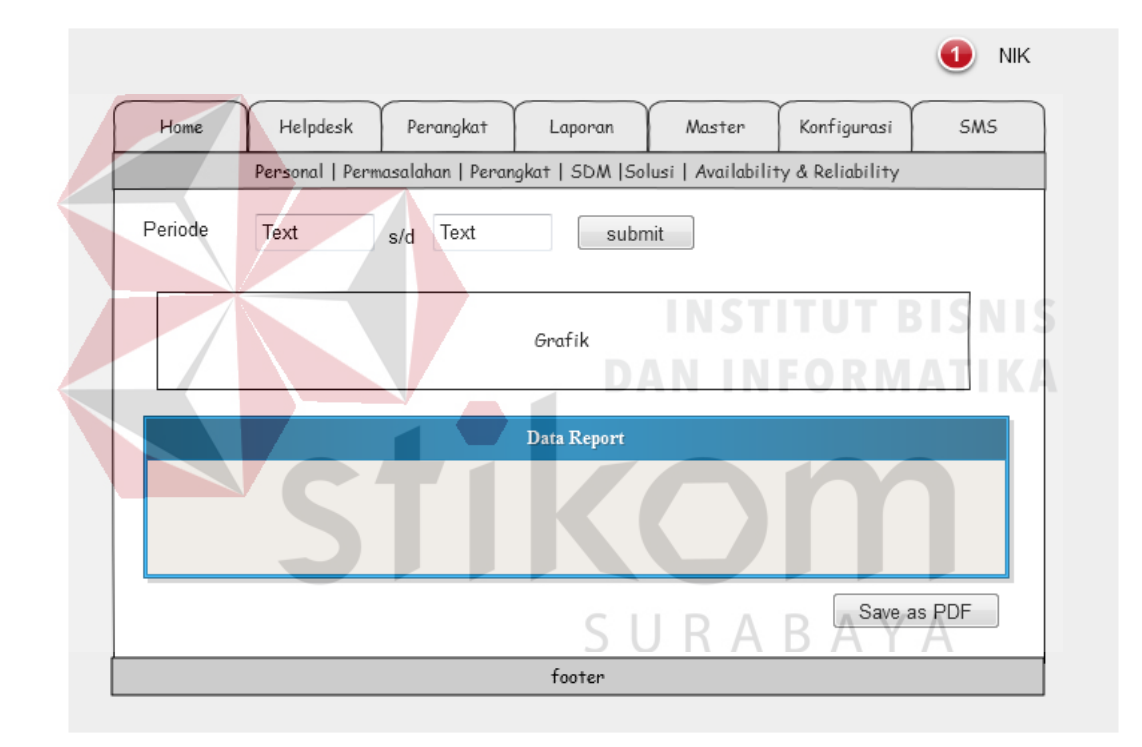

**3.2.34 Desain Input/Output Halaman Penyajian Laporan** 

Gambar 3.77. Desain Input/Output Halaman Penyajian Laporan.

Gambar 3.77 menggambarkan desain input/output penyajian laporan secara garis besar. Pada penyejian laporan secara umum terdapat input periode, grafik dan data dari laporan yang ditampilkan.

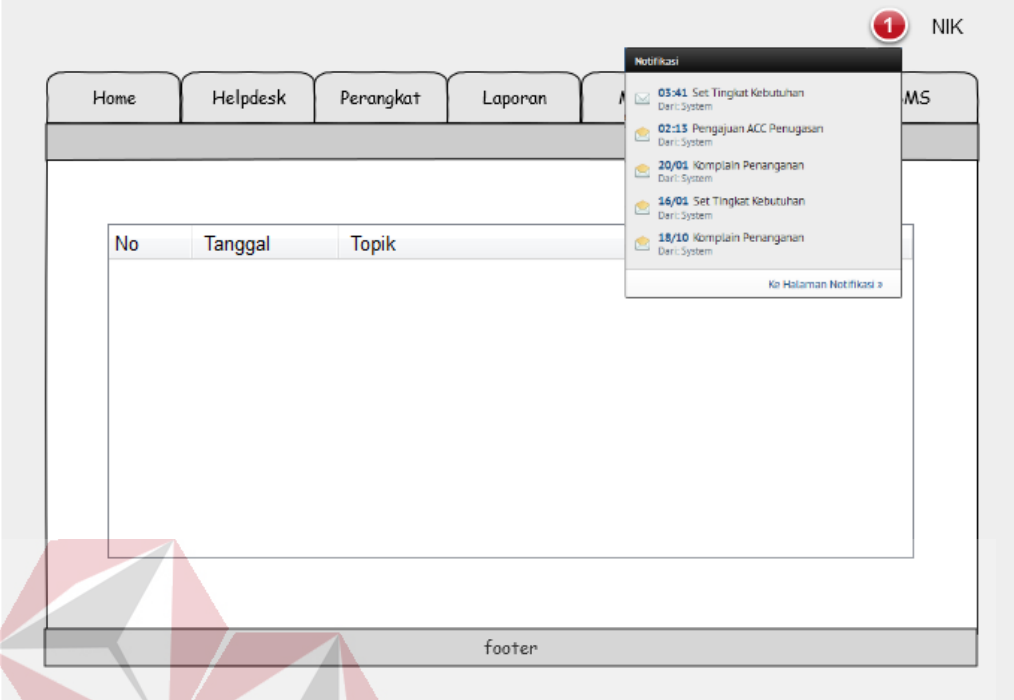

## **3.2.35 Desain Input/Output Halaman Notifikasi**

Gambar 3.78. Desain Input/Output Halaman Notifikasi

SURABAYA

Halaman notifikasi merupakan halaman yang digunakan untuk melihat daftar notifikasi yang ditujukan kepada pengguna dan dapat mengetahui notifikasi yang belum dibaca atau belum dibuka.

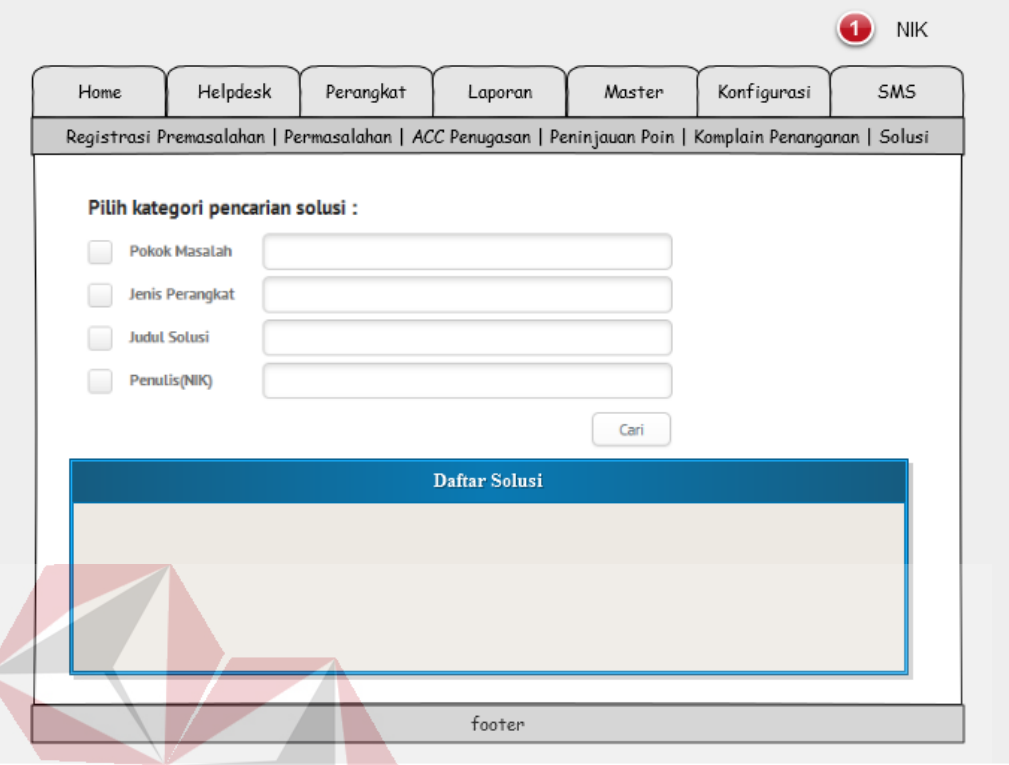

#### **3.2.36 Desain Input/Output Halaman Pencarian Solusi**

Gambar 3.79. Desain Input/Output Halaman Pencarian Solusi.

Halaman pencarian solusi merupakan halaman yang digunakan untuk melakukan pencarian terhadap solusi. Pencarian ini dapat dilakukan dengan berdasarkan kategori tertentu seperti pokok masalah, jenis perangkat, judul solusi SURABAYA dan berdasarkan penulisnya.

#### **3.4 Rancangan Pengujian**

Untuk memastikan apakah sistem yang dirancang telah memenuhi kebutuhan pengguna dilakukan pengujian dengan pendekatan metode *black-box testing*. Dalam uji coba ini dilakukan dengan cara memasukkan data-data tertentu dan penggunaan fungsi-fungsi kontrol yang ada pada suatu *form*. Berikut ini adalah hal-hal yang akan diujikan:

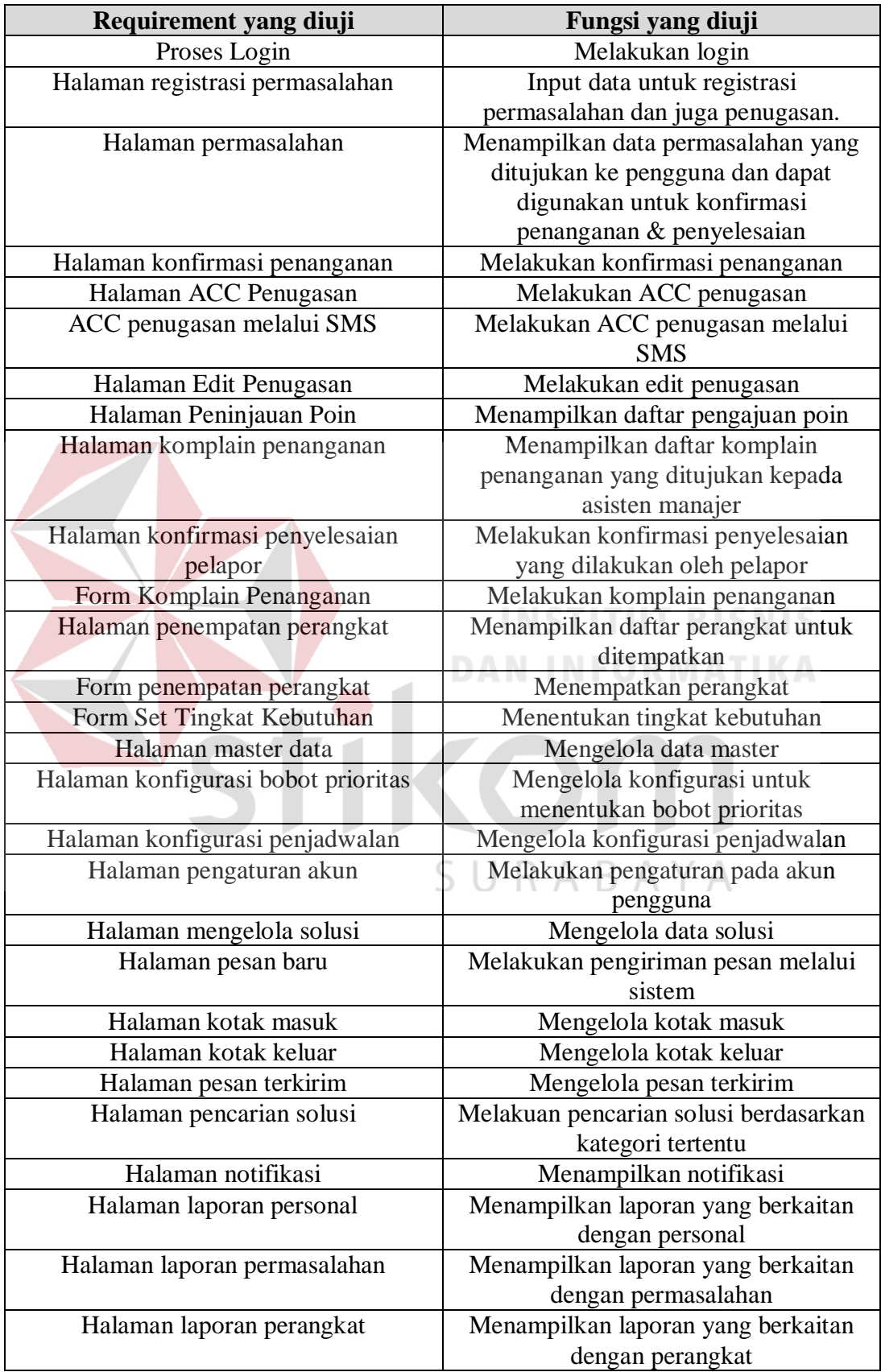

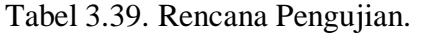

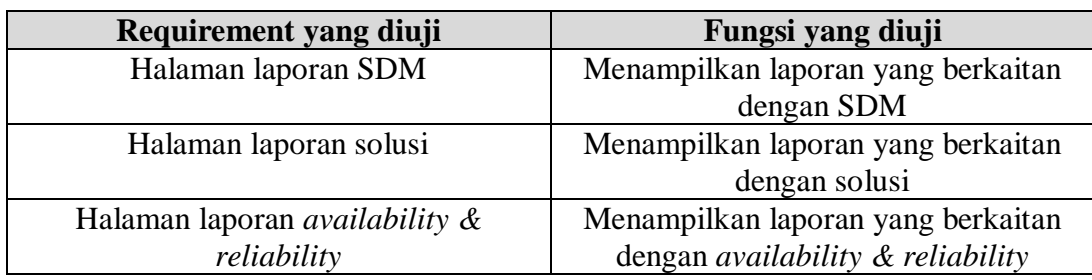

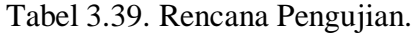

### **3.4.1 Desain Uji Coba Proses Login**

Desain uji coba proses login bertujuan untuk mengetahui apakah proses login dapat berfungsi dengan baik. Uji coba ini dilakukan dengan memasukkan *username* dan *password* yang valid dan tidak valid. Desain uji coba ini dijelaskan pada tabel di bawah ini:

| Test                        | Tujuan                    | Input                   | <b>Output Diharapkan</b>        |
|-----------------------------|---------------------------|-------------------------|---------------------------------|
| Case                        |                           |                         |                                 |
|                             | Pengujian validitas       | Username=asmenhw;       | Sistem akan                     |
|                             | username dan              | $password = 1234;$      | mengarahkan pengguna            |
|                             | password.                 | Kemudian klik tombol    | kepada halaman awal             |
|                             |                           | login.                  | dengan menu-menu yang           |
|                             |                           |                         | disediakan untuk alumni.        |
| $\mathcal{D}_{\mathcal{L}}$ | Pengujian terhadap        | Username=bangkok;       | Terdapat pesan kesalahan        |
|                             | input <i>username</i> dan | <i>password=bagus</i> ; | di pada <i>form</i> login.      |
|                             | <i>password</i> yang      | Kemudian klik tombol    |                                 |
|                             | salah.                    | login.                  |                                 |
| 3                           | Pengujian terhadap        | Username dan            | Terdapat pesan bahwa            |
|                             | input <i>username</i> dan | password                | semua <i>field</i> harus diisi. |
|                             | <i>password</i> yang      | dikosongkan;            |                                 |
|                             | tidak diisi.              | Kemudian klik tombol    |                                 |
|                             |                           | login.                  |                                 |

Tabel 3.40. Desain Uji Coba Proses Login.

#### **3.4.2 Desain Uji Coba Halaman Registrasi Permasalahan**

Desain uji coba halaman registrasi permasalahan bertujuan untuk mengetahui apakah proses registrasi permasalahan dapat berjalan dengan baik. Uji coba ini dilakukan dengan memasukkan data pada semua *field* yang disediakan oleh form registrasi permasalahan. Desain uji coba dijelaskan pada tabel dibawah ini:

| <b>Test</b> | Tujuan                                                                                                    | Input                                                                                            | Output Diharapkan                                                                                                    |
|-------------|----------------------------------------------------------------------------------------------------|--------------------------------------------------------------------------------------------------|----------------------------------------------------------------------------------------------------|
| Case<br>4   | Pengujian terhadap<br>respon pemilihan<br>jenis perangkat<br>pada combo box<br>jenis perangkat.                                  | Memilih salah satu<br>jenis perangkat;<br>Sebagai contoh<br>memilih jenis $=$<br>Printer.        | Sistem akan melakukan<br>pengisian pada combo<br>box perangkat dan combo<br>box pokok masalah.<br>Perangkat dan pokok<br>masalah harus berkaitan<br>dengan jenis perangkat<br>yang dipilih, yaitu |
| 5           | Pengujian terhadap<br><i>field</i> yang wajib<br>diisi.                                                                          | Membiarkan field<br>yang wajib diisi dalam<br>keadaan kosong;<br>Kemudian klik tombol<br>simpan. | Printer.<br>Terdapat pesan kesalahan<br>di pada form.                                                                                                    |
| 6           | Pengujian terhadap<br>penugasan yang<br>disarankan kepada<br>asisten manajer<br>sesuai dengan<br>beban kerja staff.              | Melakukan proses<br>registrasi.                                                                  | Penugasan yang<br>disarankan sistem<br>menunjuk staff dengan<br>beban kerja terendah<br>pada bulan ini.                                                                                           |
| 7           | Pengujian terhadap<br>pengiriman<br>SMSyang<br>dilakukan oleh<br>sistem setelah<br>terjadi proses<br>registrasi<br>permasalahan. | Melakukan proses<br>registrasi                                                                   | Sistem akan mengirim<br>pesan penugasan kepada<br>asisten manajer untuk<br>segera dikonfirmasi<br>penugasannya.                                                                                   |
| 8           | Pengujian terhadap<br>nilai prioritas<br>permasalahan yang<br>dilaporkan pada<br>saat registrasi<br>permasalahan.                | Melakukan proses<br>registrasi.                                                                  | Nilai prioritas yang<br>dihitung oleh sistem tepat<br>sesuai dengan metode<br>perhitungan yang<br>ditentukan.                                                                                     |
| 9           | Pengujian terhadap<br>jam pelaksanaan<br>penugasan yang<br>dilakukan oleh<br>sistem.                                             | Melakukan proses<br>registrasi.                                                                  | Sistem menentukan<br>jadwal pelaksanaan<br>berdasarkan aturan dari<br>konfigurasi jam kerja.                                                                                                    |

Tabel 3.41. Desain Uji Coba Halaman Registrasi Permasalahan.

### **3.4.3 Desain Uji Coba Halaman Permasalahan**

Desain uji coba halaman permasalahan bertujuan untuk mengetahui apakah daftar permasalahan yang ditampilkan oleh sistem adalah daftar permasalahan yang ditugaskan kepada pengguna yang sedang login. Selain itu uji coba ini juga bertujuan untuk mengetahui apakah detail dari penugasan seperti tanggal mulai dan tanggal selesai dapat berjalan dengan baik. Desain uji coba dijelaskan pada tabel dibawah ini:

| Test | Tujuan             | Input            | Output Diharapkan       |
|------|--------------------|------------------|-------------------------|
| Case |                    |                  |                         |
| 10   | Pengujian terhadap | Melihat daftar   | Sistem hanya            |
|      | daftar             | permasalahan.    | menampilkan daftar      |
|      | permasalahan yang  |                  | permasalahan yang       |
|      | ditampilkan.       |                  | ditugaskan kepada       |
|      |                    |                  | pengguna.               |
| 11   | Pengujian terhadap | Mengeklik link   | Sistem akan             |
|      | fungsi konfirmasi  | konfirmasi mulai | memindahkan ke          |
|      | pelaksanaan        | penanganan.      | halaman detail          |
|      | penanganan.        |                  | permasalahan untuk      |
|      |                    |                  | memberikan informasi    |
|      |                    |                  | kepada petugas.         |
| 12   | Pengujian terhadap | Mengeklik link   | Sistem akan             |
|      | fungsi konfirmasi  | konfirmasi mulai | memindahkan ke          |
|      | penyelesaian.      | penyelesaian.    | halaman detail          |
|      |                    |                  | penyelesaian dan akan   |
|      |                    |                  | menampilkan poin yang   |
|      |                    |                  | didapat oleh petugas.   |
| 13   | Pengujian terhadap | Mengeklik link   | Sistem akan             |
|      | perubahan setelah  | konfirmasi mulai | menampilkan tanggal     |
|      | melakukan          | penanganan dan   | saat pengguna           |
|      | konfirmasi         | konfirmasi       | melakukan konfirmasi    |
|      | penanganan dan     | penyelesaian.    | pada daftar             |
|      | penyelesaian.      |                  | permasalahan.           |
| 14   | Pengujian terhadap | Melakukan proses | Sistem menentukan       |
|      | jam pelaksanaan    | registrasi.      | jadwal pelaksanaan      |
|      | penugasan yang     |                  | berdasarkan aturan dari |
|      | dilakukan oleh     |                  | konfigurasi jam kerja.  |
|      | sistem.            |                  |                         |

Tabel 3.42. Desain Uji Coba Halaman Permasalahan.

### **3.4.4 Desain Uji Coba Halaman Konfirmasi Penanganan**

Desain uji coba halaman konfirmasi penanganan ditujukan untuk mengetahui apakah halaman konfirmasi penanganan dapat berjalan dengan baik. Uji coba ini dilakukan dengan memeriksa data yang ditampilkan dan fungsifungsi yang terdapat pada halaman tersebut. Desain uji coba dijelaskan pada tabel dibawah ini:

| Test | Tujuan             | Input            | Output Diharapkan     |
|------|--------------------|------------------|-----------------------|
| Case |                    |                  |                       |
| 15   | Pengujian terhadap | Memilih link     | Sistem hanya          |
|      | data yang          | konfirmasi       | menampilkan data yang |
|      | ditampilkan.       | penanganan.      | sesuai dengan         |
|      |                    |                  | permasalahan.         |
| 16   | Pengujian terhadap | Mengeklik link   | Sistem akan           |
|      | fungsi perubahan   | perubahan        | memindahkan pengguna  |
|      | permasalahan.      | permasalahan     | ke halaman perubahan  |
|      |                    |                  | permasalahan.         |
| 17   | Pengujian terhadap | Mengeklik link   | Sistem akan           |
|      | fungsi konfirmasi  | konfirmasi mulai | memindahkan ke        |
|      | penanganan.        | penanganan.      | halaman permasalahan  |
|      |                    |                  | dan memberikan        |
|      |                    |                  | informasi bahwa       |
|      |                    |                  | permasalahan sudah    |
|      |                    |                  | dikonfirmasi          |
|      |                    |                  | penanganannya.        |

Tabel 3.43. Desain Uji Coba Halaman Konfirmasi Penanganan.

## **3.4.5 Desain Uji Coba Halaman ACC Penugasan**

Desain uji coba halaman ACC penugasan ditujukan untuk mengetahui apakah daftar penugasan yang ditampilkan merupakan permasalahan yang sesuai dengan kategori dari asisten manajer atau pengguna. Selain itu uji coba ditujukan untuk mengetahui apakah fungsi ACC dapat berjalan dengan baik. Desain uji coba dijelaskan pada tabel dibawah ini:

| Test | Tujuan             | Input               | <b>Output Diharapkan</b> |
|------|--------------------|---------------------|--------------------------|
| Case |                    |                     |                          |
| 18   | Pengujian terhadap | Memilih link ACC    | Sistem hanya             |
|      | data yang          | Penugasan.          | menampilkan penugasan    |
|      | ditampilkan.       |                     | yang sesuai dengan       |
|      |                    |                     | kategori asisten manajer |
|      |                    |                     | yang sedang login.       |
| 19   | Pengujian terhadap | Mengeklik link ACC. | Sistem akan memberikan   |
|      | fungsi ACC         |                     | informasi bahwa ACC      |
|      | Penugasan          |                     | berhasil dan akan        |
|      |                    |                     | langsung mengirim pesan  |
|      |                    |                     | SMSkepada petugas        |
|      |                    |                     | sebagai informasi        |
|      |                    |                     | penugasan                |

Tabel 3.44. Desain Uji Coba Halaman ACC Penugasan.

### **3.4.6 Desain Uji Coba ACC Penugasan Melalui SMS**

Desain uji coba ACC penugasan memalui SMSditujukan untuk mengetahui apakah konfirmasi atau ACC yang dilakukan oleh asisten manajer melalui SMSdapat berfungsi . uji coba dilakukan dengan cara melakukan ACC melalui SMS. Desain uji coba dijelaskan pada tabel dibawah ini:

| <b>Test</b><br>Case | Tujuan                                                         | Input                                                    | Output Diharapkan                                                                                             |
|---------------------|----------------------------------------------------------------|----------------------------------------------------------|----------------------------------------------------------------------------------------------------|
| 20                  | Pengujian validitas<br>format ACC<br>penugasan melalui<br>SMS. | Mengirimkan SMSke<br>sistem dengan format<br>yang benar. | Sistem akan mengirim<br>SMSbalasan yang<br>menyatakan ACC<br>penugasan berhasil.                              |
| 21                  | Pengujian terhadap<br>format SMSyang<br>salah.                 | Mengirim SMSke<br>sistem dengan format<br>salah.         | Sistem akan<br>mengirimkan<br>SMSbalasan yang<br>memberikan info bahwa<br>format ACC yang<br>dilakukan salah. |

Tabel 3.45. Desain Uji Coba ACC Penugasan Melalui SMS.

## **3.4.7 Desain Uji Coba Halaman Edit Penugasan**

Desain uji coba halaman edit penugasan digunakan untuk mengetahui apakah edit penugasan dapat dilakukan dengan baik. Uji coba ini dilakukan dengan mengubah penugasan yang disarankan oleh sistem menjadi sesuai dengan keinginan pengguna. Desain uji coba dijelaskan pada tabel dibawah ini :

| <b>Test</b> | Tujuan                                               | Input                                                                                                    | <b>Output Diharapkan</b>                                                                                                    |
|-------------|------------------------------------------------------|----------------------------------------------------------------------------------------------------|----------------------------------------------------------------------------------------------------|
| Case        |                                                      |                                                                                                    |                                                                                                    |
| 22          | Pengujian terhadap<br>fungsi perubahan<br>penugasan. | Melakukan perubahan<br>pada petugas yang<br>dipilih;<br>Merubah jadwal yang<br>disarankan oleh<br>sistem. | Sistem akan merubah<br>data penugasan dan akan<br>mengirim SMSkepada<br>petugas baru yang<br>ditunjuk untuk<br>menanganai<br>permasalahan. |
| 23          | Pengujian terhadap<br>pilihan petugas                | Membiarkan daftar<br>petugas yang dipilih                                                                 | Sistem akan memberikan<br>peringatan bahwa harus                                                                                           |
|             | yang dibiarkan<br>kosong.                            | kosong;<br>Kemudian klik tombol<br>submit.                                                                | memilih minimal satu<br>petugas untuk<br>ditugaskan.                                                                                       |

Tabel 3.46. Desain Uji Coba Halaman Edit Penugasan.

## **3.4.8 Desain Uji Coba Halaman Peninjauan Poin**

Desain uji coba halaman peninjauan poin ditujukan untuk mengetahui apakah pengajuan banding poin yang dilakukan oleh petugas dapat diterima oleh asisten manajernya. Uji coba dilakukan dengan menganalisa dan membandingkan bagian petugas yang mengajukan dan bagian asisten manajer. Desain uji coba SURABAYA dijelaskan pada tabel dibawah ini :

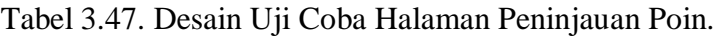

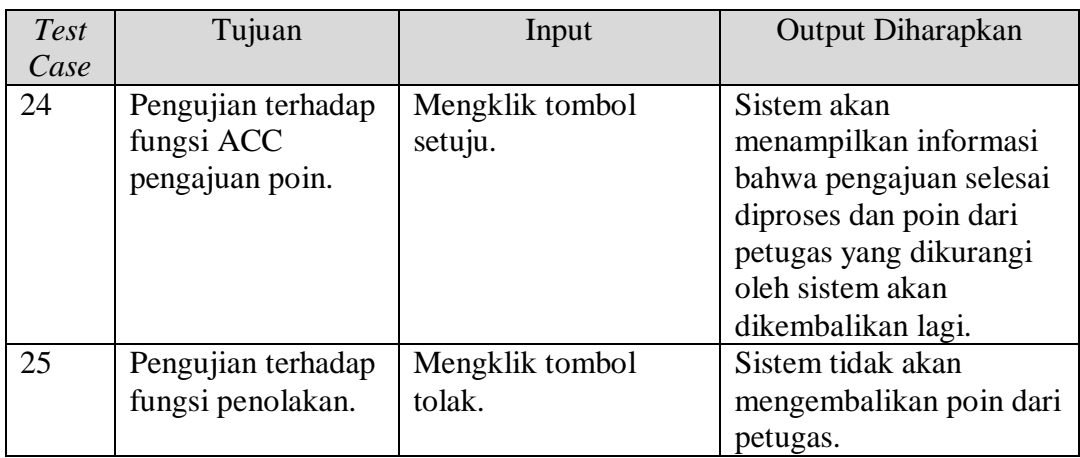

| <b>Test</b> | Tujuan             | Input             | <b>Output Diharapkan</b> |
|-------------|--------------------|-------------------|--------------------------|
| Case        |                    |                   |                          |
| 26          | Pengujian terhadap | Mengklik tombol   | Sistem akan              |
|             | fungsi pengurangan | pengurangan poin; | memunculkan form         |
|             | poin.              | Menginputkan poin | inputan untuk            |
|             |                    | baru;             | menginputkan nilai poin  |
|             |                    | Kemudian klik     | baru yang diberikan      |
|             |                    | simpan.           | asisten manajer dan      |
|             |                    |                   | sistem akan mengubah     |
|             |                    |                   | poin dari petugas        |
|             |                    |                   | tersebut.                |

Tabel 3.47. Desain Uji Coba Halaman Peninjauan Poin.

## **3.4.9 Desain Uji Coba Halaman Komplain Penanganan**

Desain uji coba halaman komplain penanganan ditujukan untuk mengetahui apakah halaman komplain penanganan dapat menampilkan daftar komplain kepada asisten manajer sesuai dengan bagiannya. Uji coba dilakukan dengan cara mengecek kesamaan antara kategori permasalahan dan bagian dari asisten manajer yang sedang login. Desain uji coba dijelaskan pada tabel dibawah ini:

Tabel 3.48. Desain Uji Coba Halaman Komplain Penanganan.

| Test | Tujuan              | Input              | <b>Output Diharapkan</b> |
|------|---------------------|--------------------|--------------------------|
| Case |                     |                    |                          |
| 27   | Pengujian terhadap  | Mengeklik link     | Sistem akan              |
|      | daftar komplain     | Komplain           | menampilkan daftar       |
|      | penanganan.         | Penanganan.        | komplain dengan          |
|      |                     |                    | kategori permasalahan    |
|      |                     |                    | sama dengan bagian       |
|      |                     |                    | asisten manajer.         |
| 28   | Pengujian terhadap  | Mengklik tombol    | Sistem akan mengubah     |
|      | fungsi konfirmasi   | mulai pada kolom   | status komplain dari     |
|      | proses              | Tanggal Proses.    | permasalahan menjadi     |
|      | menindaklanjuti     |                    | proses penanganan dan    |
|      | komplain            |                    | mengirimkan notifikasi   |
|      | penanganan.         |                    | kepada pelapor.          |
| 29   | Pengujian terhadap  | Mengklik tombol    | Sistem akan mengubah     |
|      | fungsi konfirmasi   | selesai pada kolom | status komplain dari     |
|      | selesai dari proses | Tanggal Selesai.   | permasalahan menjadi     |

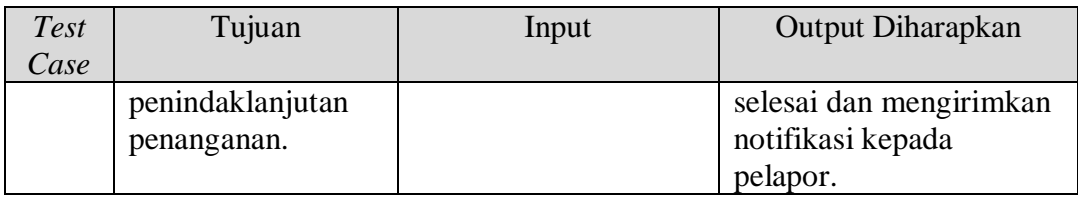

Tabel 3.48. Desain Uji Coba Halaman Komplain Penanganan.

## **3.4.10 Desain Uji Coba Halaman Konfirmasi Penyelesaian**

Desain uji coba halaman konfirmasi penyelesaian ini ditujukan untuk mengetahui apakah fungsi dalam konfirmasi penyelesaian dapat berjalan dengan baik. Uji coba ini dilakukan dengan melakukan konfirmasi penyelesaian dan melakukan penolakan pada konfirmasi penyelesaian. Desain uji coba akan dijelaskan pada tabel dibawah ini:

| Test | Tujuan             | Input              | <b>Output Diharapkan</b> |
|------|--------------------|--------------------|--------------------------|
| Case |                    |                    |                          |
| 30   | Pengujian          | Mencentang         | Sistem akan mengubah     |
|      | pemilihan check    | permasalahan yang  | status permasalahan      |
|      | <i>box</i> pada    | akan dikonfirmasi. | tersebut menjadi         |
|      | permasalahan yang  |                    | terselesaikan.           |
|      | akan dikonfirmasi. |                    |                          |
| 31   | Pengujian terhadap | Tidak memilih      | Sistem akan              |
|      | fungsi tombol      | permasalahan;      | menampilkan peringatan   |
|      | konfirmasi tanpa   | Kemudian menekan   | bahwa harus ada          |
|      | melakukan          | tombol Konfirm.    | permasalahan yang        |
|      | pemilihan          |                    | dipilih.                 |
|      | permasalahan.      |                    |                          |
| 32   | Pengujian terhadap | Mengklik tombol    | Sistem akan              |
|      | fungsi tombol      | Tolak.             | memindahkan pengguna     |
|      | penolakan pada     |                    | ke halaman komplain      |
|      | daftar             |                    | penanganan.              |
|      | permasalahan yang  |                    |                          |
|      | dianggap           |                    |                          |
|      | terselesaiakan.    |                    |                          |

Tabel 3.49. Desain Uji Coba Halaman Konfirmasi Penyelesaian.

**CALL OF REPORT OF A** 

the contract of the

### **3.4.11 Desain Uji Coba Form Komplain Penanganan**

Desain uji coba form komplain penanganan ditujukan untuk mengetahui apakah form komplain penanganan dapat berfungsi dengan baik dan dapat mengirimkan komplain kepada asisten manajer dari petugas yang melakukan penanganan terhadap permasalahan yang ditanganinya. Desain uji coba akan dijelaskan pada tabel dibawah ini:

| <b>Test</b> | Tujuan             | Input                | Output Diharapkan         |
|-------------|--------------------|----------------------|---------------------------|
| Case        |                    |                      |                           |
| 33          | Pengujian inputan  | Membiarkan field     | Sistem akan memberikan    |
|             | dengan tidak       | kosong;              | peringatan bahwa semua    |
|             | mengisi keterangan | Kemudian menekan     | <i>field</i> harus diisi. |
|             | dari komplain      | tombol submit.       |                           |
|             | penanganan.        |                      |                           |
| 34          | Pengujian terhadap | Menginputkan         | Sistem akan menyimpan     |
|             | proses             | keterangan komplain; | komplain pada database    |
|             | penyimpanan        | Kemudian menekan     | komplain penanganan       |
|             | komplain.          | tombol Submit        | dan akan mengirimkan      |
|             |                    |                      | notifikasi kepada asisten |
|             |                    |                      | manajer bahwa ada         |
|             |                    |                      | komplain penanganan       |
|             |                    |                      | yang baru dilakukan.      |

Tabel 3.50. Desain Uji Coba Halaman Komplain Penanganan.

## **3.4.12 Desain Uji Coba Halaman Penempatan Perangkat**

Desain uji coba halaman penempatan perangkat ditujukan untuk mengetahui apakah halaman penempatan perangkat dapat digunakan sesuai dengan fungsinya. Fungsi dari halaman ini adalah sebagai perantara pemilihan perangkat yang akan ditempatkan kepada pengguna tertentu. Desain uji coba akan dijelaskan pada tabel dibawah ini:

Tabel 3.51. Desain Uji Coba Halaman Penempatan Perangkat.

| <b>Test</b><br>Case | Tujuan                              | Input | Output Diharapkan |
|---------------------|-------------------------------------|-------|-------------------|
| 35                  | Pengujian terhadap   Mengeklik menu |       | Sistem akan       |

| <b>Test</b> | Tujuan                 | Input               | <b>Output Diharapkan</b> |
|-------------|------------------------|---------------------|--------------------------|
| Case        |                        |                     |                          |
|             | <i>icon</i> perangakat | penempatan          | menampilkan daftar       |
|             | sebagai penanda        | perangkat.          | perangkat dengan icon    |
|             | bahwa perangkat        |                     | perangkat yang           |
|             | tersebut sudah ada     |                     | menandakan perangkat     |
|             | penggunanya atau       |                     | tersebut sudah ada       |
|             | belum.                 |                     | penggunanya atau belum.  |
| 36          | Pengujian terhadap     | Mengeklik perangkat | Sistem akan membawa      |
|             | fungsi pemilihan       | yang akan           | pengguna ke halaman      |
|             | perangkat untuk        | ditempatkan.        | form penempatan          |
|             | ditempatkan.           |                     | perangkat.               |

Tabel 3.51. Desain Uji Coba Halaman Penempatan Perangkat.

## **3.4.13 Desain Uji Coba Form Penempatan Perangkat**

Desain uji coba form penempatan perangkat ditujukan untuk mengetahui apakah form yang penempatan perangkat dapat berjalan dengan baik sesuai dengan fungsinya. Fungsi dari form ini adalah untuk melakukan penempatan pada suatu perangkat. Desain uji coba akan dijelaskan pada tabel dibawah ini:

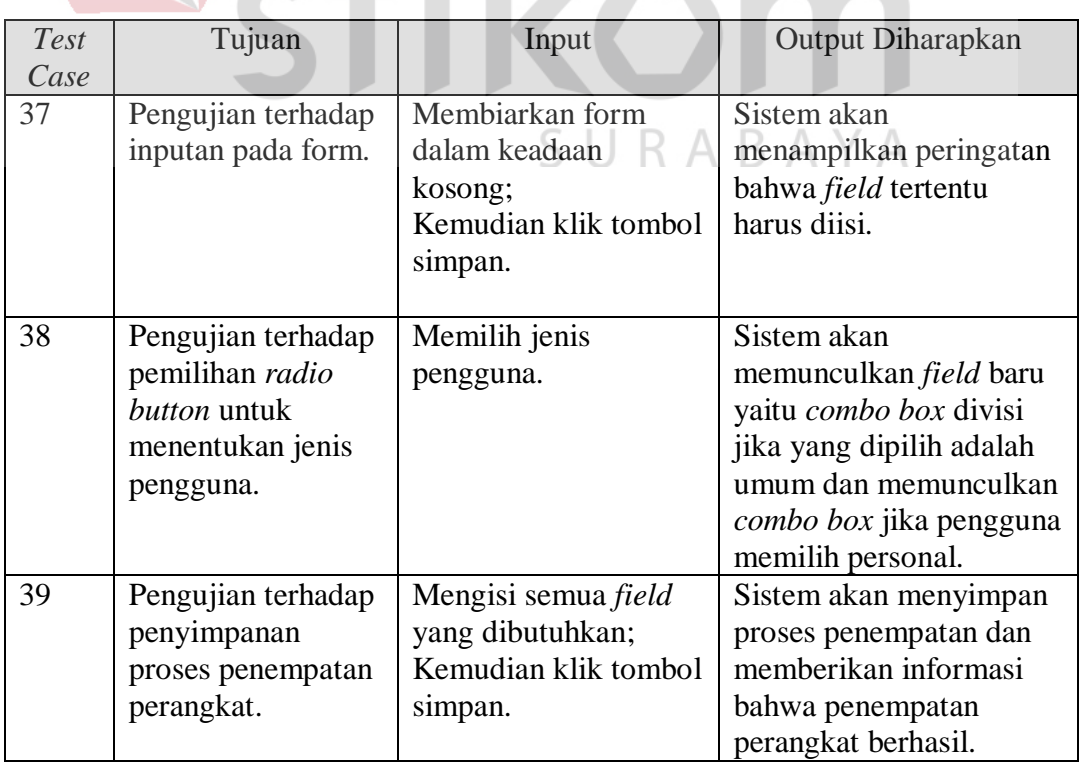

Tabel 3.52. Desain Uji Coba Form Penempatan Perangkat.

| <b>Test</b> | Tujuan             | Input             | <b>Output Diharapkan</b> |
|-------------|--------------------|-------------------|--------------------------|
| Case        |                    |                   |                          |
|             |                    |                   | Kemudian sistem akan     |
|             |                    |                   | mengirimkan notifikasi   |
|             |                    |                   | kepada asisten manajer   |
|             |                    |                   | untuk mengatur tingkat   |
|             |                    |                   | kebutuhan dari perangkat |
|             |                    |                   | tersebut.                |
| 40          | Pengujian terhadap | Memilih perangkat | Sistem akan menghapus    |
|             | fungsi hapus       | yang sudah ada    | penempatan dan akan      |
|             | penempatan.        | pengunanya;       | meng-update history dari |
|             |                    | Kemudian menekan  | penempatan perangkat     |
|             |                    | tombol hapus      | tersebut.                |
|             |                    | penempatan.       |                          |

Tabel 3.52. Desain Uji Coba Form Penempatan Perangkat.

### **3.4.14 Desain Uji Coba Form Set Tingkat Kebutuhan**

Desain uji coba form set tingkat kebutuhan digunakan untuk menguji bagaimana form set tingkat kebutuhan dapat bekerja dengan baik. Form ini hanya dapat diakses oleh asisten manajer. Desain uji coba akan dijelaskan pada tabel dibawah ini:

Tabel 3.53. Desain Uji Coba Form Set Tingkat Kebutuhan.

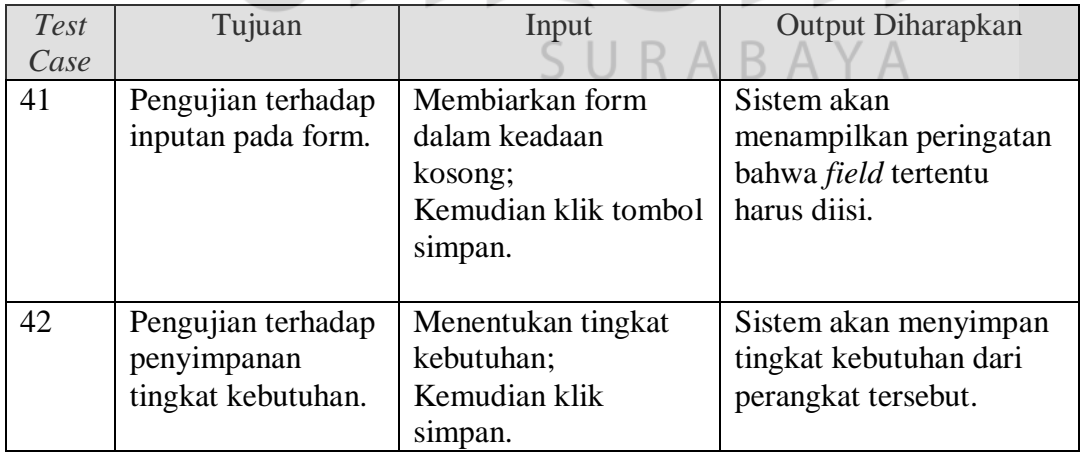

## **3.4.15 Desain Uji Coba Halaman Master Data**

Desain uji coba halaman master data ditujukan untuk mengetahui apakah halaman master data dapat menjalakankan fungsinya dengan baik. Halaman master data sendiri terbagi menjadi master karyawan, master SDM, master perangkat, master jabatan, master solusi, master kategori, master jenis, master kerusakan, dan master pengguna. Desain uji coba akan dijelaskan pada tabel dibawah ini:

| <b>Test</b> | Tujuan                                                                  | Input                                                                                   | Output Diharapkan                                                                      |
|-------------|-------------------------------------------------------------------------|-----------------------------------------------------------------------------------------|----------------------------------------------------------------------------------------|
| Case        |                                                                         |                                                                                         |                                                                                        |
| 43          | Pengujian proses<br>penyimpanan<br>penambahan data<br>pada master data. | Mengisi <i>field</i> yang ada<br>pada form master<br>data;<br>Kemudian klik<br>simpan.  | Sistem akan menyimpan<br>penambahan data pada<br>master data.                          |
| 44          | Pengujian proses<br>perubahan data<br>pada master data.                 | Mengubah <i>field</i> yang<br>ada pada form master<br>data;<br>Kemudian klik<br>simpan. | Sistem akan menyimpan<br>perubahan data pada<br>master data.<br><b>INSTITUT BISNIS</b> |
| 45          | Pengujian proses<br>penghapusan data<br>pada master data.               | Menghapus salah satu<br>data.                                                           | Sistem akan menghapus<br>data dari master data.                                        |

Tabel 3.54. Desain Uji Coba Halaman Master Data.

## **3.4.16 Desain Uji Coba Halaman Konfigurasi Bobot Prioritas**

Desain uji coba halaman konfigurasi bobot prioritas digunakan untuk mengetahui berjalan atau tidaknya fungsi dari halaman tersebut. Uji coba dilakukan dengan melakukan perubahan pada data konfigurasi. Desain uji coba akan dijelaskan pada tabel dibawah ini:

Tabel 3.55. Desain Uji Coba Halaman Konfigurasi Bobot Prioritas.

| Test | Tujuan            | Input                 | <b>Output Diharapkan</b> |
|------|-------------------|-----------------------|--------------------------|
| Case |                   |                       |                          |
| 46   | Pengujian proses  | Mengubah data         | Sistem akan menyimpan    |
|      | penyimpanan pada  | konfigurasi bobot     | data perubahan pada      |
|      | perubahan         | prioritas seperti     | konfigurasi bobot        |
|      | konfigurasi bobot | tingkat kebutuhan,    | prioritas.               |
|      | prioritas.        | tingkat kerusakan san |                          |

| Test<br>$\mathcal{C}$ ase | Tujuan | Input                                           | <b>Output Diharapkan</b> |
|---------------------------|--------|-------------------------------------------------|--------------------------|
|                           |        | waktu penyelesaian;<br>Kemudian klik<br>simpan. |                          |

Tabel 3.55. Desain Uji Coba Halaman Konfigurasi Bobot Prioritas.

### **3.4.17 Desain Uji Coba Halaman Konfigurasi Penjadwalan**

Desain uji coba halaman konfigurasi penjadwalan digunakan untuk mengetahui berjalan atau tidaknya fungsi dari halaman tersebut. Uji coba dilakukan dengan melakukan perubahan pada data konfigurasi. Desain uji coba akan dijelaskan pada tabel dibawah ini:

Tabel 3.56. Desain Uji Coba Halaman Konfigurasi Penjadwalan.

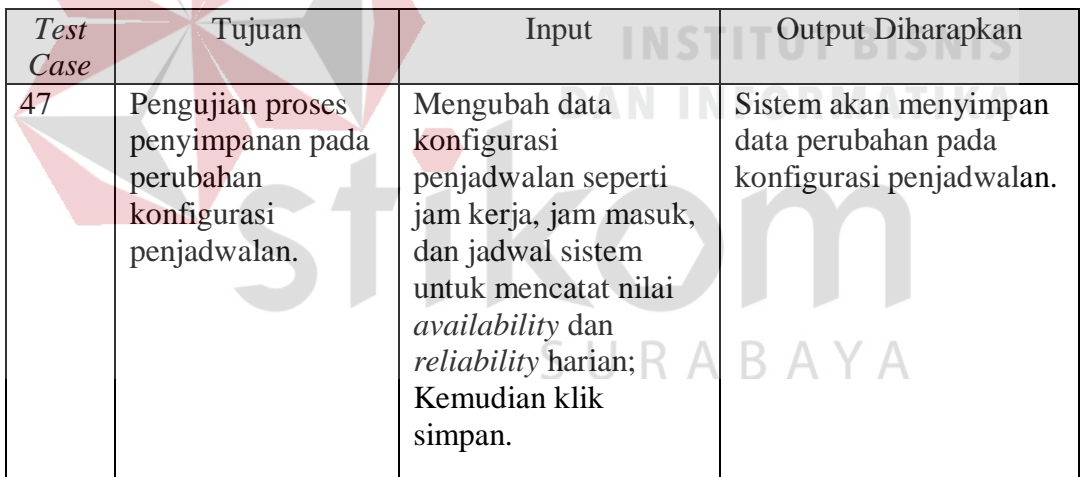

### **3.4.18 Desain Uji Coba Halaman Pengaturan Akun**

Desain uji coba halaman pengaturan akun ditujukan untuk mengetahui apakah fungsi-fungsi dalam halaman tersebut dapat berjalan dengan baik atau tidak. Uji coba dilakukan dengan melakukan perubahan pada data *username*, *password*, dan nomor *handphone* staff Divisi SMI. Desain uji coba akan dijelaskan pada tabel dibawah ini:

| <b>Test</b> | Tujuan               | Input                  | Output Diharapkan         |
|-------------|----------------------|------------------------|---------------------------|
| Case        |                      |                        |                           |
| 48          | Pengujian validasi   | Menginputkan           | Sistem akan menyimpan     |
|             | perubahan            | username dan           | username dan password     |
|             | username &           | password baru.         | baru.                     |
|             | password.            |                        |                           |
| 49          | Pengujian validasi   | Menginputkan           | Sistem akan menolak       |
|             | password lama        | password lama yang     | perubahan jika password   |
|             | dengan               | salah;                 | lama yang diinputkan      |
|             | menginputkan         | $Password = abab123;$  | salah.                    |
|             | password yang        | Kemudian klik          |                           |
|             | salah.               | simpan.                |                           |
| 50          | Pengujian validasi   | Menginputkan           | Sistem akan menolak dan   |
|             | kesamaan antara      | password baru yang     | memberitahukan jika       |
|             | password baru        | tidak sama;            | password baru yang        |
|             | dengan konfirmasi    | Password baru $=$      | diinputkan tidak sama.    |
|             | password baru.       | aaaa;                  |                           |
|             |                      | Password baru          |                           |
|             |                      | $(konfirmasi) = bbbb;$ |                           |
|             |                      | Kemudian klik          |                           |
|             |                      | simpan.                | <b>ITUT BISNIS</b>        |
| 51          | Pengujian validasi   | Menginputkan           | Sistem akan memberikan    |
|             | username dengan      | username yang sudah    | peringatan bahwa          |
|             | memasukkan           | digunakan oleh         | username yang baru        |
|             | <i>username</i> yang | pengguna lain;         | sudah ada yang            |
|             | sudah digunakan.     | $U$ sername $=$        | menggunakan dan tidak     |
|             |                      | asmenhw:               | bisa digunakan oleh lebih |
|             |                      | Kemudian klik simpan   | dari satu pengguna.       |
|             |                      |                        |                           |

Tabel 3.57. Desain Uji Coba Halaman Pengaturan Akun.

## **3.4.19 Desain Uji Coba Halaman Mengelola Solusi**

Desain uji coba halaman mengelola solusi ditujukan untuk menguji apakah halaman yang digunakan untuk mengelola solusi baru tersebut dapat digunakan dengan baik. Uji coba yang akan dilakukan yaitu dengan membuat solusi baru, merubah solusi yang sudah ada, menghapus solusi, memberikan komentar kepada solusi, dan melakukan *vote* pada solusi tersebut. Desain uji coba akan dijelaskan pada tabel dibawah ini:

| <b>Test</b> | Tujuan             | Input                 | Output Diharapkan          |
|-------------|--------------------|-----------------------|----------------------------|
| Case        |                    |                       |                            |
| 52          | Pengujian proses   | Menginputkan field    | Sistem akan menyimpan      |
|             | membuat solusi     | yang dibutuhkan       | solusi baru yang telah     |
|             | baru.              | untuk membuat solusi; | dibuat.                    |
|             |                    | Kemudian klik tombol  |                            |
|             |                    | simpan.               |                            |
| 53          | Pengujian terhadap | Meng-upload gambar    | Sistem dapat menerima      |
|             | proses upload      | pada text area yang   | gambar atau upload         |
|             | gambar pada        | disediakan untuk      | berhasil dilakukan.        |
|             | pembuatan solusi.  | mengisi langkah-      |                            |
|             |                    | langkah pada solusi.  |                            |
| 54          | Pengujian proses   | Merubah data solusi;  | Sistem akan merubah        |
|             | perubahan solusi.  | Kemudian klik         | data solusi.               |
|             |                    | simpan.               |                            |
| 55          | Pengujian proses   | Memilih solusi;       | Sistem akan menghapus      |
|             | penghapusan        | Kemudian klik hapus   | data solusi dari database. |
|             | solusi.            | solusi.               |                            |
| 56          | Pengujian proses   | Input komentar;       | Komentar akan              |
|             | pengisian komentar | Kemudian klik         | tersimpan dan akan         |
|             | pada solusi.       | submit.               | muncul dibagian bawah      |
|             |                    |                       | detail solusi.             |
| 57          | Pengujian proses   | Memilih tombol vote   | Sistem akan mencatat       |
|             | vote pada solusi.  | pada detail solusi.   | vote yang telah            |
|             |                    |                       | dilakukan.                 |
| 58          | Pengujian proses   | Memilih komentar;     | Sistem akan melakukan      |
|             | perubahan          | Kemudian klik tombol  | perubahan pada             |
|             | komentar yang      | edit;                 | komentar dan akan          |
|             | dilakukan oleh     | Inputkan perubahan    | menampilkan dibagian       |
|             | penulis dari       | komentar;             | bawah detail solusi.       |
|             | komentar tersebut. | Kemudian pilih        |                            |
|             |                    | tombol simpan.        |                            |

Tabel 3.58. Desain Uji Coba Halaman Mengelola Solusi.

# **3.4.20 Desain Uji Coba Halaman Pesan Baru**

Desain uji coba halaman pesan baru ditujukan untuk mengetahui apakah fungsi mengirim pesan baru dapat berjalan atau tidak. Uji coba yang dilakukan adalah dengan mengirim pesan ke nomor tertentu melalui halaman ini. Desain uji coba akan dijelaskan pada tabel dibawah ini:
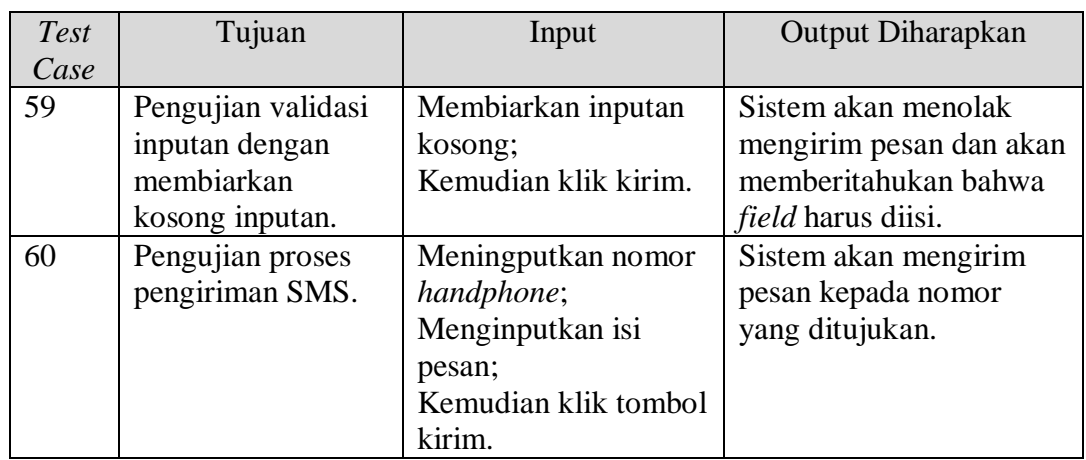

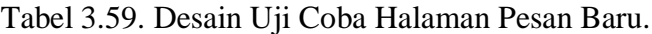

### **3.4.21 Desain Uji Coba Halaman Kotak Masuk**

Desain uji coba halaman kotak masuk ditukukan untuk mengetahui apakah

**INSTITUT BISNIS** 

**DAN INFORMATIKA** 

halaman kotak masuk dapat berfungsi atau tidak. Desain uji coba akan dijelaskan

pada tabel dibawah ini:

### Tabel 3.60. Desain Uji Coba Halaman Kotak Masuk.

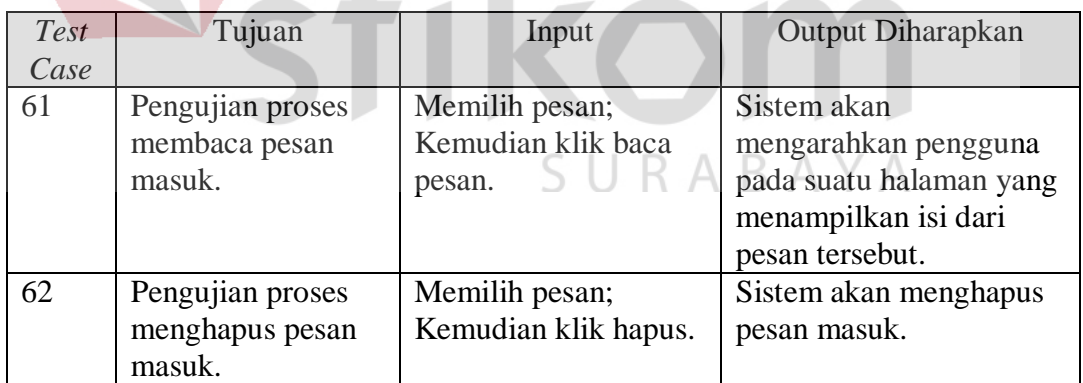

#### **3.4.22 Desain Uji Coba Halaman Kotak Keluar**

Desain uji coba halaman kotak keluar ditujukan untuk mengetahui apakah halaman tersebut dapat menampilkan kotak keluar dari sistem atau tidak. Desain uji coba dijelaskan pada tabel dibawah ini:

| Test | Tujuan                                         | Input                                  | Output Diharapkan                                                                                            |
|------|------------------------------------------------|----------------------------------------|----------------------------------------------------------------------------------------------------|
| Case |                                                |                                        |                                                                                                    |
| 63   | Pengujian proses<br>menghapus kotak<br>keluar. | Memilih pesan;<br>Kemudian klik hapus. | Sistem akan menghapus<br>pesan pada kotak keluar<br>dan membatalkan untuk<br>mengirim pesan ke<br>tujuannya. |

Tabel 3.61. Desain Uji Coba Halaman Kotak Keluar.

### **3.4.23 Desain Uji Coba Halaman Pesan Terkirim**

Desain uji coba halaman pesan terkirim ditujukan untuk mengetahui apakah halaman tersebut dapat menampilkan pesan terkirim dari sistem atau tidak. Desain uji coba dijelaskan pada tabel dibawah ini:

Tabel 3.62. Desain Uji Coba Halaman Pesan terkirim.

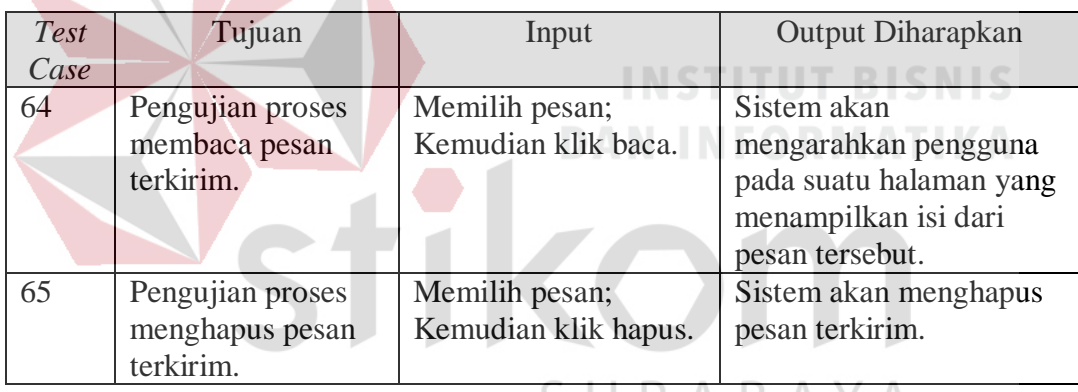

### **3.4.24 Desain Uji Coba Halaman Pencarian Solusi**

Desain uji coba halaman pencarian solusi ditujukan untuk mengetahui keberhasilan halaman tersebut dalam menjalankan fungsinya, yaitu pencarian solusi. Pencarian solusi dapat dilakukan dengan beberapa kategori tertentu. Desain uji coba akan dijelaskan pada tabel dibawah ini:

| <b>Test</b> | Tujuan           | Input                | Output Diharapkan  |
|-------------|------------------|----------------------|--------------------|
| Case        |                  |                      |                    |
| 66          | Pengujian proses | Mencentang dan       | Sistem akan        |
|             | pencarian dengan | mengisi keyword pada | menampilkan daftar |

Tabel 3.63. Desain Uji Coba Halaman Pencarian Solusi.

| Test | Tujuan             | Input                  | <b>Output Diharapkan</b> |
|------|--------------------|------------------------|--------------------------|
| Case |                    |                        |                          |
|      | kategori tertentu. | form pencarian solusi; | solusi hasil pencarian.  |
|      |                    | Kemudian klik cari.    |                          |
| 67   | Pengujian proses   | Membiarkan field       | Sistem tidak akan        |
|      | pencarian tanpa    | kategori pencarian     | menampilkan solusi dari  |
|      | mengisi input yang | dalam keadaan          | hasil pencarian.         |
|      | disesiakan.        | kosong;                |                          |
|      |                    | Kemudian klik cari.    |                          |

Tabel 3.63. Desain Uji Coba Halaman Pencarian Solusi.

### **3.4.25 Desain Uji Coba Halaman Notifikasi**

Desain uji coba halaman notifikasi ditujukan untuk mengetahui apakah halaman notifikasi dapat berfungsi sesuai dengan fungsinya atau tidak. Desain uji coba halaman notifikasi akan dijelaskan pada tabel dibawah ini:

Tabel 3.64. Desain Uji Coba Halaman Notifikasi.

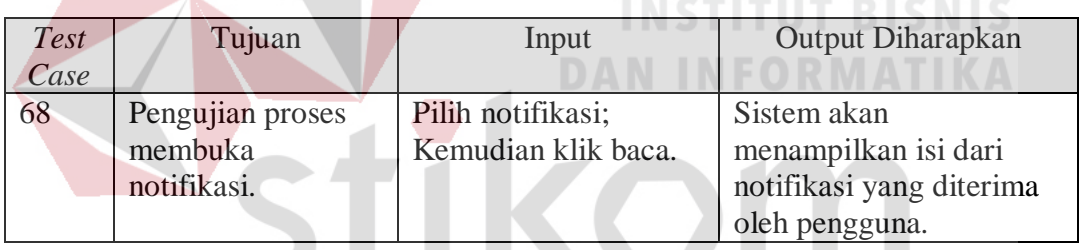

**3.4.26 Desain Uji Coba Halaman Laporan Personal** 

u.

Desain uji coba halaman laporan personal ditujukan untuk mengetahui apakah laporan yang disajikan dapat diakses oleh pengguna. Desain uji coba halaman laporan personal dijelaskan pada tabel dibawah ini:

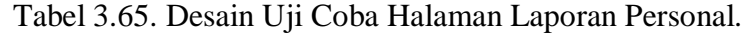

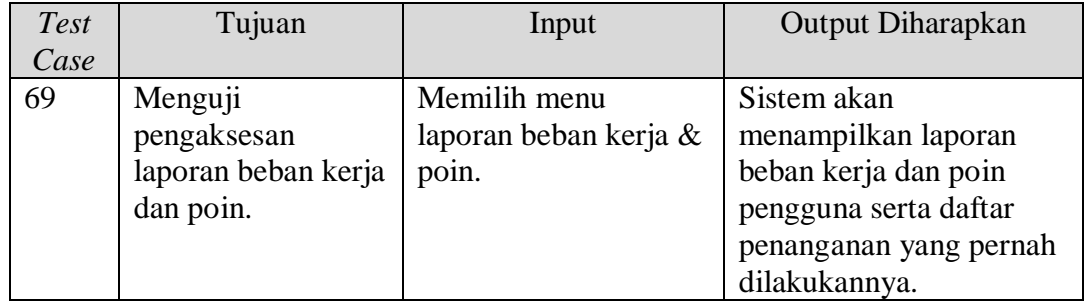

| Test | Tujuan             | Input                | Output Diharapkan        |
|------|--------------------|----------------------|--------------------------|
| Case |                    |                      |                          |
| 70   | Menguji            | Memilih menu history | Sistem akan              |
|      | pengaksesan        | penanganan.          | menampilkan laporan      |
|      | history            |                      | history penanganan.      |
|      | penanganan.        |                      |                          |
| 71   | Menguji            | Memilih menu         | Sistem akan              |
|      | pengaksesan        | keterlambatan.       | menampilkan laporan      |
|      | laporan            |                      | keterlambatan.           |
|      | keterlambatan.     |                      |                          |
| 72   | Menguji            | Memilih menu         | Sistem akan              |
|      | pengaksesan        | registrasi           | menampilkan laporan      |
|      | laporan registrasi | permasalahan.        | registrasi permasalahan. |
|      | permasalahan.      |                      |                          |
| 73   | Menguji            | Memilih penggunaan   | Sistem akan              |
|      | pengaksesan        | perangkat.           | menampilkan laporan      |
|      | laporan            |                      | penggunaan perangkat.    |
|      | penggunaan         |                      |                          |
|      | perangkat          |                      |                          |
| 74   | Menguji            | Memilih pembuatan    | Sistem akan              |
|      | pengaksesan        | solusi.              | menampilkan laporan      |
|      | laporan pembuatan  | DAN                  | pembuatan solusi.        |
|      | solusi.            |                      |                          |
| 75   | Menguji            | Memilih vote solusi. | Sistem akan              |
|      | pengaksesan        |                      | menampilkan laporan      |
|      | halaman vote       |                      | vote solusi.             |
|      | solusi.            |                      |                          |

Tabel 3.65. Desain Uji Coba Halaman Laporan Personal.

# **3.4.27 Desain Uji Coba Halaman Laporan Permasalahan**

Desain uji coba halaman laporan permasalahan ditujukan untuk mengentahui apakah laporan yang disajikan dapat diakses oleh pengguna. Desain uji coba halaman laporan permasalahan dapat dijelaskan pada tabel dibawah ini:

| <b>Test</b><br>Case | Tujuan                                             | Input                                 | <b>Output Diharapkan</b>                            |
|---------------------|----------------------------------------------------|---------------------------------------|-----------------------------------------------------|
| 76                  | Menguji<br>pengaksesan<br>laporan<br>permasalahan. | Memilih menu<br>laporan permasalahan. | Sistem akan<br>menampilkan laporan<br>permasalahan. |

Tabel 3.66. Desain Uji Coba Halaman Laporan Permasalahan.

| <b>Test</b> | Tujuan           | Input               | Output Diharapkan      |
|-------------|------------------|---------------------|------------------------|
| Case        |                  |                     |                        |
| 77          | Menguji          | Memilih menu jumlah | Sistem akan            |
|             | pengaksesan      | permasalahan.       | menampilkan laporan    |
|             | halaman jumlah   |                     | jumlah permasalahan    |
|             | permasalahan.    |                     |                        |
| 78          | Menguji          | Memilih menu        | Sistem akan            |
|             | pengaksesan      | keterlambatan.      | menampilkan laporan    |
|             | halaman          |                     | keterlambatan.         |
|             | keterlambatan.   |                     |                        |
| 79          | Menguji          | Memilih menu        | Sistem akan            |
|             | pengaksesan      | permasalahan        | menampilkan laporan    |
|             | halaman          | menunggu.           | permasalahan menunggu. |
|             | permasalahan     |                     |                        |
|             | menunggu.        |                     |                        |
| 80          | Menguji          | Memilih komplain    | Sistem akan            |
|             | pengaksesas      | penanganan.         | memberikan informasi   |
|             | halaman komplain |                     | mengenai komplain      |
|             | penanganan.      |                     | penanganan.            |

Tabel 3.66. Desain Uji Coba Halaman Laporan Permasalahan.

### **3.4.28 Desain Uji Coba Halaman Laporan Perangkat**

Desain uji coba halaman laporan perangkat ditujukan untuk mengetahui apakah laporan perangkat dapat diakses oleh pengguna atau tidak. Desain uji coba dapat dijelaskan pada tabel dibawah ini:

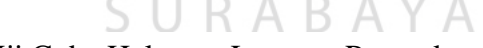

**INSTITUT BISNIS** 

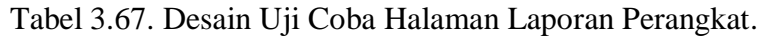

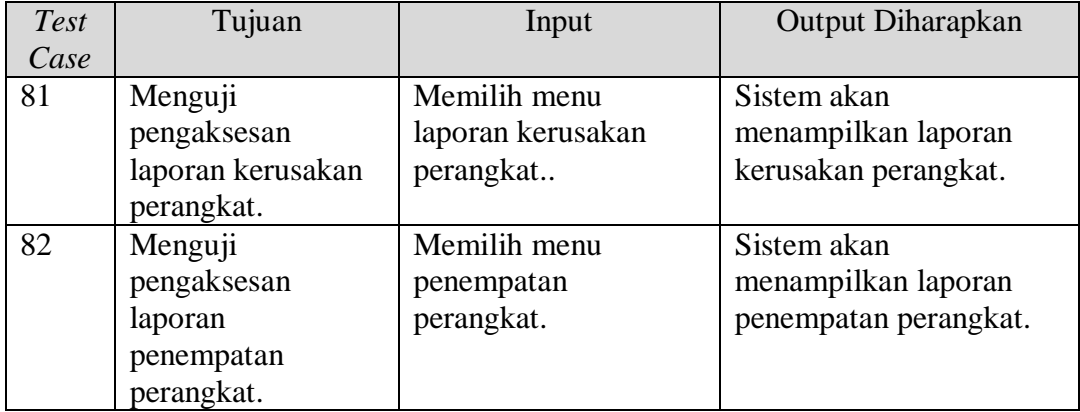

Desain uji coba halaman laporan SDM ditujukan untuk mengetahui apakah halaman laporan SDM dapat menjalankan fungsinya atau tidak. Desain uji coba akan dijelaskan pada tabel dibawah ini.

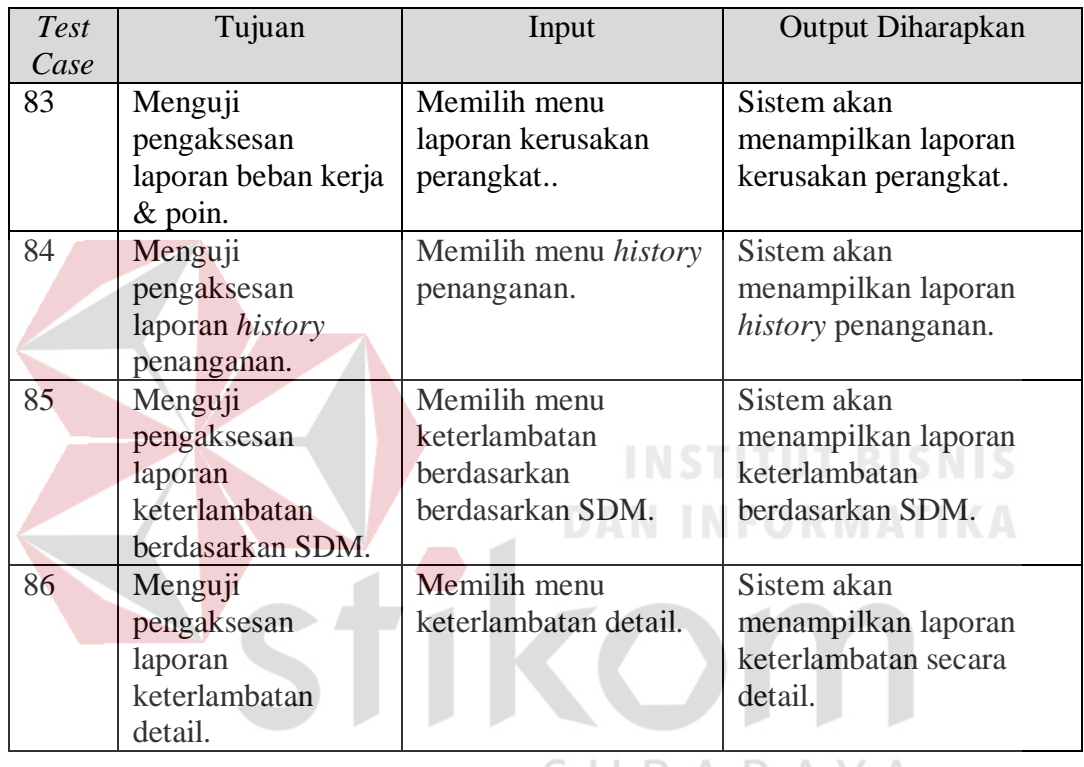

Tabel 3.68. Desain Uji Coba Halaman Laporan SDM.

## **3.4.30 Desain Uji Coba Halaman Laporan Solusi**

Desain uji coba halaman laporan solusi ditujukan untuk mengetahui apakah laporan solusi dapat dijalankan. Desain uji coba akan dijelaskan pada tabel dibawah ini:

| <b>Test</b> | Tujuan             | Input                  | <b>Output Diharapkan</b> |
|-------------|--------------------|------------------------|--------------------------|
| Case        |                    |                        |                          |
| 87          | Menguji            | Memilih menu           | Sistem akan              |
|             | pengaksesan daftar | laporan daftar solusi. | menampilkan daftar       |
|             | solusi.            |                        | solusi.                  |
| 88          | Menguji            | Memilih menu           | Sistem akan              |

Tabel 3.69. Desain Uji Coba Halaman Laporan Solusi.

| <b>Test</b> | Tujuan           | Input                  | Output Diharapkan     |
|-------------|------------------|------------------------|-----------------------|
| Case        |                  |                        |                       |
|             | pengaksesan      | laporan daftar solusi. | menampilkan daftar    |
|             | history vote.    |                        | solusi.               |
| 89          | Menguji          | Memilih menu           | Sistem akan           |
|             | pengaksesan      | penanganan tanpa       | menampilkan laporan   |
|             | halaman          | vote                   | penanganan yang belum |
|             | penanganan tanpa |                        | di vote.              |
|             | vote.            |                        |                       |

Tabel 3.69. Desain Uji Coba Halaman Laporan Solusi.

### **3.4.31 Desain Uji Coba Halaman Laporan Availability & Reliability.**

Desain uji coba halaman laporan *availability* dan *reliability* merupakan desain uji coba yang ditujukan untuk mengetahui apakah halaman laporan tersebut dapat berjalan atau tidak. Desain uji coba dapat digambarkan pada tabel dibawah ini:

## **INSTITUT BISNIS**

Tabel 3.70. Desain Uji Coba Halaman Laporan Availability & Reliability.

D.

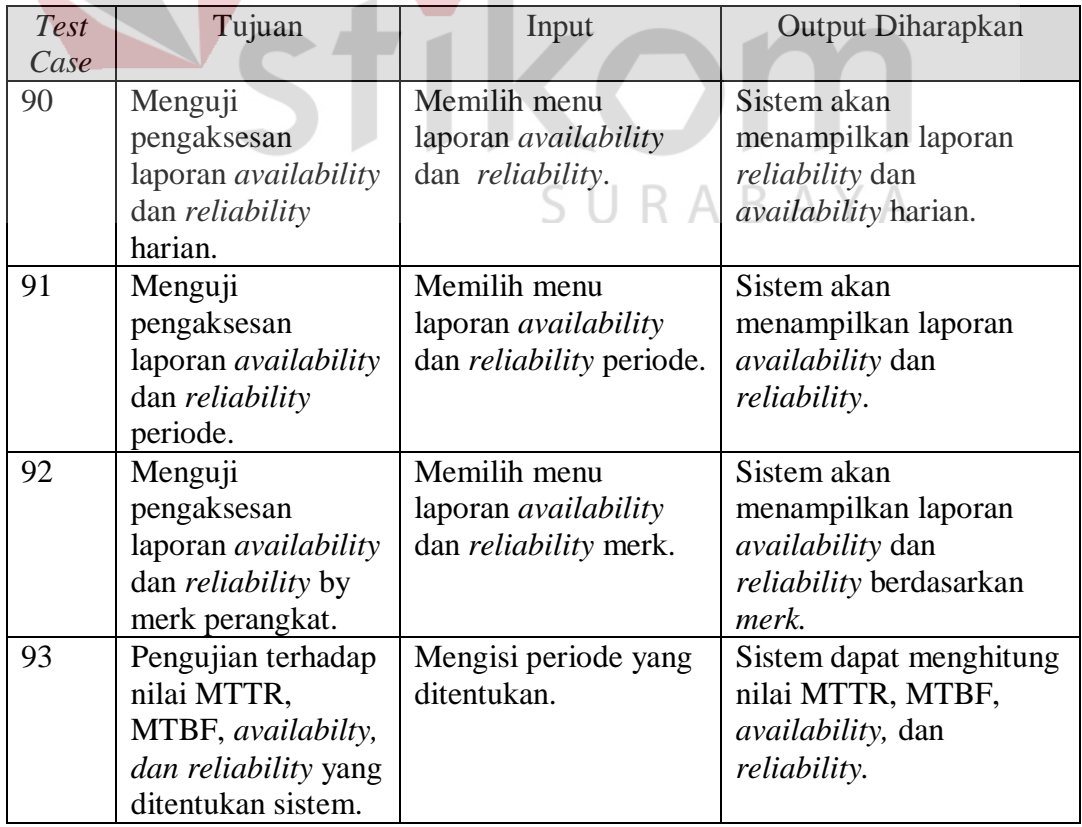

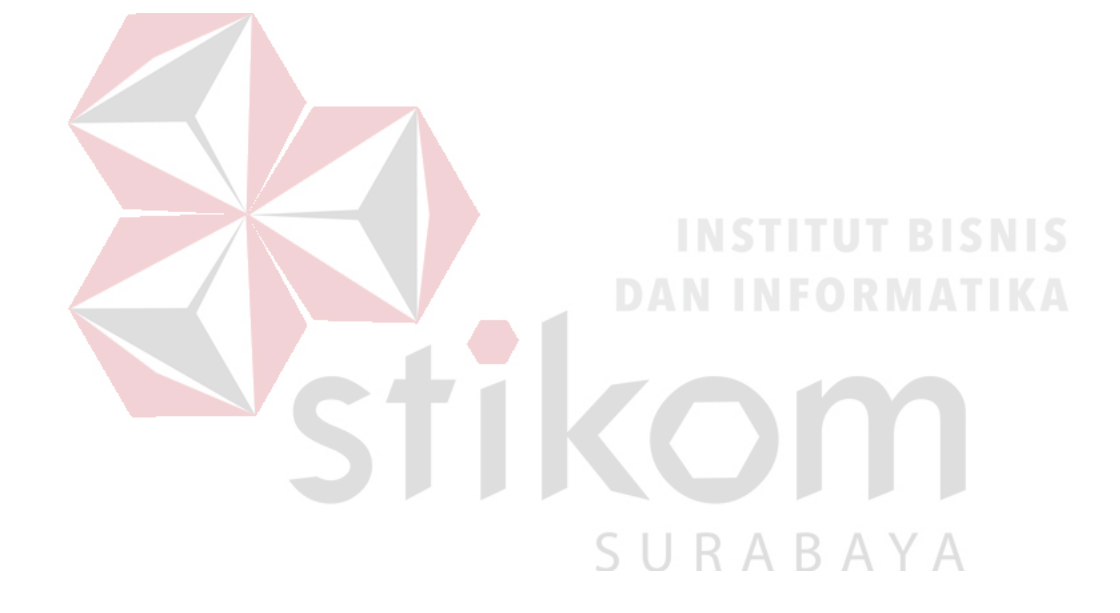